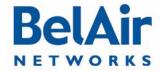

# 30°

#### **BelAirOS**

#### **BelAirOS**

User Guide

Release: 12.2

Document Date: April 22, 2012
Document Number: BDTM00000-A02

Document Status: Draft

Security Status: Confidential

Customer Support: 613-254-7070

I-877-BelAirI (235-2471)

techsupport@belairnetworks.com

#### © Copyright 2012 by BelAir Networks.

The information contained in this document is confidential and proprietary to BelAir Networks. Errors and Omissions Excepted. Specification may be subject to change. All trademarks are the property of their respective owners. Protected by U.S. Patents: 7,171,223 / 7,164,667 / 7,154,356 / 7,030,712 / D501,195 / 7,545,782 / 7,433,343 / 7,162,234 and 7,433,361. Patents pending in the U.S. and other countries.

BelAir Networks, the BelAir Logo, BelAir200D, BelAir100D, BelAir100S, BelAir100C, BelAir100T, BelAir20D, BelAir20EO, BelAir100M, BelAir100D, BelAir100D, BelAir100D, BelAir100D, BelAir100D, BelAir100D, BelAir100D, BelAir100D, BelAir100D, BelAir100D, BelAir100D, BelAir100D, BelAir10D, BelAir10D, Be

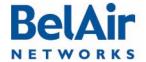

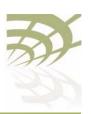

BelAirOS User Guide Contents

### **Contents**

| About This Document                                          |
|--------------------------------------------------------------|
| System Overview of BelAir Networks APs                       |
| AP Configuration Interfaces 2 I                              |
| Command Line Interface Basics                                |
| AP Access Methods 42                                         |
| User and Session Administration                              |
| IP Settings                                                  |
| System Settings                                              |
| AP Auto-configuration                                        |
| Card Settings                                                |
| Ethernet or LAN Interface Settings                           |
| Cable Modem Configuration                                    |
| Wi-Fi Radio Configuration Overview                           |
| Configuring Wi-Fi Radio Parameters                           |
| Configuring Wi-Fi Access Point Parameters                    |
| Wi-Fi AP Security                                            |
| Wi-Fi Backhaul Link Configuration 161                        |
| Mobile Backhaul Mesh                                         |
| Mobile Backhaul Point-to-point Links                         |
| Operating in High Capacity and Interference Environments 184 |
| DHCP Relay Settings                                          |
| Network Address Translation                                  |

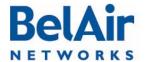

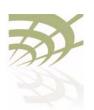

| BelAirOS User Guide | Contents |
|---------------------|----------|
|---------------------|----------|

| Universal Access Method                              |
|------------------------------------------------------|
| Using Layer 2 Tunnels                                |
| Quality of Service Settings                          |
| Layer 2 Network Configuration                        |
| Performing a Software Upgrade                        |
| Alarm and Event Reporting                            |
| Using Syslog                                         |
| Gathering Additional Troubleshooting Information 262 |
| Troubleshooting Wireless Client Connections 265      |
| Running Link Diagnostics                             |
| Web Radio Troubleshooting Tools                      |
| AP LED Descriptions                                  |
| For More Information                                 |
| Technical Support                                    |
| Definitions and Acronyms                             |
| Appendix A: AP Configuration Sheets                  |
| Appendix B: Mesh Auto-connection Example 299         |
| Appendix C: Scripting Guidelines                     |
| Appendix D: Alarm and Event Definitions              |
| Appendix E: Resetting to Factory Defaults            |
| Detailed Table of Contents                           |

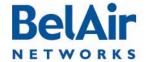

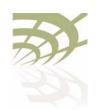

**About This Document** 

#### **About This Document**

This document provides the information you need to install and configure BelAir Networks Wi-Fl Access Points (APs) using the BelAirOS Operating System, and the procedures for using the AP Command Line Interface (CLI).

This document may contain alternate references to APs. <u>Table 1</u> shows possible synonyms to the product name.

Table 1: Product Name Synonyms

| Product Name                                       | Synonym |
|----------------------------------------------------|---------|
| BelAir100N™                                        | BA100N  |
| BelAir2100™                                        | BA100P  |
| BelAir100SN™, BelAir100SNE™                        | BA100S  |
| BelAir20™, BelAir100i WCS, BelAir20E™, BelAir20EO™ | BA20    |

# Typographical Conventions

This document uses the following typographical conventions:

- Text in < > indicates a parameter required as input for a CLI command; for example, < IP address >
- Text in [] indicates optional parameters for a CLI command.
- Text in { } refers to a list of possible entries with | as the separator.
- Parameters in ( ) indicate that at least one of the parameters must entered.

# Related Documentation

The following titles are BelAir Networks reference documents:

- BelAir20 Quick Install Guide
- BelAir I 00i WCS Quick Install Guide
- BelAir20E Quick Install Guide
- BelAir20EO Quick Install Guide
- WCSv1 Deployment and Installation Technical Bulletin
- BelAir I 00SN Installation Guide
- BelAir I 00SNE Installation Guide
- BelAir100N Installation Guide
- BelAir2100 Metrocell Installation Guide
- BelAir2100 Metrocell Cellular Reference Guide

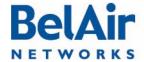

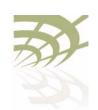

System Overview of BelAir Networks APs

### System Overview of BelAir Networks APs

This chapter provides a brief systems description of each available BelAir Networks AP, including an overview of its hardware modules. This chapter defines terms of reference used through the rest of the document. The APS are described in the following sections:

- "BelAir20" on page 5
- "BelAir I 00i WCS" on page 7
- "BelAir20E" on page 9
- "BelAir20EO" on page 11
- "BelAir 100N" on page 12
- "BelAir I 00SN" on page 14
- "BelAir 100SNE" on page 16
- "BelAir2100" on page 18

#### BelAir20

The BelAir20 is a Wi-Fi access point that meets IEEE 802.1 In standards. It is fully interoperable with existing 802.1 Ia/b/g standards, providing a transparent, wireless high speed data communication between the wired LAN and fixed or mobile devices. The unit includes three detachable dual-band 2.4/5.8 GHz antennas with the option to attach higher specification external antennas that boost network coverage. A power adapter and all required mounting hardware is also included.

# BelAir20 Hardware Description

Figure 1 shows the relationship between the main BelAir20 hardware modules.

System Overview of BelAir Networks APs

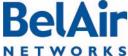

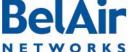

BelAirOS User Guide

Figure 1: BelAir20 Hardware Module Block Diagram

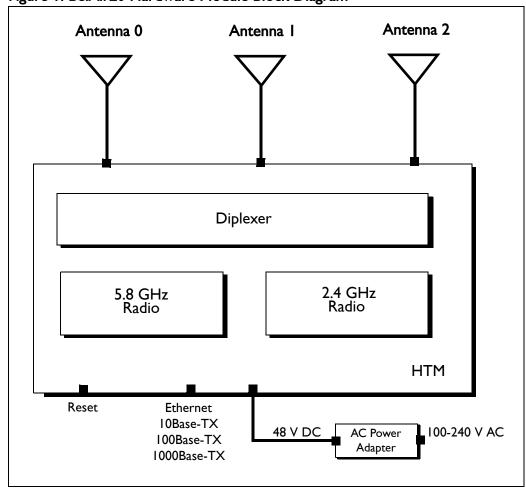

The BelAir20 consists of the following modules:

- one High Throughput Module (HTM) providing:
  - —a wireline 10/100/1000 Base-TX Ethernet interface to the Internet
  - —a 2.4 GHz Wi-Fi radio and a 5.8 GHz Wi-Fi radio using enhanced performance links. Each radio can act as an Access Point (AP) or provide backhaul links. An AP provides user traffic wireless access to the BelAir20. Backhaul links connect to other BelAir Networks radios to create a radio mesh.
- three detachable dual-band antennas
- an external connector field

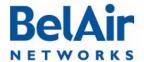

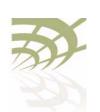

#### System Overview of BelAir Networks APs

### BelAir20 Antenna Connectivity

Table 2 shows which antennas to connect for 802.1 la/b/g/n operation.

Table 2: BelAir20 Antenna Connectivity

| Radio Operation   | BelAir20 Ports to Connect to Antennas |                  |
|-------------------|---------------------------------------|------------------|
|                   | 2.4 GHz Radio                         | 5.0 GHz Radio    |
| 802.11a           | n/a                                   | all <sup>l</sup> |
| 802.11b/g         | all                                   | n/a              |
| 802.IIn, IxI MIMO | 0                                     | I                |
| 802.11n, 2x2 MIMO | 0, 2                                  | 1, 2             |
| 802.11n, 3x3 MIMO | all l                                 | all l            |

Note 1: For 802.11a/b/g operation, all antennas carry the same data. For 802.11n operation, different antennas carry different data.

#### BelAir I 00i WCS

The BelAir I 00i WCS is a Wi-Fi access point that meets IEEE 802. I In standards. It is fully interoperable with existing 802. I Ib/g standards, providing a transparent, wireless high speed data communication between the wired LAN and fixed or mobile devices. The unit includes three detachable dual-band 2.4 GHz antennas with the option to attach higher specification external antennas that boost network coverage. A power adapter and all required mounting hardware is also included.

#### BelAir100i WCS Hardware Description

Figure 2 shows the relationship between the main BelAir100i WCS hardware modules.

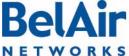

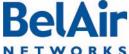

Figure 2: BelAir I 00i WCS Hardware Module Block Diagram

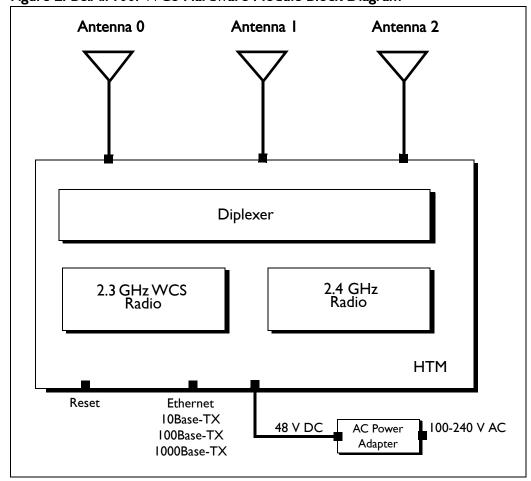

The BelAir I 00i WCS consists of the following modules:

- one High Throughput Module (HTM) providing:
  - —a wireline 10/100/1000 Base-TX Ethernet interface to the Internet
  - —a 2.4 GHz Wi-Fi radio and a 2.3 GHz WCS Wi-Fi radio using enhanced performance links. The 2.4 GHz radio can act as an Access Point (AP) or provide backhaul links. The 2.3 GHz WCS radio can provide backhaul links. An AP provides user traffic wireless access to the BelAir I 00i WCS. Backhaul links connect to other BelAir Networks radios to create a radio mesh.
- three detachable dual-band antennas
- an external connector field

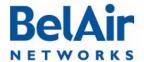

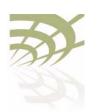

System Overview of BelAir Networks APs

BelAir I 00i WCS Antenna Connectivity Refer to the WCSvI Deployment and Installation Technical Bulletin.

#### BelAir20E

The BelAir20E Access Point (AP) is an evolution of BelAir Networks indoor solution and part of BelAir Networks industry leading product portfolio. The BelAir20E adds standards-based beamforming, five Gigabit Ethernet ports (one WAN port with PoE and four LAN ports), integrated antennas, and full 802. I In compliance (802. I In-2009) to BelAir Networks leading low cost, high capacity indoor access.

The next generation BelAir20E continues to lead with the industry's highest performance and most flexible indoor Wi-Fi AP. Offering all the same features and management as the other BelAir Networks products, the BelAir20E has been optimized for managed hot spot applications, with Edge Policy Enforcement using centralized control and a true Plug-and-Play architecture. And, with the latest fully compliant 802. I In, it is ideal for even the most demanding applications, including voice and video. The BelAir20E also provides connectivity between indoor and outdoor networks, enabling true standards-based seamless mobility as users move from outside to inside.

The operating temperature of the BelAir20E is -20 °C to +45 °C.

The BelAir20E is available in following models:

- The BelAir20E-11 contains both a 2.4 GHz radio and a 5.8 GHz radio.
- The BelAir20E-10 contains only a 2.4 GHz radio.

This document may describe 5.8 GHz radio functionality. In such case, the descriptions apply to the BelAir20E-11 model only. They do not apply to the BelAir20E-10 model.

The BelAir20E is available in following variants:

- The BelAir20E-11 and the BelAir20E-10 are available for the USA only. Operators of the BelAir20E-11 and the BelAir20E-10 can set the country of operation only to *US*. Similarly, the operating channels, antenna gain, and the transmit power levels can be set only to values that are valid for the USA.
- The BelAir20E-IIR and the BelAir20E-IOR are available for countries other than the USA. Operators of the BelAir20E-IIR and the BelAir20E-IOR can set the country of operation to any BelAir Networks approved country. Similarly, the operating channels, antenna gain, and the transmit power levels can be set to values that are valid for the specified country of operation.

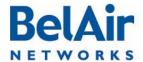

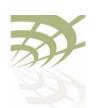

#### System Overview of BelAir Networks APs

### BelAir20E Hardware Description

Figure 3 shows the relationship between the main BelAir20E hardware modules.

Figure 3: BelAir20E Hardware Module Block Diagram

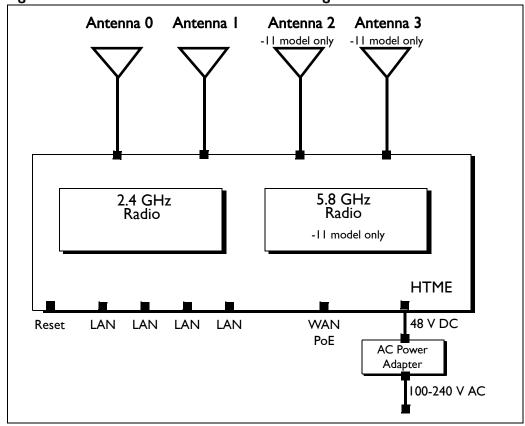

The BelAir20E consists of the following modules:

- one High Throughput Module Evolved (HTME) providing:
  - —a wireline 10/100/1000 Base-TX WAN Ethernet interface to the Internet
  - —four wireline 10/100/1000 Base-TX LAN Ethernet interfaces
  - —a 2.4 GHz Wi-Fi radio and a 5.8 GHz Wi-Fi radio (-11 model only) using fully compliant 802.1 In links. E Each radio can act as an Access Point (AP) or provide backhaul links. An AP provides user traffic wireless access to the BelAir20E. Backhaul links connect to other BelAir Networks radios to create a radio mesh.
- four integrated dual-band antennas (-11 model only)
- · an external connector field

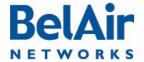

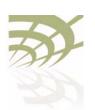

System Overview of BelAir Networks APs

#### BelAir20EO

The BelAir20EO Outdoor Access Point (AP) is an extension of BelAir Networks outdoor solutions and part of BelAir Networks industry leading product portfolio. The BelAir20EO addresses new deployment models and regional requirements and is part of BelAir Networks portfolio of outdoor hardened products. The BelAir20EO also adds standards-based beamforming, Gigabit Ethernet ports (one WAN port with PoE in and one LAN port), integrated or external antennas, and full 802.11n compliance (802.11n-2009) in a compact, streamlined package.

The next generation BelAir20EO continues to lead with the industry's highest performance and most flexible outdoor Wi-Fi AP. Offering all the same features and management as the other BelAir Networks products, the BelAir20EO has been optimized for managed Hot Zone and 3G Offload applications, with Edge Policy Enforcement using centralized control and a true Plug-and- Play architecture. And, with the latest fully compliant 802.1 In, it is ideal for even the most demanding applications, including voice and video. The BelAir20EO also provides connectivity between indoor and outdoor networks, enabling true standards-based seamless mobility as users move from outside to inside.

The operating temperature of the BelAir20EO is -20 °C to +45 °C.

The BelAir20EO is available in following variants:

- The BelAir20EO-II is available for the USA only. Operators of the BelAir20EO-II can set the country of operation only to *US*. Similarly, the operating channels, antenna gain, and the transmit power levels can be set only to values that are valid for the USA
- The BelAir20EO-IIR is available for countries other than the USA.
   Operators of the BelAir20EO-IIR can set the country of operation to any BelAir Networks approved country. Similarly, the operating channels, antenna gain, and the transmit power levels can be set to values that are valid for the specified country of operation.

# BelAir20EO Hardware Description

Figure 4 on page 12 shows the relationship between the main BelAir20EO hardware modules.

System Overview of BelAir Networks APs

Figure 4: BelAir20EO Hardware Module Block Diagram

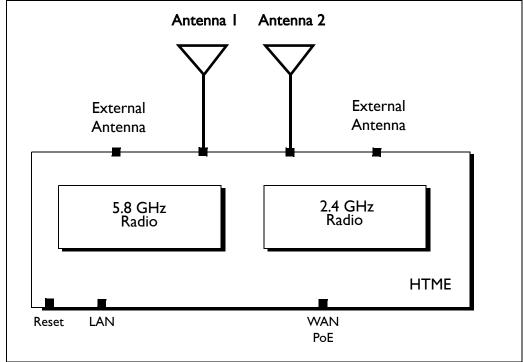

The BelAir20EO consists of the following modules:

- one High Throughput Module Evolved (HTME) providing:
  - —a wireline 10/100/1000 Base-TX WAN Ethernet interface to the Internet
  - —a wireline 10/100/1000 Base-TX LAN Ethernet interface
  - —a 2.4 GHz Wi-Fi radio and a 5.8 GHz Wi-Fi radio using fully compliant 802. I In links. Each radio can act as an Access Point (AP) or provide backhaul links. An AP provides user traffic wireless access to the BelAir20EO. Backhaul links connect to other BelAir Networks radios to create a radio mesh.
- · two integrated dual-band antennas
- an external connector field

#### BelAir I 00N

The BelAir I 00N is a Wi-Fi access point that meets IEEE 802. I In standards. It is fully interoperable with existing 802. I Ia/b/g standards, providing a transparent, wireless high speed data communication between the wired LAN and fixed or mobile devices.

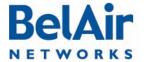

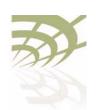

#### System Overview of BelAir Networks APs

The BelAir 100N can operate as a standalone device, or participate in a BelAir Networks mesh as an edge node or to terminate the mesh.

The 802.11n Wi-Fi radios provide user traffic wireless access to the BelAir100N and can form point-to-point, point-to-multipoint, or multipoint-to-multipoint mesh backhaul links.

All the members of a multipoint-to-multipoint mesh use a proprietary algorithm based on RSTP to automatically control the creation of loops within the mesh. This loop management function is fully transparent to customers and under normal operating conditions, you do not need to modify any settings.

# BelAir 100N Hardware Description

Figure 5 on page 14 shows the relationship between the main BelAir100N hardware modules. The BelAir100N consists of the following modules:

- one Dual Radio Unit (DRU) providing:
  - —a wireline 10/100/1000 Base-TX Ethernet interface to the Internet
  - —a 2.4 GHz Wi-Fi radio and a 5 GHz Wi-Fi radio using enhanced performance links. Each radio can act as an Access Point (AP) or provide backhaul links. An AP provides user traffic wireless access to the BelAir I 00N. Backhaul links connect to other BelAir Networks radios to create a radio mesh.
- a Power Supply Unit (PSU)
- external antennas
- one environmental enclosure
- · an external connector field

System Overview of BelAir Networks APs

Antenna I Antenna 3 Antenna 2 Antenna 4 Diplexer Diplexer 2.4 GHz Radio 5 GHz Radio DRU Reset Power Supply Unit Ethernet 100 to 240 V AC 40 to 154 V DC 10Base-TX 100Base-TX

Figure 5: BelAir I 00N Hardware Module Block Diagram

#### BelAir I 00SN

The BelAir I 00SN is a Wi-Fi access point that meets IEEE 802. I In standards. It is fully interoperable with existing 802.11a/b/g standards, providing a transparent, wireless high speed data communication between the wired LAN and fixed or mobile devices.

1000Base-TX

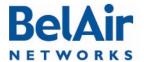

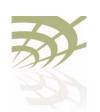

#### System Overview of BelAir Networks APs

The BelAir 100SN can operate as a standalone device, or participate in a BelAir Networks mesh as an edge node or to terminate the mesh.

The 802.11n Wi-Fi radios provide user traffic wireless access to the BelAir100SN and can form point-to-point, point-to-multipoint, or multipoint-to-multipoint mesh backhaul links.

All the members of a multipoint-to-multipoint mesh use a proprietary algorithm based on RSTP to automatically control the creation of loops within the mesh. This loop management function is fully transparent to customers and under normal operating conditions, you do not need to modify any settings.

# BelAir I 00SN Hardware Description

Figure 6 on page 16 shows the relationship between the main BelAir100SN hardware modules. The BelAir100SN consists of the following modules:

- one Dual Radio Unit (DRU) providing:
  - —a wireline 10/100/1000 Base-TX Ethernet interface to the Internet
  - —a 2.4 GHz Wi-Fi radio and a 5 GHz Wi-Fi radio using enhanced performance links. Each radio can act as an Access Point (AP) or provide backhaul links. An AP provides user traffic wireless access to the BelAir I 00SN. Backhaul links connect to other BelAir Networks radios to create a radio mesh.
- a Power Protection Module (PPM) providing a wireline DOCSIS interface and a plant interface for power
- a Cable Modem (CM)
- a Power Supply Unit (PSU)
- external antennas
- one environmental enclosure
- an external connector field

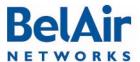

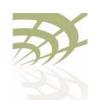

System Overview of BelAir Networks APs

Figure 6: BelAir I 00SN Hardware Module Block Diagram Antenna 2 Antenna 4 Antenna I Antenna 3 Diplexer Diplexer 2.4 GHz 5 GHz Radio Radio DRU Reset Cable Power Power Protection Modem Supply Module Unit **Ethernet DOCSIS** 10Base-TX 40 to 87 V 100Base-TX

#### BelAir I 00SNE

The BelAir I 00 SNE is an evolution of BelAir Networks' solution for cable operators who want a proven and scalable strand-mount Wi-Fi AP that integrates seamlessly with their current network and back office systems and can be up and running live in less than 15 minutes.

1000Base-TX

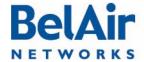

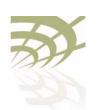

#### System Overview of BelAir Networks APs

The BelAir I 00SNE incorporates dual 802. I In-2009 Wi-Fi 3x3 MIMO radios and a DOCSIS® 3.0 or Euro-DOCSIS 3.0 modem on this innovative and commercially proven AP.

The BelAir I 00SNE leverages the BelAir OS Operating System to support network-wide mobility and quality of service (QoS), along with edge-based security and policy enforcement. With BelView network management, cable operators can manage up to 50,000 BelAir I 00SNE APs (or any combination of BelAir Networks APs) in a single network. Web-based monitoring, dashboard tools and smartphone apps provide real time network and user statistics. The BelAir I 00SNE also supports TR-069 to enable integration with the operator's existing network management system.

#### BelAir100SNE Hardware Description

Figure 7 on page 18 shows the relationship between the main BelAir100SNE hardware modules. The BelAir100SNE consists of the following modules:

- one Dual Radio Unit Evolved (DRUE) providing:
  - —a wireline 10/100/1000 Base-TX Ethernet interface to the Internet
  - —a 2.4 GHz Wi-Fi radio and a 5.8 GHz Wi-Fi radio using fully compliant 802. I In links. Each radio can act as an Access Point (AP) or provide backhaul links. An AP provides user traffic wireless access to the BelAir I 00 SNE. Backhaul links connect to other BelAir Networks radios to create a radio mesh.
- a Power Protection Module (PPM) providing a wireline DOCSIS interface and a plant interface for power
- a Cable Modem (CM)
- a Power Supply Unit (PSU)
- external antennas
- one environmental enclosure
- an external connector field

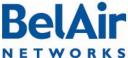

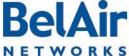

Figure 7: BelAir I 00SNE Hardware Module Block Diagram

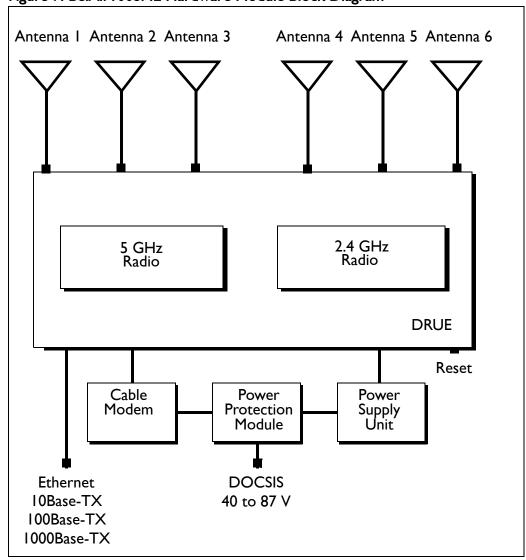

#### BelAir2100

The BelAir2100 Metrocell is a compact multi-radio base station with integrated wireless backhaul options for easy outdoor deployment. The BelAir2100 supports multiple licensed bands, Carrier Wi-Fi access and a range of integrated wireless and wireline backhaul options in a small, robust and easy to install base station that reduces small cell CapEx and OpEx in dense metropolitan areas.

BelAir2100 multiple licensed band radios allow mobile carriers with multiple macro RAN domain suppliers to achieve efficiencies by standardizing on one

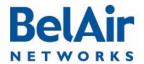

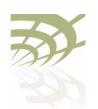

#### System Overview of BelAir Networks APs

reference metrocell solution while ensuring smooth integration, fast installation and commissioning.

BelAir2100 is designed to mitigate interference and enable full RF interoperability between the licensed band and Wi-Fi access radios, as well as between the metrocell and the macro network. This includes features such as duplexers, filters and a network listen radio.

The BelAir2100 includes integrated dual IEEE 802.11n-2009 Carrier Wi-Fi radios that support Hotspot 2.0 (including 802.11u) standards for seamless secure roaming. The dual-band radios support the latest beam forming (TxBF), Maximum Ratio Combining (MRC), offer unmatched radio sensitivity, and with MIMO support up to 600 Mbps concurrent throughput. The Belair2100 antenna options include Diversity (3G), MIMO (LTE) and dual-band Wi-Fi pair with beam forming.

Integrated wireless and wireline backhaul options, including high performance switched mesh, allow location mounting flexibility and ease of network planning while maximizing performance and reducing egress requirements. The BelAir2100 can be wall, pole or roof mounted, and AC or DC powered.

# BelAir2100 Hardware Description

Figure 8 on page 20 shows the relationship between the main BelAir2100 hardware modules. The BelAir2100 consists of the following modules:

- one Dual Radio Unit Evolved (DRUE) providing:
  - —a wireline 10/100/1000 Base-TX Ethernet interface to the Internet
  - —a 2.4 GHz Wi-Fi radio and a 5 GHz Wi-Fi radio using enhanced performance links. Each radio can act as an Access Point (AP) or provide backhaul links. An AP provides user traffic wireless access to the BelAir2100. Backhaul links connect to other BelAir Networks radios to create a radio mesh.
- one pico-cellular base station. Traffic from the pico-cellular base station is packetized and sent to DRUE to be routed according to VLAN settings.
- a Power Supply Unit (PSU)
- external antennas
- one environmental enclosure
- · an external connector field

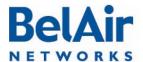

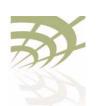

System Overview of BelAir Networks APs

Figure 8: BelAir2100 Hardware Module Block Diagram

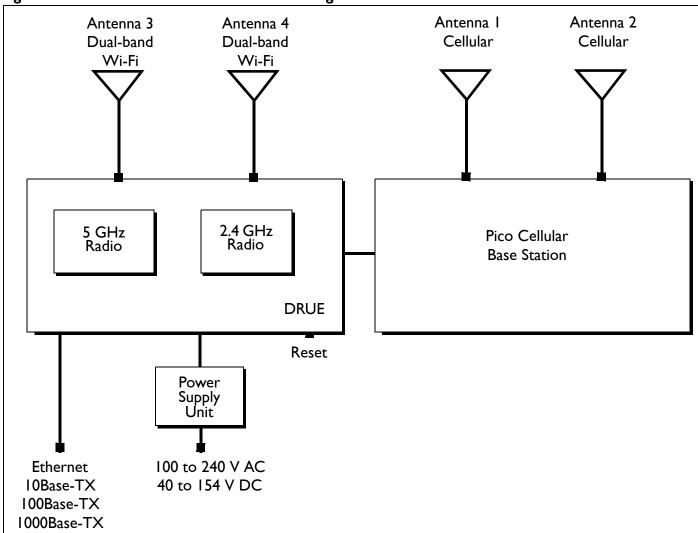

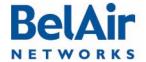

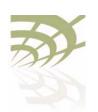

**AP Configuration Interfaces** 

### **AP Configuration Interfaces**

The following sections describe the configuration interfaces you can use to access and configure BelAir Networks APs:

- "Command Line Interface" on page 21
- "SNMP Interface" on page 21
- "Web Interface" on page 24

All three interfaces (CLI, SNMP and Web) have the same public IP address. All three also access the same AP database. That means that changes made with one interface are seen immediately through the other interfaces.

# Command Line Interface

The CLI allows you to configure and display all the parameters of an AP, including:

- system parameters
- · system configuration and status
- radio module configuration and status
- user accounts
- traffic statistics
- layer 2 functionality, such as those related to bridging and VLANs
- Quality of Service parameters
- alarm system configuration and alarms history

Each AP can have up to nine simultaneous CLI sessions (Telnet or SSH). For a description of basic CLI commands and tasks see "Command Line Interface Basics" on page 27.

#### **SNMP** Interface

The Simple Network Management Protocol (SNMP) provides a means of communication between SNMP managers and SNMP agents. The SNMP manager is typically a part of a network management system (NMS) such as HP OpenView, while the AP provides the services of an SNMP agent. Configuring the AP SNMP agent means configuring the SNMP parameters to establish a relationship between the manager and the agent.

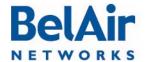

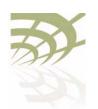

**AP Configuration Interfaces** 

The AP SNMP agent contains Management Information Base (MIB) variables. A manager can query an agent for the value of MIB variables, or request the agent to change the value of a MIB variable.

Refer to the following sections:

- "SNMP Configuration Guidelines" on page 42
- "SNMP Command Reference" on page 43

### Integrating the AP with a Pre-deployed NMS

In addition to providing support for the SNMP MIBs described in <u>Table 3</u>, BelAir Networks provides a number of enterprise MIB definitions that you can integrate with your Network Management System (NMS). <u>Table 4 on page 23</u> describes the SNMP MIBs. A copy of the SNMP MIBs is available from the BelAir Networks online support center at: www.belairnetworks.com/support/index.cfm.

Table 3: Standard SNMP MIBs

| File Name                  | Description                                                                                 |
|----------------------------|---------------------------------------------------------------------------------------------|
| BRIDGE-MIB.mib             | implements RFC1493                                                                          |
| IANAifType-MIB.mib         | defines standard interface types assigned by the Internet Assigned Numbers Authority (IANA) |
| IEEE802dot I I-MIB.mib     | IEEE MIB to manage 802.11 devices                                                           |
| IF-MIB.mib                 | implements RFC2863                                                                          |
| IP-MIB.mib                 | defines IP and ICMO data types                                                              |
| PerfHist-TC-MIB.mib        | defines data types to support 15-minute performance history counts                          |
| RADIUS-ACC-CLIENT-MIB.mib  | implements RFC2620                                                                          |
| RADIUS-AUTH-CLIENT-MIB.mib | implements RFC2618                                                                          |
| RSTP-MIB.mib               | implements 802.1w RSTP                                                                      |
| SNMP-COMMUNITY-MIB.mib     | defines data types to support co-existence between SNMP versions                            |
| SNMP-FRAMEWORK-MIB.mib     | implements RFC3411                                                                          |
| SNMP-MPD-MIB.mib           | implements RFC3412                                                                          |

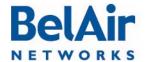

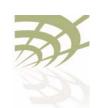

**AP Configuration Interfaces** 

#### Table 3: Standard SNMP MIBs (Continued)

| File Name                   | Description        |
|-----------------------------|--------------------|
| SNMP-NOTIFICATION-MIB.mib   | implements RFC3413 |
| SNMP-TARGET-MIB.mib         | implements RFC3413 |
| SNMP-USER-BASED-SM-MIB.mib  | implements RFC3414 |
| SNMPv2-CONF.mib             | implements RFC1450 |
| SNMPv2-MIB.mib              | implements RFC1907 |
| SNMPv2-SMI.mib              | implements RFC1450 |
| SNMPv2-TC.mib               | implements RFC1450 |
| SNMP-VIEW-BASED-ACM-MIB.mib | implements RFC3415 |

#### Table 4: BelAir Networks Enterprise MIBs

| File Name                                                  | Description                                                                 |
|------------------------------------------------------------|-----------------------------------------------------------------------------|
| BELAIR-CABLE-MODEM.mib BELAIR-CM-OEM.mib                   | defines DOCSIS cable modem data types                                       |
| BELAIR-CABLE-MODEM.mib BELAIR-CM-OEM.mib                   | defines DOCSIS cable modem data types                                       |
| BELAIR-IEEE802DOT I I-CLIENT.mib BELAIR-IEEE802DOT I I.mib | defines features that are not supported by the standard IEEE802.11 MIB      |
| BELAIR-IP.mib                                              | defines BelAir Networks IP data types                                       |
| BELAIR-MESH.mib                                            | defines BelAir Networks multipoint-to-multipoint data types                 |
| BELAIR-MOBILITY.mib                                        | defines data types to support mobile backhaul mesh and point-to-point links |
| BELAIR-PHYIF-MAPPING.mib                                   | defines data types to support universal slots                               |
| BELAIR-PRODUCTS.mib                                        | defines product object IDs                                                  |
| BELAIR-RSTP.mib                                            | defines RSTP data types                                                     |
| BELAIR-SMI.mib                                             | defines BelAir Networks top level OID tree                                  |

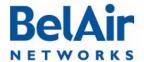

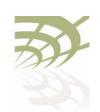

**AP Configuration Interfaces** 

#### Table 4: BelAir Networks Enterprise MIBs (Continued)

| File Name         | Description                                                                                  |
|-------------------|----------------------------------------------------------------------------------------------|
| BELAIR-SYSTEM.mib | defines basic OAM features such as software download, temperature and BelAir Networks alarms |
| BELAIR-TC.mib     | defines BelAir Networks data types                                                           |
| BELAIR-TUNNEL.mib | defines L2TP data types                                                                      |
| BELAIR-WRM.mib    | defines BelAir Networks WiMAX data types                                                     |

The procedure for importing the SNMP MIB definition files depends on the deployed NMS version. Refer to your NMS documentation for details.

#### Web Interface

BelAir Networks has verified that the AP Web interface operates correctly with the following web browsers:

- Microsoft Internet Explorer version 6.0, service pack 2
- Mozilla Firefox version 1.5, or later

### Accessing the Web Interface

You can access the Web interface using either secure HTTP (HTTPS) or HTTP. Both HTTP and HTTPS are enabled when each AP is shipped. Each AP can have up to five simultaneous CLI sessions (HTTP or HTTPS).

By default, the AP Web interface has an associated time-out value. If the interface is inactive for 9 minutes, then you are disconnected from the interface. To reconnect to the interface, you need to log in again.

#### Accessing the System Page with Secure HTTP or with HTTP

To log in to the AP Web interface and access the main page using HTTPS or HTTP, do the following steps:

I Open your Web browser and specify the IP address of the AP you want to access.

The default IP address of each AP is: 10.1.1.10. Figure 9 on page 25 shows the resulting Login page.

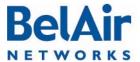

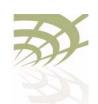

**AP Configuration Interfaces** 

Figure 9: Typical Login Page

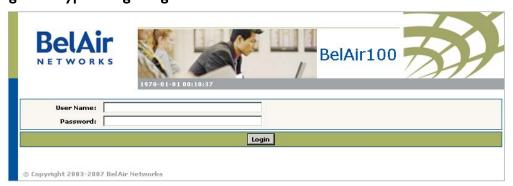

2 Enter a valid user name, such as root, and a valid password.

Note: The specified password is case sensitive.

Figure 10 shows a typical resulting main page for the Web interface.

Figure 10: Typical Web Interface Main Page

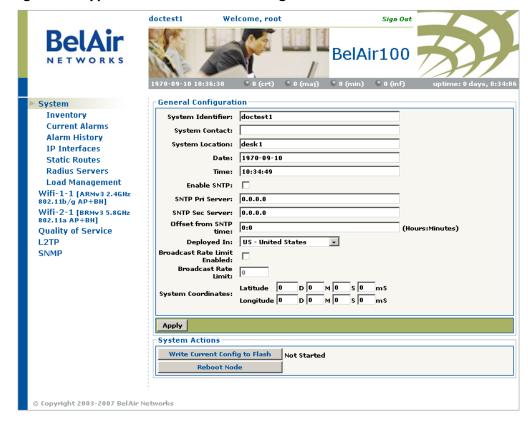

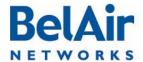

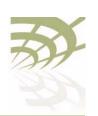

#### **AP Configuration Interfaces**

#### Stopping a Session

To stop a Web interface session, click on the Logout button located in the top right corner each page. See Figure 10 on page 25.

# Additional Troubleshooting Tools

The Web interface provides the following tools to display radio performance metrics:

- · a throughput meter
- histogram display of various performance metrics

These tools are only available with the Web interface. For full details, see <u>"Web Radio Troubleshooting Tools" on page 277.</u>

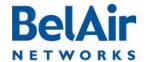

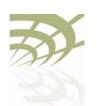

**Command Line Interface Basics** 

#### Command Line Interface Basics

Use this chapter to familiarize yourself with basic CLI tasks, including:

- "Connecting to the AP" on page 27
- "Starting a CLI Session" on page 28
- "Command Modes" on page 29
- "Abbreviating Commands" on page 33
- "Command History" on page 33
- "Special CLI Keys" on page 34
- "Help Command" on page 34
- "Common CLI Commands" on page 38

# Connecting to the AP

You can connect to the AP default address using one of the following methods:

- through the AP radio interface
- by connecting directly to the Ethernet port on the AP
- by connecting through the cable modem, if it is equipped with one

#### **CAUTION!**

Do not connect the AP to an operational data network before you configure its desired IP network parameters. This may cause traffic disruptions due to potentially duplicated IP addresses.

The AP must connect to an isolated LAN, or to a desktop or laptop PC configured to communicate on the same IP sub-network as the AP.

#### Using the Radio Interface

Use a desktop or laptop PC equipped with a wireless 802.11a, 802.11b, 802.11g or 802.11n compliant interface as required, configured with a static IP address on the same subnet as the default OAM IP address (for example, 10.1.1.1/24). For the required configuration procedure, refer to your PC and wireless interface configuration manuals or contact your network administrator. The PC will connect to the AP through the radio interface.

#### Connecting to the Ethernet Port

Use a cross-connect RI45 cable to connect the Ethernet port of the AP.

#### Using the Cable Modem

The MAC address for the AP's cable modem should have been supplied to your System Administrator when the AP was installed so that an IP address could be

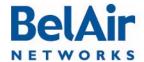

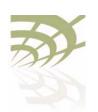

#### Command Line Interface Basics

assigned to it. Contact your system administrator to determine the IP address to use.

For a detailed procedure, refer to the AP Installation Guide.

# Starting a CLI Session

Start a Telnet or secure shell (SSH) client and connect to the AP's IP address. If you are configuring the AP for the first time, you must use the default IP address (10.1.1.10). The AP prompts you for your user name and password.

The default super-user account is "root". The default password is "admin 123".

If the login is successful, the AP CLI prompt is displayed. The default prompt is "#", if you login as root. Otherwise, the default prompt string is ">".

- **Note 1:** The terminal session locks after four unsuccessful login attempts. To unlock the terminal session, you must enter the super-user password.
- Note 2: CLI commands are not case sensitive (uppercase and lowercase characters are equivalent). However, some command parameters are case sensitive. For example, passwords and any Service Set Identifier (SSID) supplied with the *radio* commands are case sensitive. Also, all parameters of the *syscmd* commands are case sensitive.
- Note 3: Later, you will see that you can configure the AP to have more than one interface with an IP address. For example, you can configure Virtual LANs and management interfaces each with their own IP address. If you do this, make sure your Telnet or secure shell (SSH) connections are to a management interface. This ensures maximum responsiveness for your session by keeping higher priority management IP traffic separate from other IP traffic.

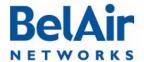

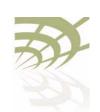

**Command Line Interface Basics** 

#### SSH Session Example of Initial Login

With secure shell, the system prompts you twice for your password.

#### Telnet Session Example of Initial Login

With Telnet, the system prompts you only once for your password.

#### **Command Modes**

The CLI has different configuration "modes". Different commands are available to you, depending on the selected mode.

Each card in the AP has at least one associated physical interface. Some examples of physical interfaces are a Wi-Fi radio or an Ethernet interface.

Use the *mode* command to display the modes that are available. Because each physical interface and each card in the AP has its own mode, displaying the modes also displays a profile summary of the AP. See Figure 11.

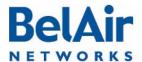

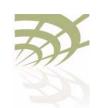

Command Line Interface Basics

Figure 11: Sample Output of mode Command

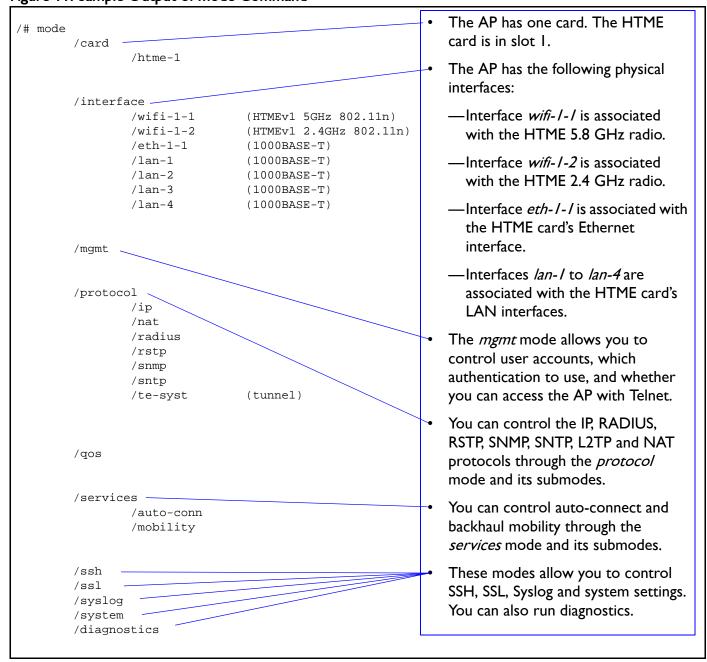

#### Root Mode (/)

This is the top or root level of the CLI commands.

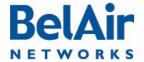

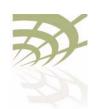

**Command Line Interface Basics** 

#### Card Management Mode (/card/<card type>-<n>)

Use this mode for all hardware card management functions.

<card type> can be one of:

- htm The High Throughput Module (HTM) card is available for the BelAir20 and the BelAir100i WCS.
- htme The High Throughput Module Evolved (HTME) card is available for the BelAir20E and the BelAir20EO.
- dru The Dual Radio Unit (DRU) card is available for the BelAir100N and the BelAir100SN.
- drue The Dual Radio Unit Evolved (DRUE) card is available for the BelAir100SNE and the BelAir2100.
- cm The Cable Modem (CM) card is available for the BelAir100SN and the BelAir100SNE.

<n> is the slot number.

#### Physical Interfaces Mode (/interface/<iface>-<n>-<m>)

Use this mode to configure the AP's physical interfaces.

<iface> can be one of:

- wifi 802.1 la/b/g/n HTM, HTME, DRU or DRUE radios
- eth I000Base-TX, HTM, HTME, DRU or DRUE Ethernet
- lan 1000Base-TX, HTME LAN
- bts pico-cellular base station

<n> is the slot number where the interface is located in the AP. <n> applies only when <iface> is wifi or eth.

<m> is port number. <m> is I for most interfaces. The HTM HTME, DRU and DRUE cards can have multiple ports representing multiple Wi-Fi radios operating different frequencies. Some configurations may have multiple Ethernet or LAN ports.

#### Management Mode (/mgmt)

Use this mode to configure user accounts, user authentication and Telnet access.

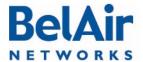

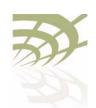

Command Line Interface Basics

#### Protocol Mode (/protocol/<protocol>)

Use this mode to configure different protocols.

can be one of:

- ip IP parameters for AP and VLANs
- nat Network Address Translation (NAT)
- radius Remote Authentication Dial In User Service (RADIUS) user sessions
- rstp Rapid Spanning Tree Protocol (RSTP)
- snmp Simple Network Management Protocol (SNMP)
- sntp Simple Network Time Protocol (SNTP)
- tr069 TR-069 describes the CPE WAN Management Protocol (CWMP)
- te-<eng> L2TP tunnel engine (te). BelAir APs can have one tunnel engine per system (syst).

#### Services Mode (/services/<service>)

Use this mode to configure different services.

<service> can be one of:

- auto-conn Auto-configuration
- mobility Backhaul mobility

#### Administration Modes (/<admin>)

Use these modes for various administration tasks.

<admin> can be one of:

- qos Quality of Service (QoS) parameters
- ssh Secure Shell (SSH) parameters
- ss/- Secure Socket Layer (SSL) parameters
- syslog SYSLOG messages
- system System and AP configuration and administration
- diagnostics Link diagnostics

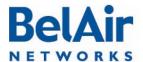

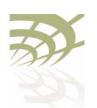

Command Line Interface Basics

#### **Using Modes**

You can move between modes with the *cd* command. For instance, you can move from *root* mode to *system* mode using the command:

/# cd /system /system#

**Note 1:** The prompt changes to match the current mode. You can further customize the prompt to show the switch name or a 20-character string that you define.

**Note 2:** Access to a mode is only allowed if the user has sufficient privileges to execute commands in that mode.

When you access a given mode, only the commands pertaining to that mode are available. For example, accessing *snmp* mode provides access to SNMP commands. For a physical interface, this means that only the commands that apply to that specific type and version of interface are available when you access a particular physical interface. For example, if you access an HTMEvI interface, only the commands that apply to an HTMEvI Wi-Fi radio are available.

Entering ? displays the commands that apply to the currently accessed mode. Entering ?? or help displays the commands that apply to the currently accessed mode plus common commands that are available in all modes.

Users may execute commands from other modes than the current one, by prefixing the desired command with the slash character '/' followed by the mode's name. For instance, entering:

/system# /protocol/snmp/show community

executes a command from *snmp* mode while in *system* mode.

# Abbreviating Commands

You must enter only enough characters for the CLI to recognize the command as unique.

The following example shows how to enter the *mgmt* mode command *show telnet status*:

/mgmt# sh t s

# Command History

You can use the *history* command to display a list of the last commands that you have typed.

#### **Example**

/# history

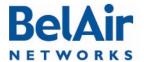

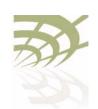

**Command Line Interface Basics** 

```
8
   h
9 hi
10 ?
11 show user
12 cd /system
13 show loads
14
   show sessions
15 cd /
16 cd interface/wifi-1-1/
17
18 show
19 show ssid table
20 show statistics
21 history
```

#### Special CLI Keys

#### **Command Completion**

You can ask the CLI to complete a partially typed command or mode name by pressing the *tab* key. If the command or mode name cannot be completed unambiguously, the CLI presents you with a list of possible completions. For instance, entering:

```
/system# show co{tab}
```

#### produces the following output:

```
Available commands:
show communications
show config-download status
show coordinates
show country [detail]
```

#### **Execution of the Last Typed Command**

You may repeat the last command, by entering the !key twice, followed by carriage return.

#### **Executing the Previous Commands**

You may browse through the command history by using the up and down arrow keys of a VT100 or compatible terminal. You can also execute a certain command from the command history by entering the !key, followed by the command number (as displayed in the *history* command output) and carriage return.

#### Help Command

```
?
?? [<command>]
help [<command>]
```

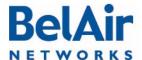

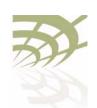

Command Line Interface Basics

These commands display:

- · a list of commands available in the current mode
- help on a particular command available in the current mode
- · help on commands starting with the given keyword in the current mode

Entering "??" is equivalent to entering "help".

#### **Available Commands**

Entering ? displays the commands that apply to the currently accessed mode. For example:

```
/mgmt# ?
Available commands :
adduser <user-name> -p <passwd> [ -d <default-mode>] [-g <grp-name>]
deluser <user-name>
moduser <user-name> [ -p <passwd>] [ -d <default-mode>] [-g <grp-name>]
set authentication-login {local | radius <list>}
set telnet {enabled|disabled}
show authentication-login
show telnet status
show user
```

Entering ?? or help displays the commands that apply to the currently accessed mode plus common commands that are available in all modes. For example:

```
/mgmt# ??
Available commands :
adduser <user-name> -p <passwd> [ -d <default-mode>] [-g <grp-name>]
deluser <user-name>
moduser <user-name> [ -p <passwd>] [ -d <default-mode>] [-g <grp-name>]
set authentication-login {local | radius <list>}
set telnet {enabled|disabled}
show authentication-login
show telnet status
show user
alias [<replacement string> <token to be replaced>]
cd <path>
clear-screen
console lock
exit
help [ command ]
history
mode [<mode_name>]
passwd
ping <ip addr> [-l <size>]
run script <script file> [<output file>]
version
whoami
config-save [{active|backup} remoteip <server> remotefile <filename>
[{tftp | ftp [user <username> password <password>]}]]
config-restore remoteip <ipaddress> remotefile <filename> [{tftp | ftp
[user <username> password <password>]}] [force]
show date
```

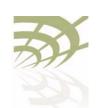

**Command Line Interface Basics** 

su <username>

#### **Keyword Help**

Entering ?? or help followed by a keyword displays all possible commands starting with that keyword. For example:

```
/mgmt# ?? show

Available commands :
show authentication-login
    Description : show authentication login status and RADIUS servers
configuration
show telnet status
    Description : shows the status of the telnet.
show user
    Description : List all valid users, along with their permissible mode.
show date
    Description : show current system date and time
```

#### Help for a Specific Command

When help is needed for a specific command, enter ?? or help followed by the command within quotes. For example:

```
/mgmt# help "adduser"
Available commands :
adduser <user-name> -p <passwd> [ -d <default-mode>] [-g <grp-name>]
    Description : Create a user.
```

#### Help with Abbreviations

When an abbreviation is used in the help string, all matching commands are listed with the description. For example:

```
/mgmt# ?? s
Available commands :
set authentication-login {local | radius <list>}
   Description: defines how login session will be authenticated.
set telnet {enabled|disabled}
   Description : enable or disable CLI access via the telnet protocol.
show authentication-login
    Description : show authentication login status and RADIUS servers
configuration
show telnet status
   Description : shows the status of the telnet.
show user
    Description: List all valid users, along with their permissible mode.
show date
   Description : show current system date and time
su <username>
   Description: Substitute present user with the given user.
```

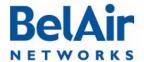

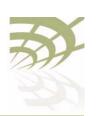

#### **Command Line Interface Basics**

# Saving your Changes

If you change any settings from the system defaults, you must save those changes to the configuration database to make sure they are applied the next time the AP reboots. Similarly, you can restore the entire configuration database from a previously saved backup copy.

### Saving the Configuration Database

This command allows you to save the current configuration of the entire AP. This includes all system, layer 2 and radio settings.

When used without its optional parameters, the *config-save* command saves the configuration database for the active software load to persistent storage. The stored configuration is automatically applied at the next reboot.

When used with its optional parameters, the *config-save* command also transfers the configuration database to a remote server.

If active is specified, the config-save command saves the configuration database for the active software load to persistent storage and then transfers it to a remote server. If backup is specified, the configuration database for the active software load is not saved. Instead, the configuration database for the active software load that was saved previously to persistent storage, is transferred to a remote server.

You can use either TFTP or FTP to communicate with the remote server. By default, the *config-save* command uses TFTP. If you specify FTP, you can also specify the username and password. The default FTP username is *anonymous* and the default FTP password is *root@<nodeip>*, where <nodeip> is the IP address of AP making the request. If you do not use the default FTP username, the FTP server must be configured to accept your username and password.

# Restoring the Configuration Database

This command transfers the configuration database from a remote server to the active software load in persistent storage. This allows you to restore the entire configuration database from a previously saved backup copy.

Use the *reboot* command for the new configuration to take effect.

You can use either TFTP or FTP to communicate with the remote server. By default, the *config-restore* command uses TFTP. If you specify FTP, you can also specify the user name and password. The default FTP user name is *anonymous* and the default FTP password is root@<nodeip>, where <nodeip> is the IP

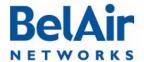

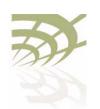

#### Command Line Interface Basics

address of AP making the request. If you do not use the default FTP username, the FTP server must be configured to accept your username and password.

The optional *force* parameter suppresses version checking on the configuration file that is being downloaded. You can use a backup copy that was created with a different version of software than the current software installed on the AP. If you do, BelAir Networks strongly recommends that you fully and thoroughly verify the configuration and operation of the AP after you reboot the system and before you save the restored configuration.

#### **Example**

/# cd system /system# config-restore remoteip 122.45.6.123 remotefile unitA.conf

#### Common CLI Commands

In addition to any previously described commands, the following commands are always available, regardless of your current mode.

Terminating your CLI Session

exit

Use this command to terminate your own CLI session at any time.

**Changing Your Password** 

passwd

This command lets you change your current password. First, you are asked to enter your old password. Then you must enter your new password twice, to verify that you have typed it correctly.

**Note:** The specified password is case sensitive, must consist of alphanumeric characters, must be at least six characters long, and cannot exceed 20 characters.

**CAUTION!** 

If you forget the super-user account password, you may be unable to use all the AP's management functions and you may need to reset the AP's configuration to factory defaults.

#### Example

passwd

Old Password:

Enter New Password: Reenter the Password:

Password updated Successfully

Clearing the Console Display

clear-screen

This command clears your console display window.

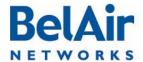

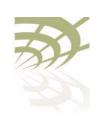

#### **Command Line Interface Basics**

#### Locking the Console

console lock

Display

This command lock your console display window. You must enter your

password to unlock it.

# Displaying the Current Software Version

version

This command displays the version of the currently running software load.

# Displaying the Current Date and Time

show date

This command displays the current date and time.

#### Example I

The following example displays the current date and time when it is set manually.

```
/# show date
Current date: 2007-05-10 06:52:20
```

#### Example 2

The following example displays the current date and time when using a Simple Network Time Protocol (SNTP) server and a time offset of -4 hours and 30 minutes. See "Configuring the System Date and Time" on page 68 for details.

```
/# show date
Current date: 2006-07-21 13:15:16 (UTC)
Current date: 2006-07-21 08:45:16
```

#### **Displaying Current User**

whoami

This command displays current user.

#### **Example**

```
/# whoami
/# Current User is root
```

#### Switching User Accounts

su <username>

This command changes the user account you are currently using. To return to the original user account, use the *exit* command.

#### **Example**

```
/# whoami
Current User is root
/# su guest
/> whoami
Current User is guest
/> exit
```

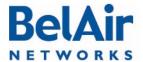

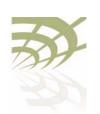

|     |          | $\sim$ $\sim$ $\sim$ |        | $\sim$ $\cdot$ $\cdot$ |  |
|-----|----------|----------------------|--------|------------------------|--|
| H O | VALUE OF | OS U                 | ICOP I | Guid                   |  |
|     | 7=11B    |                      |        | Serialita.             |  |

Command Line Interface Basics

/# whoami

Current User is root

# Replacing a Token by a String

alias [<replacement string> <token to be replaced>]

This command replaces the specified token by the given string. It is provided for customers writing scripts. See "Scripting Guidelines" on page 309.

#### Example

/# alias gu guest

#### Pinging a Host or Switch

ping <host> [-1 <size>]

This command pings a host machine or switch using the host name or IP address.

The following options are supported:

-/ size specifies the size of the ping request packets to be sent.

#### **Examples**

The following example shows typical ping output:

```
/# ping 10.1.1.100 -1 128
PING 10.1.1.100 (10.1.1.100): 128 data bytes
136 bytes from 10.1.1.100: icmp_seq=0 ttl=128 time=2.0 ms
136 bytes from 10.1.1.100: icmp_seq=1 ttl=128 time=1.2 ms
136 bytes from 10.1.1.100: icmp_seq=2 ttl=128 time=1.0 ms
--- 10.1.1.100 ping statistics ---
3 packets transmitted, 3 packets received, 0% packet loss
round-trip min/avg/max = 1.0/1.4/2.0 ms
```

#### Starting a Telnet Session

telnet <ip address> [<port\_number>]

This command lets you start a Telnet session to another machine, such as another AP, by specifying the IP address. By default t, Telnet uses port 23. You can also specify an alternate port number.

# Radio Configuration Summary

show interface summary

This command displays a summary of the configuration of all radio interfaces.

#### **Example**

The following example shows a typical output for a BelAir20.

```
/# show interface summary
wifi-1-1
  Radio description: .... HTMv1 5GHz 802.11n
  Admin state: .... Enabled
  Channel: .... 149
  Access:
```

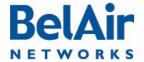

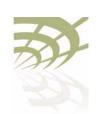

#### Command Line Interface Basics

AP admin state: Enabled
Backhaul:
link admin state: Enabled
link id: BelAirNetworks
topology: mesh
wifi-1-2
Radio description: HTMv1 2.4GHz 802.11n
Admin state: Enabled
Channel: 6
Access:
AP admin state: Enabled
Backhaul:
link admin state: Disabled
link id: BelAirNetworks
topology: mesh

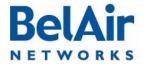

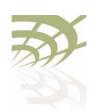

#### **AP Access Methods**

When an AP is shipped from the factory, all access methods (CLI, SNMP, Telnet, HTTP, HTTPS, SSH and TR-069) are enabled. You can use these interfaces to configure the system's IP networking parameters.

This chapter describes the CLI commands you can use to configure these access methods.

**Note:** Some access methods, such as HTTP and HTTPS, are configured while in SSL mode.

This chapter contains the following sections:

- "SNMP Configuration Guidelines" on page 42
- "SNMP Command Reference" on page 43
- "Telnet" on page 48
- "HTTP" on page 48
- "Secure HTTP" on page 48
- "SSH" on page 48
- "SSL" on page 48
- "TR-069" on page 50

# SNMP Configuration Guidelines

This section describes how to configure the AP to communicate to either an SNMPv1/v2 server or an SNMPv3 server.

SNMPv1/v2 Servers

To configure an SNMP community, use the *set community* command described in <u>"Communities" on page 44</u>.

For sending traps, use the *set trap* command described in "Traps" on page 45 to configure the AP with the parameters of the destination SNMP manager.

Refer to <u>"SNMP Command Reference" on page 43</u> for detailed descriptions of all SNMP commands.

**SNMPv3 Servers** 

To configure an SNMP user, use the *set user* command described in <u>"Users" on page 45</u>.

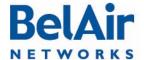

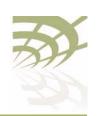

> For sending notifications, use the set notify command described in "Notifications" on page 46 to configure the AP with the parameters of the destination SNMP manager.

Refer to "SNMP Command Reference" on page 43 for detailed descriptions of all SNMP commands, including entities that need to be predefined.

#### SNMP Naming Restrictions

SNMP community names, user names, and notification names must not contain the following characters:

- —bar (|)
- —semicolon (;)
- —percent (%)
- —double quotation mark (")

#### SNMP Command Reference

The following sections show you how to configure SNMP functions.

**SNMP Agent** 

/protocol/snmp/set snmp-agent {enabled | disabled} /protocol/snmp/show snmp-agent

The set snmp-agent command enables or disables SNMP access.

**SNMP** Configuration

/protocol/snmp/show config [{v2 | v3 | all}]

Use the *show config* command to display the current SNMP configuration. Passwords are only displayed to users with *root* privileges. See "User Privilege" Levels" on page 52 for details.

#### Example I

/protocol/snmp# show config v2

EngineId: 80003d9805000d67091448

Community configuration:

Index Name

IP Address Privilege \_\_\_\_\_ 0.0.0.0 ReadOnly 10.1.1.70 ReadWrite public private

Trap configuration:

Index IP address Community Version

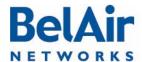

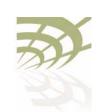

1 10.1.1.70 public v1v2

#### Example 2

/protocol/snmp# show config v3

EngineId: 80003d9805000d67006902

User configuration:

 User Name
 IP address
 Auth Password
 Privacy
 Password
 Privilege

 Test
 0.0.0.0
 MD5 md5md5md5
 DES\_CBC
 TEST
 ReadWrite

Notification configuration:

------

 Name
 Type
 IP address
 Timeout Retry Auth Password
 Privacy
 Password

 TRAP
 trap
 10.1.1.70
 1250
 2
 MD5
 md5md5md5
 DES\_CBC
 TRAP

#### Communities

The set community command configures the SNMP community security. You can configure up to 10 communities. The community is assigned with privileges.

The delete community command deletes the specific community information.

The show command displays the SNMP community configuration.

Assigning an IP address of 0.0.0.0 to an SNMP community of an AP allows AP access by all managers configured for that community. See <u>"Example I" on page 44</u>. To limit access to a single manager, enter the manager's IP address. See <u>"Example 2" on page 44</u>.

#### Example I

/protocol/snmp# set community 1 community-name belair ipaddr 0.0.0.0 privilege readonly

In this example, all managers configured with the SNMP community of *belair* can access the AP for read only functions.

#### Example 2

```
/protocol/snmp# set community 1 community-name belair200 ipaddr 10.10.10.11 privilege readonly /protocol/snmp# set community 2 community-name belair100 ipaddr 20.20.20.20 privilege readwrite /protocol/snmp# set community 3 community-name belcom ipaddr 30.30.30.30 privilege readonly
```

In the previous example, the manager at IP address 20.20.20.20 configured with the SNMP community of *belair100* has read-write access to the AP.

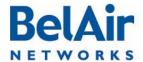

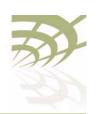

#### Example 3

/protocol/snmp# show community

| Index | Name    | IP Address | Privilege |
|-------|---------|------------|-----------|
|       |         |            |           |
| 1     | public  | 0.0.0.0    | ReadOnly  |
| 2     | private | 10.1.1.70  | ReadWrite |

**Traps** 

The *set trap* command configures the parameters of the SNMPv2 trap manager. You can configure up to 10 traps.

The delete trap command deletes the specified trap manager information.

The *show trap* command displays the SNMPv2 trap manager configuration information.

#### Example I

```
/protocol/snmp# set trap 1 mgr-addr 40.40.40.40 community bel1 version v1 /protocol/snmp# set trap 2 mgr-addr 41.41.41 community bel2 version v2
```

#### Example 2

/protocol/snmp# show trap

| Index | IP address | Community | Version |
|-------|------------|-----------|---------|
|       |            |           |         |
| 1     | 10.1.1.70  | public    | v1v2    |

Users

The *set user* command defines an SNMPv3 user. You can define up to 10 users, each with different authentication and privacy settings.

The *ipaddr* parameter specifies the IP address associated with this user. The *access* parameter specifies the level of access granted to this user.

The cpassword> parameter is the password required by the user to access
SNMP data. A user must supply this password if using a MIB browser.

The AP uses DES encryption to encrypt SNMP packets. The *priv-DES* parameter specifies the encryption key required to encrypt or decrypt the packet.

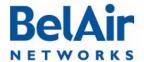

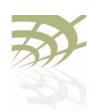

The *delete user* command deletes the definition of the specified SNMP user.

The *show* command displays the configured users. Passwords are only displayed to users with *root* privileges. See <u>"User Privilege Levels" on page 52</u> for details.

#### Example I

/protocol/snmp# set user v3md5 ipaddr 0.0.0.0 access readwrite auth md5 md5md5md5

#### Example 2

/protocol/snmp# show user

| User Name |
|-----------|
|           |
| v3md5     |

| IP address | Auth | Password Privacy | Password | Privilege |
|------------|------|------------------|----------|-----------|
|            |      |                  |          |           |
| 0.0.0.0    | MD5  | md5md5md5 None   | none     | ReadWrite |

#### **Notifications**

The *set notify* command enables notifications to be sent to an SNMPv3 manager for the specified notification name. You can configure up to 10 notification names.

The *ipaddr* parameter specifies the IP address associated with this notification.

The *timeout* parameter specifies how many seconds to wait for an acknowledgement before resending the SNMP packet. The *retries* parameter specifies the number of times to resend the SNMP before declaring a failure.

The *<password>* parameter is the password associated with this notification.

The AP uses DES encryption to encrypt SNMP packets. The *priv-DES* parameter specifies the encryption key required to encrypt or decrypt the packet.

The *delete notify* command disables notifications from being sent for the specified notification name.

The *show notify* command displays the current SNMP notify configuration. Passwords are only displayed to users with *root* privileges. See <u>"User Privilege Levels" on page 52</u> for details.

#### Example I

/protocol/snmp# set notify trap1 type trap ipaddr 10.1.1.70

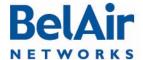

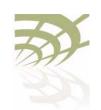

#### Example 2

|        |      | /protocol/s | nmn# ah | מיני מיני | \+ i | -        |         |          |
|--------|------|-------------|---------|-----------|------|----------|---------|----------|
|        | _    |             |         |           |      |          |         | _ 1      |
| Name   | Type | IP address  | Timeout | Retry     | Auth | Password | Privacy | Password |
|        |      |             |         |           |      |          |         |          |
| trap1  | trap | 10.1.1.70   | 1500    | 3         | None | none     | None    | none     |
| trap2  | trap | 10.1.1.70   | 1250    | 3         | None | none     | None    | none     |
| trap3  | trap | 10.1.1.70   | 1250    | 2         | None | none     | None    | none     |
| trap4  | trap | 10.1.1.69   | 1500    | 3         | SHA  | shasha   | None    | none     |
| trap5  | trap | 10.1.1.69   | 1500    | 3         | MD5  | md5md5   | None    | none     |
| trap6  | trap | 10.1.1.11   | 1500    | 3         | None | none     | None    | none     |
| trap7  | trap | 10.1.1.12   | 1250    | 3         | None | none     | None    | none     |
| trap8  | trap | 10.1.1.12   | 1250    | 3         | MD5  | md5md5   | DES_CBC | JEKTEST  |
| trap9  | trap | 10.1.1.9    | 1250    | 3         | MD5  | md5md5   | DES_CBC | bob      |
| trap10 | trap | 10.1.1.8    | 50      | 1         | MD5  | md5md5   | DES_CBC | bob      |

**Authentication Traps** 

/protocol/snmp/set authentication-trap {enable|disable}

/protocol/snmp/show authentication-trap status

These commands enable or disable the ability to send authentication traps.

**Engine Identifier** 

/protocol/snmp/show engineid

This command displays the current engine identifier.

**SNMP Statistics** 

/protocol/snmp/show statistics

This command displays SNMP statistics.

#### Example I

/protocol/snmp# show statistics

Packets In: 0
Bad SNMP Version errors: 0
Unknown community name: 0
Set on read-only: 0
Get request PDUs: 0
Get Next PDUs: 0
Set request PDUs: 0
Packets Out: 0

Packets Out: 0
Too big errors: 0
No such name errors: 0
Bad value errors: 0
General errors: 0
Trap PDUs: 7
Drops: 0

Informs:

Requests generated: 0
Responses received: 0
Messages Dropped: 0
Requests awaiting Ack: 0

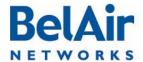

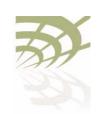

USM:

0 Decryption errors: 0 Unknown user name: Unknown engine ID: 0 Invalid security level:

**Telnet** /mgmt/telnet {enable|disable} /mgmt/show telnet status

The telnet command enables or disables Telnet access to the AP.

The *show* command displays the status of the Telnet interface.

Example I

/#cd /mgmt/
/mgmt# telnet enable

Example 2

cd /mgmt/
/mgmt# show telnet status

Telnet: Enabled

**HTTP** /ssl/set http {enable|disable}

/ssl/show http status

These commands enable or display the HTTP interface. The show command

displays the current status.

**Secure HTTP** /ssl/set secure-http {enable|disable}

/ssl/show secure-http status

These commands enable or display the secure HTTP interface. The *show* 

command displays the current status.

SSH The following sections show you how to configure the Secure Shell (SSH)

functions.

SSH Access /ssh/show ssh status

This command displays the status of the SSH interface.

SSL The following sections show you how to configure the Secure Socket Layer

(SSL) functions.

Displaying Server /show ssl server-cert

Certificate This command displays the server-certificate for SSL.

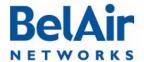

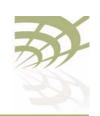

## Configuring the Server Certificate

To configure the server certificate:

- I Create the RSA key pair. See "Creating RSA Key Pair" on page 49.
- 2 Create a certificate request. See <u>"Creating Certificate Request"</u> on page 49. The certificate request is displayed on the screen.
- 3 Copy the certificate request to a file and send it to the Certificate Authority (CA) that will generate the certificate.
- 4 When the CA responds with the certificate, configure the AP SSL configuration to use it. See "Configuring the Server Certificate" on page 49.
- 5 Save the SSL configuration. See "Saving an SSL Configuration" on page 49.

#### Creating RSA Key Pair

```
/ssl/ssl gen key {rsa} <no. of bits>
```

This command creates a new RSA key pair. The input value of *no of bits* can be 512 or 1024.

#### **Example**

```
/#cd ssl
/ssl# ssl gen key rsa 1024
```

# Creating Certificate Request

/ssl/ssl gen cert-req algo rsa sn <SubjectName>

This command creates a certificate request using the RSA key pair and *SubjectName*. The subject name is the identification of the switch or the switch's IP address.

#### Example

```
/#cd ssl
/ssl# ssl gen cert-req algo rsa sn 10.1.1.10
```

# Configuring the Server Certificate

/ssl/ssl server-cert

This command imports a server certificate provided by a CA.

When you use this command, you are prompted to enter the certificate. To do so, open the certificate and copy its contents to the CLI.

**Note:** The application that you use to open the certificate may insert additional line breaks and spaces at the end of each line of the certificate. Make sure to remove these extra line breaks and spaces when you copy the certificate to the CLI.

# Saving an SSL Configuration

/ssl/ssl save

This command saves the SSL configuration.

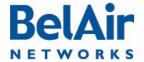

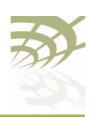

**AP Access Methods** 

#### Example

/#cd ssl
/ssl# ssl save

#### TR-069

TR-069 describes the CPE WAN Management Protocol (CWMP) required for communications between a CPE device, such as a BelAir Networks AP, and an Auto-configuration Server (ACS).

This section describes how to configure the AP to communicate with an ACS.

Only the following BelAir Networks APs support TR-069: BelAir20, BelAir100i WCS, BelAir100N, BelAir100SN, BelAir100SNE and BelAir2100.

### Configuring ACS Communications

The set acs-configuration command specifies the ACS to communicate with:

- The *url* parameter specifies the host for the ACS. The default value is http://211.110.60.3:8080/TMS/acs.
- The user parameter specifies the user name to login to the ACS. The default value is tmsadmin.
- The password parameter specifies the password to login to the ACS. The
  default value is tmsadmin 123.

The set inform command specifies how often the AP sends inform messages to the ACS. The interval parameter ranges from 60 to 900 seconds. By default, inform messages are sent every 300 seconds.

The set cpe-configuration command specifies the parameters by which the ACS can log into the CPE device, such as the BelAir Networks AP:

- The *url* parameter specifies the DNS or IP address to reach the CPE device.
- The *user* parameter specifies the user name to login to the CPE device. The default value is *admin*.
- The password parameter specifies the password to login to the CPE device.
   The default value is password.

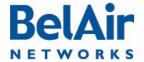

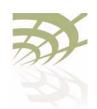

• The optional *port* parameter allows you to use a particular port to communicate with the CPE device. The default value is 7788.

The *set state* command enables or disables ACS communications. By default, ACS communications are disabled.

The *show config* command displays the current TR-069 configuration.

#### Example

/protocol/tr069# show config

ACS Configuration

URL : http://172.16.1.166:8082 User : tms

User : tms
Password : tms
Inform : Enabled
Interval : 300 secs

CPE Configuration

URL : http://10.1.1.10:7788 User : admin

Password : password

DoS : 10 requests in 10 secs

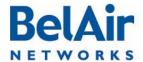

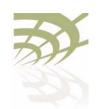

User and Session Administration

#### User and Session Administration

This chapter describes user administration functions with the following topics:

- "User Privilege Levels" on page 52
- "User Accounts" on page 55
- "Configuring Authentication for User Accounts" on page 56
- "CLI and Web Sessions" on page 58

# User Privilege Levels

User accounts on an AP can be assigned the following three privilege levels:

- An observer user can execute only the following commands:
  - —most show commands
  - —the *help* and ?commands
  - —the passwd command
  - —the *clear-screen* and *exit* commands
  - —the cd and mode commands
  - —the *history* command
  - —the *whoami* command
  - —the *ping* command
- A normal user can execute any CLI command, except those reserved for the super-user.
- The *super-user* can execute any CLI command. <u>Table 5 on page 52</u> lists the CLI commands that are reserved for the super-user.

Each AP can have any number of observer users and normal users, but only one super-user account, called *root*.

#### Table 5: Super-user commands

# 

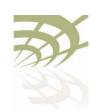

User and Session Administration

#### Table 5: Super-user commands (Continued)

```
Mgmt Commands
adduser <user-name> -p <passwd> [-d <mode>] [-g <group>]
deluser <user-name>
moduser <user-name> [ -p <passwd>] [ -d <mode>] [-g <group>]
show user
set telnet {enabled|disabled}
set authentication-login {local | radius <list>}
show authentication-login
System Commands
set country <country_name>
set global-session-timeout <period>
terminate session <session_index>
cancel upgrade
reboot [{force}]
commit load
set next-load {A|B|current|inactive}
syscmd restoreDefaultConfig
/Card/<card_type>-n Commands
reboot [{force}]
/Protocol/IP Commands
set interface {system | vlan <vlan_id>}
static <ip addr> <mask>
[delay-activation]
```

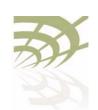

User and Session Administration

#### Table 5: Super-user commands (Continued)

```
renew ip {system | vlan <vlan_id>}
SSL Mode Commands
set http {enable|disable}
set secure-http {enable|disable}
show http status
show secure-http status
show server-cert
ssl gen cert-req algo rsa sn <SubjectName>
ssl gen key {rsa} <no. of bits>
ssl save
ssl server-cert
Syslog Mode Commands
logserver {enable [<ip address>] | disable}
monitor logging {enable | disable}
loglevel {debug|info|notice|warn|error|critical|alert|emerg}
/Protocol/SNMP Mode Commands
set snmp-agent {enabled | disabled}
set community <CommunityIndex>
                        community-name <name> ipaddr <ip_addr>
                         privilege {readonly|readwrite}
delete community <CommunityIndex>
set trap <index> mgr-addr <ip_addr>
                         community <name> version {v1|v2|both}
delete trap <index>
set user <UserName> ipaddr <IP_addr>
               access {readonly | readwrite}
              [auth {md5 | sha} <password> [priv-DES <passwd>]]
delete user <UserName>
```

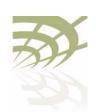

User and Session Administration

#### Table 5: Super-user commands (Continued)

#### **User Accounts**

```
/mgmt/adduser <user-name> -p <passwd> [-d <mode>] [-g <group>]
/mgmt/deluser <user-name>
/mgmt/moduser <user-name> [-p <passwd>] [-d <mode>] [-g <group>]
/mgmt/show user
```

The adduser command creates a new user account.

The *deluser* command deletes a user account. The default login, "root", cannot be deleted.

The *moduser* command modifies the parameters of a user account. For this command, the *group* parameter does not apply to changes to the *root* account.

The *show user* command lists all valid user accounts, the mode in which they start their session and their maximum privilege level. For example, under *Groups,* normal users display *NORMAL OBSERVER* while the *root* account displays *root NORMAL OBSERVER*.

The *mode* parameter sets the command mode that a user accesses when they log in. If unspecified, it defaults to a slash (/) so the user begins their session in root mode. Users with observer privileges must start their sessions in root mode.

The *group* parameter specifies the user account's privilege level. It can be *OBSERVER* or *NORMAL*. If unspecified, the user account has observer privileges.

To use this command, you must be in *mgmt* mode.

**Note 1:** The specified password is case sensitive, must consist of alphanumeric characters, must be at least six characters long, and cannot exceed 20 characters. Changes the super-user account require that you provide the super-user password.

**Note 2:** The specified group is case sensitive.

If you use a RADIUS server to authenticate users as they login, you must specify the user's privilege level in the RADIUS *Reply-Message* field. Specifically,

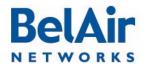

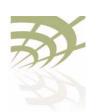

#### User and Session Administration

the *Reply-Message* field must contain in plain text one of the following: *root*, *NORMAL* or *OBSERVER*. These entries in RADIUS are case sensitive, so make sure the user privilege levels are entered exactly as specified. If the privilege levels are unspecified in RADIUS, then the AP provides the user with *observer* privileges.

#### Example I

/mgmt# adduser testuser -p userpwd - d system

#### Example 2

/mgmt# deluser xyz

#### Example 3

In the following example, the user *guest* begins their session in *interface* mode and their password is changed to "guest 123".

/mgmt# moduser guest -p guest123 -d interface

#### Example 4

| /mgmt# show user<br>USER        | MODE                | GROUPS                                                          |
|---------------------------------|---------------------|-----------------------------------------------------------------|
| root<br>user1<br>user2<br>user3 | /<br>/<br>interface | root NORMAL OBSERVER<br>OBSERVER<br>OBSERVER<br>NORMAL OBSERVER |

# Configuring Authentication for User Accounts

You can use a RADIUS server to authenticate users as they login to their accounts. This applies to all user accounts including *root*.

#### Authentication Mode

```
/mgmt/set authentication-login {local|radius <list>}
/mgmt/show authentication-login
```

These commands determine how the AP authenticates users.

The *local* setting means that the AP uses the locally stored password and user account information to authenticate the user. This is the default setting.

The *radius* setting means that the AP uses a RADIUS server to authenticate the user. The *list* parameter specifies the index used in the RADIUS server list. Refer to "RADIUS Servers" on page 57.

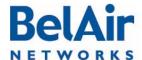

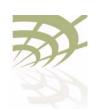

User and Session Administration

#### Example I

/mgmt# set authentication-login radius 1,2

#### Example 2

mgmt# show authentication-login

Authentication Login is radius

#### Radius Authentication server table

| Index<br>Radius Server Address<br>UDP port number<br>Radius Client Address<br>Timeout | : | 1<br>10.1.3.254<br>1812<br>10.1.3.48      |
|---------------------------------------------------------------------------------------|---|-------------------------------------------|
| Index<br>Radius Server Address<br>UDP port number<br>Radius Client Address<br>Timeout | : | 2<br>10.1.3.253<br>1812<br>10.1.3.48<br>3 |

#### **RADIUS Servers**

These commands allow you to specify a list of RADIUS servers that you can use to authenticate users. The list can contain up to 10 servers.

The IP addr parameter specifies the IP address of the RADIUS server.

The *shared-secret* parameter specifies the password for access to the RADIUS server.

The *authport* parameter ranges from 0 to 65535. It specifies the UDP port number of the RADIUS server (typically 1812).

The *acctport* parameter ranges from 0 to 65535. It specifies the UDP port number for RADIUS accounting data (typically 1813).

The *interface* parameter specifies the interface to associate the AP RADIUS client to. This can be the AP's system interface or any VLAN interface. The *vlan\_id* parameter ranges from 1 to 3015 and from 3018 to 4045. The default value is *system*.

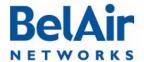

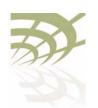

#### User and Session Administration

The *timeout* parameter ranges from 2 to 300. It specifies the interval (in seconds) after which the RADIUS client considers that the remote server has timed out if a reply is not received. The default value is 10 seconds.

The *reauthtime* parameter ranges from 0 to 50000000. It specifies the RADIUS re-authentication time (in seconds). This forces the AP to check all connected clients with the RADIUS server (that is, make sure they are still allowed to access the network) at the specified interval. You only need to configure this parameter if it is not specified on the RADIUS server. Setting the interval to zero disables this feature. The maximum interval time is 2147483647. If you enter a higher number, the value is set to its maximum.

Note: Make sure the user's privilege level are correctly specified in the RADIUS *Reply-Message* field. Refer to "User Accounts" on page 55.

#### Example I

/protocol/radius# set server 3 172.16.1.20 my-secret12345 authport 1812 acctport 1813 interface system timeout 15 reauthtime 1

#### Example 2

/protocol/radius# set server-state 3 enabled

# CLI and Web Sessions

The AP allows you to manage CLI and Web session, such as listing and terminating sessions as well as configuring the idle timeout period.

#### Session Management

/system/show sessions
/system/terminate session <session index>

The *show sessions* command lists all active CLI and Web interface sessions. The current session is flagged with an asterisk besides its session index number.

The *terminate session* command allows you to terminate any CLI or Web session.

#### Example

| /syste | m# sho | w sessions |
|--------|--------|------------|
| index  | user   | type       |
|        |        |            |
| 1      | root   | telnet     |
| 9      | root   | telnet     |
| 11[*]  | root   | weh        |

| IP address | since              | last-cmd           | timeout            | tssh                 | logging |
|------------|--------------------|--------------------|--------------------|----------------------|---------|
| 10.9.9.14  | 0:27:57<br>0:22:09 | 0:01:43<br>0:00:00 | 0:30:00<br>0:30:00 | inactive<br>inactive |         |
| 10.9.9.14  | 0:13:51            | 0:13:51            | 1:00:00            |                      |         |

In this example, the current session is session II with an idle period set at I hour.

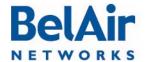

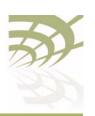

User and Session Administration

### Configuring the Session Timeout Interval

```
/system/set global-session-timeout <period>
/system/set session-timeout <period>
/system/show global-session-timeout
```

By default, a CLI session is automatically disconnected if it is idle for longer than 30 minutes. These commands allows you to change the idle period, preventing unwanted disconnections. The idle period is specified in minutes. Setting a period of 0 prevents any automatic disconnection.

The set global-session-timeout command changes the idle period of all CLI sessions. Its <period> parameter ranges from I to I440; that is up to 24 hours. You cannot specify 0 as the global session idle period. You must be logged in as root to use this command.

The set session-timeout command changes the idle period of only the current CLI sessions. Its <period> parameter ranges from 0 to 1440; that is up to 24 hours. The session timeout period overrides the global timeout period.

The new idle period takes effect immediately and to all current and future sessions; until changed with these commands again.

The *show* command displays the settings for the global timeout period. To see the setting for the session, use the */system/show sessions* command.

#### Example

```
/system# set idle-timeout 60
```

#### CLI Prompt Customization

```
/system/set prompt selection [default|string|switch-name}
/system/set prompt string <20-char_string>
/system/show prompt
```

The *set prompt selection* command customizes the prompt for CLI sessions. The choices are as follows:

- default, where the CLI prompt includes the current command mode only
- switch-name, where the CLI prompt includes the current command mode and the first eight characters of the switch name described in <u>"System Identification Parameters" on page 67</u>
- string, where the CLI prompt includes the current command mode and the 20-character string as defined by the set prompt string command. The string can consist of any 20 ASCII characters, except for the semicolon (;).

The *show prompt* command displays the current prompt settings.

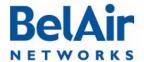

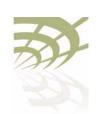

User and Session Administration

#### **Examples**

/system#set prompt string BelAir-128-50-46-189
/system#set prompt selection string
[BelAir-128-50-46-189]/system#system switch BA20E-A
[BelAir-128-50-46-189]/system#set prompt selection switch-name
[BA20E-A]/system#set prompt selection switch-name
[BA20E-A]/system#set prompt selection default
/system# show prompt

User-defined string: BelAir-128-50-46-189

prompt selection: default

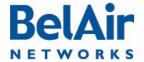

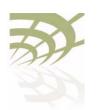

### **IP Settings**

This chapter contains procedures for managing AP IP parameters as follows:

- "Displaying IP Parameters" on page 61
- "Configuring IP Parameters" on page 62
  - "Configuring Dynamic IP Addressing" on page 62
  - "Renewing the IP Address" on page 63
  - "Auto-IP" on page 63
  - —"Setting a Static IP Address and Subnet Mask" on page 64
  - "Static IP Routes" on page 64
- "Configuring the Domain Name System Lookup Service" on page 65
- "Configuring IP Address Notification" on page 65

#### **CAUTION!**

The AP uses internal IP addresses in the range of 192.168.1.x, 192.168.2.x and 192.168.3.x. As a result, do not configure the AP to use any IP addresses within these ranges.

# Displaying IP Parameters

/protocol/ip/show config

The /protocol/ip/show config command displays a detailed view of the system's IP configuration.

#### Example

/protocol/ip# show config

Interfaces:

| Interface | Current<br>Address | Current<br>Netmask | Address<br>Alloc<br>Type | D | Configured/<br>Fallback<br>Address | Configured/<br>Fallback<br>Netmask | Accept<br>DHCP<br>Parameters |
|-----------|--------------------|--------------------|--------------------------|---|------------------------------------|------------------------------------|------------------------------|
| System    | 10.9.9.20          | 255.255.255.0      | Static                   |   | 10.9.9.20                          | 255.255.255.0                      | Disabled                     |

AutoIP: Enabled

Routes:

Destination Netmask Gateway Interface Active

No static routes currently configured

DNS:

Domain name lookup: disabled

Configured domain name:

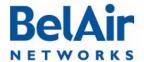

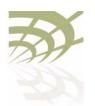

Configured primary DNS server: 0.0.0.0 Configured secondary DNS server: 0.0.0.0

# Configuring IP Parameters

#### You can configure:

- dynamic IP addressing
- a static IP address and subnet mask, as well as static IP routes.

## Configuring Dynamic IP Addressing

The set interface command specifies that a Dynamic Host Configuration Protocol (DHCP) server provides IP addresses for the AP. This includes IP addresses for the AP's management interface as well as any VLANs it may have. If you specify a new VLAN, then that VLAN is created. The del ip vlan command deletes VLAN IP parameters previously created with the set interface command.

The *vlan\_id* parameter ranges from 1 to 3015 and from 3018 to 4045.

If the IP address is dynamically set, BelAir Networks recommends that you also configure the *switch name*, *location* and *contact* parameters. These parameters then allow you to identify the AP if you later need to do a remote CLI session. Refer to "System Identification Parameters" on page 67.

In addition to providing the IP address, the DHCP server can be used to supply additional parameters including:

- a TFTP server and a script file name
- DNS server IP address and a domain name
- · a SNTP server list and time offset

The *accept-dhcp-params* parameter controls whether the AP accepts additional parameters from the DHCP server or not. Refer to <u>"DHCP Options" on page 78</u> for details.

The *delay-activation* parameter specifies that the new IP parameters do not take effect until after you execute a *config-save* command. BelAir Networks recommends that you always specify *delay-activation* if you change the system IP parameters. Otherwise you will need to start a new CLI session using the new IP address to execute the *config-save* command to save your changes.

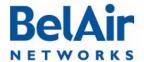

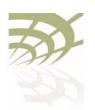

Note I: DHCP servers usually have the ability to assign a default route to DHCP clients. Make sure that the DHCP server assigns only one default route, even you are using many different IP interfaces on the same AP (for example, a management IP interface and a VLAN IP interface).

**Note 2:** You must configure the DHCP server lease time to be one minute or longer.

Note 3: If the network contains APs with static IP addressing and APs with dynamic IP addressing, make sure the DHCP server does not issue addresses that been previously issued statically.

#### Example

/protocol/ip# set interface system dynamic fallback-ip 92.121.68.34 255.255.255 accept-dhcp-params disabled delay-activation

The previous command changes the system interface to:

- accept a dynamic IP address, and no other parameters, from a DHCP server
- if the DHCP server cannot be reached, use an IP address of 92.121.68.34 and an IP mask of 255.255.255.255

The changes do not take effect until you use the *config-save* command to save your changes.

### Renewing the IP Address

```
/protocol/ip/renew ip {system | vlan <vlan_id>}
```

This command is used when the AP is configured to dynamically receive IP addresses. See "Configuring Dynamic IP Addressing" on page 62.

Issuing this command causes the DHCP server to renew the IP address of the AP's management interface or of the VLAN. The *vlan\_id* parameter ranges from 1 to 3015 and from 3018 to 4045.

#### **CAUTION!**

Using this command may cause the DHCP server to change the IP address of the AP's management interface. If this happens you may need to reconnect to the AP using the new IP address.

#### Auto-IP

```
/protocol/ip/set auto-IP {enabled | disabled}
```

This command lets you configure the auto-IP feature which complements the fallback IP when you configure dynamic IP addressing. Auto-IP is useful when multiple APs have been configured with the same fallback IP.

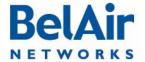

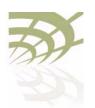

The auto-IP feature automatically configures the AP to have a specific default IP address based on the AP's MAC address if it cannot get an IP address from the DHCP server or when it is in factory default mode.

When auto-IP is enabled, the default IP address is 169.254.1.x with a mask of 255.255.0.0, where x is the last byte of the AP's MAC address. When you can connect a laptop directly to the AP, the laptop also auto-configures itself with an IP address 169.254.x.x and a mask of 255.255.0.0 if it is in DHCP mode. You can then use the laptop to start a CLI session into the AP with its 169.254.1.x address.

The default setting is enabled.

#### Setting a Static IP Address and Subnet Mask

The set interface command specifies that the AP uses static IP addressing for the AP's management interface as well as any VLANs it may have. If you specify a new VLAN, then that VLAN is created. The vlan\_id parameter ranges from I to 3015 and from 3018 to 4045. The del ip vlan command deletes VLAN IP parameters previously created with the set interface command.

The *delay-activation* parameter specifies that the new IP parameters do not take effect until after you execute do a *config-save* command. BelAir Networks recommends that you always specify *delay-activation* if you change the system IP parameters. Otherwise you will need to start a new CLI session using the new IP address to execute the *config-save* command to save your changes.

#### Example

```
/protocol/ip# set interface system static 92.121.68.34 255.255.255.255 delay-activation
```

The previous command changes the system interface to have a static IP address of 92.121.68.34 and an IP mask of 255.255.255.255. The changes do not take effect until you use the *config-save* command to save your changes.

#### Static IP Routes

```
/protocol/ip/add route <dest ip addr> <dest mask> gw <gateway>
/protocol/ip/del route <dest ip addr> <dest mask> gw <gateway>
```

The *ip route add* command adds extra static IP routes. If your APs needs to communicate with an IP interface from another sub-network, you must add the appropriate routes to the remote IP interface. Contact your administrator to obtain the IP address and mask of the remote IP interface.

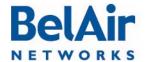

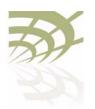

The *ip route del* command deletes a static route.

Use the gateway parameter to specify the IP address of the network gateway.

# Configuring the Domain Name System Lookup Service

```
/protocol/ip/set dns server {primary | secondary} <ip_address>
/protocol/ip/del dns server {primary | secondary}
/protocol/ip/set dns domain name <customer.com>
/protocol/ip/del dns domain name
```

The AP provides a Domain Name System (DNS) lookup service by providing a DNS client that resolves computer names to IP addresses. If the local DNS server fails, a query to the public network is made.

The set dns server command specifies the IP address of a primary and secondary DNS server. The del dns server command erases the current IP address.

The set dns domain name command specifies the default domain name required to perform Fully Qualified Domain Name requests. The del dns domain name command erases the current domain name.

The IP addresses of the DNS servers and the default domain name can also be specified automatically through DHCP. See "DHCP Options" on page 78.

#### Configuring IP Address Notification

```
/protocol/ip/set ip-addr-notification {enabled | disabled}
```

When this setting is *enabled*, the AP sends out its IP addresses as traps to the configured trap destinations every 60 minutes. The notification interval is not currently configurable. By default, this setting is *disabled*.

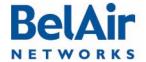

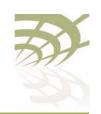

### **System Settings**

This chapter contains procedures for managing AP parameters as follows:

- "Country of Operation" on page 66
- "System Identification Parameters" on page 67
- "Custom Fields" on page 67
- "Configuring the System Date and Time" on page 68
- "GPS Coordinates" on page 70
- "LED Control" on page 72
- "Setting the Network Egress Point" on page 72
- "Enabling Wi-Fi Band Steering" on page 73
- "Limiting Broadcast Packets" on page 73
- "Limiting DHCP Packets from Clients" on page 74
- "Displaying AP Inventory Information" on page 74
- "Defining a Maintenance Window" on page 75
- "Temperature Display" on page 75
- "Displaying System Up Time" on page 76
- "Displaying the Running Configuration" on page 76
- "Restarting the AP" on page 76
- "Creating and Using Script Files" on page 76
- "Enabling or Disabling Session Logging" on page 77
- "Local and Remote Configuration" on page 77

# Country of Operation

/system/show country [detail]
/system/set country <country\_code>

Note: These commands apply only to BelAir Networks APs purchased outside of the United States of America and its territories. For APs purchased in the United States of America and its territories, the AP's country code is *US* and cannot be changed.

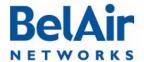

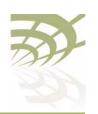

These commands allow you to adjust the radios in your AP to conform to the regulatory requirements for your country. This includes valid radio channel ranges as well as transmit power levels and the use of Dynamic Frequency Selection (DFS), a regulatory requirement in some jurisdictions.

The show country command displays the current country of operation. Specifying the detail parameter also displays both the name and the ISO 3066 identity code for all supported countries.

The set country sets the country of operation for your AP. The <country\_code> parameter is the ISO 3066 identifier for the country as listed by the show country detail. The default value is US.

#### **CAUTION!**

Improper setting of an AP's country setting may exceed regulatory requirements and void the operator's right to operate the radio equipment.

Contact BelAir Networks for details regarding country specific approvals. Additional country settings are also available by contacting BelAir Networks.

#### System Identification Parameters

These commands let you manage system identification parameters such as switch name, switch contact information and physical switch location. The <name> parameter is limited to 32 characters.

#### Example

The following example sets the switch name to BA20E the contact information to BelAirNetworks and its location to PoleNumber I.

/system# system-id switch BA20E contact BelAirNetworks location PoleNumber1

#### **Custom Fields**

These commands let you manage the contents of up to five data fields that you can use to store any information of your choosing. Each field can store up to 50 characters except for custom field I which is limited to 32 characters. Custom field data is saved with the AP's configuration data.

#### **Example**

/system# show custom fields Custom Field 1: Mesh main node

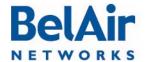

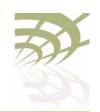

Custom Field 2: Used for experiments Custom Field 3: Zone 3 master

Custom Field 4: Services customer xyz

Custom Field 5: First in service

# Configuring the System Date and Time

The system date and time can be configured:

- manually
- using a Simple Network Time Protocol (SNTP) server

In both cases, you can use an offset to convert the displayed Coordinated Universal Time (UTC) to local time.

The IP addresses of the SNTP servers and the time offset can also be specified automatically through DHCP. See "DHCP Options" on page 78.

# Manual Date and Time Configuration

```
/system/set date <YYYY-MM-DD> [time <hh:mm:ss>]
/system/set time <hh:mm:ss>
/system/set time offset <hour_offset:minute_offset>
/system/show date
/system/show timeoffset
```

The set date and set time commands set the current date and time. The value must be formatted as follows:

- YYYY is the year
- MM is the month
- DD is the date
- hh specifies the hour
- · mm specifies the minutes
- ss specifies the seconds

You must enter the exact date and time format as specified; that is, four digits for the year and two digits for the month, day, hour, minutes and seconds.

The set time offset command configures an offset that is used to convert the displayed UTC time to local time. The hour\_offset portion of the parameter ranges from -12 to +13. The minute\_offset portion of the parameter ranges from 0 to 59.

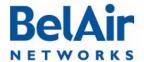

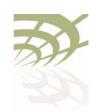

#### Example I

/system# set date 2004-02-10 time 06:50:00

#### Example 2

/system# set time 08:45:00

#### Example 3

/system# set time offset -4 30

#### Example 4

```
/system# show date
Current date: 2011-08-11 23:04:46 (UTC)
Current date: 2011-08-11 17:04:46
```

#### Managing an SNTP Server

The AP supports the Simple Network Time Protocol (SNTP) by providing an SNTP client that can synchronize the AP date and time with any SNTP compatible external time server.

The set ip-address command lets you identify a primary and secondary SNTP server by specifying its host name or IP address, or disable this functionality. If the SNTP client cannot synchronize the AP date and time with the primary SNTP server, it attempts to synchronize with the secondary AP.

The set timeoffset command configures an offset that is used to convert the displayed UTC time to local time. The hour\_offset portion of the parameter ranges from -12 to +13. The minute\_offset portion of the parameter ranges from 0 to 59.

The set status {enable | disable} command enables or disables the SNTP client. To use this service, you must configure the IP address of at least one SNTP server either manually or through DHCP. When the SNTP client is enabled, the AP's clock is reset to use UTC.

The *show status* and the *show config* commands display whether the SNTP process is running or not and the effective (actual) information used by the SNTP client as well as the information stored by the AP. Differences may be caused by the setting of the *accept-dhcp-params* parameter. See "DHCP Options" on page 78.

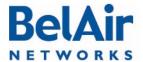

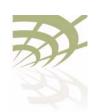

#### Example I

/protocol/sntp# set ip-address primary 10.1.1.2

/protocol/sntp# set timeoffset -4 30

#### Example 3

```
/protocol/sntp# show status
SNTP process is running
Effective SNTP Timeoffset:
SNTP Timeoffset origin: SNTP schema
SNTP Time Offset: 6:00
Effective SNTP server:
SNTP Servers origin: SNTP schema
Active Server: Primary - 0.pool.ntp.org
SNTP server Primary : 0.pool.ntp.org
SNTP server Secondary : 1.pool.ntp.org
DHCP timeserver Primary : 0.0.0.0
DHCP timeserver Secondary: 0.0.0.0
```

#### **GPS Coordinates**

For the BelAir20, BelAir100i, BelAir20E, BelAir20EO, BelAir100N, BelAirSN and the BelAir2100:

```
/system/set coordinates [latitude <-90,+90> ] [longitude <-180,+180>]
/system/show coordinates
```

#### For the BelAir I 00SNE:

```
/system/set coordinates {auto|{manual {copygps|[[latitude <-90,+90>]
                                             [longitude <-180,+180>]]}}}
/system/set gps admin-state [enable|disable]
/system/show gps status
/system/show coordinates
```

These commands allow you to specify the exact geographic location of an AP. You can then use the Global Positioning System (GPS) coordinates to locate an AP in the field.

The BelAir I 00SNE has additional GPS commands as follows:

- The set coordinates auto command lets you use the AP's built-in antenna and GPS satellites to automatically determine the AP's location. To use this functionality, you must first enable the GPS admin state.
- The set gps admin-state command allows you to control the use of the automatic GPS coordinate detection system. To disable the admin state, the

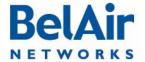

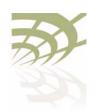

coordinate detection system must be in *manual* mode. By default, the admin state is enabled.

- The set coordinates manual command lets you manually enter the AP's
  latitude and longitude coordinates. Once entered, these values are stored
  locally. Alternatively, you can use the set coordinates manual copygps
  command to locally store the coordinates determined by the AP's automatic
  GPS system.
- The show gps status command displays the admin state, the coordinate mode, the GPS running status and the number of detected satellites. The GPS running status can be one of the following:
  - idle, the AP's GPS admin state is disabled
  - *init*, the AP's GPS admin state is enabled and its automatic coordinate detection system is initializing
  - syncing, the AP is searching for GPS satellites
  - synced, the AP has found GPS satellites and can determine GPS coordinates

The *show coordinates* command displays the AP's coordinates. For the BelAir I 00SNE, the show coordinates command also shows the coordinate mode. When in *auto* mode, these are determined automatically by GPS satellites. When in *manual* mode, these are the values stored locally on the AP.

#### Example - BelAir20E

```
/system# set coordinates latitude 76 longitude -120
/system# show coordinates
latitude: .....
                        76.000000
longitude: .....
                        -120.000000
Example - BelAir I 00SNE
/system# show coordinates
coordinate mode: ......
                      manual
76.000000
                       -120.000000
/system# set coordinates auto
/system# show coordinates
coordinate mode: ......
                        auto
latitude: ..... 37.819412
longitude: .....
                        -122.478439
/system# show gps status
GPS status:
```

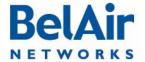

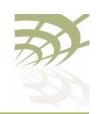

admin state:Enabledcoordinate mode:autorunning status:syncedavailable satellites:8

#### **LED Control**

You can use the following commands to control the LED behavior of the AP:

- "Find Me Function" on page 72
- "LED Enable or Disable" on page 72

#### Find Me Function

/system/find-me {start|stop}

This command helps you determine the physical location of an AP.

When you start the *find me* function, the AP's power LED starts a green and red flashing cycle.

#### LED Enable or Disable

```
/system/show visual-indicators-status
/system/set visual-indicators {off | enable}
```

This command applies to the BelAir20, BelAir100i WCS, BelAir20E and the BelAir20EO only. It lets you turn enable or disable the LEDs of an AP.

#### Setting the Network Egress Point

```
/system/show system-egress-point  
/system/set system-egress-point  
{yes {direct|indirect gateway-ip <ip_addr>}|no}
```

In a BelAir Networks network, an AP can act as an egress point to an outside network, usually the Internet, for the backhaul traffic of many other APs. The other APs may be connected to the egress AP through point-to-point, point-to-multipoint or multipoint-to-multipoint links.

This command lets you specify whether or not the current AP has such an egress point, and the type of connection.

- Use *direct* when the AP is connected directly to the outside network through its Ethernet port or a DSL modem.
- Use indirect when the AP is connected to the outside network through a Wi-Fi link, WiMAX link, or third-party device. In such cases, you must supply the IP address of the device that is connected to the outside network.

The default setting is yes direct.

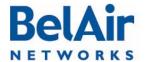

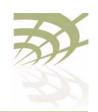

BelAirOS User Guide System Settings

# Enabling Wi-Fi Band Steering

```
/system/show wifi-band-steering
/system/set wifi-band-steering {enabled | disabled}
```

Wi-Fi band steering applies to dual-band (2.4 GHz and 5 GHz) wireless clients. If enabled, the AP attempts to direct any dual-band Wi-Fi clients it detects to use the 5 GHz radio.

**Note:** Band steering may not always be successful depending on operational conditions. In such cases, the dual-band client decides whether to use the 5 GHz radio or the 2.4 GHz radio.

To configure the AP for dual-band wireless clients, you must configure two identical SSIDs: one for the 2.4 GHz and one for the 5 GHz radio. All settings must be the same. Refer to "Configuring SSIDs" on page 134.

The default setting is enabled.

# Limiting Broadcast Packets

```
/system/show broadcast-filter config
/system/set broadcast-filter rate <br/>/system/set broadcast-filter status {enable|disable}
```

In a BelAir Networks network, each AP limits the rate at which broadcast packets are sent. The *show broadcast-filter* command displays the current broadcast rate.

**Note:** If you reset the AP to its factory defaults, the *show broadcast-filter* command may display a status of *Enabled* and a rate of 0. In such cases, the feature is actually disabled.

The set broadcast-filter rate command lets you set the maximum rate at which broadcast packets are sent in packets/second. The <br/>brost\_filter\_rate> parameter ranges from 100 to 1000. The default setting is 200.

Use the *set broadcast-filter status* command to disable broadcast packet filtering.

#### See also:

- "Filtering Broadcast and Multicast Packets" on page 141
- "Broadcast to Unicast Packet Conversion" on page 142

#### Example

```
/system# show broadcast-filter config

Broadcast Filter Configuration
```

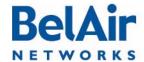

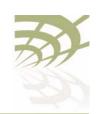

BelAirOS User Guide System Settings

Broadcast Filter Status :Enabled Broadcast Filter Rate :200

Limiting DHCP Packets from Clients /system/show dhcp-filter config

/system/set dhcp-filter rate <dhcp\_filter\_rate>

If you detect clients that send abnormally high rates of DHCP packets, then use

this command to limit the number that are sent to the DHCP server.

The set dhcp-filter rate command lets you set the maximum rate (in packets/

second) at which DHCP packets are sent to the server. The

<dhcp\_filter\_rate> parameter ranges from 0 to 100. A value of 0 means that all
DHCP packets are sent to the server. For any other value, the AP limits DHCP

packets for any given client to that rate. The default setting is 0.

Displaying AP Inventory Information

/system/show phyinv

This command displays the manufacturing parameters (name, serial number and part version numbers) of the equipment parts contained in an AP.

#### Example - BelAir20E

/system# show phyinv

System Name: BA20E-11

Type Class Serial number Assembly code BA order code

BelAir20 indoor K00000001 BA20E

Physical Inventory Table

Slot Card type Version Serial number Assembly code 1 HTME 1.1.1 K000000001 B2XH131AA-A A01

Physical Interface Table

Name Type Slot Card type Description

wifi-1-1 Wifi 802.11 1 HTME HTMEv1 5GHz 802.11n wifi-1-2 Wifi 802.11 1 HTME HTMEv1 2.4GHz 802.11n

eth-1-1 Ethernet 1 HTME 1000BASE-T 1 HTME lan-1 Ethernet 1000BASE-T lan-2 Ethernet 1 HTME 1000BASE-T lan-3 Ethernet 1 HTME 1000BASE-T lan-4 Ethernet 1 HTME 1000BASE-T

Example - BelAir I 00SNE

/system# show phyinv

System Name: BelAir100SNE

Type Class Serial number Assembly code BA order code BelAir100 strand K002188591 BelAir100SNE 1SNLD8AB11

Physical Inventory Table

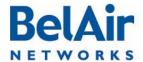

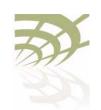

| BelAirOS User Guide | S | System Settings |
|---------------------|---|-----------------|
|---------------------|---|-----------------|

| 1        | Card type<br>DRUE<br>CM | Version<br>1.1.1<br>3.0.0 | Serial nu<br>K00218859 |        | Assembly code<br>B2XH105AA-A A01<br>BRG35503Bel |               |              |         |
|----------|-------------------------|---------------------------|------------------------|--------|-------------------------------------------------|---------------|--------------|---------|
| Physi    | cal Interface           | Table                     |                        |        |                                                 |               |              |         |
| Name     | Type                    |                           | Slot                   | Card t | суре                                            | Description   |              |         |
| wifi-    | 1-1 Wifi 80             | 02.11                     | 1                      | DRUE   |                                                 | DRUEv1 2.4GHz | 802.11n      |         |
| wifi-    | 1-2 Wifi 80             | 02.11                     | 1                      | DRUE   |                                                 | DRUEv1 5GHz 8 | 02.11n       |         |
| eth-1    | -1 Etherne              | et                        | 1                      | DRUE   |                                                 | 1x1000baseTx  | [Electrical: | Single] |
| cm - 9 - | 1 DOCSTS                | cable-modem               | 9                      | CM     |                                                 | Cable Modem   |              | -       |

# Defining a Maintenance Window

/system/set maintenance-window {{enabled {hh:mm hh:mm} | disabled }}
/system/show maintenance-window

Use these commands to define and enable a maintenance window where generated alarms do not count against the alarm threshold. For details, see "Setting the Tunnel Down Alarm Threshold" on page 223. For the BelAir I 00SN and the BelAir I 00SNE, see also "Setting the Cable Modem Interface Down Alarm Threshold" on page 98.

By default, the maintenance window is enabled and runs from midnight (00:00) to 7 am (07:00).

Specified window start and end times are rounded down to the nearest 15-minute increment.

#### Example

/system# set maintenance-window enabled 00:14 03:20

The previous command sets the maintenance window to run from midnight (00:00) to 3:15 am.

# Temperature Display

/system/show environment

The *show environment* command applies to the BelAir100N, BelAir100SN, BelAir100SNE, and the BelAir2100. It displays the AP's the internal temperature (in degrees Celsius).

#### Example

```
/system# show environment
Temperature
Ambient: 36.5 Celsius
Power supply
Source: Unable to determine main power status
Battery
State: BelAir100SN does not support battery monitor.
```

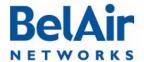

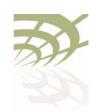

BelAirOS User Guide System Settings

# Displaying System Up Time

/system/show sysuptime

This command displays the time the system has been operating.

#### **Example**

```
/system# show sysuptime
System Up Time: 234 days, 16:45:32.34
```

# Displaying the Running Configuration

/system/show running-configuration

This command displays the configuration that the AP is currently operating with. It executes a series of *show* commands with results displayed on the CLI screen. Use the scroll bar of the Telnet or SSH window to see any particular section of the output.

### Restarting the AP

```
/system/reboot [{force}]
/system/show restart-reason
```

The *reboot* command restarts the entire AP. You must confirm your intent before the AP is rebooted.

Under some circumstances, a reboot may be prevented because of processing from other user sessions. Use the *force* parameter to override these restrictions and restart the AP regardless.

The show restart-reason command displays the reason for the last restart.

See also "Restarting a Card" on page 88.

#### Example

/system# show restart-reason

Previous reboot was a cold restart initiated by user.

# Creating and Using Script Files

You can use script files to:

- make repetitive tasks quicker and easier to do
- automate the configuration of an AP when it starts up. See <u>"AP Auto-configuration" on page 78</u>.

To help create your scripts, follow the guidelines in <u>"Scripting Guidelines" on page 309</u>.

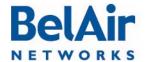

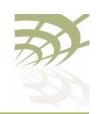

BelAirOS User Guide System Settings

## Enabling or Disabling Session Logging

/system/set session-logging {enable | disable}

When session logging is enabled, all commands entered during a CLI session are recorded in a command log file. However, if you run repetitive scripts, you may want to disable logging to avoid filling the file with the same sets of commands.

This command allows you to enable or disable session logging. The default setting is *enable*. Use the */system/show sessions* command to see the current setting.

Use the /syslog/export logs command to access the command log file. For a detailed description, refer to "Using Syslog" on page 258.

# Local and Remote Configuration

/system/show local-configuration-overwrite
/system/set local-configuration-overwrite {active | inactive}

The AP can be configured remotely with BelView NMS or with a BelAir8000 Controller.

This command allows you to control whether configuration commands issued locally with the CLI or Web interface can overwrite configuration settings issued remotely:

- When active, local configurations from the CLI or Web can overwrite settings issued remotely.
- When *inactive*, local configurations from the CLI or Web cannot overwrite settings issued remotely.

The default setting is inactive.

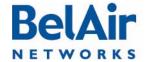

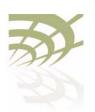

AP Auto-configuration

## AP Auto-configuration

With auto-configuration, the AP can automatically obtain a script file after it powers up. The AP then configures itself based on the content of the file. Auto-configuration minimizes the amount of manual intervention required to pre-configure the AP before you install it. To create a valid script file, refer to the guidelines listed in "Creating and Using Script Files" on page 76.

The following sections describe the different ways you can automatically supply a script file to the AP:

- "DHCP Options" on page 78
- "DNS" on page 81
- "Configuration Download Profile" on page 82

All methods are independent, but can be used in conjunction with each other. For example, you can use DHCP options to download a script file that configures the configuration download profile. You then use the configuration download profile to download a second script file for the rest of the AP.

### **DHCP Options**

With this method, the AP uses the exchange of DHCP packets with a DHCP server as a means of exchanging information during startup. The AP uses DHCP Options 12, 60, 55 and 43 to retrieve extra information during startup and to supply the DHCP server with information about itself.

The AP provides the system identifier host name through DHCP Option 12 and the vendor class identifier *BelAir Networks* through DHCP Option 60.

Through DHCP Option 55, the DHCP server provides the AP with the following parameters in addition to basic IP parameters (address, subnet mask and default route) described in "Configuring Dynamic IP Addressing" on page 62:

- TFTP server IP address and script file name. These parameters cause a TFTP session to be created and the script file to be downloaded and executed during startup.
- DNS domain name. Only one domain name is valid at any one time per AP and not per interface. See "Configuring the Domain Name System Lookup Service" on page 65.

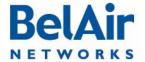

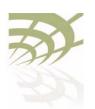

**AP Auto-configuration** 

- DNS server IP addresses. Up to two DNS servers are supported. See "Configuring the Domain Name System Lookup Service" on page 65.
- IP address for a time server. Two time servers are supported for use by the SNTP service. See "Managing an SNTP Server" on page 69.
- time offset value used by the SNTP service. See "Managing an SNTP Server" on page 69.

Through DHCP Option 43, the AP provides the DHCP server with the following parameters about the itself:

- assembly code, as shown with the /system/show phyinv command
- serial number, as shown with the /system/show phyinv command
- MAC address
- version of the active software load, as shown with the /system/show loads command
- GPS coordinates, as shown with the /system/show coordinates command
- switch name, as shown with the /system/show system-id command
- custom field I, as shown with the /system/show custom fields command

You can use the information from DHCP Option 55 to configure the AP management interface or one of its VLAN interfaces.

After the AP receives these parameters, it configures the interface in question. At startup, it downloads the script file from the TFTP server and executes it.

DHCP options can only be enabled for one interface. For example, if you enable DHCP options for the management interface, you are prevented from enabling them for a VLAN interface until you first disable them for the management interface.

By default, the AP accepts all parameters provided by the DHCP server. However, you can configure the AP to accept or reject any individual parameter. By accepting only specific parameters, you can control how much of the AP is auto-configured. For example, if you do not want to use a script file from the TFTP server, you can set the *accept-tftp-download* parameter to *disabled*. See "Accepting Specific DHCP Parameters" on page 80.

Data provided by the DHCP server overrides any data configured locally. During operation, if the DHCP server provides updated data, the AP continues operation with the updated data.

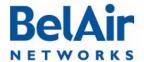

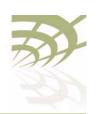

AP Auto-configuration

#### Pre-requisites

To use DHCP options, your DCHP server must be configured to supply the information requested by the AP. In particular, make sure of the following:

- Your DHCP server supplies a list of SNTP servers instead of NTP servers and that they are listed in order of preference.
- Your DHCP server assigns only one default route, even you are using many different IP interfaces on the same AP (for example, a management IP interface and a VLAN IP interface).

# Configuring and Using DHCP Options

To use DHCP options, you must:

- I Set the default IP address assignment of an interface to *dynamic* and set the *accept-dhcp-params* parameter to *enabled*. See "Configuring Dynamic IP Addressing" on page 62.
- 2 Specify which specific parameters to accept from DHCP server. See "Accepting Specific DHCP Parameters" on page 80.

The AP then contacts the DHCP server to request the parameters.

## Accepting Specific DHCP Parameters

These commands control whether the individual parameters supplied by the DHCP server are accepted or not by the AP. To use this command you must first set the default IP address assignment for the interface to *dynamic* and set the *accept-dhcp-params* parameter to *enabled*. See "Configuring Dynamic IP Addressing" on page 62.

By default, the AP accepts all parameters from the DHCP server; that is, each of these parameters is set to *enabled*.

The *dns-domain* parameter controls the domain name option used to perform DNS requests. Only one domain name is valid at any one time per AP. See "Configuring the Domain Name System Lookup Service" on page 65.

The *dns-server* parameter controls DNS server IP addresses. Up to two DNS servers are supported. See <u>"Configuring the Domain Name System Lookup Service" on page 65</u>.

The *tftp-download* parameter controls two DHCP options: TFTP server IP address and script file. Enabling this option causes a TFTP session to be created and the script file to be downloaded and executed during startup.

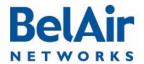

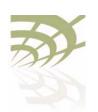

AP Auto-configuration

The *time-server* parameter controls the IP address for a time server. Two time servers are supported. This information is used by the SNTP service. See "Managing an SNTP Server" on page 69.

The *time-offset* parameter controls the time offset value that is used by the SNTP service. See "Managing an SNTP Server" on page 69.

The TFTP server IP address and the script file are downloaded and executed only during a startup. If the script on the server changes, it is not sent to the AP until the next time the AP reboots or starts up.

If DNS and SNTP data on the DHCP server changes, then it is sent to the AP whenever the AP renews DHCP information. The new DNS and SNTP data then takes effect immediately.

In all cases, DNS and SNTP data provided by the DHCP server overrides any data configured locally.

DNS

With this method, the AP uses DNS to connect to an FTP server containing a script file to be executed during startup.

When the AP starts up with factory default settings, it looks for a DHCP server to assign its IP address.

If the DHCP server provides a TFTP server IP address and script file name, then the AP performs auto-configuration based on these values. See <u>"DHCP Options" on page 78</u>.

If DHCP server does not provide a TFTP server IP address and script file name, then the AP obtains the script file based on DNS information from the DHCP server as follows:

- I The AP uses DHCP to obtain the DNS server IP address and domain name from the DHCP server.
- 2 The AP attempts to open a session to an FTP host called *bnconfigserv* using local DNS settings. The host name *bnconfigserv* is hard-coded in the AP and cannot be changed. If unsuccessful, it opens an FTP session to *bnconfigserv.* < domain\_name > (for example, bnconfigserv.belairnetworks.com). In either case:
  - —The FTP username used by the AP is bn\_%02x\_%02x\_%02x\_%02x\_%02x\_%02x. For example, if the MAC address of the AP is 00:0d:67:0c:21:76, then the username on the FTP

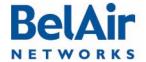

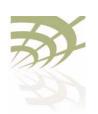

AP Auto-configuration

server is bn\_00\_0d\_67\_0c\_21\_76. The username must be in lower case and must exist in the FTP server.

- —The FTP password used is the md5sum of the username. To obtain this, do *echo <username> | md5sum*. Omit the spaces and dash at the end of the md5sum output.
- 3 In the FTP home directory for the user, the AP looks for a script file named bn config.cfg.

# Configuration Download Profile

With the configuration download profile you specify:

- the filename of the script file
- · the server from which to get the script file
- a user-name and password

You can specify the server by either its IP address or its name. If both are specified, the IP address has precedence. The default name is *belairconfig.com*.

The script file is downloaded and executed only during a startup. If the script on the server changes, it is not sent to the AP until the next time the AP reboots or starts up.

#### Pre-requisites

To use a configuration download profile, your server must be configured with the appropriate user accounts and passwords. The account must contain a valid script file.

Also, if you identify the server with a name, you need a DNS server to resolve names to IP addresses.

# Using a Configuration Download Profile

These commands provision the configuration download profile.

The server may be identified by supplying either its IP address or providing its name. The default server name is *belairconfig.com*. The default protocol is FTPS. The default user name and password is *anonymous*. The default filename is *auto-config.txt*. By default, the configuration download file is disabled.

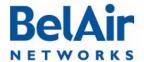

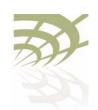

AP Auto-configuration

#### Example

/system#show config-download status

config-download adminStatus: enabled
config-download server: 0.0.0.0

config-download servername: belairconfig.com
config-download user-name: auto-config.txt

config-download password: anonymous

config-download protocol: ftp

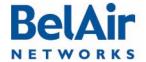

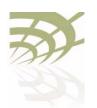

## **Card Settings**

This chapter contains the following topics that describe card operations:

- "Determining which Cards are in an AP" on page 85
- "Displaying Card Information" on page 86
- "Card Administrative State" on page 88
- "Restarting a Card" on page 88
- "Card CPU and Memory Performance Monitoring Statistics" on page 88
- "BTS Card Commands" on page 89

This chapter applies to all cards except the cable modem. For cable modem operations, see "Cable Modem Configuration" on page 96.

<u>Table 6</u> lists the location of documentation for physical interface parameters.

Table 6: Physical Interface Parameter Settings

| Physical Interface<br>Type | Refer to                                                |
|----------------------------|---------------------------------------------------------|
| Wi-Fi                      | "Wi-Fi Radio Configuration Overview" on page 101        |
|                            | "Configuring Wi-Fi Radio Parameters" on page 103        |
|                            | "Configuring Wi-Fi Access Point Parameters" on page 123 |
|                            | • "Wi-Fi AP Security" on page 146                       |
|                            | "Wi-Fi Backhaul Link Configuration" on page 161         |
|                            | "Mobile Backhaul Mesh" on page 169                      |
|                            | "Mobile Backhaul Point-to-point Links" on page 173      |
| Ethernet (1000Base-TX)     | "Ethernet or LAN Interface Settings" on page 91         |

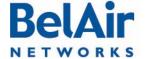

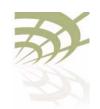

Table 6: Physical Interface Parameter Settings

| Physical Interface<br>Type | Refer to                                                                                        |  |  |  |
|----------------------------|-------------------------------------------------------------------------------------------------|--|--|--|
| Pico-cellular base station | <ul> <li>"BTS Card Commands" on page 89</li> <li>BelAir2100 Cellular Reference Guide</li> </ul> |  |  |  |

### Determining which Cards are in an AP

```
/mode
/card/mode
```

Use the *mode* command to determine <card type> and <n>.

#### Example I - BelAir20E

```
/# mode
        /card
                 /htme-1
        /interface
                 /wifi-1-1
                                  (HTMEv1 5GHz 802.11n)
                                  (HTMEv1 2.4GHz 802.11n)
                 /wifi-1-2
                 /eth-1-1
                                  (1000BASE-T)
                 /lan-1
                                  (1000BASE-T)
                 /lan-2
                                  (1000BASE-T)
                 /lan-3
                                  (1000BASE-T)
                 /lan-4
                                  (1000BASE-T)
        /mgmt
        /protocol
                 /ip
                 /radius
                 /rstp
                 /snmp
                 /sntp
                                  (tunnel)
                 /te-syst
        /qos
        /services
                 /auto-conn
                 /mobility
        /ssh
        /ssl
        /syslog
        /system
        /diagnostics
Example 2 - BelAir I 00 SNE
/# mode
```

```
/card
        /drue-1
        /cm-9
/interface
        /wifi-1-1
                      (DRUEv1 2.4GHz 802.11n)
```

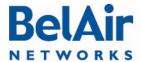

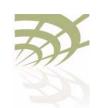

```
/wifi-2-1
                     (DRUEv1 5GHz 802.11n)
       /eth-1-1
                    (1x1000baseTx [Electrical: Single])
/mgmt
/protocol
        /ip
        /radius
        /rstp
        /snmp
        /sntp
                        (tunnel)
        /te-syst
/qos
/services
        /auto-conn
        /mobility
/ssh
/ssl
/syslog
/system
/diagnostics
```

#### Example 3 - BelAir20E

```
/card# mode
        /htme-1
```

#### Example 4 - BelAir I 00SNE

```
/card# mode
        /drue-1
```

### Displaying Card Information

The following sections describe commands that display card parameters.

#### Displaying the Card Physical Data

```
/card/<card_type>-<n>/show info
```

This command applies to all cards types except bts. This command displays various physical aspects of the card.

#### Example I - BelAir20E

```
/card/htme-1# show info
Slot Type Version Serial Number Assembly Code
htme 1
             844000010
                        B2CH103AA-A A01
Example 2 - BelAir I 00SNE
/card/drue-1# show info
```

```
Slot Type Version Serial Number Assembly Code
drue 1
         K002188591
                  B2XH105AA-A A01
```

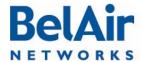

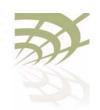

# Displaying the Card Physical Interfaces

/card/<card type>-<n>/show interfaces

This command applies to all cards types except *bts*. This command displays the physical interfaces that the card provides.

#### Example I - BelAir20E

```
/card/htme-1# show interfaces
htme: has the following interfaces:
    wifi-1-1
    wifi-1-2
    eth-1-1
    lan-1
    lan-2
    lan-3
    lan-4
```

#### Example 2 - BelAir I 00 SNE

#### Displaying the Card CPU and Memory Usage

```
/card/<card_type>-<n>/show cpuocc
/card/<card_type>-<n>/show meminfo
```

These commands apply to all cards types except *bts*. The *show cpuocc* command displays the card's CPU idle rate. The sh*ow meminfo* displays card memory usage data.

#### Examples - BelAir20E

```
/card/htme-1# show cpuocc
CPU-idle: 97.0
```

/card/htme-1# show meminfo

In the previous example, the card CPU is 97% idle and 3% occupied

125068 kB MemTotal: MemFree: 54996 kB Buffers: 0 kB Cached: 31424 kB SwapCached: 0 kB 19808 kB Active: 20784 kB Inactive: Active(anon): 11856 kB Inactive(anon): 0 kB 7952 kB Active(file): Inactive(file): 20784 kB Unevictable: 0 kB Mlocked: 0 kB HighTotal: 0 kB 0 kB HighFree:

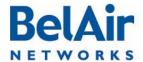

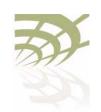

| LowTotal:  | 125068 | kΒ |
|------------|--------|----|
| LowFree:   | 54996  | kΒ |
| SwapTotal: | 0      | kΒ |
| SwapFree:  | 0      | kΒ |
| Dirty:     | 0      | kΒ |
| Writeback: | 0      | kΒ |
| AnonPages: | 9196   | kΒ |
| Mapped:    | 9876   | kΒ |
| Shmem:     | 2688   | kΒ |

**Note:** The type and amount of card memory usage data may vary depending on the card's software version.

## Card Administrative State

For the BelAir20 and BelAir100i WCS:

```
/card/<card_type>-<n>/show state
```

For the BelAir20EO, BelAir100N, BelAir100SN, BelAir100SNE and BelAir2100:

```
/card/<card_type>-<n>/show state
/card/<card_type>-<n>/set state {enabled | disabled}
```

These commands apply to all cards types except *bts*. These commands manage the card's administrative state.

#### Example - BelAir20E

```
/card/htme-1# show state
Admin:Up Status:running
```

### Restarting a Card

```
/card/<card_type>-<n>/reboot [{force}]
```

This command applies to the BelAir20E, BelAir20EO, BelAir100N, BelAir100SN, and BelAir100SNE. It restarts a specific card. You must confirm your intent before the card is rebooted.

Under some circumstances, a reboot may be prevented because of processing from other user sessions. Use the *force* parameter to override these restrictions and restart the card regardless.

## Card CPU and Memory Performance Monitoring Statistics

```
/card/<card_type>-<n>/show pm {fifteen-min|day}[{{<0-96>|<0-7>}|all]
```

This command displays a card's CPU and memory performance measurements either for a specific time interval or for a series of time intervals. The valid parameter options are:

- fifteen-min, fifteen-min 0 to fifteen-min 96
- day, day 0 to day 7

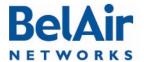

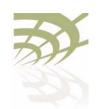

Specifying *fifteen-min* is equivalent to specifying *fifteen-min* 0 and means the current 15-minute interval. Specifying *day* is equivalent to specifying *day* 0 and means the current day, excluding data from the current 15-minute period.

Specifying all displays the statistics for all periods.

#### Example I - BelAir20E

/card/htme-1#show pm fifteen-min

| Int | Peak CPU Util (%) | Avg CPU<br>Util (%) | Peak Mem<br>Util (kb) | Avg Mem<br>Util (kb) |
|-----|-------------------|---------------------|-----------------------|----------------------|
| 0   | 7.0               | 7.0                 | 69904                 | 69744                |
| 1   | 7.0               | 7.0                 | 69804                 | 69744                |
| 2   | 7.0               | 7.0                 | 69776                 | 69744                |
| 3   | 7.0               | 7.0                 | 69872                 | 69744                |
| 4   | 7.0               | 7.0                 | 69776                 | 69776                |
| 5   | 7.0               | 7.0                 | 69804                 | 69744                |
| 6   | 7.0               | 7.0                 | 69808                 | 69744                |
| 7   | 7.0               | 7.0                 | 69776                 | 69744                |
| 8   | 7.0               | 7.0                 | 69776                 | 69682                |
| 9   | 7.0               | 7.0                 | 69704                 | 69672                |
| 10  | 7.0               | 7.0                 | 69704                 | 69672                |
| 11  | 7.0               | 7.0                 | 69672                 | 69672                |
| 12  | 7.0               | 7.0                 | 69704                 | 69672                |
| 13  | 7.0               | 7.0                 | 69704                 | 69672                |

#### Example 2 - BelAir20E

/card/htme-1#show pm fifteen-min 7

```
Host Resource PMs:

Interval type:
Interval number:
Peak CPU Occ. (%)
Avg CPU Occ. (%)
Peak Memory Utilization
Average Memory Utilization
69744
```

#### Example 3 - BelAir20E

/card/htme-1#show pm day

| Int | Peak CPU | Avg CPU  | Peak Mem  | Avg Mem   |
|-----|----------|----------|-----------|-----------|
|     | Util (%) | Util (%) | Util (kb) | Util (kb) |
| 0   | 7.0      | 7.0      | 71100     | 69188     |
| 1   | 39.0     | 7.4      | 69028     | 68908     |

### BTS Card Commands

```
/card/bts-1/show status
/card/bts-1/reset bts power
/card/bts-1/set admin-state {enabled-nat | enabled-bridge | disabled}
```

These commands apply only to the BelAir2100.

The *show status* command displays the support configuration and the current card status.

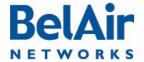

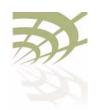

The reset bts power command removes BTS power for 5 seconds.

The set admin-state enables or disables BTS operation. If enabled, the BTS can operate as a NAT gateway or as a bridge.

See also the BelAir2100 Cellular Reference Guide.

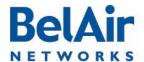

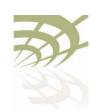

**Ethernet or LAN Interface Settings** 

## **Ethernet or LAN Interface Settings**

The HTM, HTME, DRU or DRUE card inside the AP has an Ethernet port that can be used as an egress point for the AP. The HTME card also provides LAN ports.

This chapter describes how to configure the Ethernet or LAN ports provided by your AP's card. The following topics are covered:

- "Managing the Ethernet or LAN Interface Settings" on page 91
- "Managing Egress AP Traffic" on page 92
- "Changing Ethernet or LAN Interface Admin State" on page 93
- "Ethernet or LAN Port Statistics" on page 94
- "Ethernet or LAN Port Performance Monitoring Statistics" on page 94

## Managing the Ethernet or LAN Interface Settings

#### For the BelAir20 and BelAir100i WCS:

```
/interface/eth-<n>-<m>/set ethernet {auto|{speed {10|100}} {mode {full-duplex|half-duplex}}}} /interface/eth-<n>-<m>/show status
```

#### For the BelAir100N, BelAir100SN, BelAir100SNE and BelAir2100:

```
/interface/eth-<n>-<m>/show status
```

#### For the BelAir20E and BelAir20EO:

```
/interface/eth-<n>-<m>/show status
/interface/lan-<n>/show status
```

The set ethernet command controls the operational settings of the Ethernet interface. The auto setting causes the interface to automatically discover the correct settings to communicate with the other Ethernet device. If you do not use the auto setting, you can manually set the interface speed to either 10 or 100 Mbps and the mode to either full or half-duplex.

The *show status* command displays the current operational Ethernet interface settings. The current operational settings are a result of the negotiation that occurs with another Ethernet device and may be different than that configured locally.

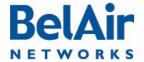

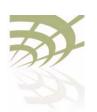

**Ethernet or LAN Interface Settings** 

#### Example

/interface/eth-1-1# show status

Type : 1x1000baseTx [Electrical: Single]

Admin Status : Enabled

Link State : Up

Speed : 100 Mbps Mode : Full Duplex Auto-Negotiation : Enabled

Mac Address : 00:0D:67:0C:23:38

# Managing Egress AP Traffic

In a BelAir Networks network, the Ethernet or LAN port of an AP can act as an egress point for the backhaul traffic of many other APs. The other APs may be connected to the egress AP through point-to-point, point-to-multipoint or multipoint-to-multipoint links.

#### **VLAN Conversion**

For the BelAir20, BelAir100i WCS, BelAir100N, BelAir100SN, BelAir100SNE and BelAir2100:

```
/interface/eth-<n>-<m>/show pvid
/interface/eth-<n>-<m>/set pvid {<vlan_id>|untagged}
/interface/eth-<n>-<m>/set reverse-pvid {<vlan_id>|untagged}
```

#### For the BelAir20E and BelAir20EO:

```
/interface/eth-<n>-<m>/show pvid
/interface/eth-<n>-<m>/set pvid {<vlan_id>|untagged}
/interface/eth-<n>-<m>/set reverse-pvid {<vlan_id>|untagged}
/interface/lan-<n>/show pvid
/interface/lan-<n>/set pvid {<vlan_id>|untagged}
/interface/lan-<n>/set reverse-pvid {<vlan_id>|untagged}
```

These commands let you convert the VLAN tagging of traffic entering or leaving the Ethernet or LAN port of an egress AP:

- The set pvid command applies when traffic between APs uses VLAN IDs and these VLAN IDs must be removed before the traffic leaves the AP through the Ethernet or LAN port to the external network. If you use the set pvid command and specify a VLAN ID, untagged VLAN packets coming from external network through the Ethernet or LAN port are converted to tagged packets with the specified VLAN ID before they are sent to the APs. Similarly, packets that are tagged with the specified VLAN ID are sent to the external network through Ethernet or LAN port as untagged VLAN packets.
- The set reverse-pvid command applies when traffic between APs is untagged
  and must be tagged with a VLAN ID before it leaves the AP through the
  Ethernet or LAN port to the external network. If you use the set
  reverse-pvid command and specify a VLAN ID, untagged VLAN packets
  coming from APs are converted to tagged packets with the specified VLAN

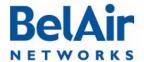

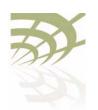

#### **Ethernet or LAN Interface Settings**

ID before they are sent through the Ethernet or LAN port to the external network. Similarly, packets that are tagged with the specified VLAN ID arriving from the external network through the Ethernet or LAN port are converted to untagged packets before being sent to the APs.

If you specify the keyword *untagged* instead of VLAN ID, then packets are not converted as they enter or leave the Ethernet or LAN port of the egress AP. The default setting is *untagged*.

#### **VLAN Filtering**

For the BelAir20, BelAir100i WCS, BelAir100N, BelAir100SN, BelAir100SNE and BelAir2100:

```
/interface/eth-<n>-<m>/show vlans
/interface/eth-<n>-<m>/add vlan {<vlan_id>|untagged}
/interface/eth-<n>-<m>/delete vlan {<vlan_id>|untagged}
/interface/eth-<n>-<m>/show vlans
```

#### For the BelAir20E and BelAir20EO:

```
/interface/eth-<n>-<m>/add vlan {<vlan_id>|untagged}
/interface/eth-<n>-<m>/delete vlan {<vlan_id>|untagged}
/interface/lan-<n>/show vlans
/interface/lan-<n>/add vlan {<vlan_id>|untagged}
/interface/lan-<n>/delete vlan {<vlan_id>|untagged}
```

You can create a list containing up to four VLAN IDs to control which traffic enters or leaves the Ethernet or LAN port of an egress AP. Only packets that are tagged with a VLAN ID in the list are allowed to enter or leave the Ethernet or LAN port of the egress AP.

These commands let you manage list of VLAN IDs. By default, the list is empty meaning that all traffic is allowed to enter or leave the Ethernet or LAN port of the egress AP. If you add a VLAN ID to the list, then only traffic belonging to that VLAN can enter or leave the Ethernet or LAN port of the egress AP. If you add the keyword *untagged* to the list, then only untagged traffic can enter or leave the Ethernet or LAN port of the egress AP.

# Changing Ethernet or LAN Interface Admin State

```
/interface/eth-<n>-<m>/set admin-state {enable|disable}
/interface/lan-<n>/set admin-state {enable|disable}
```

This command applies to the BelAir20E or BelAir200EO. It controls the state of the Ethernet or LAN interface:

- When set to *enable*, the Ethernet or LAN interface is in the operational state and the associated port LED is green.
- When set to *disable*, the Ethernet or LAN interface and its associated functions are disabled and the associated LED is off.

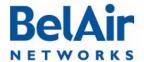

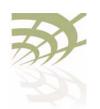

**Ethernet or LAN Interface Settings** 

The default is *enabled*.

Use the corresponding *show status* command to view the current admin state of the Ethernet or LAN interface.

# Ethernet or LAN Port Statistics

For the BelAir20, BelA100i WCS, BelAir100N, BelAir100SN, BelAir100SNE and BelAir2100:

/interface/eth-<n>-<m>/show statistics

#### For the BelAir20E and BelAir20EO:

```
/interface/eth-<n>-<m>/show statistics
/interface/lan-<n>/show statistics
```

This command displays various statistics about the traffic on the AP's Ethernet or LAN port.

#### Example

```
/interface/eth-1-1# show statistics
```

Statistics:

Rx

Packets : 13196
Bytes : 866242
Dropped : 0
Errors : 0

Tx

Packets : 1298 Bytes : 97713 Dropped : 0 Errors : 0

# Ethernet or LAN Port Performance Monitoring Statistics

For the BelAir20, BelA100i WCS, BelAir100N, BelAir100SN, BelAir100SNE and BelAir2100:

 $/interface/eth-<n>-<m>/show pm {fifteen-min|day}[{<0-96>|<0-7>}|all]$ 

#### For the BelAir20E and BelAir20EO:

```
/interface/eth-<n>-<m>/show pm {fifteen-min|day}[\{<0-96>|<0-7>\}|all]/interface/lan-<n>/show pm {fifteen-min|day}[\{<0-96>|<0-7>\}|all]
```

This command displays an Ethernet or LAN port's performance measurements either for a specific time interval or for a series of time intervals. The valid parameter options are:

• fifteen-min, fifteen-min 0 to fifteen-min 96

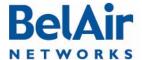

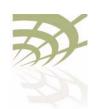

**Ethernet or LAN Interface Settings** 

- day, day 0 to day 7
- all, all performance measurements.

Specifying *fifteen-min* is equivalent to specifying *fifteen-min* 0 and means the current 15-minute interval. Specifying *day* is equivalent to specifying *day* 0 and means the current day, excluding data from the current 15-minute period.

#### Example

/interface/eth-7-1# show pm fifteen-min 1

Ethernet PMs: Interval type: historical 15 min Interval number: 1

| Received           |     | Transmitted        |        |
|--------------------|-----|--------------------|--------|
| Octets:            | 530 | Octets:            | 151848 |
| Packets:           | 2   | Packets:           | 2577   |
| Unicast Packets:   | 0   | Unicast Packets:   | 0      |
| Multicast Packets: | 0   | Multicast Packets: | 0      |
| Broadcast Packets: | 0   | Broadcast Packets: | 0      |

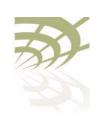

Cable Modem Configuration

## Cable Modem Configuration

This chapter applies to the BelAir100SN or BelAir100SNE. It describes how to do the following cable modem operations:

- "Displaying the Cable Modem Information" on page 96
- "Displaying the Cable Modem Configuration" on page 96
- "Displaying the Cable Modem Status" on page 97
- "Configuring Attenuation" on page 97
- "Setting the Cable Modem Interface Down Alarm Threshold" on page 98
- "Rebooting the Cable Modem" on page 99
- "Cable Modem Statistics" on page 99
- "Cable Modem Performance Monitoring Statistics" on page 100

# Displaying the Cable Modem Information

/card/cm-<n>/show info

This command displays the addresses and firmware version of the cable modem.

#### Example

```
/card/cm-9# show info
MAC address : 00:05:CA:76:41:FC
IP address : 10.12.12.101
Software version : 1.4.0.20BelAir
PPM version : 3
Status : Operational
```

# Displaying the Cable Modem Configuration

/card/cm-< n>/show config

This command displays the configuration settings of the cable modem.

To adjust the downstream and upstream attenuation values, see "Configuring Attenuation" on page 97.

#### Example

```
/card/cm-9# show config

Downstream
Attenuation : 0 dB (Auto)
State : Out-Of-Lock (Valid CM State)
Target : 0 dBmV +/-7 dB

Upstream
```

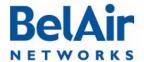

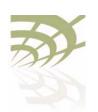

#### Cable Modem Configuration

Attenuation : 2 dB (Manual)

State : Manual

Target : 25 dBmV +/-1 dB

# Displaying the Cable Modem Status

/card/cm-<n>/show status

This command displays the operational parameters of the cable modem. For proper operation, the status must be as follows:

- the QAM lock, FEC sync, and MPEG sync fields must be yes.
- the weak signal field must be no.
- the *downstream power* and the *upstream power* must be in the range specified in the DOCSIS 3.0 specification.
- the signal-to-noise ratio (SNR) must be 23.5 or higher when the QAM mode is 64 and must be 30.0 or higher when the QAM mode is 256.

To adjust the downstream and upstream power values, see "Configuring Attenuation" on page 97.

#### **Example**

Modem status

/card/cm-9# show status

| Channel                 |   | 1      | 2      | 3      | 4      |
|-------------------------|---|--------|--------|--------|--------|
| Downstream freq (MHz)   | : | 699    | 645    | 657    | 663    |
| Timing offset (PPM)     | : | 0      | 0      | 0      | 0      |
| Carrier offset (Hz)     | : | -16548 | -13034 | -15819 | -14321 |
| QAM mode                | : | 256    | 256    | 256    | 256    |
| QAM lock                | : | yes    | yes    | yes    | yes    |
| FEC Sync                | : | yes    | yes    | yes    | yes    |
| MPEG Sync               | : | yes    | yes    | yes    | yes    |
| Weak signal             | : | no     | no     | no     | no     |
| Upstream power (dBmV)   | : | 57.0   | -1.0   | -1.0   | -1.0   |
| Downstream power (dBmV) | : | -17.7  | -19.0  | -19.1  | -19.2  |
| Downstream SNR (dB)     | : | 29.1   | 28.4   | 28.5   | 28.7   |
|                         |   |        |        |        |        |

: Operational

# Configuring Attenuation

This command lets you set the upstream or downstream attenuation applied to the cable modem's RF signal path. You can use manual or automatic attenuation settings. For manual settings, specify the *<att\_val>* parameter, which ranges from 0 to 20 in 1 dB steps. The default value setting is 0 dB.

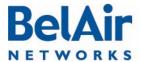

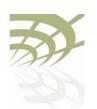

Cable Modem Configuration

Set the *auto* parameter to use automatic attenuation. With automatic attenuation, the cable modem monitors the upstream or downstream power level and automatically adjusts attenuation to attempt to bring the signal level to *in-lock* range. Refer to the DOCSIS 3.0 specification for specific definitions of *in-lock* ranges for upstream and downstream signals.

As with manual attenuation, automatic attenuation can vary the attenuation level from 0 to 20 dB, in 1 dB steps.

If you want to use automatic attenuation, but with different target and in-lock values than those in the DOCSIS 3.0 specification, use the *parameters* parameter to specify the new values. The *target* parameter specifies the new target attenuation value. The *delta* parameter specifies the margin of attenuation on each side of the target to be considered in-lock. The default values are:

- For upstream, the default target is 45 dB with a delta of 5 dB, meaning that the in-lock range is from 40 dB to 50 dB.
- For downstream, the default target is 0 dB with a delta of 7 dB, meaning that the in-lock range is from -7 dB to + 7dB.

The acceptable input values for <target\_val> and <delta\_val> for upstream are:

- <target val> + <delta val> cannot exceed 50 dB
- <target val> <delta val> cannot be less than 20 dB

The acceptable input values for <target\_val> and <delta\_val> for downstream are:

- <target val> + <delta val> cannot exceed +15 dB
- <target val> <delta val> cannot be less than -15 dB

After configuring attenuation, use the /card/cm-<n>/show status attenuation command to verify that the power levels are within their proper operating ranges.

## Setting the Cable Modem Interface Down Alarm Threshold

Typically, an *Interface Down* alarm is generated when a cable modem interface fails to respond. However, if there are intermittent issues with the cable

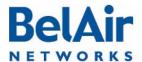

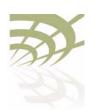

Cable Modem Configuration

modem interface, it may take time to identify and correct the root cause. During this period, multiple *Interface Down* alarms would be generated.

Enabling the alarm threshold reduces the number of *Interface Down* alarms generated per calendar day. If the threshold is reached, the system generates instead a single *Excess Cable Modem Interface Down Events* alarm and stops generating additional *Interface Down* alarms. The *Interface Down* events are still tracked through the tunnel's performance monitoring statistics, allowing you to analyze the behavior.

The <num\_of\_alarms> parameter ranges from 2 to 50. By default, the alarm threshold is enabled with a setting of 5, meaning that the Excess Cable Modem Interface Down Events alarm is generated once 5 Interface Down events occur in a day.

Alarms generated during a maintenance window do not count against the alarm threshold. For details see, "Defining a Maintenance Window" on page 75.

# Rebooting the Cable Modem

```
/card/cm-<n>/reboot [set-default]
```

Use this command to reboot the cable modem. Use the *set-default* parameter to return the cable modem settings to factory defaults.

# Cable Modem Statistics

This command applies to the BelAir100SN and the BelAir100SNE. It displays additional data that can be retrieved from the cable modem:

- all, all data
- up channel, display up channel data
- signal quality, display signal quality data
- uptime, display cable modem up time
- status, display cable modem status data

#### Example

/card/cm-9#show statistics all

| Signal quality   |   |            |            |            |            |
|------------------|---|------------|------------|------------|------------|
| Unerroreds       | : | 2140459029 | 2140178006 | 2140177890 | 2140176599 |
| Correcteds       | : | 356        | 156        | 195        | 447        |
| Uncorrectables   | : | 4917       | 2309       | 2393       | 3421       |
| Signal Noise     | : | 350        | 354        | 352        | 349        |
| Microreflections | : | 41         | 41         | 42         | 39         |
| Status           |   |            |            |            |            |
| TxPower          | : | 505        | 0          | 0          | 0          |

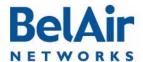

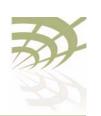

|    |                                      | Cable Mo                               | odem Config                                                                      | guration                                                                                    |
|----|--------------------------------------|----------------------------------------|----------------------------------------------------------------------------------|---------------------------------------------------------------------------------------------|
|    |                                      |                                        |                                                                                  |                                                                                             |
| :  | 3                                    |                                        |                                                                                  |                                                                                             |
| :  | 1                                    |                                        |                                                                                  |                                                                                             |
| :  | 0                                    |                                        |                                                                                  |                                                                                             |
| :  | 0                                    |                                        |                                                                                  |                                                                                             |
| :  | 0                                    |                                        |                                                                                  |                                                                                             |
| s: | 0                                    |                                        |                                                                                  |                                                                                             |
| :  | 0                                    |                                        |                                                                                  |                                                                                             |
| :  | 0                                    |                                        |                                                                                  |                                                                                             |
| :  | 0                                    | 0                                      | 0                                                                                | 0                                                                                           |
| :  | 0                                    | 0                                      | 0                                                                                | 0                                                                                           |
| :  | 0                                    | 0                                      | 0                                                                                | 0                                                                                           |
| :  | 3                                    |                                        |                                                                                  |                                                                                             |
|    |                                      |                                        |                                                                                  |                                                                                             |
| :  | 28000000                             | 0                                      | 0                                                                                | 0                                                                                           |
| :  | 28000000                             | 0                                      | 0                                                                                | 0                                                                                           |
| :  | 1243                                 | 0                                      | 0                                                                                | 0                                                                                           |
|    |                                      |                                        |                                                                                  |                                                                                             |
|    |                                      |                                        |                                                                                  |                                                                                             |
|    | :<br>:<br>:<br>:<br>:<br>:<br>:<br>: | : 0<br>: 0<br>: 0<br>: 0<br>: 0<br>: 3 | : 3<br>: 1<br>: 0<br>: 0<br>: 0<br>: 0<br>: 0<br>: 0<br>: 0<br>: 0<br>: 0<br>: 0 | : 0<br>: 0<br>: 0<br>: 0 0 0<br>: 0 0<br>: 0 0 0<br>: 3<br>: 28000000 0 0<br>: 28000000 0 0 |

## Cable Modem **Performance Monitoring Statistics**

```
\label{lem:card/cm-n} $$ \card/cm-n>/show pm {fifteen-min|day}[{{<0-96>|<0-7>}| all{availability|signal_quality <channel>|resets|ranging <channel>}] $$
```

This command This command applies to the BelAir 100SN and the BelAir I 00SNE. It displays a cable modem's performance measurements either for a specific time interval or for a series of time intervals. The valid parameter options are:

- fifteen-min, fifteen-min 0 to fifteen-min 96
- day, day 0 to day 7

Specifying *fifteen-min* is equivalent to specifying *fifteen-min*  $\theta$  and means the current 15-minute interval. Specifying day is equivalent to specifying day 0 and means the current day, excluding data from the current 15-minute period.

Specifying all displays the statistics for all periods. With all, you can select from the following types of data: availability, signal\_quality <channel>, resets, or ranging <channel>.

#### Example I

/card/cm-9#show pm fifteen-min 1

Interval type : historical 15 min

Interval number Interval number : 1
Unavailable Seconds : 410

#### Example 2

/card/cm-9#show pm day

: current 24 hour

Interval type : curred interval number : 0 Unavailable Seconds : 56210

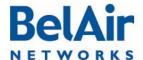

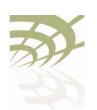

Wi-Fi Radio Configuration Overview

## Wi-Fi Radio Configuration Overview

### Available Wi-Fi Radios

Table 7 on page 101 lists the available BelAir Networks Wi-Fi radios.

Table 7: BelAir Networks Wi-Fi Radio Summary

| Radio<br>Module                  | Operating<br>Frequency | АР                            | Can Operate as Access Point? | Supported<br>Backhaul<br>Topologies |
|----------------------------------|------------------------|-------------------------------|------------------------------|-------------------------------------|
| HTMvI                            | 2.4/5.8 GHz            | BelAir20                      | Yes                          | mp-to-mp<br>p-to-mp<br>p-to-p       |
| HTMvI                            | 2.4/2.3 GHz<br>WCS     | BelAir100i                    | Yes                          | mp-to-mp<br>p-to-mp<br>p-to-p       |
| HTMEvI                           | 2.4/5.8 GHz            | BelAir20E                     | Yes                          | mp-to-mp<br>p-to-mp<br>p-to-p       |
| HTMEv3                           | 2.4 GHz                | BelAir20E                     | Yes                          | mp-to-mp<br>p-to-mp<br>p-to-p       |
| HTMEv2                           | 2.4/5.8 GHz            | BelAir20EO                    | Yes                          | mp-to-mp<br>p-to-mp<br>p-to-p       |
| HTMEv4                           | 2.4 GHz                | BelAir20EO                    | Yes                          | mp-to-mp<br>p-to-mp<br>p-to-p       |
| DRUv1<br>DRUv2<br>DRUv4<br>DRUv5 | 2.4/5.8 GHz            | BelAir I 00N<br>BelAir I 00SN | Yes                          | mp-to-mp<br>p-to-mp<br>p-to-p       |

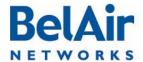

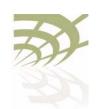

Wi-Fi Radio Configuration Overview

Table 7: BelAir Networks Wi-Fi Radio Summary (Continued)

| Radio<br>Module  | Operating<br>Frequency | AP                         | Can Operate as Access Point? | Supported<br>Backhaul<br>Topologies |
|------------------|------------------------|----------------------------|------------------------------|-------------------------------------|
| DRUv3            | 2.4 GHz                | BelAir100N<br>BelAir100SN  | Yes                          | mp-to-mp<br>p-to-mp<br>p-to-p       |
| DRUEv1<br>DRUEv2 | 2.4/5.8 GHz            | BelAir100SNE<br>BelAir2100 | Yes                          | mp-to-mp<br>p-to-mp<br>p-to-p       |

# Configuration Process

Use the following process to configure a Wi-Fi radio:

- I Configure basic radio parameters. See "Configuring Wi-Fi Radio Parameters" on page 103.
- 2 Configure AP parameters, if required. See <u>"Configuring Wi-Fi Access Point Parameters" on page 123</u> and <u>"Wi-Fi AP Security" on page 146</u>.
- 3 Configure backhaul parameters. See <u>"Wi-Fi Backhaul Link Configuration" on page 161</u>.
- 4 Configure mobile backhaul mesh parameters. See <u>"Mobile Backhaul Mesh"</u> on page 169

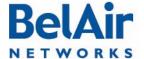

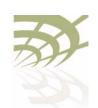

Configuring Wi-Fi Radio Parameters

## Configuring Wi-Fi Radio Parameters

This chapter describes how to display and configure Wi-Fi radio parameters, including:

- "Displaying Wi-Fi Radio Configuration" on page 104
- "Displaying Configuration Options" on page 105
- "Operating Channel" on page 105
- "Antenna Gain" on page 108
- "Transmit Power Level" on page 110
- "Link Distance" on page 111
- "Dynamic Frequency Selection" on page 111
- "Collision Aware Rate Adaptation" on page 112
- "WCS Duty Cycle Control" on page 112
- "Rate Aware Fairness" on page 112
- "Enhanced Throughput" on page 112
- "802.1 In Aggregation" on page 113
- "Minimum Association Thresholds" on page 113
- "Doing an RF Survey" on page 113
- "Changing Wi-Fi Interface Admin State" on page 117
- "Wi-Fi Interface Statistics" on page 117
- "Wi-Fi Performance Monitoring Statistics" on page 118

To configure parameters that are specific to Wi-Fi Access Points (APs), see "Configuring Wi-Fi Access Point Parameters" on page 123.

To configure parameters that are specific to backhaul radios, including the different types of backhaul links, see <u>"Wi-Fi Backhaul Link Configuration" on page 161</u>.

#### See also:

• "Configuring Wi-Fi Access Point Parameters" on page 123

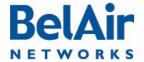

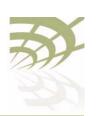

Configuring Wi-Fi Radio Parameters

- "Wi-Fi AP Security" on page 146
- "Wi-Fi Backhaul Link Configuration" on page 161
- "Mobile Backhaul Mesh" on page 169

### Displaying Wi-Fi Radio Configuration

```
/interface/wifi-<n>-<m>/show config [{all|access|backhaul|qos|mobile}]
```

This command displays various aspects of the radio's configuration.

#### Example - BelAir20E

```
/interface/wifi-1-1# show config all
Slot: 1, Card Type: htme, revision: 1, Port: 1, Radio: HTMEv1 5GHz
admin state: ..... Enabled
channel: ..... 149
 mode: ..... ht40plus
 mimo: ..... 3x3
 antenna location: ..... External Port
antenna index: ..... 1
antenna gain: ..... 5.0 ( link distance: ..... 1 (km)
base radio MAC : ..... 00:0d:67:0c:21:90
Access:
 AP admin state: ..... Enabled
 secure addresses (vlan): ... none
 client blacklist: ..... none
 dhcp unicast: ..... Disabled
 deauth dos defense: ..... Disabled
 client auth trap: ..... Disabled
Misc:
 rts-cts threshold: ..... 100
 broadcast filter status: ... Disabled
 broadcast filter rate: ..... 200
QOS:
     .... Enabled
 uapsd: .... Enabled
 mapping: ..... UP/DSCP
 voice acm: ..... Disabled
 video acm: ..... Disabled
Common Backhaul:
 privacy: ..... AES
 key: .....
 mesh-min-rssi......-100 (dbm)
Stationary Backhaul:
 link admin state: ..... Disabled
 link id: ..... BelAirNetworks
 topology: ..... mesh
Mobile Backhaul:
 mobile admin state: ..... Disabled
 mobile link id: ......
 mobile link role: ..... ss
```

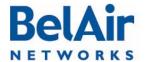

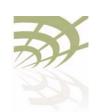

Configuring Wi-Fi Radio Parameters

```
Blacklist:
No blacklist entries
Link Failure Detection: ..... Disabled
Backhaul T1 Bandwidth limit:.. Disabled
```

# Displaying Configuration Options

/interface/wifi-<n>-<m>/show available-config-options

This command displays valid channel, antenna gains and transmit power values for your AP. The displayed values vary depending on the country of operation.

#### Example - BelAir20E

```
/interface/wifi-1-1# show available-config-options
Channels:
[Mode=ht20]
 36 37 38 39 40 41 42 43
46 47 48
                                  44
                                        45
[Mode=ht40+]
          38 39 40 41 42 43
                                   44
 36 37
+0 41 42 43 44
[Mode=ht20]
                      45 46
                               47
                                   48
 149 150 151 152 153 154 155
159 160 161 162 163 164 165
                              156 157 158
[Mode=ht40+]
 149 150 151 152 153 154 155 156 157
[Mode=ht40-]
 153 154 155 156 157 158 159 160 161
External antenna gain list:
 0.00 5.00 9.00
Tx power values for channel [149] and antenna gain [5]:
 18 17 16 15 14 13 12 11 10 9
auto [background-scan {enabled | disabled}]}
```

# Operating Channel

```
Note: The specific syntax and options for the set channel command varies depending on the type of radio being configured. Use the /interface/wifi-<n>-<m>/? command to display the options and syntax that apply to you.
```

The set channel command lets you specify the channel settings for a Wi-Fi radio. Use the show available-config-options command to display valid channel numbers. The displayed values vary depending on the country of operation. Refer to your RF plan and site survey to determine which value you should use.

/interface/wifi-<n>-<m>/re-scan-channel

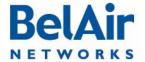

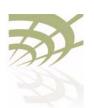

#### Configuring Wi-Fi Radio Parameters

#### **CAUTION!**

Improper setting of channel, antenna gain and transmit power may exceed regulatory requirements and void the operator's right to operate the radio equipment. Refer to the *Radio Transmit Power Tables* to determine valid combinations of channel, antenna gain and transmit power for your country.

If the AP is a member of a multipoint-to-multipoint mesh cluster, the channel must be set to match the one used by the multipoint-to-multipoint mesh cluster.

If an AP is equipped with many radios for backhaul, their channels must be separated by at least 35 MHz (that is, seven channel numbers) to avoid radio interference resulting in poor data communication quality. For example, channel numbers 53 and 61 can be used together, but not 53 and 59.

The *secondary* parameter applies to any radio supplying Dynamic Frequency Selection (DFS), a regulatory requirement in some jurisdictions. The *secondary* parameter sets an optional secondary channel for use with DFS. The default value is 0, instructing DFS to operate as if the secondary channel is the same as the primary channel. If you change the channel number from the default value and if you do not specify a secondary channel, then your secondary channel is set to be the same as your primary channel. DFS behaves the same way regardless of whether your secondary channel is the same as the primary channel or whether your secondary channel is 0. Refer to your RF plan and site survey to determine if you need to set a secondary channel other than 0 or your primary channel.

The *channel-bandwidth* parameter applies to the WCSvI only. It sets the bandwidth of the channel you want to use. The specified bandwidth is in kHz.

The *channel-mode* parameter applies to all 2.4 and 5.8 GHz radios. It sets the 802.11n channel mode.

SNMP limitations prevent the display of WCSvI channel names, such as AIL or B2U on SNMP devices, such as BelView NMS. Instead, such devices display the equivalent channel number. Table 8 provides the mapping between the channel name (displayed by the CLI) and the channel number (displayed by SNMP queries).

Table 8: WCS 2.3 GHz Channel Name to Number Mapping

| Channel Number (SNMP Query) | Channel Name (CLI Display) |
|-----------------------------|----------------------------|
| 1                           | AIL                        |

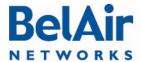

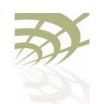

Configuring Wi-Fi Radio Parameters

Table 8: WCS 2.3 GHz Channel Name to Number Mapping (Continued)

| Channel Number (SNMP Query) | Channel Name (CLI Display) |
|-----------------------------|----------------------------|
| 2                           | Al                         |
| 3                           | AIU                        |
| 6                           | BIL                        |
| 7                           | ВІ                         |
| 8                           | BIU                        |
| П                           | С                          |
| 43                          | D                          |
| 46                          | A2L                        |
| 47                          | A2                         |
| 48                          | A2U                        |
| 51                          | B2L                        |
| 52                          | B2                         |
| 53                          | B2U                        |

The *auto* and *background-scan* parameters apply all 2.4 GHz and 5 GHz radios. The *auto* parameter causes the radio to search for surrounding APs. At startup, the system scans all channels in a given channel mode to collect several parameters. The channel providing the best quality is selected.

The *background-scan* parameter assists the auto feature in determining the channel settings to use. By default background scan is disabled.

If background scan is enabled, the system periodically does an off-channel scan of a foreign channel where it collects more channel quality data.

After a sufficient number of background scans have occurred, the system re-calculates the best channel to use based on:

- the most recent data for the home channel and all foreign channels
- the historic data of all foreign channels

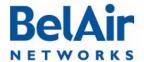

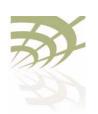

#### Configuring Wi-Fi Radio Parameters

If a foreign channel is at least 20% better the home channel, then the system switches to the new channel.

The *re-scan-channel* command causes the radio to perform another search.

#### See also:

- "Country of Operation" on page 66
- the Radio Transmit Power Tables

#### Antenna Gain

For the BelAir20, BelAir100i WCS, BelAir20E, BelAir20EO and BelAir100SNE:

/interface/wifi-<n>-<m>/set antenna-gain <gain>

For the BelAir100N and BelAir100SN:

#### For the BelAir2100:

/interface/wifi-<n>-<m>/set antenna gain <gain>

This command lets you specify the gain of the antenna installed with your AP. Use the *show available-config-options* command to display valid gain values (in dBi). The displayed values vary depending on the country of operation and the channel in use.

You must set the *<gain>* parameter to match the gain of the antenna installed in your AP. For all countries except Korea, the default access antenna gain is 8 dBi. For Korea, the default access antenna gain is 6 dBi.

#### **CAUTION!**

This caution applies only to the BelAir 20, BelAir 100i WCS, BelAir 20EO, BelAir 100N, BelAir 100SN and BelAir 100SNE. Improper setting of channel, antenna gain and transmit power may exceed regulatory requirements and void the operator's right to operate the radio equipment. Refer to the *Radio Transmit Power Tables* to determine valid combinations of channel, antenna gain and transmit power for your country.

Use the *set antenna-gain* <*gain*> command for your AP's 2.4 GHz DRU radio. Use the *set antenna gain* <*gain*> *port* {*dedicated* / *shared*} command for your AP's 5 GHz DRU radio.

Your AP's 5 GHz DRU radio offers two sets of ports to connect antennas. If you use single-band (5 GHz) antennas, set the *port* parameter to *dedicated* and connect your antennas to port 3 and 4 of your AP. If you use dual-band (2.4 and 5 GHz) antennas, set the *port* parameter to *shared* and connect your antennas to port 1 and 2 of your AP. Refer to Figure 12 on page 109 for the

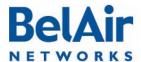

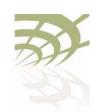

Configuring Wi-Fi Radio Parameters

BelAir 100SN. Refer to Figure 13 for the BelAir 100N. The setting for the port parameter affects the maximum transmit power setting for your 5 Ghz radio.

Figure 12: BelAir100SN Connector Fields

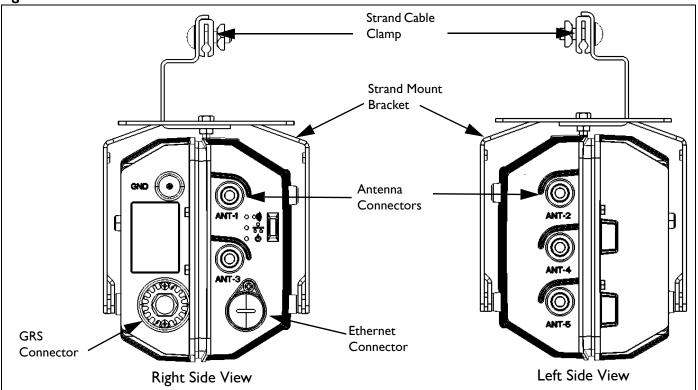

Figure 13: BelAir100N Connector Fields

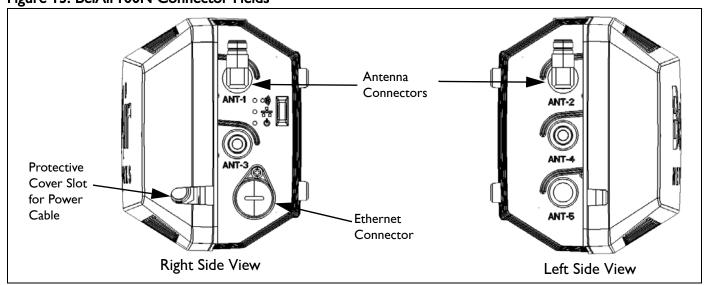

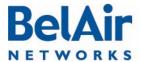

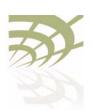

Configuring Wi-Fi Radio Parameters

#### See also:

- "Country of Operation" on page 66
- "Operating Channel" on page 105
- the Radio Transmit Power Tables

#### Transmit Power Level

This command sets the transmit power for a Wi-Fi radio. On all radios you can specify specific power values with <tx-power-value> or select maximum-tx-power which tells the radio to operate at the maximum transmit power allowed for your configuration.

The range of <tx-power-value> is limited to be valid for your country of operation, physical channel in use, and type of antenna that is installed. Use the *show available-config-options* command to display valid transmit power values (in dBm). The displayed values vary depending on the country of operation and channel in use. If you enter a value for <tx-power-value> outside its valid range, the AP issues a warning and instead uses an appropriate minimum or maximum power setting for the radio.

The default setting is to have the radio transmit at maximum power.

The secondary parameter applies only to 5.8 GHz radios. It sets the transmit power for an optional secondary channel for use with Dynamic Frequency Selection (DFS), a regulatory requirement in some jurisdictions. The default is to have the same transmit power level for both the primary and secondary channel. Refer to your RF plan and site survey to determine if you need to set a different power level for the DFS secondary channel.

For BelAir20EO APs equipped with a 2.4 GHz and a 5.8 GHz radio, you can also use the *tx-power-optimize* parameter on the 5.8 GHz radio to enable automatic transmit power control. This feature negotiates the minimal power to maintain the maximum modulation rate.

If *tx-power-optimize* is enabled, <tx-power-value> is the default power level. You must also specify the target RSSI level for the other end of the link and the maximum power level that the link can transmit.

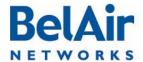

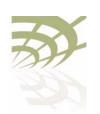

#### Configuring Wi-Fi Radio Parameters

During operation, the RSSI level of the remote end of the link is monitored and compared to the target RSSI level. If they are sufficiently different, the transmit power level is adjusted. The <max\_power> parameter limits the output of the radio.

Automatic transmit power control operates only on the local end of the link. To operate on both ends of a link, you must enable *tx-power-optimize* on both ends of the link.

#### **CAUTION!**

Improper setting of the transmit power may exceed regulatory requirements and void the operator's right to operate the radio equipment.

#### See also:

- "Country of Operation" on page 66
- "Operating Channel" on page 105
- "Antenna Gain" on page 108

#### Link Distance

/interface/wifi-<n>-<m>/set link-distance <distance>

This command adjusts the AP's MAC timers to compensate for the additional time to receive acknowledgements because the other AP is farther. The distance parameter has a range of 0 to 40 and is specified in kilometers. The default value is 1 km.

### Dynamic Frequency Selection

/interface/wifi-<n>-<m>/show dfs

This command does not apply to platforms that do not have a 5.8 GHz radio, such as the BelAir20E-10.

This command displays current Dynamic Frequency Selection (DFS) settings, a regulatory requirement in some jurisdictions. DFS is automatically implemented depending on the country of operation.

#### See also:

- "Country of Operation" on page 66
- "Operating Channel" on page 105
- "Transmit Power Level" on page 110

#### Example

/interface/wifi-1-1# show dfs

DFS admin state : enabled current channel : 53

channel DFS radar holdoff-time

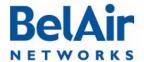

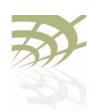

|    | I A *         | $\sim$ c i |        | $\sim$ . |     |
|----|---------------|------------|--------|----------|-----|
| НΘ | $1\Delta 1r0$ |            | Jser ( |          |     |
|    | 17 A V I I I  |            | - 35   |          | 1.4 |

#### Configuring Wi-Fi Radio Parameters

| #          |    | required | detected | remaining |
|------------|----|----------|----------|-----------|
|            |    |          |          |           |
| primary:   | 53 | no       | no       | 0 (sec)   |
| secondary: | 53 | no       | no       | 0 (sec)   |

# Collision Aware Rate Adaptation

/interface/wifi-<n>-<m>/set advanced-collision-ctrl {enable|disable}

Collision Aware Rate Adaptation (CARA) is an advanced algorithm that turns RTS on and off when it detects a collision. This allows frames that failed due to the collision to get through without compromising the transmission rate (that is, the RTS is sent at Impbs and clears the channel of collisions for the high rate data packet).

By default, CARA is enabled.

#### WCS Duty Cycle Control

/interface/wifi-<n>-<m>/set duty-cycle-control {enable|disable}

This command applies to the WCSvI only.

This command enables or disables the 38% transmit duty cycle control mechanism required by FCC regulations.

By default, WCS duty cycle control is enabled.

## Rate Aware Fairness

/interface/wifi-<n>-<m>/set rate-aware-fairness {enable|disable}

Rate aware fairness is a transmission algorithm that chooses dynamic retreat and progress thresholds based on the transmission rate of the station being transmitted to, and the size of the packet.

Normally, when the AP has a client with a slower connection, all other clients are throttled down to that same rate. Rate Aware Fairness overcomes this issue by trying to give clients equal amounts of air-time instead of equal numbers of packets.

By default, rate aware fairness is disabled.

### Enhanced Throughput

/interface/wifi-<n>-<m>/set enhanced-throughput {enable|disable}

This command applies to the WCSvI only.

This command enables a performance enhancement method called *Fast Frames* which aggregates frames together before transmitting them as a single frame carrying more data.

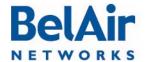

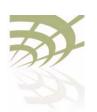

#### Configuring Wi-Fi Radio Parameters

By default, enhanced throughput is enabled.

### 802.11n Aggregation

```
/interface/wifi-<n>-<m>/set tx-aggr {enable|disable}
```

This command applies to the HTM and DRU only.

This command enables or disables transmit aggregation for the radio. Transmit aggregation is an 802. In feature where multiple MSDUs or MPDUs are packed together to reduce the overhead and average them over multiple frames, thus increasing the user level data rate.

The default setting is enable.

### Minimum Association Thresholds

This command applies to the BelAir20, BelAir20E, BelAir20EO, BelAir100N, BelAir100SN, BelAir100SNE and BelAir2100. It defines RSSI thresholds used for client associations:

- A device can associate only if its Received Signal Strength Indicator (RSSI) is equal or greater than the *accept* threshold.
- A device is forced to disassociate if its RSSI is continuously weaker than the discard threshold.

The accept value ranges from -40 to -100 dBm. The default value is -100 dBm.

The discard value ranges from -70 to -106 dBm. The default value is -106 dBm.

The *accept* threshold must be at least 6 dBm stronger than the *discard* threshold.

## Doing an RF Survey

This command allows you to determine potential backhaul configuration problems or rogue access points. It displays several information items for all Wi-Fi radios it can currently detect.

The output is different, depending on whether you specify *ap* or *backhaul*. See the following subsections for details:

"AP RF Survey" on page 114

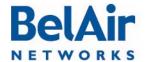

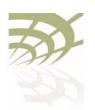

Configuring Wi-Fi Radio Parameters

- "Backhaul RF Survey" on page 115
- "All RF Survey" on page 117
- "Sorting the Output" on page 117
- "Filtering the Output" on page 117

Specifying all displays both AP and backhaul RF surveys.

#### **AP RF Survey**

Rogue access points (APs) may be installed on a corporate network by employees using low-cost equipment they purchased themselves. The rogue APs are often installed inside the corporate firewall with even the most basic security settings disabled, thus creating the potential for network security breaches. A rogue device may also be connected to a totally separate wired network that happens to be near corporate facilities but is still accessible to client devices within the enterprise.

For public networks, numerous Wi-Fi networks may exist "underneath" the public network, being in or near the coverage area.

In some cases, a rogue AP may present a security concern. In all cases, rogue APs are a source of interference and capacity degradation for the network.

Use the *show rf-survey ap* command to detect rogue access points (APs). In this case, the *rf-survey* command displays the following information items for every AP "visible" to a radio for the current channel in use:

- · the AP's MAC address
- the channel number it is using
- the Remote Signal Strength Indication (RSSI) of the link in dBm
- the age of the association (number of seconds since last signal was received from the MAC address)
- the BSS configuration type, either *infra* (for infrastructure) or *adhoc*
- · whether privacy is enabled or not
- its SSID

Using a show rf-survey is equivalent to using show rf-survey ap.

When you use *show rf-survey ap*, you can filter the output as follows:

- show rf-survey ap chan others displays only the APs using channels other than the one you are using.
- show rf-survey ap chan all displays all channels and all detected APs.

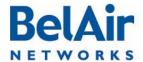

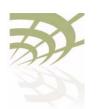

#### Configuring Wi-Fi Radio Parameters

The *ap chan others* and *ap chan all* options display data collected with the *set channel background-scan* command. Background scanning is not service-affecting and clients should not be disconnected. To use these options, the *background-scan* option must be enabled. See "Operating Channel" on page 105.

Note: If you want to detect rogue APs that use a different channel than the one used by your BelAir Networks radio, then you can choose to change your radio's channel and repeat this command to detect all possible rogue APs. However, changing a radio's channel is service affecting and could disrupt client access. See "Operating Channel" on page 105 for the command to changing a radio's channel. BelAir Networks recommends that you use instead the show rf-survey ap chan all which provides equivalent information but is not service affecting. See "Filtering the Output" on page 117 for details.

#### Example

/interface/wifi-1-1# show rf-survey ap

```
mac addr ch rssi age bss privacy ssid

00:07:85:B3:73:94 149 -90 11 ifr no tsunami
00:0D:67:10:F0:BF 149 -68 8 ifr yes BelAir-Visitor
00:0D:67:10:F0:BD 149 -67 8 ifr yes BelAir-HotSpot

noise floor (chain 1-2): .............-89 (dbm), -92 (dbm)
```

In the previous example, two of the devices visible to the BelAir Networks radio have SSIDs that start with *BelAir* indicating the network being deployed with BelAir Networks equipment. A third device has an SSID *tsunami*, indicating a potential rogue AP. By examining the MAC address, you can interpret that the rogue is a Cisco AP. The rogue is transmitting on channel 149 with no encryption and has a fairly low RSSI. This rogue is located within the field of view of the AP that is performing the rogue query. The rogue likely interferes most with the BelAir Networks APs.

#### **Backhaul RF Survey**

Use the *show rf-survey backhaul* command to troubleshoot potential backhaul configuration problems. In this case, the *rf-survey* command displays a list of all visible backhaul links sharing the same channel that the radio is using. The output can include APs that are configured with:

- different mesh or link identifiers
- different privacy settings
- different topologies

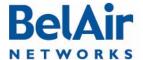

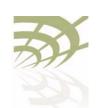

#### Configuring Wi-Fi Radio Parameters

The output may show *undef* as the type of privacy, meaning that the AP cannot determine the type of privacy used by that link.

#### Example I - Point-to-point Topology

/interface/wifi-4-1# show rf-survey backhaul

| mac                | ch   |        |   |      |     |        | linkIdx<br>12345678 |                |     | role<br>[M] | identifier<br>[M] |
|--------------------|------|--------|---|------|-----|--------|---------------------|----------------|-----|-------------|-------------------|
| 00:0D:67:08:63:31  | 157  | 7 -42  | 0 | none | p2p |        |                     | BelAirNetworks | dis |             |                   |
| noise floor (chair | n 1- | -2): . |   |      | 8   | 36 (dl | om).                | -91 (dbm)      |     |             |                   |

#### Example 2 - Multipoint-to-multipoint Topology

/interface/wifi-3-1# show rf-survey backhaul

| mac                                                         | ch   |       |   |     |      |        | linkIdx<br>12345678 | identifier<br>[S]                                  | state<br>[M]      | role<br>[M] | identifier<br>[M] |   |
|-------------------------------------------------------------|------|-------|---|-----|------|--------|---------------------|----------------------------------------------------|-------------------|-------------|-------------------|---|
| 00:0D:67:00:B3:55<br>00:0D:67:00:C9:A8<br>00:0D:67:00:E3:A3 | 167  | -58   | 0 | aes | mesh |        |                     | BelairNetworks<br>BelairNetworks<br>BelairNetworks | dis<br>dis<br>dis |             |                   | - |
| noise floor (chair                                          | ı 1- | 2): . |   |     | 8    | 36 (dk | om),                | -91 (dbm)                                          |                   |             |                   |   |

#### Example 3 - Point-to-multipoint Topology, Base Station

This example shows a backhaul RF survey from an AP that is a stationary base station connected to two stationary subscriber stations. The AP also sees another AP but does not make a connection to it due to different topology (p2p).

/interface/wifi-2-1# show rf-survey backhaul

| mac                                                         | ch   |     |   |     |     |        | linkIdx<br>12345678 | identifier<br>[S]                                  |                   | role<br>[M] | identifier<br>[M] |   |
|-------------------------------------------------------------|------|-----|---|-----|-----|--------|---------------------|----------------------------------------------------|-------------------|-------------|-------------------|---|
| 00:0D:67:00:49:EA<br>00:0D:67:00:B3:55<br>00:0D:67:00:C9:A8 | 167  | -90 | 0 | aes | p2p |        |                     | BelAirNetworks<br>BelAirNetworks<br>BelAirNetworks | dis<br>dis<br>dis |             |                   | - |
| noise floor (chair                                          | n 1- | 2): |   |     | 8   | 36 (dk | om),                | -91 (dbm)                                          |                   |             |                   |   |

#### Example 4 - Point-to-multipoint Topology, Subscriber Station

This example shows a backhaul RF survey from one of the stationary subscriber stations of Example 3.

/interface/wifi-2-1# show rf-survey backhaul

| mac                                                         | ch   |     |   |     |     |        | linkIdx<br>12345678 | identifier [S]                                     |                   | role<br>[M] | identifier<br>[M] |
|-------------------------------------------------------------|------|-----|---|-----|-----|--------|---------------------|----------------------------------------------------|-------------------|-------------|-------------------|
| 00:0D:67:00:B3:55<br>00:0D:67:00:C9:A8<br>00:0D:67:00:E3:A3 | 167  | -58 | 0 | aes | p2p |        |                     | BelAirNetworks<br>BelAirNetworks<br>BelAirNetworks | dis<br>dis<br>dis |             |                   |
| noise floor (chair                                          | า 1- | 2): |   |     | _ 8 | 86 (d) | om ) -              | -91 (dbm)                                          |                   |             |                   |

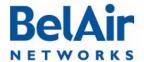

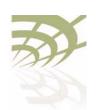

Configuring Wi-Fi Radio Parameters

#### Example 5 - Mobile Backhaul Mesh Links

This example shows a backhaul RF survey for an AP providing mobile backhaul mesh links.

/interface/wifi-2-1# show rf-survey backhaul

| mac                                                         | ch   |       |   |     |      |        | linkIdx<br>12345678 | identifier [S]                                     |                   | role<br>[M] | identifier<br>[M]          |
|-------------------------------------------------------------|------|-------|---|-----|------|--------|---------------------|----------------------------------------------------|-------------------|-------------|----------------------------|
| 00:0D:67:00:C9:A8<br>00:0D:67:00:49:EA<br>00:0D:67:00:E3:A3 | 167  | -66   | 0 | aes | mesh |        |                     | BelAirNetworks<br>BelAirNetworks<br>BelAirNetworks | ena<br>ena<br>ena | bs          | mtest1<br>mtest1<br>mtest1 |
| noise floor (chai                                           | n 1- | 2): . |   |     | 8    | 36 (d) | om),                | -91 (dbm)                                          |                   |             |                            |

#### All RF Survey

Use the *show rf-survey all* command to display a list of all visible backhaul links and all visible APs, except those sharing the same channel that the radio is using.

#### Filtering the Output

The *mac* option allows you to filter the output:

- mac belair displays only BelAir Networks APs; that is, only devices with BelAir Networks MAC addresses
- mac others displays only APs that do not have BelAir Networks MAC addresses.

#### Sorting the Output

Use the *sort mac* option to sort the output in descending order by MAC address.

### Changing Wi-Fi Interface Admin State

/interface/wifi-<n>-<m>/set admin-state {enable|disable}

This command controls the state of the Wi-Fi interface including all links. When set to *enable*, the Wi-Fi interface is in the operational state. When set to *disable*, the Wi-Fi interface and all associated functions are disabled. The default is *disabled*.

Use the /interface/wifi-<n>-<m>/show config command to view the current admin state of the Wi-Fi interface.

# Wi-Fi Interface Statistics

/interface/wifi-<n>-<m>/show statistics

This command displays the statistics for a Wi-Fi interface.

#### Example

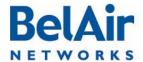

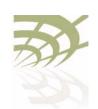

Configuring Wi-Fi Radio Parameters

```
RX Mcast: ..... 0
  TX Mcast: ..... 133805
  Access Rx Fail Rate (frames/min): 0
  Access Rx Dup Rate (frames/min):
  Access Rx OOR Rate (frames/min):
  Access Tx Fail Rate (frames/min): 0
MPDU Statistics:
  RX: ..... 17694466
  TX: ..... 1104110
  FCS Errors: ..... 0
  WEP Undecryptable: ... 0
  RTS Success: ..... 235053
  RTS Failures: ..... 0
  ACK Failures: ..... 0
  Failed: ..... 0
  Retries: ..... 0
  Multiple Retries: .... 0
  Frame Dups: ..... 0
Privacy Rejected Statistics:
  Transmit: ..... 0
  Plain: ..... 0
  Encrypted: ..... 0
  No Key: ..... 0
DoS Statistics:
 deauth attacks: ..... 0
Backhaul Link Statistics:
Link Rx_Pkts Tx_Pkts
                       Rx_Bytes
                                Tx_Bytes Rx_Errs Tx_Errs
1 131828 405913
                      15326450 35360815 0 0
```

# Wi-Fi Performance Monitoring Statistics

This command displays a radio's performance measurements either for a specific time interval or for a series of time intervals. The valid parameter options are:

- fifteen-min, fifteen-min 0 to fifteen-min 96, fifteen all msdu, fifteen all mpdu, fifteen all error-rate, fifteen all rx-modulation, fifteen all tx-modulation or fifteen all aggr
- day, day 0 to day 7, day all msdu, day all mpdu, day all error-rate, day all rx-modulation, day all tx-modulation or day all aggr

**Note:** Depending on the type and vintage of radio, not all statistics may be available.

Specifying *fifteen-min* is equivalent to specifying *fifteen-min* 0 and means the current 15-minute interval. Specifying *day* is equivalent to specifying *day* 0 and means the current day, excluding data from the current 15-minute period.

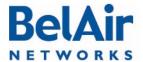

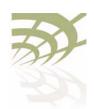

Configuring Wi-Fi Radio Parameters

#### When specifying a specific time interval

The output displays various statistics for that interval, including:

- MAC Service Data Unit (MSDU) statistics, including the delivery error rate and the transmit on air error rate for transmitted packets
- MAC Protocol Data Unit (MPDU) statistics, including the delivery error rate and the transmit on air error rate for data packets and management packets
- · the number of packets received and transmitted at various modulation rates
- the number of packets transmitted in each of the QoS traffic priority queues
- a series of 802. I In aggregate statistics

MSDUs are received at the MAC layer and then either fragmented or concatenated with other recently received MSDUs to form an MPDU.

#### When specifying all intervals

The output displays a radio's performance measurements in table format for a series of day or 15-minute time intervals. Each interval is displayed as a row. Individual statistics are displayed as columns.

The data in the table varies, depending on your selection, as follows:

- Selecting msdu displays the MSDU statistics:
  - TxSOk is the number of packets successfully transmitted.
  - TxMulticast is the number of multicast packets transmitted.
  - TxDropped is the number of dropped transmit packets.
  - TxFailed is the number of failed transmit packets.
  - RxSOk is the number of packets successfully received.
  - RxMulticast is the number of multicast packets received.
  - RxDropped is the number of dropped received packets.
  - RxFailed is the number of failed received packets.
- Selecting mpdu displays the MPDU statistics:
  - TxOk is the number of packets successfully transmitted.
  - TxFailed is the number of failed transmit packets.
  - AckFailed is the number of failed acknowledge packets.

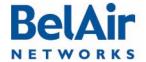

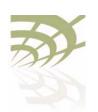

#### Configuring Wi-Fi Radio Parameters

- —MgtTxOk is the number of management packets successfully transmitted.
- MgtTxFailed is the number of failed management transmit packets.
- MgtAckFailed is the number of failed management acknowledge packets.
- Selecting error-rate displays the error rates for MSDU and MPDU statistics:
  - Tx Error Rate (delivery) is the percent of dropped and failed packets over the total number of packets transmitted.
  - Tx Error Rate (on air) is the percent of failed packets over the total number of packets transmitted.
  - Data Tx Error Rate (delivery) is the percent of dropped and failed packets over the total number of transmitted data packets.
  - Data Tx Error Rate (on air) is the percent of failed packets over the total number of transmitted data packets.
  - Mgmt Tx Error Rate (delivery) is the percent of dropped and failed packets over the total number of transmitted management packets.
  - Mgmt Tx Error Rate (on air) is the percent of failed packets over the total number of transmitted management packets.
- Selecting rx-modulation displays the number of packets received at each modulation rate.
- Selecting *tx-modulation* displays the number of packets transmitted at each modulation rate.
- Selecting aggr displays the 802.1 In aggregate statistics.
- Selecting duty-cycle displays:
  - —for the WCS radio, the number of times the transmitter was throttled to prevent the duty-cycle target from being exceeded
  - —for all other radios. the percentage of time the radio is transmitting, receiving or has a busy channel

#### Example I

/interface/wifi-2-1# show pm fifteen-min

For non-WCS radios, the output is as follows:

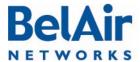

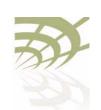

| BelAirOS User Guide                     |                      |                  | Configuring         | Wi-Fi Radio Parameters |
|-----------------------------------------|----------------------|------------------|---------------------|------------------------|
| TxOk: 15714                             | RxOk:                | 140462           |                     |                        |
| TxMulticast: 0                          | RxMulticast:         | 0                |                     |                        |
| TxDropped: 0                            | RxDropped:           | 0                |                     |                        |
| TxFailed: 1525                          | RxFailed:            | 10190            |                     |                        |
| Tx Error Rate: (delivery)               | 9 (on air)           | 9                |                     |                        |
| MPDU stats:                             |                      |                  |                     |                        |
| TxOk: 15714                             | MgtTxOk:             | 1843             | RxOk:               | 140462                 |
| TxFailed: 1525                          | MgtTxFailed:         | 1525             | RxFramesErr:        | 10184                  |
| AckFailed: 3104                         | MgtAckFailed:        |                  | RxFrameAbort:       | 6                      |
|                                         | RxNotForUs:          | 3533             | RxPhyAbort:         | 105593                 |
| TxRetries(1,2,3,4,>4): 54               |                      |                  |                     |                        |
| Data Tx Error Rate: (deliv              |                      |                  |                     |                        |
| Mgmt Tx Error Rate: (deliv              | rery) 46 (on         | air) 0           |                     |                        |
| No. Rx & Tx Frames at modulati          |                      |                  |                     |                        |
| Rx 54.0: 89                             | Tx 54.0:             | 0                |                     |                        |
| Rx 48.0: 60                             | Tx 48.0:             | 0                |                     |                        |
| Rx 36.0: 15                             | Tx 36.0:             | 0                |                     |                        |
| Rx 24.0: 3580                           | Tx 24.0:             | 0                |                     |                        |
| Rx 18.0: 39<br>Rx 12.0: 1753            | Tx 18.0:<br>Tx 12.0: | 0                |                     |                        |
| Rx 9.0: 1753                            | Tx 9.0:              | 0                |                     |                        |
| Rx 6.0: 8055                            | Tx 6.0:              | 0                |                     |                        |
| Rx 11.0: 3279                           | Tx 11.0:             | 0                |                     |                        |
| Rx 5.5: 24                              | Tx 5.5:              | 0                |                     |                        |
| Rx 2.0: 9                               | Tx 2.0:              | 0                |                     |                        |
| Rx 1.0: 123318                          | Tx 1.0:              | 17239            |                     |                        |
| No. RX Frame Counts                     | 111 110              | 1,20,            |                     |                        |
| Rate (Mbps) Rx-ok                       | Duplicate w/         | Retry w/o        | Retry Failed        | SNR Out of Range       |
| No. Tx Frames on data queue (p          | oriority highest     | :=3 lowest       | =0):                |                        |
| Queue 3: 0                              | Queue 1:             | 0                |                     |                        |
| Queue 2: 1684                           | Queue 0:             | 0                |                     |                        |
| Aggregation state:                      |                      |                  |                     |                        |
| Aggregation stats: TxSingleMsdu:        | 0 TxAqqrMsd          | H11:             | 0 TxAqqri           | Ampdu: 0               |
| TxAqqrMsduOk:                           |                      | AmpduOk:         | 0 12119917          | impaa.                 |
| TxAggrRetry:                            | 0 TxAggrMax          |                  | 0 TxDrop            | ped: 0                 |
| RxMsdu:                                 | 0 RxMsduO            |                  | 0                   | ,                      |
| TxBars:                                 | 0 RxBars:            |                  | 0 RxBarEx           | change 0               |
| Tx Busy Indicator:                      |                      |                  |                     |                        |
| Average: 4                              | Max: 5               |                  | Min: 4              |                        |
| Rx Busy Indicator:                      |                      |                  |                     |                        |
| Average: 45                             | Max: 4               | 16               | Min: 45             |                        |
| Channel Busy Indicator:                 |                      |                  |                     |                        |
| Average: 52                             | Max: 5               | 33               | Min: 51             |                        |
| For \                                   | WCSvI radios, th     | ne final section | of the output is as | follows:               |
| Tr. Duty Cycle Control state:           |                      |                  | -                   |                        |
| Tx Duty Cycle Control stats: Average: 0 | Max: 1               | Min              | : 0                 | Limit Events: 0        |

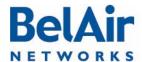

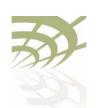

#### Configuring Wi-Fi Radio Parameters

Rx Busy Indicator:

Average: 0 Max: 0 Min: 0 Channel Busy Indicator:

Average: 0 Max: 1 Min: 0

#### Example 2 - Non-WCS radios

/interface/wifi-2-1# show pm fifteen-min all duty-cycle

| int | TxAverage | TxMax | TxMin | RxAverage | RxMax | RxMin | ChAverage | ChMax | ChMin |
|-----|-----------|-------|-------|-----------|-------|-------|-----------|-------|-------|
| 0   | 4         | 5     | 4     | 45        | 46    | 45    | 52        | 53    | 51    |
| 1   | 4         | 5     | 4     | 44        | 46    | 41    | 50        | 52    | 48    |
| 2   | 4         | 5     | 4     | 43        | 45    | 42    | 49        | 51    | 48    |
| 3   | 4         | 5     | 4     | 44        | 46    | 44    | 51        | 52    | 50    |
| 4   | 4         | 5     | 4     | 44        | 45    | 42    | 50        | 52    | 49    |
| 5   | 4         | 5     | 4     | 42        | 44    | 42    | 48        | 50    | 48    |
| 6   | 4         | 5     | 4     | 44        | 46    | 43    | 50        | 52    | 49    |
| 7   | 4         | 5     | 4     | 43        | 45    | 41    | 49        | 52    | 48    |
| 8   | 4         | 5     | 4     | 44        | 45    | 43    | 50        | 52    | 49    |
| 9   | 4         | 5     | 4     | 44        | 46    | 43    | 50        | 52    | 50    |
| 10  | 4         | 5     | 4     | 45        | 46    | 44    | 51        | 52    | 51    |
| 11  | 4         | 5     | 4     | 44        | 46    | 43    | 51        | 53    | 50    |
| 12  | 4         | 5     | 0     | 38        | 46    | 6     | 44        | 53    | 7     |
| 13  | 0         | 0     | 0     | 3         | 6     | 0     | 3         | 7     | 0     |

#### Example 3 - WCS radios

/interface/wifi-2-1# show pm fifteen-min all duty-cycle

| int | TxAverage | TxMax | TxMin | Limit Events | RxAverage | RxMax | RxMin | ChAverage | ChMax | ChMin |
|-----|-----------|-------|-------|--------------|-----------|-------|-------|-----------|-------|-------|
| 0   | 0         | 1     | 0     | 0            | 0         | 0     | 0     | 0         | 1     | 0     |
| 1   | 0         | 0     | 0     | 0            | 0         | 0     | 0     | 0         | 0     | 0     |

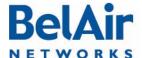

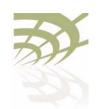

Configuring Wi-Fi Access Point Parameters

## Configuring Wi-Fi Access Point Parameters

This chapter describes how to display and configure Wi-Fi Access Point (AP) parameters, including:

- "Displaying AP Configuration" on page 124
- "AP Custom Rates" on page 124
- "Displaying Associated Wireless Clients" on page 126
- "Displaying Wireless Client Details" on page 128
- "Disconnecting a Wireless Client" on page 128
- "Wireless Client Load Balancing" on page 129
- "Configuring RTS-CTS Handshaking" on page 129
- "Specifying the Beacon Period" on page 129
- "Displaying Client Association Records" on page 130
- "Changing AP Admin State" on page 131
- "AP Service Set Identifiers" on page 131
  - "Displaying the SSID Table" on page 132
  - —"Displaying SSID Details" on page 133
  - "Default Management SSID" on page 133
  - "Configuring SSIDs" on page 134
  - "Upstream User Priority Marking" on page 136
  - —"Setting Traffic Limits" on page 136
  - —"Limiting the Number of Clients per SSID" on page 136
  - "Providing Vendor Specific Information" on page 137
  - "Changing SSID Admin State" on page 139
  - "Wi-Fi SSID Performance Monitoring Statistics" on page 139
- "Out-of-service Advertising" on page 140
- "Filtering Broadcast and Multicast Packets" on page 141
- "Broadcast to Unicast Packet Conversion" on page 142

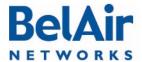

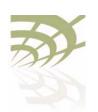

Configuring Wi-Fi Access Point Parameters

- "ARP Filtering" on page 143
- "ARP to Unicast Conversion" on page 143
- "802.11b Protection" on page 144
- "Wi-Fi Client Statistics" on page 144

#### See also:

- "Configuring Wi-Fi Radio Parameters" on page 103
- "Wi-Fi AP Security" on page 146
- "Wi-Fi Backhaul Link Configuration" on page 161
- "Mobile Backhaul Mesh" on page 169

# Displaying AP Configuration

Use the *show config access* command to display the current AP configuration. See "Displaying Wi-Fi Radio Configuration" on page 104 for details.

#### Example - BelAir20E

```
/interface/wifi-1-1# show config access
Slot: 1, Card Type: htme, revision: 1, Port: 1, Radio: HTMv1 5GHz
admin state: ..... Enabled
channel: ..... 149
 mode: ..... ht40plus
 mimo: ..... 3x3
 antenna location: ..... External Port
antenna index: ......
antenna gain: ..... 5.0
                           (dBi)
link distance: ..... 1 (km)
base radio MAC : ...... 00:0d:67:0c:21:90
Access:
 AP admin state: ..... Enabled
 secure addresses (vlan): ... none
 client blacklist: ..... none
 dhcp unicast: ..... Disabled
 deauth dos defense: ..... Disabled
 client auth trap: ..... Disabled
Misc:
 rts-cts threshold: ..... 100
 broadcast filter status: ... Disabled
 broadcast filter rate: ..... 200
```

#### **AP Custom Rates**

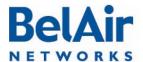

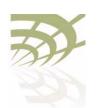

#### Configuring Wi-Fi Access Point Parameters

These commands let you customize the modulation rates used by your 802.11n radio by building a list of rates to include. Putting a rate on the list allows the radio to use that rate.

The *show* command displays modulation rates that are currently on the list; that is, the rates that the radio uses. Rates that have short preamble are indicated with *sp*.

Use the *set* command to enable or disable the custom rates feature. By default, the custom rates feature is disabled.

Once you enabled custom rates, use the *add* and *del* parameters to create the specific list of rates that you need. The *<rate\_string>* parameter is one of rates output by the *show custom-rates* command.

If you use the *set* command without specifying a custom rate, a list of valid custom rates is displayed.

**Note:** Adding a rate does not mean that the radio automatically begins to use that rate. The modulation rate selected by a radio depends on several factors. The custom rates list is just one of those factors.

#### Example I - Using Custom Rates

#### **Example 2 - Using Custom Rates**

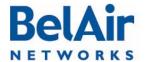

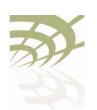

Configuring Wi-Fi Access Point Parameters

# Displaying Associated Wireless Clients

/interface/wifi-<n>-<m>/show clients [ssid <ssid\_index>]

This command displays the list of associated wireless clients for a given SSID. If no SSID is specified, the displayed list shows all associated clients and their SSID.

The *ssid\_index* parameter must be a valid SSID index.

In the resulting output:

- The time field displays how long the client has been associated to the BelAir Networks radio.
- The IP field lists the client's IP address. (s) indicates static IP addressing.
- The *identity* field lists the 802.1X client identity. It is present for dot1x or WPA SSIDs.
- The *auth* field lists the authentication state of the client. See <u>Table 9</u>.
- The *dhcp* field lists the client DHCP state (applicable only if client uses dynamic IP addressing). See <u>Table 10 on page 126</u>.

Table 9: Auth Field Value Descriptions

| Value   | Description                                                                                           |
|---------|----------------------------------------------------------------------------------------------------|
| unauth  | default or initial state                                                                              |
| auth    | client is authorized for Open or WEP privacy                                                          |
| eapAuth | client is authorized for dot1x, WPA1 or WPA2 privacy                                                  |
| pskErr  | Possible wrong WPAPSK key configured on client                                                        |
| radto   | For dot1x, WPA1 or WPA2. Problems connecting to radius server, possibly because of a network problem. |
| cltto   | For dot1x, WPA1 or WPA2. Problems sending EAP packets to client.                                      |

#### Table 10: DHCP Field Value Descriptions

| Value | Description                                                       |
|-------|-------------------------------------------------------------------|
| init  | Client has just connected and has not yet started a DHCP sequence |

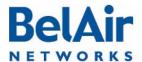

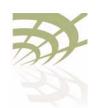

Configuring Wi-Fi Access Point Parameters

Table 10: DHCP Field Value Descriptions (Continued)

| Value  | Description                                                                                                    |
|--------|----------------------------------------------------------------------------------------------------|
| disc   | Client has sent a DHCP Discover message and is waiting for a DHCP Offer message to get its IP address.  (Applicable only if client does not already have a valid IP address. Otherwise client sends DHCP Request message.) |
| offer  | Server has responded to the DHCP Discover message with a DHCP Offer message. This packet tells the client its IP address. The client should then send a DHCP Request message to verify the IP address.                     |
| req    | Client has sent the DHCP Request message to the server and is waiting for a DHCP Ack message to confirm the assigned IP address.                                                                                           |
| decl   | Server has declined the client's DHCP request. Verify the server settings.                                                                                                    |
| ack    | Client has sent a DHCP Request message and the server has confirmed the assigned IP address.  (a * appended to the value indicates a completed DHCP process.)                                                              |
| nack   | Server has responded to the client's DHCP request with a DHCP Nack message. Verify the server settings.                                                                                                    |
| relse  | Client has sent a DHCP Release message.                                                                                                    |
| inform | Client has sent a DHCP Inform message. Depending on the server, the server may respond with a DHCP Ack message. (a * appended to the value indicates a completed DHCP process.)                                            |
| arpRes | Client has gone through one of the DHCP state transitions and replied to an ARP request for its IP address.  (a * appended to the value indicates a completed DHCP process.)                                               |

Depending on the server configuration, if a client moves to a different subnet, it may need to timeout the current IP address (approx. 30 seconds) and then restart the DHCP sequence. During this process the client may use the standard default IP address for Microsoft Windows (169.254.X.X).

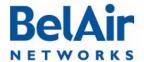

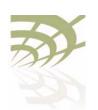

#### Configuring Wi-Fi Access Point Parameters

#### **Example**

/interface/wifi-2-1# show clients

| SS-ID | vlan | mac     | addr        | time | IP           | identity | rssi | auth    | dhcp   |
|-------|------|---------|-------------|------|--------------|----------|------|---------|--------|
|       |      |         |             |      |              |          |      |         |        |
| 2-4   | 0    | 00:11:2 | 24:26:24:AA | 4m   | 10.9.9.20(s) |          | -82  | eapAuth | static |

# Displaying Wireless Client Details

```
/interface/wifi-<n>-<m>/show client <1|2|...|2007> [throughput] [stats]
```

This command displays the details of a wireless client that is associated or was recently associated with the AP. You determine the client number <1/2/.../2007> with the *show clients* command. See "Displaying Associated Wireless Clients" on page 126.

The throughput parameter displays additional information on traffic throughput.

The stats parameter allows displays additional information on packet statistics.

In the resulting output, the *age* parameter shows the time since the radio last received a data frame from the client and the *state* parameter shows *authenticated (2)* if the client is no longer associated.

#### **Example**

# Disconnecting a Wireless Client

/interface/wifi-<n>-<m>/disconnect client <mac\_address>

This command lets you disconnect the specified client from the AP.

You determine the client MAC address with the *show clients* command. See "Displaying Associated Wireless Clients" on page 126.

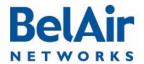

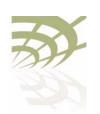

#### Configuring Wi-Fi Access Point Parameters

# Wireless Client Load Balancing

/interface/wifi-<n>-<m>/set max-num-clients <max num> [strict]

This command lets you set the maximum number of clients that can associate with the AP. Once the maximum is reached, new client associations are not immediately accepted.

While using this command, keep in mind the following:

- If you do not use the strict parameter, and a new client continues to try to associate after the client maximum is reached, the AP does accept it after three retries. (All association retries in a one minute interval is considered a single retry.)
- If you use the *strict* parameter, the AP does not accept a new client when the client maximum is reached, even if the new client to tries to associate repeatedly.
- Changing the client maximum does not take effect until two minutes later.
- Changing the client maximum does not disconnect any existing client.

The <max num> parameter ranges from 0 to 256. The default is 256.

# Configuring RTS-CTS Handshaking

/interface/wifi-<n>-<m>/set rts-cts {disabled|enabled <threshold>}

This command lets you enable or disable Request-to-Send (RTS) and Clear-to-Send (CTS) handshaking.

When enabled, handshaking occurs for packets larger than the threshold. The <threshold> parameter can range from 1 to 65536. The default value is 100.

By default, dynamic rate handshaking is disabled.

# Specifying the Beacon Period

This command lets you specify the behavior of your beacon period for broadcast Service Set Identifiers (SSIDs). See also <u>"AP Service Set Identifiers"</u> on page 131.

If specified, the *<bp\_value>* parameter specifies a fixed beacon period in milliseconds. It ranges from 100 to 400.

The optional <dt\_value> parameter specifies the DTIM value. It ranges from I to 3.

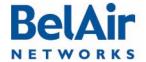

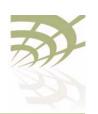

#### Configuring Wi-Fi Access Point Parameters

If you select *auto*, the AP automatically adjusts the beacon period and DTIM value dynamically according to the number of MBSSIDs.

The default setting is to have a fixed beacon period of 100 ms with a DTIM value of 3.

### Displaying Client Association Records

Every 15 minutes, the AP generates wireless client association records. A client record includes the following information:

- The IP address, MAC address, VLAN, RSSI, DHCP state, and authentication state of the client.
- The radio interface and SSID index for the radio the Wi-Fi client is associated to.
- The start and end connection time, as well as the times a client has a throughput greater than 2 kBps or transmits more than 2 kB of traffic.

If a client connection crosses more than one 15-minute interval, another client record is generated for that client. A *continue* flag indicates that the client has another record in the next 15-minute interval.

The *num* entries parameter specifies the number of entries to display.

You can filter the output based on the following optional parameters:

- Use *radio <radiolf\_name>* to filter for records of clients connected to a particular Wi-FI interface, such as *wifi-2-1*.
- Use vlan <vlan\_id> to filter for records of clients using a particular VLAN, or no VLAN.
- Use mac-addr <mac\_address> to filter for records with a client's MAC address.
- Use aggregation to show combined client records when a client connection crosses multiple 15-min boundary. Use start <start\_idx> to show client records starting from a particular record index number. The starting index number is always unique.

Use the *show client-record detail* command to display details of a particular client record.

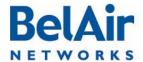

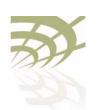

Configuring Wi-Fi Access Point Parameters

#### **Example - Non Aggregated Records**

/interface# show client-record 4

| SSID Start Time Connec          | IP.      | MAC               | RSSI    | Vlan   | RX  | TX Continue |
|---------------------------------|----------|-------------------|---------|--------|-----|-------------|
| ID Radio INX dd hh:mm:ss mm:ss  | address  | address           | max avg | min Id | KB  | KB flag     |
| 11 wifi-2-1 1 11 06:42:57 15:02 | 10:1:1:7 | 00:18:de:c2:30:46 | -25 -44 | -64 0  | 90  | 109 Yes     |
| 10 wifi-2-1 1 11 06:27:55 15:02 | 10:1:1:7 | 00:18:de:c2:30:46 | -25 -44 | -64 0  | 60  | 72 Yes      |
| 9 wifi-2-1 1 11 06:12:53 15:02  | 10:1:1:7 | 00:18:de:c2:30:46 | -25 -44 | -64 0  | 268 | 323 Yes     |
| 8 wifi-2-1 1 11 05:57:51 15:02  | 10:1:1:7 | 00:18:de:c2:30:46 | -25 -44 | -64 0  | 219 | 250 Yes     |

#### **Example - Aggregated Records**

/interface# show client-record 20 aggregation

| SSID Start Time          | End Time    | IP       | MAC               | RSSI  | Vlan | RX   | TX Cro  | ss Byte  | Cross Rate  |
|--------------------------|-------------|----------|-------------------|-------|------|------|---------|----------|-------------|
| ID Radio INX dd hh:mm:ss | dd hh:mm:ss | address  | address           | avg   | Id   | KB   | KB dd l | nh:mm:ss | dd hh:mm:ss |
| 1 wifi-2-1 1 11 04:57:41 | 11 04:59:40 | 10:1:1:7 | 00:18:de:c2:30:46 | 5 -42 | 0    | 5    | 4 11    | 04:58:42 | not exceed  |
| 3 wifi-2-1 1 11 05:00:11 | 11 05:01:25 | 10:1:1:7 | 00:18:de:c2:30:46 | 5 -45 | 0    | 11   | 8 11    | 05:00:52 | not exceed  |
| 4 wifi-2-1 1 11 05:08:02 | 11 06:57:59 | 10:1:1:7 | 00:18:de:c2:30:46 | 5 -44 | 0    | 1074 | 1255 11 | 05:08:21 | not exceed  |

#### **Example - Client Record Detail**

#### Figure 14: Client Record Detail Example

```
/interface# show client-record detail 4
Client Record INX[4]:
                                                      When the client logged in
  Radio Interface: wifi-2-1
  SSID Idx: 1
  Start Time (mon-dd hh:mm:ss): 07-11 05:08:02
                                                      When the record ends
  End Time (mon-dd hh:mm:ss): 07-11 05:12:45
 Vlan ID: 0
                                                      Client RSSI information
  IP Address: 10:1:1:7
 MAC Address: 00:18:de:c2:30:46
                                                      Time when client crossed the 2 kbyte
 RSSI(dbm): max -25, min -64, avg -43
  Exceed Throughput(2KB) Time: 07-11 05:08:21
                                                      threshold.
  Throughput: Rx 35KB, Tx 33KB
  Authenticate State: Authenticated(open/wep)
                                                      Same as show client detail command.
  DHCP State: Client sent ARP response
  Is Continued: Yes
                                                      If Yes, record continues into next
                                                      15-minute window.
```

# Changing AP Admin State

/interface/wifi-<n>-<m>/set ap admin-state {enable|disable}

This command controls the state of the AP. When set to *enable*, the AP is in the operational state. When set to *disable*, the AP and all associated functions are disabled. The default is *enabled*.

# AP Service Set Identifiers

Use the commands in this section to:

- configure AP Service Set Identifiers (SSIDs)
- map an SSID to a VLAN

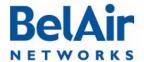

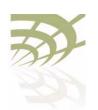

#### Configuring Wi-Fi Access Point Parameters

provide vendor specific information

Each AP supports up to 8 SSIDs. If associated clients use different SSIDs, then the AP can use the SSID to direct traffic to different VLANs.

## Displaying the SSID Table

/interface/wifi-<n>-<m>/show ssid table

This command summarizes in table format the parameters of all configured SSIDs. In the resulting output:

- The *broadcast* setting is the default for SSID I. A *broadcast* setting means that the access radio responds to a broadcast probe request and that SSID information element is present in the beacon dataframe. A *broadcast* SSID has a Basic Service Set (BSS), a unique identifier having the same format as a MAC address.
- A suppressed setting means that the access radio responds only to a unicast probe request and that SSID information element is present in the beacon dataframe, but has a length of 0 and a null value. A suppressed SSID has a Basic Service Set (BSS), a unique identifier having the same format as a MAC address.

#### **Example - Typical Output**

/interface/wifi-1-1# show ssid table

#### SSID Information

| id  | enabled | vlan  | type       | privacy | wb   | sp  | acl  |        | bss         | ssid           |
|-----|---------|-------|------------|---------|------|-----|------|--------|-------------|----------------|
| 1   | yes     |       | Broadcast  | none    |      |     |      | 00:0D: | 67:0C:21:98 | RickBA20E-15-2 |
| 2   | no      |       | Suppressed | none    |      |     |      | 00:0D  | 67:0C:21:99 | DefaultSsid2-2 |
| 3   | no      |       | Suppressed | none    |      |     |      | 00:0D: | 67:0C:21:9A | DefaultSsid2-3 |
| 4   | no      |       | Suppressed | none    |      |     |      | 00:0D: | 67:0C:21:9B | DefaultSsid2-4 |
| 5   | no      |       | Suppressed | none    |      |     |      | 00:0D: | 67:0C:21:9C | DefaultSsid2-5 |
| 6   | no      |       | Suppressed | none    |      |     |      | 00:0D: | 67:0C:21:9D | DefaultSsid2-6 |
| 7   | no      |       | Suppressed | none    |      |     |      | 00:0D: | 67:0C:21:9E | DefaultSsid2-7 |
| 8   | no      |       | Suppressed | none    |      |     |      | 00:0D  | 67:0C:21:9F | DefaultSsid2-8 |
| ==: | ======= | ===== | =========  |         | ==== | === | ==== | ====== | :========   | ==========     |

#### In the previous example:

- wb is for wireless bridge; see "Disabling or Enabling AP Wireless Bridging" on page 157
- sp is for secure port; see <u>"AP Secure Port Mode" on page 159</u>
- acl is for access control list; see <u>"Wireless Client Access Control List" on page 155</u>

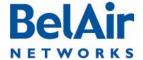

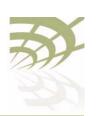

Configuring Wi-Fi Access Point Parameters

- bss is for basic service set; see "Configuring SSIDs" on page 134
- a star (\*) means that the feature is enabled for that particular SSID
- a double dash ( -- ) means that the feature is not enabled for that particular SSID

#### Displaying SSID Details

/interface/wifi-<n>-<m>/show ssid <ssid\_index> config

This command displays details of a particular SSID. Use the *show ssid table* command to determine *<ssid index>*.

#### Example

```
/interface/wifi-1-1# show ssid 3 config
Configuration for ssid 3
admin state: ..... Enabled
SSID: ..... DefaultSsid2-1
AP oos identifier: ..... outOfService..
mbssid state: ..... Enabled
type: ..... Broadcast
privacy mode: ..... none
rekey: ..... Disabled
key strict: ..... no
traffic mapped to vlan: ..... none
passthrough vlan(s): ..... disabled
wireless bridge state: ..... Disabled
group address filter: ..... none
upstream UP marking: ..... Disabled (0)
acl state: ..... Disabled
secure port state: ..... Disabled
arp unicast conversion state: .... Disabled
radius NAS identifier: ..... belair
radius accounting: ..... Disabled
radius station id unformatting: .. Disabled
radius account session id: ..... Disabled
secure addresses (vlan):
  No secure addresses configured
client blacklist:
 No blacklist entries
auto secure gateway: ..... enabled
 Address
                 Vlan
 00:0a:5e:49:1c:33 (500)
 00:0a:5e:49:1c:8b (600)
radius servers:
 No radius servers configured for this ssid
DHCP relay servers:
 Server[1] Addr: 10.1.100.88
     sub-option: 150/151 inserted
     sub-option151: vpn-selector
Option82 Insert Enabled.
```

## Default Management SSID

By default, SSID 8 of each radio is a suppressed SSID preconfigured for a management session.

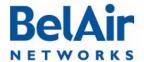

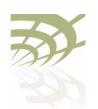

#### Configuring Wi-Fi Access Point Parameters

The default management SSID is *BelAir-<MAC\_info>*, where <MAC\_info> is the last six digits of the AP's MAC address.

For example, if an AP has a MAC address of *00:0D:67:08:48:98*, the default management SSID is *BelAir-084896*.

By default, SSID 8:

- uses WPA encryption with the following pre-shared key: DefaultKey123.
   Users may wish to change the security settings to suit their needs.
- is not mapped to a VLAN. Users may wish to map SSID 8 to a separate VLAN reserved for management sessions.

Refer to the following topics for details on changing the default settings for SSID 8:

- To change the SSID and map it to a VLAN, see <u>"Configuring SSIDs" on page 134.</u>
- To change the security settings, see "Wi-Fi AP Security" on page 146.

#### Configuring SSIDs

This command allows you to configure AP SSIDs.

The *ssid\_string* parameter is the SSID setting. SSIDs are case sensitive and can contain up to 32 alphanumeric characters. To specify a blank string, input two double quotes ("").

The *ssid\_index* parameter is an integer from I to 8. Use the *show ssid table* command to determine *<ssid\_index>*.

For a description of the *broadcast* and *suppressed* parameters, see "Displaying the SSID Table" on page 132.

The *vlanID-list* parameter, if present, specifies a comma separated list of VLAN IDs. Each VLAN ID must be an integer from 1 to 3015 and from 3018 to 4045. The list can contain up to eight VLAN IDs.

The *vlanID-list* parameter activates functionality to balance traffic among up to eight VLANs, based on the last three bits of the MAC address of the wireless client generating the traffic. The last three bits of the MAC address can range in value from 0 to 7. For example:

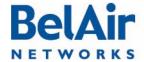

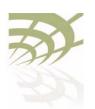

#### Configuring Wi-Fi Access Point Parameters

- Traffic from clients where the last three bits have a value of 0 is directed to the first VLAN on the list.
- Traffic from clients where the last three bits have a value of I is directed to the second VLAN on the list.
- Traffic from clients where the last three bits have a value of 6 is directed to the seventh VLAN on the list.

If the last three bits of the MAC address does not reference a VLAN on the list, then the client's traffic is directed to the first VLAN on the list.

If the *vlan* parameter is *none* and the wireless client is sending untagged traffic, then the traffic corresponding to the specified SSID is passed through the access radio without change. If the wireless client is sending tagged traffic, then you can use the *passvlanID-list* parameter.

The passvlanID-list parameter, if present, also specifies a comma separated list of VLAN IDs. As with the vlanID-list parameter, each VLAN ID must be an integer from I to 3015 and from 3018 to 4045, and the list can contain up to eight VLAN IDs.

The passvlanID-list parameter applies to pre-tagged traffic; for example, generated from Linux wireless clients. If the traffic's VLAN tag matches a VLAN on the list, then that traffic is allowed to go through unchanged. Otherwise, the tagged traffic from the client is dropped.

If *passvlanID-list* is populated, then *vlanID-list* can specify only one VLAN ID. In such cases, untagged traffic from the client is tagged with the VLAN from *vlanID-list*. If the VLAN ID list is set to *none*, then untagged traffic from the client remains untagged.

If the passthrough VLAN list is *none*, tagged packets from a wireless client are dropped. Untagged packets from the client are tagged with the VLAN ID from *vlanID-list* according to the last three bits of the client's MAC address.

#### **CAUTION!**

This caution applies to the BelAir100N, BelAir100SN, BelAir100SNE and BelAir2100. If your network contains a BelAir200, you must configure its VLAN subsystem with the specified VLAN ID before using this command on a BelAir100SN. Refer to the *BelAir200 User Guide* for instructions on configuring VLAN subsystems. All traffic from the specified client is discarded by the BelAir200 if the mapped VLAN is not previously configured.

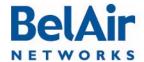

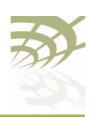

#### Configuring Wi-Fi Access Point Parameters

## Upstream User Priority Marking

This command enables or disables the ability to set the User Priority (UP) value of any packet received by the AP for a particular SSID. The UP values are then used throughout the network to separate and prioritize traffic through Quality of Service (QoS) settings. See "Quality of Service Settings" on page 225 for details.

By default, upstream UP marking is disabled.

The *ssid\_index* parameter must be a valid SSID index. See <u>"AP Service Set Identifiers" on page 131</u>

#### **Setting Traffic Limits**

This command allows you to control the amount of traffic the AP sends for a particular SSID:

- Use the *upstream* parameter to specify the amount sent to the network.
- Use the downstream parameter to specify the amount sent to wireless clients.
- Specify 0 to remove previously set limits.

Use the *show ssid table* command to determine *<ssid\_index>*. Use the *show ssid <ssid\_index> config* command to see the currently configured values.

## Limiting the Number of Clients per SSID

This command allows you to control the number of clients that a particular SSID can service. The sum of all clients for all SSIDs cannot exceed the limit set with the *set max-num-clients* < max\_num> command. (See "Wireless Client Load Balancing" on page 129.)

The associated parameters are:

Use <pri>ority-number> to assign a priority number to the SSID. Priority numbers range from 1 to 8, where 8 is the highest priority. The default priority is 1.

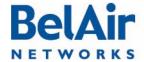

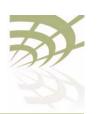

#### Configuring Wi-Fi Access Point Parameters

- Use the *min* parameter to specify the minimum number of clients this SSID is guaranteed to serve. The default setting is 0.
- Use the *max* parameter to specify the maximum number of clients this SSID can have. The default setting is 256.

Use the *show ssid table* command to determine *<ssid\_index>*. Use the *show ssid <ssid\_index> config* command to see the currently configured values.

#### Providing Vendor Specific Information

For any SSID, you can add vendor specific option 82 information to DHCP packets. Typically, this is done when DHCP relay functionality is enabled with the set ssid <ssid\_index> dhcp-relay command. (For details see "Assigning SSID Traffic to Use DHCP Relay" on page 193.) However, vendor specific information can be added even if DHCP relay is disabled. In such cases, a warning is displayed but the vendor specific information is still added to the packets.

Use the set ssid option82 insertion command to control whether DHCP option 82 (DHCP relay agent information) is inserted into packets or not.

Relay agent information can be packaged in the following option 82 suboption fields:

- Circuit ID; that is, suboption I
- Remote ID; that is, suboption 2
- Vendor option; that is, suboption 9
- Scope selector; that is, suboptions 150 and 151

If option 82 insertion is enabled, use the *set ssid option82 use* command to control which fields (circuit ID, remote ID, vendor option, or scope selector) are used. You can use any or all of these fields.

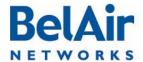

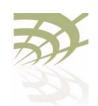

#### Configuring Wi-Fi Access Point Parameters

Note: There are DHCP packet length limitations. If you enable all fields, then the DHCP packet may not be large enough to contain all the vendor specific information. In such cases, some vendor specific information may not be inserted into the packet properly and the packet may be marked as *Malformed Packet*. However, the packet still contains the IP address.

If you enable circuit ID (suboption I), by default the field contains the SSID. You can also use the *set ssid option82-circuit-id* command to configure the field to use one of the five custom fields described in "Custom Fields" on page 67.

If you enable remote ID (suboption 2), by default the field contains the AP MAC address. You can also use the *set ssid option82-remote-id* command to configure the field to use one of the five custom fields described in "Custom Fields" on page 67.

If you enable vendor option (suboption 9), the relay agent information is packaged as follows:

- agent circuit ID
- Subsuboption I, the MAC address of your AP
- Subsuboption 2, VLAN identifier
- Subsuboption 3, Radio MAC address
- Subsuboption 4, SSID: the SSID that is using the DHCP relay functionality
- Subsuboption 5, GPS coordinates

If you enable scope selector (suboption 150 and 151), the relay agent information is packaged as follows:

Suboption 150. The VLAN info is packaged as follows:

```
0x96, 0x04,0xn, 0xn, 0xn, 0xn
```

#### Where:

- —The first field is always 0x96, identifying Suboption 150.
- —The second field is always, 0x04, specifying the length of the VLAN info.
- —The last four fields are 0xn, where each value of n is a digit specifying the VLAN number.

For example, 0x96, 0x04, 0x1, 0x2, 0x0, 0x0 specifies VLAN 1200. VLAN 100 would be specified as 0x96, 0x04, 0x0, 0x1, 0x0, 0x0.

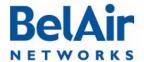

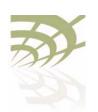

#### Configuring Wi-Fi Access Point Parameters

Suboption 151. The VPN selection ID is packaged as follows:

```
0x97, 0x0a, 0x00, 0xnn, 0xnn, 0xnn, 0xnn, 0xnn, 0xnn, 0xnn, 0xnn, 0xnn
```

#### Where:

- —The first field is always 0x97, identifying Suboption 151.
- —The second field specifies the length of the VPN selection ID.
- —The remaining fields specify an ASCII string of the VPN selection ID.

If Suboption 150 and 151 are selected, use the *set ssid option82-scope-selector* command to specify the VPN selection ID. You can specify an ASCII string of up to 32 alphanumeric characters. To specify a blank string, input two double quotes ("").

If Suboption 150 and 151 are selected and a Suboption 151 string is undefined, the SSID string is used instead.

## Changing SSID Admin State

This command enables or disables a particular SSID. Use the *show ssid table* command to determine *<ssid index>*.

The default is *enabled* for SSID I and *disabled* for all others.

## Wi-Fi SSID Performance Monitoring Statistics

This command displays an SSID's performance measurements either for a specific time interval or for a series of time intervals. This command applies to all non-WCS radios.

The *ssid\_index* parameter must be a valid SSID index. For details see "Configuring SSIDs" on page 134.

The valid time parameter options are:

- fifteen-min, fifteen-min 0 to fifteen-min 96, and fifteen-min all
- day, day 0 to day 7, and day all

**Note:** Depending on the type and vintage of radio, not all statistics may be available.

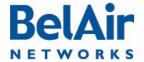

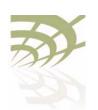

#### Configuring Wi-Fi Access Point Parameters

Specifying *fifteen-min* is equivalent to specifying *fifteen-min* 0 and means the current 15-minute interval. Specifying *day* is equivalent to specifying *day* 0 and means the current day, excluding data from the current 15-minute period.

#### When specifying a specific time interval

The output displays the following statistics for the specified SSID:

- TxByte and RxBytes are the number of bytes sent and received.
- NumberOfMacs is the number of unique client MAC addresses that have associated with the AP
- NumberOfAssociations is the number of successful client associations
- *NumberOfAuthorized* is the number of associated clients that have received at least 25,000 bytes of traffic from the AP.

#### When specifying all intervals

The output displays an SSID's performance measurements in table format for a series of day or 15-minute time intervals. Each interval is displayed as a row. Individual statistics are displayed as columns.

#### Example I

/ ' [ 0 1 1 1

#### Example 2

|     |          | /interlace/Will- | -Z-I# SNOW SSI | la i pm iliteen-min | all                |
|-----|----------|------------------|----------------|---------------------|--------------------|
| int | TxBytes  | RxBytes          | NumberOfMacs   | NumberOfAssociation | NumberOfAuthorized |
| 0   | 342      | 2188             | 0              | 1                   | 0                  |
| 1   | 10182662 | 63106            | 1              | 1                   | 1                  |

# Out-of-service Advertising

These commands let you modify the SSIDs of a radio with an out-of-service string when an AP loses its egress connection for longer than the period specified by <\cos\_delay>\text{.} The out-of-service string can be prepended to the existing SSID or it can replace the existing SSID. The out-of-service string can

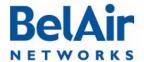

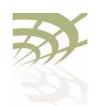

#### Configuring Wi-Fi Access Point Parameters

contain up to 14 characters. The default string is *outOfService..* and by default it replaces the SSID.

The out-of-service delay (<oos\_delay>) ranges from 30 to 300 seconds. The default is 300 seconds. The out-of-service delay is set for the entire AP. Use the /system/show ap-oos-broadcast-delay command to display the current delay.

When an AP's egress connection is declared out-of-service, the AP also applies WPA AES encryption with a 16-character pre-shared key to all SSIDs except for the default management SSID. This is to prevent a user from accidently connecting to an open SSID which is in out-of-service. The 16-character pre-shared key consists of the first 10 characters of the out-of-service identifier followed by the last six digits of the AP's MAC address. If the out-of-service identifier is less than 10 characters, then period characters (.) are used to complete the first 10 characters of the pre-shared key.

The status of an AP's egress connection is determined as follows:

- I If a tunnel is enabled, the egress status is the tunnel's status.
- 2 If a tunnel is not enabled and there is a cable modem in the system, the egress status is the modem's status.
- 3 If a tunnel is not enabled and there is no cable modem in the system, the egress status is the Ethernet link's status.

#### See also:

- "Default Management SSID" on page 133
- "Security Options for Wireless Clients" on page 146

# Filtering Broadcast and Multicast Packets

```
/interface/wifi-<n>-<m>/set ssid <ssid_index> group-address-filter {none | ipv4}
```

This command filters all broadcast and multicast packets to and from a wireless client except for ARP and DHCP packets, allowing you to reduce the amount of broadcast and multicast traffic in the network.

The *ssid\_index* parameter must be a valid SSID index. See <u>"AP Service Set Identifiers" on page 131</u>

Use the *none* setting to disable this function. Use *ipv4* to enable this function.

If wireless bridging is enabled, the default is *none*. If wireless bridging is disabled, the default is *ipv4*.

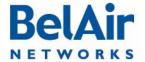

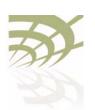

Configuring Wi-Fi Access Point Parameters

#### See also:

- "Limiting Broadcast Packets" on page 73
- "Broadcast to Unicast Packet Conversion" on page 142

# Broadcast to Unicast Packet Conversion

This command lets you convert broadcast packets to unicast packets. Reducing the number of broadcast packets sent over wireless connections provides the following benefits:

- Broadcast packet are not retried in wireless transmissions, so in high interference environments wireless clients can miss their DHCP exchange.
- It reduces the bandwidth required for exchanges of DHCP messages.

The *ssid\_index* parameter be a valid SSID index. See <u>"AP Service Set Identifiers" on page 131</u>.

The set ssid <ssid\_index> dhcp-advanced command is set to none by default, meaning that it is disabled. In this case:

- All BOOTP packets, including DHCP packets, coming from the client are examined to determine if they are broadcast or unicast. This information is stored for use when the response arrives.
- All BOOTP packets, including DHCP packets, arriving from the network are examined. If needed, they are converted to match the format (broadcast or unicast) sent by the wireless client.

When the set ssid <ssid\_index> dhcp-advanced command is set to upstream-unicast, it unsets the Request Broadcast bit for BOOTP packets, including DHCP packets, originating from clients before sending those packets to the network. This means that the network should respond with unicast packets instead of broadcast packets.

The set ssid <ssid\_index> dhcp-advanced command does not affect BOOTP packets arriving from the network. All BOOTP packets, including DHCP packets, arriving from the network are examined. If needed, they are converted to match the format (broadcast or unicast) sent by the wireless client.

#### See also:

- "Limiting Broadcast Packets" on page 73
- "Filtering Broadcast and Multicast Packets" on page 141

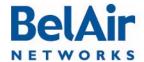

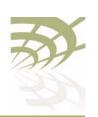

Configuring Wi-Fi Access Point Parameters

#### **ARP Filtering**

/interface/wifi-<n>-<m>/set arp-filtering {disabled|enabled}

This command enables or disables ARP filtering on radio traffic from the AP to the wireless client. When enabled, the radio only forwards ARP request packets to a currently connected client. Otherwise, the downstream ARP requests are dropped.

The default setting is disabled.

# ARP to Unicast Conversion

These commands control the conversion of upstream ARP packets to unicast packets.

When enabled, this feature intercepts ARP requests from wireless clients and sends them only to known gateway MAC addresses. ARP responses from the gateway are sent to the wireless client without interception and manipulation.

When the AP starts, the ARP unicast conversion table is empty. So the first ARP packet from the client is sent out as is; no conversion happens. When the ARP response arrives, the AP records its information, including the unicast MAC address, in the conversion table. For the following ARP packets, the AP replaces the broadcast MAC address in the ARP packet with the unicast MAC address from the conversion table.

When a conversion table entry is used, a 4-second response timer is started. If the ARP response arrives within 4 seconds, then the entry remains valid. Otherwise the entry is deemed invalid and removed from the table. Each entry is removed after 4 hours of inactivity.

The table holds up to 128 entries.

The default setting is disabled.

#### Example

/interface/wifi-1-2# show arp-unicast-table

| vlaid  | ip         | mac                                    | expire               |  |
|--------|------------|----------------------------------------|----------------------|--|
| 5<br>0 | 10.1.5.53  | 00:10:18:27:bc:07<br>00:10:18:27:bc:07 | 03:57:18<br>03:59:32 |  |
| 90     | 10.1.90.53 | 00:10:18:27:bc:07                      | 03:59:55             |  |

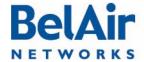

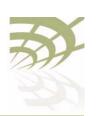

#### Configuring Wi-Fi Access Point Parameters

#### 802.11b Protection

/interface/wifi-<n>-<m>/set b-protection {disabled|enabled}

This command enables or disables 802.11b protection for the radio. Normally, an 802.11g AP uses CTS-to-self to interact with 802.11b APs. The transmitted packet is small, but in High Capacity and Interference environments the accumulated effect is a substantial performance penalty. This feature disables 802.11b protection for the radio, meaning that CTS-to-self are not sent and maximizing the throughput for wireless clients that operate in the 2.4 GHz range.

This feature improves performance if there are only a few 802.11b clients present and they are not generating large amounts of traffic. If not, the 802.11b clients may generate substantial numbers of collisions and actually impair traffic.

The default setting is enabled.

## Wi-Fi Client Statistics

These commands display radio transmission statistics for a particular client.

Use the *show clients* command to determine the *<ssidldx-clientldx>* parameter. See the "Displaying Associated Wireless Clients" on page 126 for details on the *show clients* command.

In the output of the *show client <ssidldx-clientldx> [throughput] [stats]* command:

- The Attempts column contains the number of packets for which the initial transmission attempt was made at the specified rate.
- The *Success* column contains the number of packets for which transmission succeeded at the specified rate.
- The *Start Rate Change* column contains the number of times the specified rate was changed to be the initial transmission rate.
- The *Tx Retries* entry describes the number of times 0, 1 or more retries were required.
- The *Tx Failures* entry indicates the number of packets which were placed on the air at least once but never acknowledged.
- The *Tx Dropped* entry indicates the number of packets dropped without ever being transmitted (due to interference).

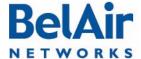

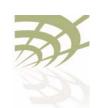

Configuring Wi-Fi Access Point Parameters

#### **Example**

/interface/wifi-2-1# show client 2-4 throughput stats

Ssid: ..... 2 Vlan: .... 0

Mac Address: .... 00:11:24:26:24:AA Connected Time: . 0 yrs 0 days 00:04:46

Aging Time: .... 1 seconds

Ip Address: ..... 10.9.9.20 (static)

Identity: .....

Rssi: ..... -82 (dBm)

Auth State: ..... Authenticated(dot1x/wpa)
Dhcp State: ..... Static (in-progress)

| Tx: | Bytes | 1360 | Bytes/Sec | 136 | Avg Bytes/Sec | 142 | Moving Avg Bytes/Sec | 571 |
|-----|-------|------|-----------|-----|---------------|-----|----------------------|-----|
| Tx: | Pkts  | 10   | Pkts/Sec  | 1   | Avg Pkts/Sec  | 1   | Moving Avg Pkts/Sec  | 5   |
| Rx: | Bytes | 980  | Bytes/Sec | 98  | Avg Bytes/Sec | 111 | Moving Avg Bytes/Sec | 446 |
| Rx: | Pkts  | 10   | Pkts/Sec  | 1   | Avg Pkts/Sec  | 1   | Moving Avg Pkts/Sec  | 6   |

| Tx | Rate | Attempts | Success | Start | Rate | Change |
|----|------|----------|---------|-------|------|--------|
|    | 54   | 146      | 6       |       | 55   |        |
|    | 48   | 193      | 157     |       | 58   |        |
|    | 36   | 4        | 174     |       | 3    |        |
|    | 24   | 2        | 8       |       | 1    |        |
|    | 18   | 1        | 1       |       | 1    |        |
|    | 12   | 1        | 1       |       | 0    |        |
|    | 6    | 0        | 0       |       | 0    |        |
|    | 2    | 0        | 0       |       | 0    |        |
|    | 1    | 0        | 0       |       | 0    |        |

Tx Retries(0,1,2,3,4,>4): 87 198 62 0 0 0

Tx Failures: 0
Tx Dropped: 0
Tx Efficiency: 51

| Rx | Rate | Success | Duplicate |
|----|------|---------|-----------|
|    | 54   | 0       | 0         |
|    | 48   | 0       | 0         |
|    | 36   | 441     | 5         |
|    | 24   | 10      | 0         |
|    | 18   | 2       | 0         |
|    | 12   | 0       | 0         |
|    | 6    | 0       | 0         |
|    | 2    | 0       | 0         |
|    | 1    | 4       | 0         |

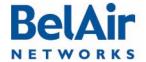

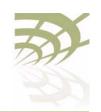

# Wi-Fi AP Security

This chapter describes how you can set up security to encrypt your Wi-Fi transmissions so that your data cannot be deciphered if it is intercepted, and to prevent access to the network by unauthorized clients. The following topics are covered:

- "Security Options for Wireless Clients" on page 146
- "RADIUS Servers for Wireless Clients" on page 148
  - "Managing RADIUS Servers" on page 150
  - "Changing RADIUS Server Admin State" on page 151
  - "Assigning SSIDs to RADIUS Servers" on page 151
  - "RADIUS Pre-authentication" on page 151
  - "RADIUS Assigned VLAN" on page 152
  - "RADIUS Accounting" on page 153
- "Client Authentication and De-authentication Trap" on page 153
- "AP Privacy" on page 153
- "Wireless Client Blacklist" on page 155
- "Wireless Client Access Control List" on page 155
- "Controlling Inter-client Communication" on page 156
- "Protecting against Denial of Service Attacks" on page 159

#### See also:

- "Configuring Wi-Fi Radio Parameters" on page 103
- "Configuring Wi-Fi Access Point Parameters" on page 123
- "Wi-Fi Backhaul Link Configuration" on page 161
- "Mobile Backhaul Mesh" on page 169

# Security Options for Wireless Clients

The AP has several options for wireless authentication and data encryption. The method that you use depends on your security needs and your network configuration.

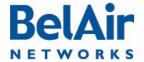

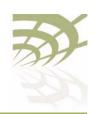

If multiple SSIDs are configured, each SSID can be configured with its own security options.

The authentication options are:

- instruct the AP to connect to a Remote Authentication Dial In User Service (RADIUS) server in your network that keeps a list of accepted clients.
   RADIUS is a standard for user authentication. For this option, you need a RADIUS server. Multiple APs can share the information from the same RADIUS server.
- use a pre-shared key. This is a simpler authentication option, but more difficult to maintain because pre-shared keys must be distributed to all users.

You can also create a list of accepted clients; that is, an Access Control List (ACL). This option is best suited for small networks.

The encryption options are:

- Wired Equivalent Privacy (WEP). This is a basic encryption scheme.
- Temporal Key Integrity Protocol (TKIP). This is an more advanced encryption scheme.
- Advance Encryption Standard (AES). This is the strongest encryption scheme.

BelAir Networks Wi-Fi radios offer WEP, WPA, WPA2 and WPA2mixed privacy settings. With WPA2mixed, the wireless client can use WPA or WPA2, and the AP accepts them both. WPA, WPA2 and WPA2mixed privacy uses TKIP or AES encryption. Because of this, WPA, WPA2 and WPA2mixed provide much stronger security than WEP. For small networks, you can use WEP or WPA with pre-shared keys. For large networks, you can use WPA, WPA2 or WPA2mixed in combination with dot1x (a RADIUS server) authentication.

#### **CAUTION!**

RADIUS authentication, WPA or WPA2 can only be used with wireless clients that support these standards (both the operating system and the network card). For clients that only support WEP, select a combination with WEP.

**Note:** A network is as secure as its weakest link. If WEP is enabled, the overall level of network security will be that of WEP.

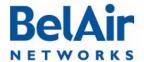

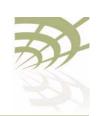

RADIUS Servers for Wireless Clients To use RADIUS authentication, you need to configure at least one RADIUS server.

Table 11 shows the attributes that are included in the access-request messages

sent to the RADIUS server when using RADIUS (EAP) authentication.

#### Table II: RADIUS Attributes

| Name                  | ID | Description                                                                                                    |
|-----------------------|----|----------------------------------------------------------------------------------------------------|
| RA_USERNAME           | I  | Client identity                                                                                                    |
| RA_NAS_IP_ADDRESS     | 4  | AP IP address configured with the /protocol/radius/set server command. See "Managing RADIUS Servers" on page 150.                               |
| RA_NAS_PORT           | 5  | For accounting packets, contains the client association ID that ranges from 1 to 256.  For RADIUS packets, contains the SSID index values (from |
| RA SERVICE TYPE       | 6  | 0 to 15) + 100<br>Always 2                                                                                                    |
|                       |    | ·                                                                                                    |
| RA_FRAMED_MTU         | 12 | Always 1400                                                                                                    |
| RA_STATE              | 24 | Client state from the RADIUS server                                                                                                    |
| RA_CLASS              | 25 | Always 0                                                                                                    |
| RA_VENDOR_SPECIFIC    | 26 | Not used                                                                                                    |
| RA_SESSION_TIMEOUT    | 27 | RADIUS reauth time configured with the /protocol/radius/<br>set server command. See "Managing RADIUS Servers" on<br>page 150.                   |
| RA_IDLE_TIMEOUT       | 28 | Client timeout value, always 5 minutes                                                                                                    |
| RA_TERMINATION_ACTION | 29 | Incoming only ( $\theta$ for terminate or $\theta$ for reauth)                                                                                  |
| RA_CALLED_STATION_ID  | 30 | AP MAC address                                                                                                    |
|                       |    | If station-id-unformatting is set to enable, colons are removed.                                                                                |

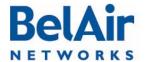

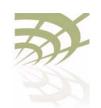

#### Table II: RADIUS Attributes (Continued)

| Name                     | ID | Description                                                                                                    |
|--------------------------|----|----------------------------------------------------------------------------------------------------|
| RA_CALLING_STATION_ID    | 31 | Client MAC address                                                                                                    |
|                          |    | If station-id-unformatting is set to enable, colons are removed.                                                                                                    |
| RA_NAS_IDENTIFIER        | 32 | Name configured with the /interface/wifi- <n>-<m>/set ssid <ssid_index> radius command. See "RADIUS Accounting" on page 153.</ssid_index></m></n>                                                                                                    |
| RA_ACCT_STATUS_TYPE      | 40 | Always 1,2 or 3                                                                                                    |
| RA_ACCT_INPUT_OCTET      | 42 | Integer counter                                                                                                    |
| RA_ACCT_OUTPUT_OCTET     | 43 | Integer counter                                                                                                    |
| RA_ACCT_SESSION_ID       | 44 | Unique number generated by system.                                                                                                    |
| RA_ACCT_AUTH             | 45 | / for RADIUS or 2 for local                                                                                                    |
| RA_ACCT_SESSION_TIME     | 46 | RADIUS reauth time configured with the /protocol/radius/ set server command. See "Managing RADIUS Servers" on page 150.                                                                                                    |
| RA_ACCT_INPUT_PACKET     | 47 | Integer counter                                                                                                    |
| RA_ACCT_OUTPUT_PACKET    | 48 | Integer counter                                                                                                    |
| RA_TERMINATE_CAUSE       | 49 | <ul> <li>One of:</li> <li>I for session terminated by user request</li> <li>2 for session terminated due to lost carrier</li> <li>4 for session terminated due to idle timeout</li> <li>5 for session timeout</li> <li>9 for session terminated due to NAS error</li> <li>20 for session terminated due to reauth failure</li> </ul> |
| RA_ACCT_INPUT_GIGAWORDS  | 52 | Not used                                                                                                    |
| RA_ACCT_OUTPUT_GIGAWORDS | 53 | Not used                                                                                                    |
| RA_EVENT_TIMESTAMP       | 55 | System time when the RADIUS packet is sent                                                                                                    |
| RA_NAS_PORT_TYPE         | 61 | Always 19 for port type of wireless                                                                                                    |

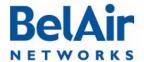

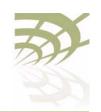

#### Table II: RADIUS Attributes (Continued)

| Name                       | ID | Description                                  |
|----------------------------|----|----------------------------------------------|
| RA_TUNNEL_TYPE             | 64 | Refer to "RADIUS Assigned VLAN" on page 152. |
| RA_TUNNEL_MEDIUM_TYPE      | 65 | Refer to "RADIUS Assigned VLAN" on page 152. |
| RA_TUNNEL_PRIVATE_GROUP_ID | 81 | Refer to "RADIUS Assigned VLAN" on page 152. |
| RA_CONNECT_INFO            | 77 | Always CONNECT   IMbps 802.11b               |
| RA_EAP_MESSAGE             | 79 | EAP packet                                   |
| RA_MESSAGE_AUTHENTICATOR   | 80 | Authentication string from RADIUS server     |
| RA_INTERIM_INTERVAL        | 85 | Not used                                     |

# Managing RADIUS Servers

These commands let you manage the RADIUS server list used for authenticating wireless clients. The list can contain up to 16 RADIUS servers. After the list is configured, you can then assign which AP SSID uses which server on the list. See "Assigning SSIDs to RADIUS Servers" on page 151. By default, if a RADIUS server is unavailable, then the SSID uses the next RADIUS server in the list. You cannot delete a server if it is being used by an SSID.

The server\_ip address parameter specifies the IP address of the RADIUS server.

The *shared secret* parameter specifies the password for access to the RADIUS server.

The *server\_port* parameter ranges from 0 to 65535. It specifies the UDP port number of the RADIUS server. The default is 1812.

The *radius\_acc\_port* parameter ranges from 0 to 65535. It specifies the UDP port number for RADIUS accounting data. The default value is 1813.

The NAS IP address parameter specifies the Network Access Server (NAS) IP address for the AP RADIUS client. It is used when the AP is configured with multiple IP interfaces and matches the interface used to communicate with the

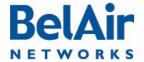

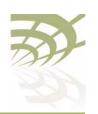

given RADIUS server. The default value is the IP address of the AP's management interface, which is usually the system's default IP address.

Note: The NAS IP address parameter is entered statically with this command. If the VLAN IP addresses are determined dynamically with a DHCP server, then an updated VLAN IP address is not automatically reflected into the NAS IP address parameter.

The *timeout* parameter ranges from 2 to 300. It specifies the interval (in seconds) after which the RADIUS client considers that the remote server has timed out if a reply is not received. The default value is 10 seconds.

The *reauthtime* parameter ranges from 0 to 50000000. It specifies the RADIUS re-authentication time (in seconds). This forces the AP to check all connected clients with the RADIUS server (that is, make sure they are still allowed to access the network) at the specified interval. You only need to configure this parameter if it is not specified on the RADIUS server. Setting the interval to zero disables this feature. The maximum interval time is 2147483647. If you enter a higher number, the value is set to its maximum.

#### Example

/protocol/radius# set server 3 172.16.1.20 my-secret12345 authport 1812 acctport 1813 interface 172.16.1.254 timeout 15 reauthtime 1

#### Changing RADIUS Server Admin State

/protocol/radius/set server-state <server\_idx> {enable|disable}

This command enables or disables a particular RADIUS server on the server list. Use the *show servers* command to determine *server idx*.

# Assigning SSIDs to RADIUS Servers

The *add* command specifies which RADIUS server to use to authenticate the specified SSID. The *del* command means that the specified RADIUS server stops authenticating the specified SSID. Use the */wifi-<n>-<m>/show ssid table* command to determine *<ssid\_index>*. Use the */radius/show servers* command to determine *<server\_idx>*.

#### RADIUS Pre-authentication

This feature allows you to set up a centralized access control list at the RADIUS server instead of each AP. With this feature enabled, when an AP receives a client's association request, it composes an *access-request* message

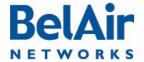

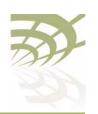

and sends it to a RADIUS server. If an *access-accept* message is received from the RADIUS server, the AP continues with the client's association procedure and grants access based on other criteria such as encryption type and key matching.

To use this feature, you must configure your RADIUS server to have a list of all allowed clients. Each entry in this list includes a user name and a password. The user name and the password must be set to the client's MAC address. The *delimiter* parameter specifies whether the RADIUS packets use a colon (:), a dash (-) or nothing as a delimiter when specifying a MAC address.

To reduce the message exchanges between the AP and RADIUS server, an AP maintains two cache tables: one for all allowed clients and another for all disallowed clients. When the AP receives a client's association request, it first searches both tables. If the client's information is in the allowed table, the AP bypasses RADIUS pre- authentication. If the client is in the disallowed table, it is rejected immediately. Cache entries in either table expire in two minutes.

The feature can be enabled or disabled on each SSID. Use the /wifi-< n>-< m>/show ssid table command to determine <math>< ssid index>.

The default setting is disabled.

# RADIUS Assigned VLAN

The AP can create VLANs as instructed by the RADIUS server. When this feature is activated, the RADIUS server instructs the AP to tag the authenticated packets to use the specified VLAN.

This feature has no CLI commands. To activate this feature, you must provision the following attributes on your RADIUS server:

- RA\_TUNNEL\_TYPE, set to /3
- RA TUNNEL MEDIUM TYPE, set to 6
- RA\_TUNNEL\_PRIVATE\_GROUP\_ID, configure to contain the VLAN to be created.

Refer to Table 11 on page 148.

#### **CAUTION!**

This caution applies to the BelAir100N, BelAir100SN, BelAir100SNE and BelAir2100. If your network contains a BelAir200, you must configure its VLAN subsystems with the VLAN ID specified by the RADIUS server before it is created on the BelAir100SN. Refer to the *BelAir200 User Guide* for instructions on configuring VLAN subsystems. All traffic from the specified client is discarded by the BelAir200 if the RADIUS assigned VLAN is not previously configured.

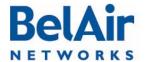

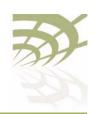

#### **RADIUS Accounting**

These commands let you manage RADIUS accounting for wireless clients.

By default RADIUS accounting is disabled.

The *nas-id* < *name* > parameters specify the RADIUS Network Access Server (NAS) identifier. The default value for < *name* > is *belair*.

The *delimiter* parameter specifies whether the RADIUS packets use a colon (:), a dash (-) or nothing as a delimiter when specifying a MAC address.

The *append* parameter specifies RADIUS station ID formatting. The default setting is *ssid*, meaning that the *called-station-ID* and the *calling-station-ID* fields are formatted to include SSID information to the provided MAC address.

# Client Authentication and De-authentication Trap

This command controls whether a trap is sent for this particular radio whenever a wireless client authenticates or de-authenticates; that is, disconnects from the radio. The trap can be used by any Network Management System to monitor client activities.

When the client trap is enabled and the trap delay is enabled, the trap is not sent out until 10 seconds after either of the following events:

- the client connects and stays connected
- the client is disconnected and stays disconnected

If the trap delay is disabled, then the trap is sent out immediately after either of the previous events.

When the client trap is disabled, the trap is not sent out.

The default is to have both the client trap and trap delay enabled.

### **AP Privacy**

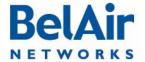

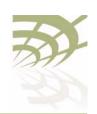

[rekey {no|kpackets <count>|seconds <seconds>}]
[strict {yes|no}]

This command configures wireless privacy for a particular SSID. Use the *show ssid table* command to determine *<ssid\_index>*. Use the *show ssid <ssid\_index> config* command to show the current privacy settings.

The dot1x-open parameter specifies an open privacy setting, but uses a RADIUS server for SSID authentication. The RADIUS server authenticates a wireless client by its username and password. After accepting the client, the RADIUS server does not provide encryption keys. The data transmission is open.

WPA, WPA2 and WPA2mixed privacy uses TKIP or AES encryption. With WPA2mixed, the wireless client can use WPA or WPA2, and the AP accepts them both.

The *psk* parameter specifies using a pre-shared key for authentication. When specifying the pre-shared key, note the following:

- For wep40, the pre-shared key must be exactly 5 bytes.
- For wep 104 with psk, the pre-shared key must be exactly 13 bytes.
- For wpa, wpa2 and wpa2mixed, the pre-shared key must be between 8 and 63 bytes long. The longer the key, the more secure the connection.
- The pre-shared key can be specified as a hexadecimal number or ASCII string. Hexadecimal numbers must be preceded by  $\partial X$  or  $\partial x$ . ASCII strings must not contain the following characters:
  - —bar (1)
  - -semicolon (;)
  - —question mark (?)
  - —double quotation mark (")

The *dot1x* parameter specifies using RADIUS (EAP) authentication. You must pre-configure a list of RADIUS servers. See <u>"RADIUS Servers for Wireless Clients" on page 148</u>.

The *rekey* parameter allows you to specify Group Key Rekey options to improve security. These options allow you to specify that a new group key (the key that is used for communication between the access radio and a group of clients) must be generated at regular intervals.

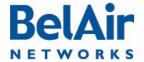

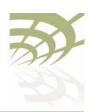

The default *rekey* setting is *no* meaning that the group key is not changed. If *rekey* is set to *n* seconds, the group key is changed after that time period. If *rekey* is set to *n* kpackets, the group key is changed after that many thousand packets.

If *strict* is set to *yes*, the group key changes immediately when one client leaves the network. The default is *no*. The *strict* setting applies to wpa and wpa2 encryption only.

#### Additional Considerations

Make sure to set the AP SSID to something other than the default before enabling wpa, wpa2 or wpa2mixed. The AP combines the password phrase with your SSID to create the key.

Note: Some configuration commands take longer than others to be applied to a radio module. For example, it can take up to 40 seconds per SSID for a WPA PSK configuration to be applied to radio. The delay varies depending on the amount of computing resources required to implement the configuration.

# Wireless Client Blacklist

```
/interface/wifi-<n>-<m>/add client blacklist <mac-addr>
/interface/wifi-<n>-<m>/del client blacklist <mac-addr>
```

These commands let you add and remove a MAC address from a client blacklist. If a wireless client's MAC address matches an entry on the blacklist, the client cannot associate with the AP. The client blacklist can contain up to 16 entries. Each physical interface can have its own client blacklist.

Use the *show config access* command to display the current client blacklist entries.

## Wireless Client Access Control List

You can create a local list of clients (an ACL) that controls access to the network. The list can contain up to 16 clients per SSID. Clients are identified by the MAC address of their network card. If you have multiple APAP in your network, you need to create this list for every AP.

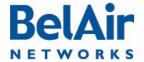

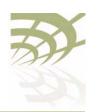

You should only use an ACL as an extra security measure if:

- you cannot or prefer not to set up a RADIUS server
- your network provides access to network clients which do not support RADIUS authentication

In both cases, it is recommended that you enable pre-shared key encryption (WEP, WPA, WPA2 or WPA2mixed).

The *enabled* setting for the *set acl* command means that only the wireless clients on the ACL can access the network. All other clients are denied access. The *disabled* setting means that all wireless clients can access the network. See also "AP Secure Port Mode" on page 159.

Typically, you enable ACL mode only after you have added all the desired MAC addresses to the control list.

#### **CAUTION!**

When used with multiple SSIDs, this method affects wireless clients attempting to associate with any of the SSIDs.

Use the show ssid table command to determine <ssid index>.

# Controlling Inter-client Communication

If wireless bridging is enabled for an SSID, then by default wireless clients associated to an AP and using that SSID can communicate to one another (assuming they are able to determine the IP addresses of their peer wireless clients).

For security reasons in a public network environment, it may be desirable to block inter-client communications.

#### **CAUTION!**

Provisioning inter-client communication can affect the wireless clients associated with all the SSIDs of that AP.

The goal is to prevent communications between associated wireless clients and still allow them to connect to the Internet. To do this, use one of the following methods.

#### Manual Provisioning of Gateway MAC Addresses

The following method offers the precise control of SSID communications:

- I Determine the MAC address of the Internet gateway(s) or router(s) in your network.
- 2 Disable wireless bridging for each AP in your network.

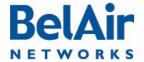

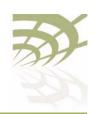

- 3 Disable inter-AP wireless client communications:
  - a Add the previously determined gateway MAC address or addresses to the secure MAC white list. This allows wireless clients to communicate with the Internet. The secure MAC white list typically contains the MAC address of the gateway interfaces.
  - b If the DHCP server for your network is on a different machine than the gateway, add the MAC address of the DHCP server machine to the secure MAC white list.
  - c Enable *secure port* mode for each of the APs in your network.

#### Automatic Discovery of Gateway MAC Addresses

The following method automates MAC address provisioning:

- I Disable wireless bridging for each AP in your network.
- 2 Disable inter-AP wireless client communications:
  - a Enable the *auto-secure gateway* feature for each of the APs in your network.
  - b Enable secure port mode for each of the APs in your network.

# Determining the MAC Address of the Internet gateway

This step is only required if you want to manually provision the MAC addresses of the Internet gateway(s) or router(s) in your network.

Determining the MAC address of your Internet gateway(s) depends on the type of equipment you are using. Refer to your equipment's User Manual for the specific details.

You will need the MAC address of your gateways later to provision the secure MAC white list of the APs configured in *secure port* mode.

# Disabling or Enabling AP Wireless Bridging

/interface/wifi-<n>-<m>/set ssid <ssid\_index> wireless-bridge
{enabled|disabled}

Use the *show ssid table* command to determine *<ssid\_index>*.

Disabling wireless bridging for an AP prevents wireless clients associated to that particular AP from communicating with one another.

It does not prevent a wireless client associated with one AP (AP "A") from communicating with a wireless client associated with another AP (AP "B"). The secure port mode prevents this. See "AP Secure Port Mode" on page 159.

By default, wireless bridging is enabled.

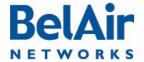

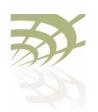

Disabling Inter-AP Wireless Client Communication

Disabling inter-AP wireless client communications involves setting up a secure MAC white list and enabling secure port mode for each AP.

Secure MAC White List

Use these commands only if you want to manually provision the MAC addresses of the Internet gateway(s) or router(s) in your network.

These commands add and remove a MAC address from the secure MAC white list. The MAC address can optionally be qualified with a mask and a traffic descriptor as follows:

- The mask is specified with the *secure-mac-mask* option. Use *ff* to indicate bits to accept. Use *00* to indicate bits to ignore. For example, a MAC address of 00:0d:67:0c:21:90 with a mask of ff:ff:ff:00:00:00 specifies all MAC addresses beginning with 00:0d:67. You can also customize the mask to exactly suit your needs by using values other than *ff* or *00*.
- The traffic descriptor can be one of all, untagged or a VLAN ID. Use a
  VLAN ID to specify the traffic of a particular VLAN. Use untagged to specify
  only untagged traffic. Use all to specify all traffic.

When configured in secure port mode, the AP forwards to the associated wireless clients only those Layer 2 (Ethernet) frames for which the source MAC address and VLAN matches an entry its white list. The white list can contain up to 32 entries. If a VLAN is not specified, it is assumed to have a value of zero.

In effect, while in this mode the AP acts as a firewall for all Layer 2 frames arriving from inside the network for the wireless clients. The secure MAC white list should only contain the MAC addresses of the gateway interfaces. Thus, wireless clients associated to other APs in the network are prevented from communicating with locally associated clients.

- Note I: The secure MAC white list is different from the list described in "Wireless Client Access Control List" on page 155. In a client ACL, only the listed MAC addresses are allowed to associate with an AP. The secure MAC white list controls data forwarding to the wireless clients from remote entities in the network.
- Note 2: If the gateway and DHCP servers on your networks are on different machines, you must put the MAC addresses of both machines on the secure MAC white list.

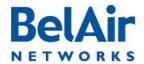

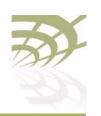

The content of the secure MAC white list takes effect only when the AP secure port mode is enabled.

#### **AP Secure Port Mode**

/interface/wifi-<n>-<m>/set ssid <ssid\_index> secure-port {enabled|disabled}

Use the show ssid table command to determine <ssid index>.

To prevent wireless clients associated with different APs from communicating with each other, you must enable the secure port mode on each of the APs in your network.

By default, the secure port mode is disabled.

**Note:** Typically, you provision the secure MAC white list before enabling the secure port mode. This ensures that wireless clients that are already associated do not lose their connection to the Internet.

#### Auto-secure Gateway

Use this command only if you want to automatically discover the MAC addresses of the Internet gateway(s) or router(s) in your network. To use this command, you must set the ROUTER\_IP option (DHCP option 3) on the DHCP server in your network.

Use the *show ssid table* command to determine *<ssid index>*.

This command starts the process of detecting the MAC addresses of the gateway for each VLAN in the system. Once it determines the MAC address, it adds it to the secure MAC white list. This feature also continuously monitors for changes in the gateway's MAC address updates the secure MAC white list accordingly.

By default, the auto-secure gateway functionality mode is disabled.

Note: If you are automatically discovering the MAC addresses of your network gateways, then you typically enable auto-secure gateway before enabling the secure port mode. This ensures that wireless clients that are already associated do not lose their connection to the Internet.

## Protecting against Denial of Service Attacks

The AP provides protection against the following types of Denial of Service (DoS) attacks:

 deauthentication DoS, where deauthentication packets are maliciously sent to the AP causing it to terminate wireless sessions

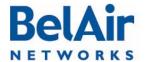

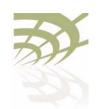

The AP also automatically generates alarms when it detects the following conditions:

- If the AP detects more than 600 DHCP requests within 30 seconds, it raises a *DHCP STARVATION* alarm.
- If the AP detects a client with a MAC address that matches any of the addresses in the secure MAC white list, it raises a SECURE\_MAC\_SPOOF alarm.

You can clear these alarms with the following command:

#### Deauthentication DoS

/interface/wifi-<n>-<m>/set deauth dos defense {enabled|disabled}

When a deauthentication packet arrives and this feature is enabled, the AP waits 5 to 10 seconds before it terminates the wireless session. If the wireless client sends another data packet during that interval, then the previous deauthentication packet is deemed false and ignored. If the AP does not receive any data packets during the interval, then the session is terminated.

Use the /interface/wifi-<n>-<m>/show statistics command to display the number of potential attacks it has detected since you enabled the feature.

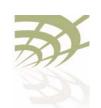

Wi-Fi Backhaul Link Configuration

# Wi-Fi Backhaul Link Configuration

This chapter describes how to display and configure Wi-Fi backhaul parameters, including:

- "Displaying Backhaul Link Configuration" on page 161
- "Configuring Backhaul Link Identifier, Topology and Privacy" on page 162
- "Managing MP-to-MP Meshes" on page 164
  - —"Displaying the Mesh Topology" on page 164
  - "Setting a Link RSSI Threshold" on page 165
  - "Managing the Mesh Blacklist" on page 166
  - "Mesh Auto-connections" on page 166
  - "Managing Mesh Auto-connections" on page 167
- "Egress Protection" on page 168
- "Changing Backhaul Link Admin State" on page 168

#### See also:

- "Configuring Wi-Fi Radio Parameters" on page 103
- "Configuring Wi-Fi Access Point Parameters" on page 123
- "Wi-Fi AP Security" on page 146
- "Mobile Backhaul Mesh" on page 169

## Displaying Backhaul Link Configuration

Use the *show config backhaul* command to display the current backhaul configuration. See "Displaying Wi-Fi Radio Configuration" on page 104 for details.

#### Example - BelAir20E

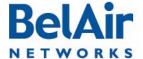

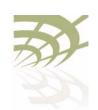

#### Wi-Fi Backhaul Link Configuration

```
Common Backhaul:
 privacy: ..... AES
 key: .....
 mesh-min-rssi......-100 (dbm)
Stationary Backhaul:
 link admin state: ..... Disabled
 link id: ..... BelAirNetworks
 topology: ..... mesh
Mobile Backhaul:
 mobile admin state: ..... Disabled
 mobile link id: .....
 mobile link role: ..... ss
Blacklist:
 No blacklist entries
Link Failure Detection: ..... Disabled
Backhaul T1 Bandwidth limit:.. Disabled
```

# Configuring Backhaul Link Identifier, Topology and Privacy

```
/interface/wifi-<n>-<m>/set backhaul link ([identifier <link-id>]
    [topology {p2p|mesh|{star role {bs|ss} index <lnk_idx>}}]
    [privacy {{enabled key <pre_shared_key>}|disabled}])
```

This command configures the backhaul link identifier, the backhaul topology and backhaul privacy.

The backhaul link identifier identifies all members of a particular topology. The 
/link\_id> parameter is case sensitive and can be up to 32 alphanumeric characters:

- For Point-to-Point (P-to-P) links, BelAir Networks recommends that the link identifier describes the link; that is, the APs it connects.
- For Point-to-Multipoint (P-to-MP) or Multipoint-to-Multipoint (MP-to-MP) links, the link identifier is also known as a mesh identifier. It is the same for all members of a particular mesh. A suitable link identifier is short phrase unique to the MP-to-MP mesh, for instance Company x Mesh A or Mesh Number 23.

When configuring a particular topology, you must configure all members to have:

- the same channel. Refer to "Operating Channel" on page 105 for the appropriate command
- · the same link identifier
- the same privacy settings

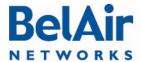

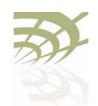

Wi-Fi Backhaul Link Configuration

As well, you must meet the requirements listed in <u>Table 12 on page 163</u>.

Table 12: Wi-Fi Backhaul Configuration Requirements

| Topology                                                                                                | Requirements                                                                                                    |
|----------------------------------------------------------------------------------------------------|----------------------------------------------------------------------------------------------------|
| P-to-P                                                                                                  | I Set the <i>topology</i> parameter to <i>p2p</i> .                                                                                                    |
| P-to-MP  (Star topology with one base station in the middle connecting up to eight subscriber stations) | <ol> <li>Set the topology parameter to star.</li> <li>Set the AP's role. The AP can be a base station (bs) or a subscriber station (ss). A base station is located at the center of the star and can support up to eight subscriber stations.</li> <li>Set the </li> <li>Set the </li> <li>idx&gt; parameter. The link index identifies individual links in the star topology. It ranges from I to 8. For a subscriber station, you specify a single link index. For a base station, you specify all the link indexes that are used to connect to subscriber stations. Use a comma to separate multiple link indexes.</li> <li>To configure P-to-MP links configure the subscriber stations first followed by the base station.</li> </ol> |
| MP-to-MP                                                                                                | I Set the <i>topology</i> parameter to <i>mesh</i> .                                                                                                    |
| (Full mesh topology<br>with each BelAir<br>Networks radio having<br>up to eight links)                  |                                                                                                    |

The *privacy* setting determines whether AES privacy is used or not.

The pre-shared key must be exactly 32 bytes long (16 characters). The pre-shared key can be specified as a hexadecimal or ASCII string and must not contain the following characters:

- bar (|)
- semicolon (;)
- question mark (?)
- double quotation mark (")

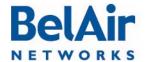

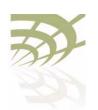

#### Wi-Fi Backhaul Link Configuration

# Managing MP-to-MP Meshes

This section describe additional commands to help you configure and manage an MP-to-MP mesh clusters, including:

- "Displaying the Mesh Topology" on page 164
- "Setting a Link RSSI Threshold" on page 165
- "Managing the Mesh Blacklist" on page 166
- "Mesh Auto-connections" on page 166
- "Managing Mesh Auto-connections" on page 167

# Displaying the Mesh Topology

/interface/wifi-<n>-<m>/show backhaul status

This command displays the operating parameters of the MP-to-MP links you are connected to.

Example I and Example 2 that follow illustrate the output describing a mesh between three radios: RadioA, RadioB and RadioC.

#### Example 1: RadioA

/interface/wifi-4-1# show backhaul status

| Backhau | ıl Links:         |            |      |          |             |           |
|---------|-------------------|------------|------|----------|-------------|-----------|
| Link    | Radio MAC         | State(L,R) | RSSI | Radio    | Node IP     | Node Name |
|         |                   |            |      |          |             |           |
| [S] 1   | 00:0d:67:0b:55:17 | fwd fwd    | -49  | wifi-3-1 | 180.1.5.120 |           |
| [S] 2   | 00:0d:67:0b:51:ed | fwd fwd    | -54  | wifi-3-1 | 180.1.4.150 |           |

In the previous output, link I goes to RadioC and link 2 goes to RadioB.

RadioA is measuring a signal strength of -49 dBm from RadioC. RadioC has a MAC address of 00:0d:67:0b:55:17 and is physical interface wifi-3-1 on an AP with IP address 180.1.5.120.

RadioA is measuring a signal strength of -54 dBm from RadioB. RadioB has a MAC address of 00:0d:67:0b:51:ed and is physical interface wifi-3-1 on an AP with IP address 180.1.5.150.

#### Example 2: RadioB

/interface/wifi-3-1# show backhaul status

#### Backhaul Links:

| Link  | Radio MAC         | State | e(L,R) | RSSI | Radio    | Node IP     | Node | Name |
|-------|-------------------|-------|--------|------|----------|-------------|------|------|
|       |                   |       |        |      |          |             |      |      |
| [S] 1 | 00:0d:67:0b:55:17 | fwd   | fwd    | -68  | wifi-3-1 | 180.1.5.120 |      |      |
| [S] 2 | 00:0d:67:08:63:31 | fwd   | fwd    | -54  | wifi-4-1 | 180.1.5.180 |      |      |

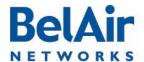

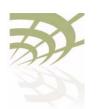

#### Wi-Fi Backhaul Link Configuration

In the previous output, link I goes to RadioC and link 2 goes to RadioA.

RadioB is measuring a signal strength of -68 dBm from RadioC. As in example 1, RadioC has a MAC address of 00:0d:67:0b:55:17 and is physical interface wifi-3-1 on an AP with IP address 180.1.5.120.

As in example I, RadioB is measuring a signal strength of -54 dBm from RadioA. RadioA has a MAC address of 00:0d:67:08:63:31 and is physical interface wifi-4-1 on an AP with IP address 180.1.5.180.

#### Example 3: Mobile Backhaul Mesh

/interface/wifi-1-1# show backhaul status

| Backhaul | Links: |
|----------|--------|
|          |        |

| Link  | Radio Mac         | State(L,R) | RSSI Radio   | Node IP    | Node Name    |
|-------|-------------------|------------|--------------|------------|--------------|
|       |                   |            |              |            |              |
| [M] 1 | 00:0d:67:09:23:6a | fwd fwd    | -68 wifi-3-1 | 10.1.1.123 | NYC_WALLST   |
| [M] 1 | 00:0d:67:00:08:06 | fwd UP     | -71 wifi-3-1 | 10.1.1.122 | NYC_BROADWAY |

In the previous output, there are two mobile backhaul mesh links. One is forwarding while the other is listening.

#### Setting a Link RSSI Threshold

```
/interface/wifi-<n>-<m>/set backhaul mesh-min-rssi <rssi_value>
```

This command lets you set a signal strength threshold for creating mesh links. If a radio signal from another AP is weaker than the specified threshold, then no link is created to that other AP, except if there is no other link to either AP at each end of the link. In that case, the link is still created even if the radio signal is weaker than the specified threshold.

This command applies only when an AP is forming MP-to-MP links with other APs. Existing links are not affected by this command.

The *rssi\_value* parameter is specified in as a negative number in dBm. The default value is -100 dBm. Use the *show config backhaul* command to display the current value.

#### Example

```
/interface/wifi-1-1# set backhaul mesh-min-rssi -70
```

The previous command sets the link RSSI threshold to -70 dBm. If the signal from another radio is stronger than -70 dBm, then a backhaul link to that radio is created. If it is weaker than -70 dBm, then a link is not created.

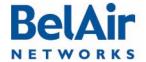

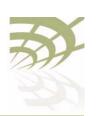

#### Wi-Fi Backhaul Link Configuration

# Managing the Mesh Blacklist

/interface/wifi-<n>-<m>/add backhaul blacklist <mesh\_pt\_MAC\_addr>/interface/wifi-<n>-<m>/del backhaul blacklist <mesh\_pt\_MAC\_addr>

These commands allow you to control whether or not a link is used between two mesh points in an MP-to-MP mesh. To blacklist a link, you need to log in to both ends of the link and put the radio of other AP on the local blacklist. For example, to prevent the use of a link between AP A and B, you need to:

- I Log in to AP A and add to its blacklist the MAC address of AP B radio.
- 2 Log in to AP B and add to its blacklist the MAC address of AP A radio.

The MAC addresses of the AP radios can be determined with the *show* backhaul status command.

Typically, these commands are used to disable an unstable link. This behavior may occur when either radio at each end of the link is operating at the limit of its sensitivity.

As well, these commands can be used to disable a particular link if the RF plan predicts low RSSI values for it.

#### **Mesh Auto-connections**

Mesh auto-connection applies to the BelAir20, BelAir100i WCS, BelAir20E, BelAir20EO, BelAir100N and BelAir2100.

BelAir Networks MP-to-MP meshes have the ability to detect when their egress AP loses the ability to route traffic out of the mesh. When such a situation exists, each radio that is part of the affected mesh begins trying to find an alternate way of routing its traffic out of the mesh.

If the affected radio is part of a multi-radio AP, such as the BelAir I 00N, and the other radios are also part of a mesh, then it attempts to route its traffic through the other radios of its own AP.

If it cannot do so, then it begins scanning other channels to see if it can establish a link to another radio that is part of a neighboring mesh with an active egress AP.

The affected radios stagger their attempts to "hunt" for a neighboring mesh to avoid overloading the neighboring radios and to allow time for their own egress AP to re-establishing itself.

A link to a neighboring mesh only occurs when:

- The neighboring mesh has an active egress AP.
- The first six bytes of the neighboring mesh identifier matches the local mesh identifier.

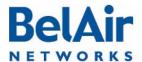

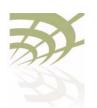

#### Wi-Fi Backhaul Link Configuration

If there are several candidate meshes to connect to, then the link is made to the mesh that:

- matches the longest possible mesh identifier string
- has the better signal level
- has the minimum hop count to the egress AP

Once a new link is established, the radio does not automatically revert back to the old mesh, even if the old mesh's egress AP regains its ability to route traffic outside of the mesh. To do so, you must manually use one of the provided CLI commands.

Mesh auto-connect uses RSTP to establish the new mesh topology. Disabling RSTP disables this functionality.

#### See also:

- "Managing Mesh Auto-connections" on page 167
- "Setting the Network Egress Point" on page 72
- "Mesh Auto-connection Example" on page 299

#### Managing Mesh Auto-connections

```
/services/auto-conn/set admin-state {enabled|disabled}
/services/auto-conn/revert alternate-mesh
/services/auto-conn/show alternate-mesh
/services/auto-conn/show egress-node-list
/services/auto-conn/show config
/services/auto-conn/show status
```

These commands allow you to control mesh auto-connection capabilities.

Mesh auto-connection applies to the BelAir20, BelAir100i WCS, BelAir20E, BelAir20EO, BelAir100N and BelAir2100.

Use the *set admin-state* command to enable or disable this capability. By default mesh auto-connections are enabled.

Use the *revert alternate-mesh* command to manually force a link to a neighboring mesh back to the original mesh.

Use the *show alternate-mesh* command to display the AP's links to a neighboring mesh when the AP's egress is lost.

Use the *show egress-node-list* command to display the list of egress APs for the current mesh.

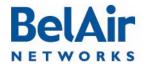

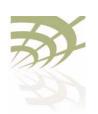

#### Wi-Fi Backhaul Link Configuration

Use the *show config* command to display the current auto-connection configuration.

Use the *show status* command to display whether the auto-connection capability is enabled or disabled.

Refer to "Mesh Auto-connection Example" on page 299.

## **Egress Protection**

/interface/wifi-<n>-<m>/set backhaul protection-admin-state {enable|disable}

This command controls egress protection. The default setting is disable.

Egress protection provides extra redundancy for the AP's egress point. The egress point is the point where the AP's access traffic leaves the BelAir Networks wireless network. This may be through an Ethernet connection, L2TP tunnel end-point, or a cable modem.

If the egress point fails and egress protection is enabled, the AP uses a Wi-Fi backhaul link to connect to another AP so that traffic can leave the BelAir Networks wireless network through that AP's egress point. The AP selects the best AP to use based on several factors including signal strength and the number of hops to the egress point.

Egress protection is revertive. If the original egress point becomes operational again, the access data is redirected back to original egress point.

To use egress protection, make sure of the following:

- The AP and it surrounding APs are equipped with appropriate hardware to provide the Wi-Fi backhaul link.
- The channel number, privacy settings and link identifier are the same for all surrounding APs.
- The *backhaul protection-admin-state* option for the radios has been enabled.
- The tunnel engine for the AP is enabled, if the egress point is an L2TP tunnel end point. See <u>"Setting Tunnel Engine Parameters" on page 214.</u>

## Changing Backhaul Link Admin State

/interface/wifi-<n>-<m>/set backhaul admin-state {enable|disable}

This command lets you enable or disable backhaul functionality regardless of the topology (MP-to-MP, P-to-MP or P-to-P). The default setting is *disable*.

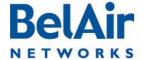

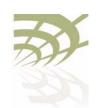

BelAirOS User Guide Mobile Backhaul Mesh

#### Mobile Backhaul Mesh

This feature extends the BelAir Networks fixed wireless infrastructure onto high-speed vehicles such as trains, buses, police and fire vehicles, and ambulances. Refer to Figure 15.

Figure 15: Mobile Backhaul Links Connecting Vehicle Cameras to Roadside Network

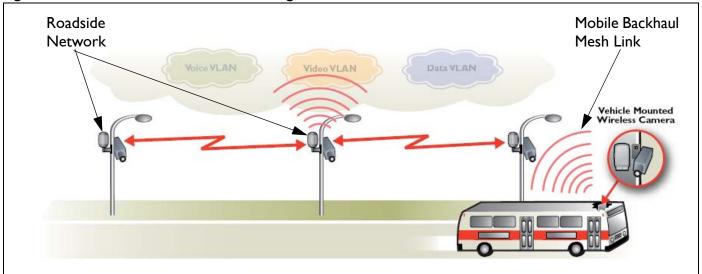

An AP with mobile backhaul mesh links can support uninterrupted high-performance broadband connectivity for critical applications, including voice and video, as the vehicle moves throughout the wireless mesh at speeds up to 150 mph (240 kph).

In such a deployment, the mobile AP, mounted on a vehicle, acts as a subscriber station to a stationary base station AP. All mobile subscriber stations and their stationary base stations use the same wireless channel, mobile link identifier and privacy settings.

Each mobile subscriber station can have up to three mobile links with three different stationary base station APs. Mobile links can be either listening or forwarding. Only one of the three mobile links from the subscriber station can be forwarding at a particular moment to a particular stationary base station AP. Traffic from the forwarding link is propagated to the rest of the network. The mobile subscriber station constantly determines the relative link quality of all its links based on several factors, including signal strength, aging and failure rates.

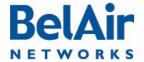

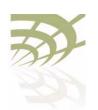

Mobile Backhaul Mesh

When the mobile subscriber station determines that a listening link has a better link quality than the current forwarding link, it changes the link state so that the listening link with the higher quality becomes forwarding.

These *look ahead* and *make before break* handover schemes allow the AP with mobile backhaul mesh links to provide uninterrupted support for a wide variety of applications, including voice and video.

Each base station AP can support up to eight links. These can be mobile links or links to other stationary base stations. Mobile links can be either forwarding or listening. If a mobile subscriber station arrives within range of the base station, its forwarding link has precedence over the listening links of the other mobile subscriber stations.

## Configuring Mobile Backhaul Mesh Links

The following tasks can be done:

- "Displaying Mobility Configuration and Status" on page 170
- "Configuring MIMO Operation for Mobile Applications" on page 171
- "Configuring and Enabling Mobile Backhaul Mesh Links" on page 171

#### Displaying Mobility Configuration and Status

/interface/wifi-<n>-<m>/show backhaul mobility-path-select-history

This command displays the history of a radio's mobile path switches for debugging purposes. The displayed information includes an event ID, local RSSI, peer RSSI, failure rate, age time, mobile credit score, peer MAC, peer IP address, and the peer system name. Each radio stores up to 500 entries. The data is not persistent.

#### Example

```
/# interface/wifi-1-1/show backhaul mobility-path-select-history
1 1970-01-01 10:46:30 new [-64 -58 0 0 -64 00:0d:67:09:7d:fa 10.1.1.110 BA100T_110]
2 1970-01-01 11:54:44 chg [-57 -63 0 0 -63 00:0d:67:0c:6e:f4 10.1.1.120 BA100tt_120]
3 1970-01-01 12:01:14 chg [-54 -57 0 0 -57 00:0d:67:0c:6e:f4 10.1.1.110 BA100T_110]
4 1970-01-01 12:22:30 chg [-55 -63 0 0 -63 00:0d:67:0c:6e:f4 10.1.1.120 BA100tt_120]
5 1970-01-01 12:33:13 chg [-53 -53 0 0 -53 00:0d:67:09:7d:fa 10.1.1.110 BA100T_110]
```

#### Additional Configuration Display Commands

Refer to the following sections and command descriptions:

- "Displaying Backhaul Link Configuration" on page 161
- "Displaying the Mesh Topology" on page 164
- show rf-survey backhaul, described in "Backhaul RF Survey" on page 115

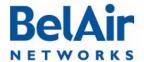

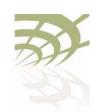

BelAirOS User Guide Mobile Backhaul Mesh

Configuring MIMO
Operation for Mobile
Applications

/interface/wifi-<n>-<m>/set mimo-mode  $\{1x1|1x2|2x2|2x3|3x3\}$ 

This command configures the Multiple-Input and Multiple-Output (MIMO) antenna settings for mobility applications using 802.11n radios, such as those for the BelAir20M. In such applications, the 5.8 GHz radio must operate with a MIMO setting of 1x1 while the 2.4 GHz access radio must operate with a MIMO setting of 2x2.

Use this command to adjust the MIMO setting of each radio interface as required. The supported modes vary depending on the type of radios in your AP, as follows:

- HTM and DRUE radios support only 1x1, 2x2 and 3x3 modes
- HTME radios support only 1x1 and 2x2 modes
- DRU radios support only 1x1, 1x2, 2x2 and 2x3 modes

#### Example

```
/interface/wifi-1-1# set mimo-mode 1x1
/interface/wifi-1-2# set mimo-mode 2x2
```

The previous commands apply to a BelAir20M where interface wifi-I-I is for a 5.8 GHz radio while interface wifi-I-2 is for a 2.4 GHz access radio.

Configuring and Enabling Mobile Backhaul Mesh Links

```
/interface/wifi-<n>-<m>/set backhaul mobile
  ([identifier <link-id>] [role {bs|ss}]
     [privacy {{enabled key <pre_shared_key>}|disabled}]
     [admin-state {enable|disable}])
```

This command configures the mobile backhaul link identifier, the role of the AP and backhaul privacy. It also lets you enable or disable mobile backhaul mesh functionality. The default setting is *disable*.

The mobile backhaul link identifier identifies all members of a particular mobile backhaul mesh. The < link\_id> parameter is case sensitive and can be up to 32 alphanumeric characters. A suitable link identifier is short phrase unique to the mobile backhaul mesh.

When configuring a particular mobile backhaul mesh, you must configure all members to have:

- the same channel. Refer to "Operating Channel" on page 105 for the appropriate command
- the same mobile link identifier
- the same privacy settings

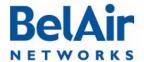

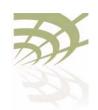

BelAirOS User Guide Mobile Backhaul Mesh

As well, you must meet the requirements for the P-to-MP topology listed in Table 12 on page 163.

The *privacy* setting determines whether AES privacy is used or not.

The pre-shared key must be exactly 32 bytes long (16 characters). The pre-shared key can be specified as a hexadecimal or ASCII string and must not contain the following characters:

- bar (|)
- semicolon (;)
- question mark (?)
- double quotation mark (")

#### Example I - Mobile AP

/interface/wifi-1-1# set backhaul mobile identifier test100m role ss /interface/wifi-1-1# set backhaul mobile admin-state enable

#### Example 2 - Stationary AP

/interface/wifi-1-1# set backhaul mobile identifier test100m role bs /interface/wifi-1-1# set backhaul mobile admin-state enable

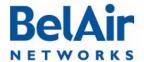

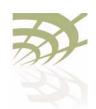

Mobile Backhaul Point-to-point Links

# Mobile Backhaul Point-to-point Links

This feature extends the BelAir Networks fixed wireless infrastructure onto low-speed vehicles such as ships travelling near a sea port. An AP with mobile backhaul point-to-point links provides redundant high-performance broadband connectivity.

In such a deployment, the mobile AP mounted on a ship acts as a subscriber station to a stationary base station AP mounted on shore.

A subscriber station searches for base station links on a pre-defined set of channels. It creates up to two links, a primary link and a secondary link, when it finds a base station advertising available links with an appropriate mobile link identifier and privacy settings. Once a primary link and a secondary link are created, one is used for active communications while the other acts as a standby.

If the signal strength of the active link falls below a threshold, then the standby becomes the primary link and the subscriber station searches for a new secondary link.

If performance degrades on the active and standby links, the subscriber station searches for new base station links with better signal strength.

In addition to providing mobile links, a base station AP can also provide links to other stationary base stations. Mobile link pairs can only be used by one subscriber station. The links of a base station are configured to operate on one channel only.

The user defines a channel list that determines the channels that the subscriber station uses to scan for base station APs.

Subscriber stations support partial matches to the mobile link identifier. For example, a subscriber station scanning for a mobile identifier of *mobilityTest* accepts a base station link advertising a mobile link identifier of *mobilityTestBsLink28*.

The *set home-check* CLI command forces a subscriber station to connect to specific base station links. When home check is enabled, the subscriber station accepts only base station links that advertise a mobile link identifier that is exactly the same as the subscriber station's home-check identifier.

If the mobile backhaul APs (subscriber stations and their stationary base stations) are part of a larger network of BelAir Networks equipment, make

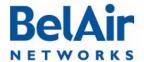

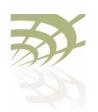

#### Mobile Backhaul Point-to-point Links

sure the mobile link identifiers and mobile channels are not used elsewhere in the network. If a neighboring stationary subscriber station uses a link identifier and channel similar to a mobile subscriber station, then it can interfere with the creation of links between the mobile backhaul APs.

With mobile backhaul point-to-point links, the base station is passive. The subscriber station determines whether or not to connect or disconnect from a base station. If a connection is lost, then the subscriber station starts its scanning process.

#### **Scanning Process**

If a subscriber station scans for available links when either member of its mobile link pair is disconnected from a base station. It scans all configured channels looking for available base station links. The subscriber station selects the link with a matching mobile link identifier and the best signal strength.

If another link in the subscriber station is using a channel in the configured channel list, then this channel is skipped by the scanning process. Once connected, the subscriber station does not scan again until the connection is lost.

# Sample Subscriber Station Configuration

I Configure the topology and privacy settings, and enable each Wi-Fi interface.

```
/interface/wifi-2-1# set backhaul link topology p2p privacy disabled /interface/wifi-2-1# set backhaul admin-state enabled
```

2 Disable RSTP dynamic cost for each backhaul link. The mobility service manages link cost.

/protocol/rstp# set interface wifi-2-1 dynamic-cost disable

- 3 Configure the mobile backhaul point-to-point links.
  - a Specify the mobile link identifier with the *set network-identifier* command.

/services/mobility# set network-identifier mobilityTest

b Specify the topology and role.

```
/services/mobility# set topology p2p-mobile role SS
```

c Define the channels expected from the shore links. Up to eight lists can be defined.

/services/mobility# add scan-list 2 148,61,151

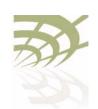

#### Mobile Backhaul Point-to-point Links

d Set release 7 compatibility to *yes* if this AP is connecting to a shore AP running Release 7.1.0 software.

```
/services/mobility# set release-7-compatibility no
```

e Optionally set the RSSI threshold.

The *minimum* parameter specifies the minimum signal strength required to connect.

The *switch* parameter defines the signal strength level at which a link switch occurs, provided the secondary link is better by at least the specified *margin* set and has an signal strength better than *secondary*. If the secondary link falls below the secondary threshold, the subscriber station begins scanning with its third or fourth radio if they exist.

```
/services/mobility# set RSSI minimum -85 margin 5 switch -70 secondary -75 \,
```

f Enable scanning by connecting the Wi-Fi interfaces to the appropriate scan-list.

```
/services/mobility# connect scan-list 1 wifi-2-1
```

- 4 Display the configuration and correct any settings as required. Use following commands as required.
  - a Display the mobility configuration.

/services/mobility# show config

b Display the scan lists.

```
/services/mobility# show scan-list 2
Scan list [2] channels:
61 148 151
Scan list [2] used by:
wifi-2-1 (5GHz 802.11a)
wifi-3-1 (5GHz 802.11a)
```

c Display the links detected by scanning.

/services/mobility# show available-infra

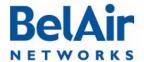

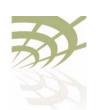

#### Mobile Backhaul Point-to-point Links

The *show available-infra* command displays detected channel links and base station MAC addresses. Use *AVL-BS* (link not in use by another AP), *ENBL-BS* (base station mode enabled) and *NET-ID-MATCH* (match with shore AP) to determine why some links may not connect.

d Perform a backhaul survey.

/interface/wifi-2-1# show rf-survey backhaul

| mac addr          |         | RSSI<br>(dbm) |   | priv  | topo       | linkIdx<br>12345678 | identifier   |  |
|-------------------|---------|---------------|---|-------|------------|---------------------|--------------|--|
| 00:0D:67:00:B2:47 | <br>151 | <br>-42       | 0 | none  | <br>P-to-P | <br>                | mobilityTest |  |
| noise floor:      |         |               |   | -91 ( | (dbm)      |                     |              |  |

e Display the status of the primary and secondary links.

/services/mobility# show link-state

| LINK ROLE | INTERFACE | CH  | RSSI | MESH ID      | NODE IP    | NODE NAME    |
|-----------|-----------|-----|------|--------------|------------|--------------|
|           |           |     |      |              |            |              |
| Primary   | wifi-3-1  | 148 | -44  | mobilityTest | 10.1.1.13  | ba100tBSmode |
| Secondary | wifi-2-1  | 151 | -40  | mobilityTest | 10.1.1.209 | BA200CEM209  |

# Sample Base Station Configuration

I Configure the topology and privacy settings, and enable each Wi-Fi interface. Make sure to specify the mobile link identifier, specified with the set network-identifier command on the subscriber station.

```
/interface/wifi-3-1# set backhaul link identifier mobilityTest topology p2p privacy disabled /interface/wifi-3-1# set backhaul admin-state enabled
```

2 Disable RSTP dynamic cost for each backhaul link. The mobility service manages link cost.

/protocol/rstp# set interface wifi-3-1 dynamic-cost disable

- 3 Configure the mobile backhaul point-to-point links.
  - a Specify the topology and role.

/services/mobility# set topology p2p-mobile role bs

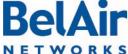

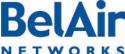

b Add links needed to support service

```
/services/mobility# add interface wifi-3-1
```

**Note:** The scan-list, release-7-compatibility and RSSI thresholds parameters and apply only to subscriber stations. The show available-infra command applies only to subscriber stations.

- 4 Display the configuration and correct any settings as required. Use following commands as required.
  - a Display the mobility configuration.

```
/services/mobility# show config
Topology : point-to-point
Role : BS
Rel 7 : False
Network Id : .....
BS OOS broadcast : Enabled
BS OOS timeout : 180 (s)
Home Check: Disable Link Id: AutoconfSSID
       : minimum margin switch secondary
(dbm): -85 5 -70 -75
```

b Display the interface list.

```
/services/mobility# show interface-list
Mobility BS Interfaces:
    wifi-2-1
    wifi-3-1
```

c Display the backhaul status.

/interface/wifi-2-1# show backhaul status

#### Backhaul Links:

```
State(L,R) RSSI Radio Node IP Node Name
Link Radio Mac
----- ----- -----
[S] 1 00:0d:67:09:c4:79 up fwd -59 wifi-2-1 10.1.1.208 ba200-ShoreA
```

#### d Perform a backhaul survey.

/interface/wifi-2-1# show rf-survey backhaul

```
mac addr
           ch RSSI age priv topo role linkIdx identifier
           (dbm) (s)
                            12345678
    00:0D:67:00:44:49 151 -27 0 none P-to-P -- ----- mobilityTest
noise floor: ..... -96 (dbm)
```

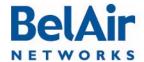

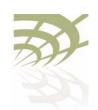

Mobile Backhaul Point-to-point Links

# Mobile Backhaul Point-to-point Commands

Commands are available to do the following tasks:

- "Displaying Mobile Backhaul Point-to-point Configuration" on page 178
- "Displaying Link Status" on page 178
- "Displaying Scan Results" on page 179
- "Managing Interfaces" on page 179
- "Managing the Scan List" on page 180
- "Associating a Scan List to an Interface" on page 180
- "Configuring RSSI Threshold" on page 180
- "Primary Link Drop" on page 181
- "Mobile Link Identifier" on page 181
- "Home Check" on page 181
- "Base Station Out-of-service Check" on page 181
- "Release 7 Compatibility" on page 182
- "Single Channel Mesh" on page 182

#### Displaying Mobile Backhaul Point-to-point Configuration

/services/mobility/show config

This command displays the current mobile backhaul point-to-point configuration.

#### Example

```
/services/mobility# show config
```

Topology : point-to-point
Role : SS
Rel 7 : False
Network Id : mobilityTest
BS 00S broadcast : Enabled

BS OOS timeout : 180 (s)
Home Check: Disable Link Id: AutoconfSSID

#### Displaying Link Status

/services/mobility/show link-state

This command displays the status of the primary and secondary links.

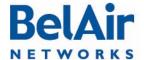

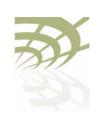

Mobile Backhaul Point-to-point Links

#### **Example**

/services/mobility# show link-state

| LINK ROLE | INTERFACE | CH  | RSSI | MESH ID      | NODE IP    | NODE NAME    |
|-----------|-----------|-----|------|--------------|------------|--------------|
|           |           |     |      |              |            |              |
| Primary   | wifi-3-1  | 148 | -44  | mobilityTest | 10.1.1.13  | ba100tBSmode |
| Secondary | wifi-2-1  | 151 | -40  | mobilityTest | 10.1.1.209 | BA200CEM209  |

#### Displaying Scan Results

/services/mobility/show available-infra

This command displays detected channel links and base station MAC addresses. Use AVL-BS (link not in use by another AP), ENBL-BS (base station mode enabled) and NET-ID-MATCH (match with shore AP) to determine why some links may not connect.

#### Example

/services/mobility# show available-infra

#### Managing Interfaces

```
/services/mobility/add interface <interface-name>
/services/mobility/del interface <interface-name>
/services/mobility/show interface-list
```

These commands let you manage which interfaces are in the mobile backhaul point-to-point configuration.

The *<interface-name>* parameter specifies a particular interface, such as *wifi-2-1*.

#### **Example**

```
/services/mobility# show interface-list
Mobility BS Interfaces:
    wifi-2-1
    wifi-3-1
```

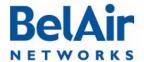

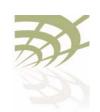

#### Mobile Backhaul Point-to-point Links

#### Managing the Scan List

```
/services/mobility/add scan-list <1-8> <chan_nums>
/services/mobility/add scan-list <1-8> <chan_nums>
/services/mobility/show scan-list {<1-8> |all}
```

These commands let you manage the contents of up to eight scan lists.

#### **Example**

```
/services/mobility# show scan-list 2
Scan list [2] channels:
61 148 151
Scan list [2] used by:
wifi-2-1 (5GHz 802.11a)
wifi-3-1 (5GHz 802.11a)
```

# Associating a Scan List to an Interface

```
/services/mobility/connect scan-list <1-8> <interface-name> /services/mobility/disconnect scan-list <1-8> <interface-name>
```

These commands let you manage which interface uses which scan list.

The *<interface-name>* parameter specifies a particular interface, such as *wifi-2-1*.

#### Configuring RSSI Threshold

This command lets you configure the RSSI parameters that the AP uses to determine the viability of creating primary and secondary links.

The *minimum* parameter specifies the minimum signal strength required to connect.

The *switch* parameter defines the signal strength level at which a link switch occurs, provided the secondary link is better by at least the specified *margin* set and has an signal strength better than *secondary*.

If the secondary link falls below the secondary threshold, the subscriber station begins scanning with its third or fourth radio if they exist.

#### Example

```
/services/mobility# set RSSI minimum -85 margin 5 switch -70 secondary -75
```

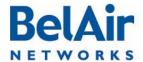

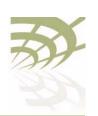

#### Mobile Backhaul Point-to-point Links

#### **Primary Link Drop**

/services/mobility/set p2p-mobile drop-primary-at-min-rssi {true|false}

Once a link has been established based on the RSSI threshold parameters, the AP can maintain the link, even if the signal strength drops below the minimum threshold setting.

This commands let you configure this feature. If set to *false*, the AP maintains the link even when the signal strength drops below the minimum threshold setting. If set to *true*, the AP drops the link.

#### Mobile Link Identifier

/services/mobility/set network-identifier <net\_id>

This command lets you configure a mobile link identifier, consisting of up to 20 characters.

#### Example

/services/mobility# set network-identifier mobilityTest

#### Home Check

/services/mobility/set home-check {enabled|disabled} <home\_id>

This command lets you configure and activate the home check feature which forces a subscriber station to connect to specific base station links. When home check is enabled, the subscriber station accepts only base station links that advertise a mobile link identifier that is exactly the same as the subscriber station's home-check identifier.

The specified home-check identifier can of up to 20 characters.

## Base Station Out-of-service Check

```
/services/mobility/set bs-oos-timeout <time-out> /services/mobility/set bs-oos-broadcast {enabled | disabled}
```

These commands apply to base stations only. They let you configure and activate the behavior when the base station can no longer egress traffic to an outside network. The <time-out> parameter is a timer in seconds. Values range from 60 to 86400. The default value is 300 seconds.

These commands work in conjunction with the *set system-egress-point* command described in <u>"Setting the Network Egress Point" on page 72</u>:

If the system egress point is set to direct, then the base station
 out-of-service timer starts when the Ethernet link becomes unavailable. If
 the timer expires and the Ethernet link is still unavailable, then the base
 station is taken out of service by prepending bsOutOfService to the mobile
 link identifier.

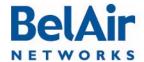

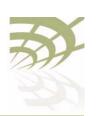

#### Mobile Backhaul Point-to-point Links

• If the system egress point is set to *indirect* with a gateway IP address, then the base station pings the gateway IP address and starts the out-of-service timer if it does not receive a reply. If the timer expires and the gateway still does not reply, then the base station is taken out of service by prepending bsOutOfService to the mobile link identifier.

#### Release 7 Compatibility

/services/mobility/set release-7-compatibility {true|false}

This command lets you connect a subscriber station to a base station running Release 7.1.0 software.

#### Single Channel Mesh

Normally, APs create a wireless mesh between themselves using multiple radio channels to avoid radio interference. However, in some mobile applications, in may be desirable to have all radios use a single channel. Such an application requires that all radios use directional antennas and are correctly positioned to avoid radio interference.

This command allows you to configure such an application, where all radios use a single channel. This command must be invoked on each AP in the mesh.

The *<chan no>* parameter allows you to specify which channel to use.

The link\_id> parameter is case sensitive and can be up to 32 alphanumeric characters. BelAir Networks recommends that the link identifier describes the link; that is, the APs it connects.

The *privacy* setting determines whether AES privacy is used or not.

The pre-shared key must be exactly 32 bytes long (16 characters). The pre-shared key can be specified as a hexadecimal or ASCII string and must not contain the following characters:

- bar(|)
- semicolon (;)
- question mark (?)
- double quotation mark (")

The *allow-multi-link* setting determines whether both a primary and secondary links are created between each AP in the mesh or just a primary. Multiple links increase redundancy, but in a single channel mesh application may limit the number of inter-connected APs. The default is *no*.

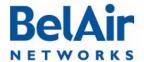

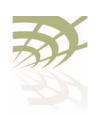

Mobile Backhaul Point-to-point Links

When a single channel mesh is created, the resulting links are simple point-to-point backhaul links, as described in "Wi-Fi Backhaul Link Configuration" on page 161. Typical mobile backhaul point-to-point notions, such as scan-lists, RSSI thresholds, and primary and secondary links, do not apply to them.

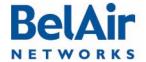

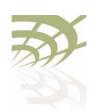

Operating in High Capacity and Interference Environments

## Operating in High Capacity and Interference Environments

High Capacity and Interference (HCI) environments usually have the following characteristics:

- high number of wireless clients in a relatively small geographic area
- wireless traffic is restricted to relatively few wireless APs
- · sudden surges of demand for connectivity
- building structure or geometry may restrict connectivity

Stadiums and other sports venues are typical examples. In such locations when a sports event occurs, several thousand wireless clients can suddenly request connectivity to a network of Wi-Fi Access Points.

The AP provides several features that you can adjust to optimize performance in such an environment. These include:

- Modulation Rate Control, described on page 185
- VLAN based QOS, described on page 185
- <u>Traffic Priority Based on Modulation Rate</u>, described on <u>page 186</u>
- No SSID on Egress Down, described on page 186
- Ethernet Port Statistics, described on page 186
- Access Receive and Transmit Error Statistics with SNMP Support, described on page 187
- Noise Floor Support, described on page 187
- Access Packet RSSI Filter, described on page 187
- Effective Mesh Path Selection, described on page 187
- Blacklist SNMP Support, described on page 188
- Client Association Records, described on page 188
- CTS-to-Self Control, described on page 188
- DHCP to Attached Clients Only, described on page 188
- ARP to Attached Clients Only, described on page 188
- Upstream Broadcast Filter, described on page 188

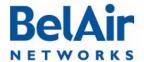

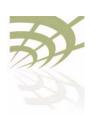

#### Operating in High Capacity and Interference Environments

- Secure Port Mode, described on page 189
- Wireless Bridging, described on page 189
- Client Load Balancing, described on page 189
- Client Authentication History, described on page 190
- Automatic Mesh Connect, described on page 190
- <u>Traffic Test Tool</u>, described on <u>page 190</u>

## Modulation Rate Control

This feature allows the operator to directly control the allowed modulation rates (and select the basic rates). This increases network efficiency in HCI environments through the following effects:

- Collisions cause retransmissions that usually occur at a reduced modulation rate. Ongoing collisions reduce the starting modulation rate for packets. Use this feature to eliminate lower modulation rates and put a lower bound on this effect.
- Eliminating lower modulation rates also eliminates distant clients (low RSSI) and clients in high noise areas (low SNR).

For details, see "AP Custom Rates" on page 124.

## VLAN based QOS

This feature allows the operator to control the relative priority of traffic on a per-VLAN basis.

By mapping certain VLANs onto higher priorities in HCI environments, the traffic on those VLANs can obtain preferential access to the airwaves at the expense of other traffic which is forced to wait.

The usefulness of this feature is limited if the overlap of the APs is significant. It is most effective when overlap is small and the interference comes from third-party APs.

The relevant commands are:

- /interface/wifi-<n>-<m>/set ssid <ssid>
  service-set-identifier <ssid-name> broadcast vlan <vlan-id>,
  described in detail in "Configuring SSIDs" on page 134.
- /qos/set vlan-to-queue-mapping <vlan-id> <queue-id>, described in detail in "Prioritizing Traffic using VLAN IDs" on page 226.

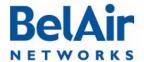

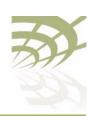

#### Operating in High Capacity and Interference Environments

# Traffic Priority Based on Modulation Rate

A Wi-Fi AP sorts traffic according to priority and transmits it by priority in order of arrival. Different QOS schedulers (EDCA, LSPQ, SPQ) result in different performance for the various priorities.

This feature applies a priority based on modulation rate on top of the QOS priority. It tries to give clients equal amounts of air-time instead of equal numbers of packets. The result in HCI environments is that more packets are sent to clients who are using higher modulation rates, increasing the effective bandwidth.

For details, see "Rate Aware Fairness" on page 112.

# No SSID on Egress Down

When this feature is enabled, all SSIDs on a radio can be modified with a text string, such as *outOfService*, when an AP loses its egress connection. In HCI environments, this feature prevents traffic from being uselessly directed to an AP which can not successfully forward it.

This feature can be enabled or disabled on per radio basis. The text string can be configured on a per-SSID basis.

The relevant commands are:

- ' /interface/wifi-<n>-<m>/set ap-oos-broadcast
  {enabled|disabled} [option {replace|prepend}] and /interface/
  wifi-<n>-<m>/set ssid <ssid-number> ap-oos-identifier
  <oos\_string> described in detail in "Out-of-service Advertising" on
  page 140.
- /system/set system-egress-point {yes {direct|indirect gateway-ip <ip\_addr>}|no} described in detail in "Setting the Network Egress Point" on page 72.

# Ethernet Port Statistics

Ethernet port statistics are available for the BelAir200, BelAir100, BelAir100C and BelAir100T. In HCI environments, these statistics measure the traffic passing through the AP if its Ethernet port is connected to an external network.

The relevant command is /interface/eth-1-1/show statistics, described in detail in the *Troubleshooting Guide*.

The output includes:

- received octets, unicast packets, multicast packets, broadcast packets and discarded packets
- · transmitted octets, unicast packets, multicast packets and broadcast packets

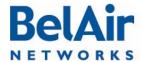

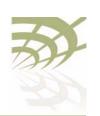

#### Operating in High Capacity and Interference Environments

## Access Receive and Transmit Error Statistics with SNMP Support

BelAir Networks radios provide extensive statistics for insight into network behavior and to guide network optimization.

The relevant commands are:

- /interface/wifi-<n>-<m>/show statistics
- /interface/wifi-<n>-<m>/show pm
- /interface/wifi-<n>-<m>/show client

These commands are described in detail in the *Troubleshooting Guide*.

## Noise Floor Support

In HCl environments, accurate noise floor data is critical for channel planning and to interpret performance statistics. Noise floor reporting is available through SNMP for all radios:

- For newer radios, such as the ERMv5, instantaneous and average noise floors are reported.
- For older radios, such as the ARMv3, instantaneous and average noise floors are reported but the value is the same for both.
- SNMP reports the average noise floor value.

You can also use the command /interface/wifi-<n>-<m>/show rf-survey, described in detail in the *Troubleshooting Guide*, to show the instantaneous noise floor.

# Access Packet RSSI Filter

This feature blocks clients from associating if their RSSI is below a threshold value. This prevents clients that would be forced to use a low modulation rate from associating. In an HCI environment, contention is already high so it is preferable to exclude clients that make inefficient use of air-time.

For details, see "Minimum Association Thresholds" on page 113.

# Effective Mesh Path Selection

Higher modulation rates are strongly preferred in HCl environments. BelAir Networks' mesh path selection software favors paths with good RSSI, and therefore higher modulation rates, even at the cost of a few more hops. Field testing has shown increasing the number of hops may increase airtime slightly, but using a path with poor RSSI can increase the airtime significantly as the modulation rate decreases with poor RSSI.

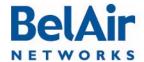

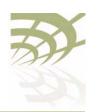

#### Operating in High Capacity and Interference Environments

## Blacklist SNMP Support

BelAir Networks APs support adding and deleting backhaul blacklist members through SNMP. This allows operators using BelView Network Management System (NMS) Release 6 or later to override the mesh paths selected by particular APs to optimize performance.

# Client Association Records

In HCI environments, client associations are often of short duration and the connection data is discarded rapidly to support newer clients. This causes some associations to be missed by the polling cycle of the NMS.

To increase the measurability of the network, APs maintain a circular buffer containing information, such as client MAC and IP address, RSSI, and connection duration, about current and recently associated clients. These client records can be used to assist the NMS.

### CTS-to-Self Control

Normally, an 802.11g AP uses CTS-to-self to interact with 802.11b APs. The transmitted packet is small, but in HCl environments the accumulated effect is a substantial performance penalty. This feature disables 802.11b protection for the radio, maximizing the throughput for wireless clients that operate in the 2.4 GHz range.

This feature improves performance if there are only a few 802.11b clients present and they are not generating large amounts of traffic. If not, the 802.11b clients may generate substantial numbers of collisions and actually impair traffic.

For details, see "802.11b Protection" on page 144.

## DHCP to Attached Clients Only

This feature prevents the radio from forwarding DHCP responses for MAC addresses that are not used by an associated client, thus reducing the number of transmitted packets and improving bandwidth use. This feature is always enabled.

# ARP to Attached Clients Only

This feature prevents the radio from forwarding ARP requests for IP addresses that are not used by an associated client, thus reducing the number of transmitted packets and improving bandwidth use.

For details, see "ARP Filtering" on page 143.

# Upstream Broadcast Filter

When enabled, this feature limits the types of multicast and broadcast packets passed through the AP:

 In the upstream direction (from the client), only ARP requests, DHCP requests and DHCP discover messages are allowed.

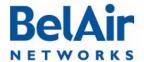

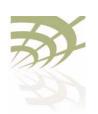

#### Operating in High Capacity and Interference Environments

 In the downstream direction (to the client), only ARP response, DHCP offer, DHCP ACK, and DHCP NAK are allowed.

In HCI environments, this feature reduces the overall traffic load by reducing broadcast flooding throughout the network.

For details, see "Filtering Broadcast and Multicast Packets" on page 141.

#### Secure Port Mode

Secure port mode forces all client communications to be directed toward a specified MAC address or group of MAC addresses. It also prevents a client claiming to be one of these MAC addresses from associating.

In HCl environments, this feature forces all traffic to flow to or from the network gateway. This can be used to allow traffic policy enforcement. It prevents direct inter-client communication that could load down the network.

For details, see "Controlling Inter-client Communication" on page 156,

### Wireless Bridging

The wireless bridging feature allows traffic to be forwarded directly from one client to another within the AP. In HCI environments, it should be disabled.

As with secure port mode, this feature controls whether all traffic flows to the network gateway and can be used to allow traffic policy enforcement. It prevents client-to-client direct communication that could load down the network.

For details, see "Controlling Inter-client Communication" on page 156,

# Client Load Balancing

BelAir Networks APs allow you to configure the maximum number of associated clients per radio. If the number of associated clients exceeds the configured value, new clients are not allowed to connect.

In HCI environments, limiting the number of associated clients:

- reduces the number of collisions. (Each client attempts to transmit after a random back-off. With many clients the probability of collision is greatly increased.)
- limits the total traffic offered
- forces traffic to be distributed over different APs operating on different channels

For details, see "Wireless Client Load Balancing" on page 129.

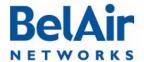

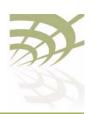

#### Operating in High Capacity and Interference Environments

### Client Authentication History

This feature lets the operator display the details of the association and authentication process of the clients connected to the AP. In HCI environments, it can be used to troubleshoot client issues and determine how much success clients are having when attempting to access and use the network.

The relevant command is /interface/wifi-<m>-<n>/show authentication history [mac <mac-address>], described in detail in the *Troubleshooting Guide*.

### Automatic Mesh Connect

This feature allows APs to automatically reconnect to a network if they lose their egress connection. A cluster of meshed APs may lose their egress connection if the ethernet connection to the exterior network fails or if an AP fails. In this case, a member of the cluster looks for an alternate mesh to join and reconnect the isolated cluster.

In HCl environments, this feature can be used for rapid deployment of a network. The APs in a network can be grouped by shared backhaul link identifier into a cluster. Multiple clusters can be deployed to control traffic flows and optimize backhaul performance.

As soon as one AP in each cluster has an egress path, the whole cluster has egress. In the event that an egress fails, a cluster can self-repair by reconnecting to one of the other mesh clusters.

#### Traffic Test Tool

This tool provides an internal mechanism to measure the available traffic capacity of the network. The tool reports the throughput on a hop-by-hop basis from the AP under test to the destination IP address (another AP in the network).

In HCl environments, this tool can be used to test the network deployment during the commissioning phase. It can be used to determine the theoretical capacity of the network and identify poorly performing links.

The relevant command is:

The command is described in detail in the *Troubleshooting Guide*.

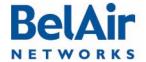

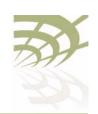

**DHCP Relay Settings** 

## **DHCP Relay Settings**

This chapter describes how to configure your AP's DHCP Relay agent settings.

You can configure up to five profiles for the DHCP Relay agent on your AP. Each profile specifies a subnet interface, which can be either the AP's system interface or a VLAN. The DHCP server assigns an IP address to the client according to the subnet of this interface.

Each profile also contains the IP addresses for up to three DHCP servers. When a profile is activated, the DHCP agent forwards a DHCP request to all the listed servers. The DHCP client receives packets from the first server to respond to the request.

Profiles offer an easy way of configuring different DHCP servers for each subnet interface.

Your AP can also add BelAir Networks specific information to the DHCP packets sent to the wireless client.

Finally, you can create a list of valid IP address subnets to filter out unwanted directed and broadcast DHCP packets from your wireless network.

The following topics are covered in this chapter:

- "Displaying the DHCP Relay Configuration" on page 191
- "Modifying DHCP Relay Parameters" on page 192
- "Interface Administrative State" on page 193
- "Assigning SSID Traffic to Use DHCP Relay" on page 193
- "DHCP Address Filtering" on page 193
- "DHCP Relay Performance Monitoring Statistics" on page 194

See also "Providing Vendor Specific Information" on page 137.

# Displaying the DHCP Relay Configuration

The *show config* command displays DHCP Relay configuration:

 Use show config to display information for all DHCP Relay profiles and all configured DHCP allowed subnet entries.

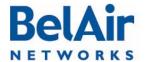

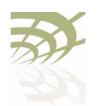

BelAirOS User Guide DHCP Relay Settings

 Use show config relay all to display information for all DHCP Relay profiles only.

- Use show config relay <relay-idx> to display information on the specified DHCP Relay profile.
- Use show config dhcp-allowed-subnet all to display all configured DHCP allowed subnet entries.
- Use *show config dhcp-allowed-subnet <index 1-32>* to display information on the specified DHCP allowed subnet entry.

#### **Example**

```
/protocol/dhcp# show config
```

## Modifying DHCP Relay Parameters

The set relay command creates a DHCP Relay profile or modifies an existing one. It configures the IP addresses of the DHCP servers to which the Relay Agent needs to forward the packets from the client. You must specify at least one DHCP server IP address and the type of interface; either system or a VLAN. The VLAN must be a valid VLAN management interface.

The *vlan\_id* parameter specifies that traffic be directed to the specified Virtual LAN (VLAN). The VLAN ID is an integer from 1 to 3015 and from 3018 to 4045.

The *del relay* command removes only one IP address from each profile. To completely clear a profile, you must use the *del relay* command up to three times.

Before clearing the profile, you must first make sure that no SSID is using that profile.

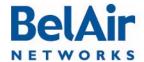

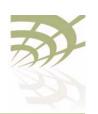

BelAirOS User Guide DHCP Relay Settings

### Interface Administrative State

/protocol/dhcp/set relay <relay-idx> admin-state {enabled|disabled}

Assigning SSID Traffic to Use DHCP Relay This command allows you to activate individual DHCP relay profiles. When enabled, the Relay Agent forwards the packets from the client to the DHCP servers specified in the profile.

This command assigns which SSID traffic uses the AP's DHCP relay functionality. Perform this step after the DHCP Relay profile is added and enabled.

Once DHCP relay functionality is enabled for the SSID, your AP automatically adds DHCP Option 82 information (that is, relay agent information) to the DHCP packets for that SSID sent to the wireless client and DHCP server. For details, see "Providing Vendor Specific Information" on page 137.

The *ssid\_index* parameter is an integer from I to 8. Use the *show ssid table* command to determine *<ssid\_index>*.

# DHCP Address Filtering

This feature reduces unnecessary or unwanted directed and broadcast DHCP packets from your wireless network.

First, use the /protocol/dhcp/set command to generate a list of valid IP subnets and masks for this AP. Your list can contain up to 32 members. To remove an entry from the list, set the IP address and the mask to 0.0.0.0.

Then, use the /interface/wifi-<n>-<m>/add command to assign a member of that list to an SSID. The ssid\_index parameter must be a valid SSID index. Use the /interface/wifi-<n>-<m>/add command repeatedly to add more than one entry to an SSID. Each SSID can have up to 32 entries. Entries for different SSIDs can overlap.

When a Wi-Fi client sends DHCP Request packets and the requested IP addresses are not within the allowed subnet entries for the SSID, the AP intercepts the Request and sends a DHCP NAK response.

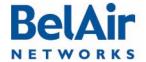

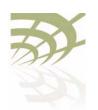

**DHCP Relay Settings** 

Use the equivalent /interface/wifi-<n>-<m>/del command to remove a subnet entry from an SSID. The /interface/wifi-<n>-<m>/set command allows you to enable or disable DHCP address filtering on individual SSIDs.

Use the /interface/wifi-<n>-<m>/show ssid (ssid\_index> config command to display whether DHCP address filtering is enabled for the SSID and the allowed subnets for the SSID.

### DHCP Relay Performance Monitoring Statistics

This command displays DHCP Relay performance measurements for either a specific subnet interface as specified by the DHCP Relay profile index, or for an aggregate of all the subnet interfaces. The relay profile index ranges from one to five. For details on DHCP Relay settings, refer to "DHCP Relay Settings" on page 191.

The displayed performance measurements are either for a specific time interval or for a series of time intervals. The valid parameter options are:

- fifteen-min, fifteen-min 0 to fifteen-min 96
- day, day 0 to day 7
- all, all performance measurements.

Specifying *fifteen-min* is equivalent to specifying *fifteen-min* 0 and means the current 15-minute interval. Specifying *day* is equivalent to specifying *day* 0 and means the current day, excluding data from the current 15-minute period.

When aggregate is specified, the output displays the total number of dropped DHCP Relay packets for all subnet interfaces. When a specific relay profile index is specified, the output displays the number of DHCP packets that are relayed, both received and sent.

#### Example I

```
/protocol/dhcp# show relay 1 pm fifteen-min 0
```

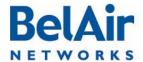

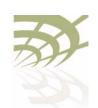

BelAirOS User Guide DHCP Relay Settings

DHCP relay messages sent:

BOOTREPLY: 3
DHCP Offer: 0
DHCP ACK: 3
DHCP NAK: 0

Example 2

/protocol/dhcp# show relay 1 pm fifteen-min all

int Request: Discover Decline Inform Release Request Reply: NAK ACK Offer 00 0 0 0 3 0 3 0 0 01 0 0 0 0 0 0

Example 3

/protocol/dhcp# show relay aggregate pm fifteen-min 0

DHCP relay aggregate PMs: Interval type: current 15 minute Interval number: 0

DHCP relay total dropped Pkt: 0
Invalid DHCP Pkt: 0
Invalid DHCP Relay: 0

Example 4

/protocol/dhcp# show relay aggregate pm fifteen-min all

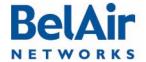

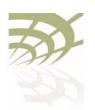

**Network Address Translation** 

### **Network Address Translation**

Network Address Translation (NAT) allows the AP to modify network address information in packet headers to remap a given address space into another. This technique can hide several private network IP addresses behind a single IP address in another public address space.

The AP implements NAT IP masquerading, where the AP acts as a DHCP server to assign IP addresses in the private network starting from a specified base IP address. NAT applies only to traffic entering and leaving the AP through its Ethernet interface or its cable modem interface.

The AP lets you configure up to eight NAT address scopes. For each scope, you can associate different VLAN traffic, a different base IP address and different DHCP lease settings.

You can use NAT with or without Universal Access Method (UAM) to provide user authentication, client authentication and accounting information. For details on configuring and enabling UAM, see "Universal Access Method" on page 201. If you use NAT with UAM, ensure that the same VLANs are configured in both NAT scopes and UAM scopes.

The AP can provide both NAT and Layer 2 tunnels. User traffic separation is based on VLANs. If you use both NAT and Layer 2 tunnels, make sure that your VLANs are mapped to either an NAT scope or a Layer 2 tunnel, but not both. Refer to "Using Layer 2 Tunnels" on page 210 for a description of Layer 2 tunnels.

The following tasks can be done:

- "Displaying the Operational Status" on page 197
- "Displaying the Current DHCP Lease Status" on page 197
- "Displaying the DHCP Lease History" on page 197
- "Configuring Network Address Translation" on page 198
- "Choosing an Egress Interface" on page 198
- "Preventing AP Management from within the Scope" on page 199
- "Enabling or Disabling Individual Scopes" on page 199
- "Changing NAT Admin State" on page 199
- "Managing APs in a NAT Cluster" on page 199

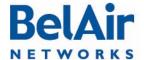

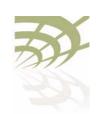

**Network Address Translation** 

# Displaying the Operational Status

/protocol/nat/show status

This command displays NAT operational status and settings.

#### **Example**

/protocol/nat# show status

NAT admin state is DISABLED, oper state is NOT RUNNING

Egress interface - eth-1-1

Dns1: undefined
Dns2: undefined

DHCP scopes:

| Num   | Status   | VLAN | IP subnet   | Lease(min) | Mgmt |
|-------|----------|------|-------------|------------|------|
| ===== | =======  | ==== | =========   | =========  | ==== |
| 1     | enabled  | untg | 192.168.5.0 | 60         | no   |
| 2     | disabled | 0    | 0.0.0.0     | 0          | no   |
| 3     | disabled | 0    | 0.0.0.0     | 0          | no   |
| 4     | disabled | 0    | 0.0.0.0     | 0          | no   |
| 5     | disabled | 0    | 0.0.0.0     | 0          | no   |
| 6     | disabled | 0    | 0.0.0.0     | 0          | no   |
| 7     | disabled | 0    | 0.0.0.0     | 0          | no   |
| 8     | disabled | 0    | 0.0.0.0     | 0          | no   |

# Displaying the Current DHCP Lease Status

/protocol/nat/show dhcp-leases

This command displays DHCP lease status and settings.

#### **Example**

/protocol/nat# show dhcp-leases

| IP address               | MAC address       | State |
|--------------------------|-------------------|-------|
| Scope 1<br>192.168.5.254 | 00:0d:67:10:e8:1a |       |
| Scope 2 no entries -     |                   |       |

# Displaying the DHCP Lease History

/protocol/nat/show leases history

This command displays DHCP lease history.

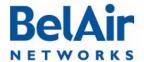

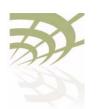

**Network Address Translation** 

#### Example

/protocol/nat# show leases history

| IP address    | MAC address       | Lease & State                               |
|---------------|-------------------|---------------------------------------------|
| ==========    | ===========       |                                             |
| 192.168.5.254 | 00:0d:67:10:e8:1a | starts 2 2009/08/04 12:04:24 - State active |
| 192.168.5.254 | 00:0d:67:10:e8:1a | starts 2 2009/08/04 12:34:24 - State active |

# Configuring Network Address Translation

This command lets you configure the NAT settings for each address scope.

The *dhcp-server* setting lets you specify which VLAN traffic to associate to the scope. The *untagged* setting specifies that the scope applies only to untagged traffic. The *vlan* <*VLAN ID*> settings specifies that the scope applies only to traffic with that VLAN ID. VLAN IDs cannot be shared across different scopes. The default setting is *untagged*. Refer to "Layer 2 Network Configuration" on page 231 for more information on VLAN configuration.

The *based-ip* setting lets you specify the base IP address for the scope. Use xx.xx.xx.0 as the format. Once specified, the AP IP address becomes xx.xx.xx.1 and it begins to allocate addressed from xx.xx.xx.2 to xx.xx.xx.254.

The *lease-time* setting lets you specify the maximum DHCP lease time in minutes for IP addresses supplied by NAT. The default is 60 minutes. Other DHCP server settings are based on those specified in "Configuring Dynamic IP Addressing" on page 62.

The optional *num-entries* setting lets you specify the maximum number of IP addresses that can be allocated to clients in this scope. Values range from I to 253. The default value is 253.

By default, scope I is preconfigured for untagged VLAN traffic with a base IP address of 192.168.5.0.

# Choosing an Egress Interface

```
/protocol/nat/set egress {eth-1-1|cm-9-1}
```

This command applies to the BelAir 100SN and BelAir 100SNE.

The BelAir I 00SN and BelAir I 00SNE have two interfaces that can act as an egress point for NAT: the ethernet interface and the cable modem interface. This command lets you define which interface to use.

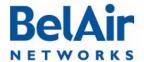

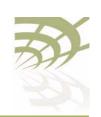

**Network Address Translation** 

# Preventing AP Management from within the Scope

```
/protocol/nat/set scope <index (1-8)> management {enabled | disabled}
```

This command lets you control whether clients within a particular scope can access the AP's management interface. The default setting is *disabled*, meaning that the APs within that scope cannot access the management interface of the AP providing NAT.

# Enabling or Disabling Individual Scopes

This command lets you enable or disable individual NAT scopes. The default setting is *disabled*.

# Changing NAT Admin State

```
/protocol/nat/set admin-state {enabled | disabled}
```

This command lets you enable or disable NAT functionality. The default setting is *disabled*.

When you enable or disable NAT functionality, you must:

- I Issue the *config-save* command. See <u>"Saving your Changes" on page 37</u> for details.
- 2 Reboot the AP. See "Activating a Software Load" on page 250 for details.

## Managing APs in a NAT Cluster

This section describes functions that you can use to manage APs that are part of a NAT cluster.

In a NAT cluster, one AP serves as an egress point to several other APs. The egress AP uses NAT to provide IP addresses to the APs that are cluster members.

In such a configuration, the cluster members are normally hidden from network management behind the egress AP. To help manage the cluster members, you can use the egress AP functions described in the following sections:

- "Mac Address to IP Address Mapping" on page 199
- "Port Forwarding" on page 200

#### Mac Address to IP Address Mapping

These commands let you specify which IP address to provide to specific cluster members based on their MAC address.

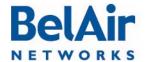

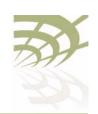

**Network Address Translation** 

#### Port Forwarding

These commands let you create a port forwarding table for TCP or UDP traffic. If a station managing APs in a NAT cluster needs to send TCP or UDP traffic addressed to a particular application (for example, Telnet, web, or SNMP) on particular AP within the cluster, it can specify:

- the IP address of the egress AP as the destination address
- the port as defined for the application in question for the egress AP as the destination port

The egress AP can then use the port forwarding table to translate the destination port to the correct port and IP address for the intended target AP in the cluster.

For example, if AP 2 in a cluster has an IP address 182.168.5.2, then to send Telnet (TCP port 23) traffic to AP 2, you must:

- Define the following port forwarding entry on the egress AP: add port-fwd protocol tcp port XXXX dest-ip 192.168.5.2 dest-port 23
- 2 Execute the following command on your management station:

```
telnet Y.Y.Y.Y XXXX
```

where Y.Y.Y.Y is the public IP address of egress AP.

The port forwarding table can contain up to 32 entries.

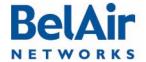

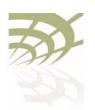

Universal Access Method

### **Universal Access Method**

The Universal Access Method (UAM) is key element of BelAir Networks' Policy Enforcement Point (PEP) module. UAM is a simple authentication method where a user needs only a Web browser. When a user requests a URL, the request is checked against a series of white lists containing hosts, MAC addresses and protocols.

The user's request is granted if any of the following conditions are met:

- The requested URL or its equivalent IP address is on the host white list.
- The MAC address of the user's client is on the MAC white list.
- The user's request uses DHCP, DNS, ARP or any protocol you put on the protocol white list with the add scope <n> protocol-white-list command.

Otherwise, the user is redirected to a Web server that displays a page requesting credentials. The supplied credentials are then sent to a RADIUS authentication server. Once authenticated, the user is redirected to the URL they originally requested. The user can terminate their authenticated session by using functions provided by the Web server (such as a logout button) or by entering the <a href="http://l.l.l.l./">http://l.l.l.l./</a> URL.

**Note:** UAM requires the use of a DNS server to resolve supplied URLs to IP addresses.

Finally, through correct provisioning of the RADIUS server, the AP's implementation of UAM also allows you to enforce client access policies:

- It can perform client MAC address authentication when a client associates to the AP, even before the user supplies a URL.
- It can enforce policies based on the attributes listed in <u>Table 13</u>.

Table 13: Attributes for UAM Client Access Policy Enforcement

| RADIUS Attribute                  | Value used if unspecified by RADIUS |
|-----------------------------------|-------------------------------------|
| Session idle timeout              | 5 minutes                           |
| Client session timeout            | Unlimited                           |
| Total client traffic              | Unlimited                           |
| Maximum downstream client traffic | Unlimited                           |

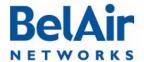

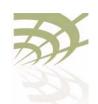

Universal Access Method

Table 13: Attributes for UAM Client Access Policy Enforcement (Continued)

| RADIUS Attribute                | Value used if unspecified by RADIUS |  |  |
|---------------------------------|-------------------------------------|--|--|
| Maximum upstream client traffic | Unlimited                           |  |  |
| Termination time                | Unlimited                           |  |  |

As well, UAM can also provide accounting information, again depending on correct provisioning of the RADIUS server.

The AP lets you configure up to eight UAM scopes. For each scope, you can:

- create different UAM white lists
- associate different VLAN traffic
- · gather different session accounting records
- enforce different client access policies

The following tasks can be done:

- "Displaying the Current Configuration" on page 203
- "Displaying the Operational Status" on page 203
- "Displaying the Client Session Information" on page 204
- "Specifying the Web Server" on page 205
- "Specifying Redirection Variable Pairs" on page 206
- "Specifying the RADIUS Server" on page 206
- "Managing White List Entries" on page 206
- "Associating VLAN Traffic to a Scope" on page 207
- "Performing MAC Address Authentication" on page 207
- "Collecting Accounting Information" on page 208
- "Operating in WAN Mode" on page 209
- "Changing UAM Admin State" on page 209

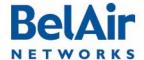

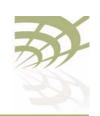

**Universal Access Method** 

# Displaying the Current Configuration

/services/uam/show config [scope <index (1-8)>]

This command displays the current UAM configuration. Specifying a scope displays just that scope.

Note: This command displays only the host, mac and protocol white list entries that you control through the *add* and *del* commands. (See "Managing White List Entries" on page 206.) This commands does not display the white list entries that the AP automatically tracks internally.

#### Example

```
/services/uam# show config scope 2
Scope 2 Configuration:
admin state: .....
                                 Enabled
                                 Enabled
mac authentication state:.....
mac authentication password:....
mac authentication success redirect: Enabled
mac authentication reject suspend: Enabled
accounting state:.....
                                 Enabled
authentication web server url:...
                                 http://
secure2.worldspot.net/wk/Uam
authentication shared secret:....
                                 Mm94XVjzuq
splash web server url:.....
uam local interface:.....
                                 System
wan-mode admin state: .....
                                 Disabled
wan-mode web server key:.....
radius servers:.....
radius nasid:.....
                                 BelAirHotspot
host-white-list:
  www.paypal.com
  www.paypalobjects.com
  paypal.112.207.net
  www.belairnetworks.com
mac-white-list:
protocol-white-list:
vlan-list:
    10
added redirect variable pairs:
   ssid mySsid
   locationId
              myLocation
```

# Displaying the Operational Status

/services/uam/show status [scope <index (1-8)>]

This command displays UAM operational status and settings.

#### Example

/services/uam# show status scope 2
Scope 2 Status:

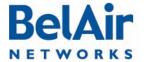

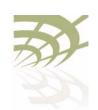

**Universal Access Method** 

```
admin state: ..... Enabled
mac authentication state:..... Enabled
accounting state:.... Enabled
authentication web server ip:.... secure2.worldspot.net
       resolved IP addresses:
              69.64.50.37
authentication shared secret:.... Mm94XVjzug
splash web server ip:.....
       resolved IP addresses:
radius servers:..... 2
radius nasid:..... BelAirHotspot
host-white-list:
       www.paypal.com:
              resolved IP addresses:
                     66.211.169.2
                     66.211.169.65
                     64.4.241.33
                     64.4.241.49
       www.paypalobjects.com:
              resolved IP addresses:
                     184.29.112.146
       paypal.112.207.net:
              resolved IP addresses:
                     66.235.139.118
                     66.235.138.18
                     66.235.139.121
                     66.235.138.19
       www.belairnetworks.com:
              resolved IP addresses:
                     206.191.51.223
       optimumwifi.optimum.net:
              resolved IP addresses:
                     167.206.247.50
mac-white-list:
protocol-white-list:
vlan-list:
    10 800
local info:
   radius-server-index:..... 2
   radius-local-ip:..... 10.100.1.9
   uam-local-ip:..... 10.100.1.9
   uam-logout-ip:..... 1.1.1.1
```

### Displaying the Client Session Information

This command displays UAM client session information.

#### Example

/services/uam# show client-session Client-Session:

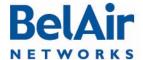

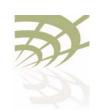

Universal Access Method

```
ip address: ..... 10.100.1.210
Mac address: ...... 00:1E:E5:DE:DD:C5
Scope: ..... 1
Vlan: ..... untag
Authenticated: ..... yes
User Name: ..... BAunlim
Redirect url: .......
User url:
                    ..... http://fxfeeds.mozilla.com/
User url: .....en-US/firefox/headlines.xml
Bandwidth MaxUp: ..... 0
Bandwidth MaxDown: ..... 0
Max Total Octets: ..... 0
Timeout: ..... 14526
Idle Timeout: ...... 300
Accounting interim Interval: ... 600
Terminate Time: ..... 0
Start Time: ...... 1280150841
Last Active Time: ..... 1280150841
Last Accounting Update Time: ... 1280150841
Last Radius Request Time: ..... 1280150841
Input Packets: ..... 0
Output Packets: ..... 0
Input Octets: ..... 0
Output Octets: ..... 0
Input Gigawords: ..... 0
Output Gigawords: ..... 0
Internal Usage Info:
Radius Session Id: ..... 547999736
Uam Challenge Start Time: ..... 1280150841
Suspend Time: ..... 60
Suspend Start Time: ..... 0
Current Time: ..... 1280150905
/services/uam/set scope <index (1-8)> auth-url <url-string>
                           shared-secret <string>
                           [splash-url <url-string>]
```

### Specifying the Web Server

```
[uam-interface {system | {vlan <vlan-str>}}]
```

This command lets you specify the URL of the Web server for individual UAM scopes.

The splash URL specifies a special usage web page (for example, advertisement). If it is configured, the AP redirects the user to the splash page instead of authentication page. The splash page then redirects the user to authentication server. The AP does not control the behavior of the splash page.

If the splash-url parameter is not specified, then the user is sent directly to the authentication server.

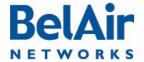

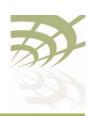

**Universal Access Method** 

Both the *splash-url* and the *auth-url* (if specified) are automatically tracked internally as UAM host white list entries.

The *uam-interface* parameter is used for communications between the wireless client and AP. You can set the uam-interface to be the AP's system IP address, or a particular VLAN interface. The default is the system interface.

### Specifying Redirection Variable Pairs

```
/services/uam/add scope <index (1-8)> redir-var
name <variable-name> value <variable-value>
/services/uam/del scope <index (1-8)> redir-var
name <variable-name>
```

This command lets you specify up to five pairs of redirection variables for individual UAM scopes. Each pair consists of a variable name and value.

Variable names and values can contain up to 49 characters.

Refer to "Specifying the Web Server" on page 205. The AP appends all of the redirection variable pairs to the *splash-url* string before sending it to the wireless client. The redirection variable pairs are appended in the order they appear in the *show config* command.

## Specifying the RADIUS Server

```
/services/uam/add scope <index (1-8)> radius-server <server_idx>/services/uam/del scope <index (1-8)> radius-server <server_idx>/services/uam/set scope <index (1-8)> uam-nasid <name>
```

The *add* and *del* commands let you associate different RADIUS servers with different UAM scopes. See "Managing RADIUS Servers" on page 150 for a description on how to set up RADIUS servers. Each UAM scope can have up to four RADIUS servers.

The *set* command lets you specify the RADIUS Network Access Server (NAS) identifier. The default value for *<name>* is *BelAirNetworks*.

# Managing White List Entries

```
/services/uam/add scope <index (1-8)> host-white-list <host name>/services/uam/del scope <index (1-8)> host-white-list <host name>/services/uam/add scope <index (1-8)> mac-white-list <mac addr>/services/uam/del scope <index (1-8)> mac-white-list <mac addr>/services/uam/add scope <index (1-8)> protocol-white-list {icmp}/services/uam/del scope <index (1-8)> protocol-white-list {icmp}
```

These commands let you add or remove entries from the host, MAC address and protocol white lists.

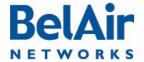

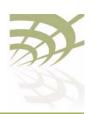

Universal Access Method

Host entries can contain URLs or IP addresses. The host white list and the MAC address white list can have up to 10 entries. The protocol white list can be empty or contain *ICMP* only.

In addition to the entries you control with these *add* and *del* commands, the AP has an internal white list that contains the DHCP, DNS and ARP protocols, and the URLs for the authentication server and the splash page (if specified).

#### **Example**

/services/uam# add scope 1 host-white-list www.mysite.com

# Associating VLAN Traffic to a Scope

```
/services/uam/add scope <index (1-8)> vlan {<vlan-list> | untagged} /services/uam/del scope <index (1-8)> vlan {<vlan-list> | untagged}
```

These commands let you associate different VLAN traffic with different UAM scopes. If you specify *untag*, then untagged traffic is associated with the specified UAM scope.

See "Configuring IP Parameters" on page 62 for a description on how to set up VLANs for dynamic and static IP addressing.

# Performing MAC Address Authentication

This command lets you control whether or not client MAC address authentication is performed when a client attempts to associate to the AP.

When this feature is enabled, the AP determines the client's MAC address when the client attempts to associate with AP. The AP then sends the MAC address to the RADIUS server for authentication. If the server authenticates the MAC address, then the user has full access to the Internet when the association completes. If the RADIUS server does not authenticate the MAC address, then the user must provide credentials through the typical UAM mechanism (Web server, RADIUS server, white lists) before they can access the Internet. The default setting is *enabled*.

The *passwd* parameter provides an alternate password to log into the RADIUS server.

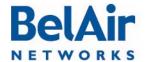

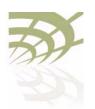

**Universal Access Method** 

The *success-redir* parameter allows you to control the behavior of the AP if the RADIUS server authenticates the user and responds with a Redirection-URL as part of the WISPr Vendor Specific Attribute:

- If success-redir is enabled and the RADIUS server provides a Redirection-URL, the client is redirected to the URL the first time it associates to the AP. Afterwards, the user has full access to the Internet.
- If *success-redir* is disabled and the RADIUS server provides a Redirection-URL, then the AP ignores the provided URL.

By default, the *success-redir* parameter is disabled.

The *reject-suspend* parameter allows you to control the behavior of the AP if the RADIUS server does not authenticate the user. The RADIUS server response message can include a Redirect-Suspend-Time parameter as part of the WISPr Vendor Specific Attribute:

- If *reject-suspend* is enabled and the RADIUS server does not authenticate the user, then the user's session is suspended for the time period specified by the Redirect-Suspend-Time parameter from the RADIUS server.
- If reject-suspend is disabled and the RADIUS server provides a Redirect-Suspend-Time parameter, then the AP ignores the provided RADIUS parameter.

By default, the *reject-suspend* parameter is enabled with a default suspend time of I minute.

# Collecting Accounting Information

```
/services/uam/set scope <index (1-8)> accounting-state {enabled|disabled}
```

This command lets you enable or disable the collection of accounting information for individual UAM scopes. The default setting is *enabled*.

The accounting request packet is sent to the RADIUS server using the *Acct-Interim-Interval* attribute obtained from the client authentication response. If the RADIUS server does not provide an accounting interval, the default value of 10 minutes is used.

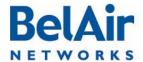

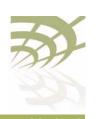

| BelAirOS User Guide      | Universal Access Method                                                                                                    |
|--------------------------|----------------------------------------------------------------------------------------------------|
| Operating in WAN Mode    | <pre>/services/uam/set scope <index (1-8)=""> wan-mode             admin-state {enabled disabled}             [web-server-key <key-str>]</key-str></index></pre> |
|                          | UAM WAN mode is for special applications that use alternate communications between the AP, the Web server and the RADIUS authentication server.                  |
|                          | For additional details, contact your BelAir Networks representative.                                                                                             |
| Changing UAM Admin State | /services/uam/set scope <index (1-8)=""> admin-state {enabled disabled}</index>                                                                                  |
| Admin state              | This command lets you enable or disable UAM functionality for individual UAM scopes. The default setting is <i>disabled</i> .                                    |

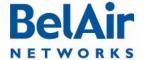

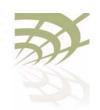

## **Using Layer 2 Tunnels**

Layer 2 tunnels use the Layer 2 Tunneling Protocol (L2TP), version 2, to provide the following benefits:

- provide a bi-directional communication path between the AP and a central router. The path is unaffected by the size, topology and complexity of the Layer 2 and Layer 3 access network between them.
- ensure efficient handling of mobile client MAC addresses, especially for customers using DOCSIS technology in their access network

Figure 16 shows how wireless mobility is implemented with L2TP. When a wireless client transmits an 802.11 frame, the AP converts it to an Ethernet frame with VLAN information, encapsulates it within an IP packet and then sends the packet to a Tunnel End Point (TEP). The TEP is usually part of a network central router. The BelAir Networks implementation of Layer 2 tunnels currently operates with a Cisco 7200 router or equivalent, with a RedBack SmartEdge router or equivalent., with other routers that use Generic Router Encapsulation (GRE), or with Proxy Mobile IPv4 (PMIP) implementations.

Figure 16: Wireless Mobility using L2TP

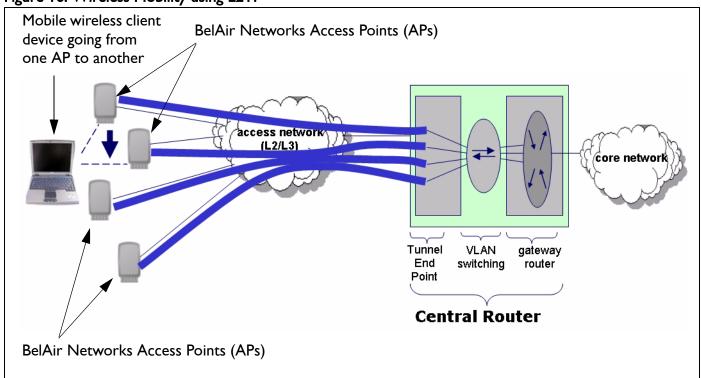

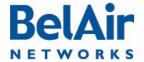

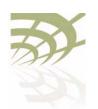

The TEP strips off the encapsulation data to reveal the original Ethernet frame exactly as sent by the AP. The TEP delivers the Ethernet frame to a VLAN-aware Ethernet switch. The switch applies normal Ethernet forwarding rules to send it to a gateway router with one router port per subnet. The gateway router switches the Ethernet frame to the appropriate outgoing router port.

For packets moving in the other direction to the wireless client, the gateway router applies to IP traffic an Ethernet header with the client's MAC address as the destination. The VLAN switch forwards this packet to the interface on which it last saw the client's MAC address, which is the interface connected to the tunnel. The TEP receives the frame and encapsulates it in an IP packet. When the AP receives the packet, it strips off the encapsulation data, converts the resulting Ethernet frame to an 802. I I frame, and then transmits it to the wireless client.

When a mobile wireless client moves to a new AP, its traffic travels through a different Layer 2 tunnel. The traffic is encapsulated and sent to TEP as before. The VLAN-aware Ethernet switch then updates its MAC address table as required with the information for the wireless client's new AP. Any subsequent frames sent to the wireless client are then forwarded to the new AP.

Tunneling is performed by a software module called a *tunnel engine*. APs can have only one tunnel engine. Each tunnel engine can create up to 10 tunnels to one or more TEPs. The end points of a Layer 2 tunnel are identified by their IP addresses. The IP address of the BelAir Networks tunnel end point can be the IP address of the AP's management interface, or any IP address associated with a VLAN. The BelAir Networks IP addresses can be set manually or through the Dynamic Host Configuration Protocol (DHCP).

Each tunnel can carry traffic belonging to any group of configured VLANs.

By assigning a group name to tunnels, you can also use BelView NMS to do dynamic load balancing of APs between different LNSs.

# Configuring the AP for Layer 2 Tunneling

The following tasks can be done:

- "Displaying Tunnel Configuration and Status" on page 212
- "Starting and Stopping Layer 2 Tunneling" on page 213
- "Configuring Layer 2 Tunnels" on page 214
- "Setting Tunnel Engine Parameters" on page 214

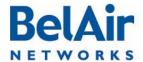

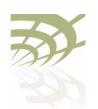

- "Configuring Tunnel Advanced Parameters" on page 215
- "Enabling Backhaul Protection for Tunnels" on page 216
- "Bandwidth Limits" on page 216
- "Configuring Tunnels for the RedBack SmartEdge Router" on page 217
- "Configuring Tunnels for a Router using GRE" on page 219
- "Configuring Tunnels for PMIP Implementations" on page 220
- "Mapping User Traffic" on page 221
- "Configuring Authentication" on page 222
- "Configuring a Tunnel Group Name" on page 222
- "Relaying Traffic QOS Settings" on page 222
- "Setting the Tunnel Down Alarm Threshold" on page 223
- "Layer 2 Tunnel Performance Monitoring Statistics" on page 223

Layer 2 tunnel CLI commands are available in /protocol/te-syst mode.

#### Displaying Tunnel Configuration and Status

```
/protocol/te-<eng>/show config
/protocol/te-<eng>/show status
```

These commands display the current tunnel configuration and status.

#### Example I

/protocol/te-syst# show config

Tunnel server is running, mode egress, IP address 192.168.219.25 (system), Protection-backhaul: Disabled

| N  | Type        | Remote IP                               | Name/Label        | QoS map   | State        |    |
|----|-------------|-----------------------------------------|-------------------|-----------|--------------|----|
| == | =========   | ======================================= | ===========       | ======    | =====        |    |
| 1  | L2TP        | 167.206.58.160                          | tsacm0c           | none      | UP           |    |
|    | Authenticat | ion disabled: Secr                      | et N/C, PPP name  | N/C, PPP  | pass N/C     |    |
|    | L2TP hello: | interval 60 sec,                        | retrans count 5,  | retrans i | interval 8 s | ec |
|    | PPP echo: i | nterval 10 sec, re                      | trans count 10; D | SCP value | 0x0          |    |
|    | VLAN map:   | 800                                     |                   |           |              |    |
| 2  |             |                                         |                   |           | N/C          |    |
| 3  |             |                                         |                   |           | N/C          |    |
| 4  |             |                                         |                   |           | N/C          |    |
| 5  |             |                                         |                   |           | N/C          |    |
| 6  |             |                                         |                   |           | N/C          |    |
| 7  |             |                                         |                   |           | N/C          |    |
| 8  |             |                                         |                   |           | N/C          |    |
| 9  |             |                                         |                   |           | N/C          |    |
|    |             |                                         |                   |           |              |    |

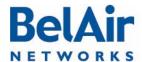

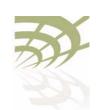

10 N/C

#### Example 2

/protocol/te-syst# show status

| N  | Active  | Uptime                | Upstream<br>Packets | Downstream Packets | Upstream<br>Bytes |         |         | Reassembled |
|----|---------|-----------------------|---------------------|--------------------|-------------------|---------|---------|-------------|
| == | ======  | =========             | =======             | ========           | =======           | ======= | ======= | ========    |
| 1  | Primary | 0d 01:02:24<br>Brdcst | 0                   | 1023<br>388        | 0                 | 229497  | 0       | 0           |
|    |         | Mltcst                | 0                   | 12                 |                   |         |         |             |
|    |         | Up_Exc/Dn_Inv         | 0                   | 10980              |                   |         |         |             |
| 2  |         |                       |                     |                    |                   |         |         |             |
| 3  |         |                       |                     |                    |                   |         |         |             |
| 4  |         |                       |                     |                    |                   |         |         |             |
| 5  |         |                       |                     |                    |                   |         |         |             |
| 6  |         |                       |                     |                    |                   |         |         |             |
| 7  |         |                       |                     |                    |                   |         |         |             |
| 8  |         |                       |                     |                    |                   |         |         |             |
| 9  |         |                       |                     |                    |                   |         |         |             |
| 10 |         |                       |                     |                    |                   |         |         |             |

The output of the *show status* command shows:

- which LNS is active at the moment primary or backup
- tunnel uptime
- number of transmitted and received packets and bytes:
  - —first line shows total number of packets,
  - -second line shows the number of MAC broadcasts
  - —third line shows number of MAC multicasts
- number of packets fragmented/reassembled (due to MTU size)

## Starting and Stopping Layer 2 Tunneling

/protocol/te-<eng>/set engine admin-state {enabled|disabled}

This command starts and stops tunneling operation. Use *enabled* to begin tunneling operation. Use *disabled* to stop all tunnel forwarding.

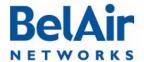

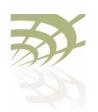

## Configuring Layer 2 Tunnels

The set tunnel command creates a new tunnel to be terminated at the specified peer IP address, which is usually the network central router. You can create up to 10 tunnels to the same peer or to different peers. Each tunnel carries just one L2TP session.

The <index> parameter is used for easy reference when using other commands. It can be displayed with the /protocol/te-<eng>/show config command.

The <stn\_name> parameter can be any series of 18 alphanumeric ASCII characters. L2TP protocol provides the <stn\_name> parameter to the other end point so it can identify different tunnels coming from the same IP address or create logical group of APs with the same name and different IP addresses.

You can optionally specify the IP address and name of a backup server. If a tunnel cannot be created to the main router or if a tunnel fails, the backup parameters become active.

The *switch* parameter controls whether the use of a backup router is revertive or not. Once the AP starts to use a tunnel to a backup router:

- If *switch* is set to *non-revertive*, then the AP uses the tunnel to the backup router until it fails. Only then does the AP switches back to the tunnel using the main router. This is the default setting.
- If switch is set to revertive, then the AP uses the tunnel to the backup router only while the main tunnel is unavailable. The AP switches back to the tunnel using the main router as soon as it becomes available again.

The *delete tunnel* command removes all tunnels or the specified tunnel. After using this command, user data mapped to this tunnel is dropped instead of forwarded.

## Setting Tunnel Engine Parameters

The set mode command is used when the AP is connected to other APs through backhaul links. In this case, you may want the AP to act as an egress point and put access traffic from itself and the other APs into the tunnel. Use local mode when the AP puts only its own access traffic into the tunnel. Use

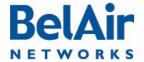

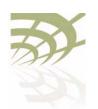

egress mode when the AP puts its own access traffic and that of many other APs into the tunnel.

If the VLAN interface is not specified, the AP's management IP address is used to identify the local tunnel end point. IP addresses may be manually configured or obtained by DHCP.

If a VLAN interface is specified, it must be previously configured. Refer to "Layer 2 Network Configuration" on page 231.

## Configuring Tunnel Advanced Parameters

The *set tunnel advanced* command lets you specify for particular tunnel timers and other parameters associated with the L2TP protocol.

The <index> parameter is used for easy reference when using other commands. It can be displayed with the /protocol/te-<eng>/show config command.

The following parameters can be set with this command:

- L2TP Hello transmission interval. Values range from 10 to 300 seconds. The default setting is 60 seconds.
- L2TP Hello retransmission count. Values range from 1 to 10. The default setting is 5.
- L2TP Hello retransmission maximum interval. Values range from 1 second to 32 seconds. The default setting is 8 seconds.
- PPP echo transmission interval. Values range from 0 seconds to 300 seconds. 0 seconds means PPP echo is disabled. The default setting is 10 seconds.
- PPP echo retransmission count. Values range from 1 to 50. The default setting is 10.
- DSCP value for control (L2TP/PPP) packets. The default setting is 0.

The AP uses the L2TP Hello parameters to determine if the tunnel is available. If the AP does not receive a Hello packet during the *L2TP Hello transmission interval*, it begins to send its own Hello packets at exponential intervals starting at I second (that is, at I, 2, 4, 8, ... seconds) until the *L2TP Hello retransmission* 

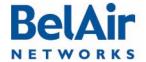

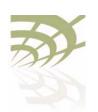

count and L2TP Hello retransmission maximum interval are reached. If none of the retransmitted Hello packets are answered, then the tunnel is considered unavailable. For additional details, refer to the L2TP specification.

The PPP echo parameters are also used to determine tunnel availability. PPP echo packets are sent periodically with the interval specified by the *PPP echo transmission interval*. The tunnel is considered unavailable if the AP does not receive consecutive responses for the number of packets specified by the *PPP echo retransmission count*.

If you specify a DSCP value, then it appears in the DSCP/TOS bits of any L2TP or PPP control packets.

#### Enabling Backhaul Protection for Tunnels

Use this command to inform the tunnel engine that the AP uses egress protection as described in "Egress Protection" on page 168.

The *egress* parameter applies to BelAir100SN only. It species whether egress is through the cable modem (cm-9-1) or the Ethernet interface (eth-1-1).

The default setting is *disabled*. Before using this command, make sure all requirements described in <u>"Egress Protection" on page 168</u> are met.

When you enable or disable backhaul protection for tunnels, you must:

- I Issue the *config-save* command. See <u>"Saving your Changes" on page 37</u> for details.
- 2 Reboot the AP. See "Activating a Software Load" on page 250 for details.

#### **Bandwidth Limits**

The set tunnel bandwidth-limit command lets you specify for a particular tunnel the maximum upstream and downstream transmission rates.

The <index> parameter is used for easy reference when using other commands. It can be displayed with the /protocol/te-<eng>/show config command.

The *show limit* command displays the upstream and downstream settings for the current tunnel.

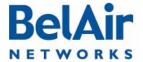

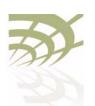

#### **Example**

/protocol/te-syst# show limits

| N  | Us   | limit  | Ds   | limit |
|----|------|--------|------|-------|
| == | ==== | ====== | ==== | ===== |
| 1  |      | 0      |      | 0     |
| 2  |      |        |      |       |
| 3  |      |        |      |       |
| 4  |      |        |      |       |
| 5  |      |        |      |       |
| 6  |      |        |      |       |
| 7  |      |        |      |       |
| 8  |      |        |      |       |
| 9  |      |        |      |       |
| 10 |      |        |      |       |

#### Configuring Tunnels for the RedBack SmartEdge Router

These commands are used to create a tunnel to the central router using Ethernet-over-MPLS-over-GRE encapsulation instead of L2TP.

Use the *set tunnel-l2vpn* command to create L2VPN tunnels to the specific destination. L2VPN tunnels may co-exist with regular L2TP tunnels and GRE tunnels on the same AP.

The oam parameter defines if the tunnel uses a failure detection mechanism based on 802. Iag CCM packets. If oam is disabled, the AP considers the tunnel to always be up. If oam is enabled, the AP relies on receiving 802. Iag CCM packets to detect tunnel state. These packets should be generated by outside equipment in the head end and should be forwarded to all APs. Set oam to enabled if you are using backup.

The *auto* parameter tells the AP that it should obtain L2VPN parameters (IP address and label) from the NetOp NSM server. This is a preferred setting for large deployments.

The *ip* and *backup-ip* parameters specify IP addresses of the head end tunnel endpoint. It is usually the IP address of a SmartEdge device terminating L2VPN

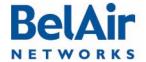

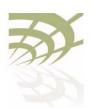

tunnels. Use these parameters to manually configure a test environment or small deployments.

The *label* and *backup-label* parameters specify the MPLS labels of the head end tunnel endpoint virtual circuit. Use these parameters to manually configure a test environment or small deployments.

The *switch* parameter controls whether the use of a backup router is revertive or not. Once the AP starts to use a tunnel to a backup router:

- If *switch* is set to *non-revertive*, then the AP uses the tunnel to the backup router until it fails. Only then does the AP switches back to the tunnel using the main router. This is the default setting.
- If switch is set to revertive, then the AP uses the tunnel to the backup router only while the main tunnel is unavailable. The AP switches back to the tunnel using the main router as soon as it becomes available again.

Use the *set I2vpn autoconfig* command to define parameters to communicate to the NetOp NSM configuration server:

- To specify the NetOp NSM server, supply either the *ip* parameter with an IP address or the *hostname* parameter with a valid DNS host name.
- The *username* parameter and the *password* parameter are used together to authenticate the AP with NetOp NSM server.
- The optional wait-time parameter lets you specify in minutes how long to
  wait for a response from NetOp NSM configuration server before declaring
  a failure condition. The default setting is 15 minutes, with a valid range of 1
  to 60 minutes.
- The optional retry-min and retry-max parameters let you specify in seconds a minimum and maximum value for the retry timer. The value of the retry timer is chosen randomly within the boundaries defined by the retry-min and retry-max parameters. The timer is triggered by any failure while trying to communicate with the NetOp NSM configuration server (for example, the server not responding in time or the server not recognizing the username parameter and the password parameters). When timer expires, the AP attempts to establish communications with the NetOp NSM configuration server again. The default settings are 60 seconds for retry-min and 180 seconds for retry-max, with a valid range of 10 to 1800 seconds.

To disable 12vpn autoconfig, enter an IP address of 0.0.0.0.

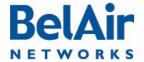

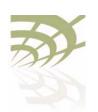

Use the *l2vpn autoconfig renew* command to trigger getting a new set of configuration parameters from the NetOp NSM configuration server.

Use the *set l2vpn advanced inactivity-timer* command to specify how long to wait until declaring the L2VPN tunnel down. The *<seconds>* parameter ranges from 10 to 1000 seconds. The default value is 60 seconds.

### Configuring Tunnels for a Router using GRE

These commands are used to create tunnel to the central router using IP-over-GRE encapsulation instead of L2TP.

Use the *set tunnel-gre ip* command to create GRE tunnels to the specific destination. GRE tunnels may co-exist with regular L2TP tunnels and L2VPN tunnels on the same AP. The *ip* parameter specifies the IP address of the head end tunnel endpoint. It is usually the IP address of the router terminating GRE tunnels.

This type of configuration uses proxy ARP because it cannot act as a router to terminate IP traffic. The *proxy-arp* parameter defines the scope of the proxy ARP functionality:

- Use all if you want to answer ARP requests for any destination IP address.
- Use dhcp if you want to answer ARP requests for the default gateway IP address only. In this case, the gateway IP address is learned from the DHCP relay communication to the client.
- Use list to apply proxy ARP only to traffic destined to a particular set of IP address. Use the set tunnel-gre arp-list command to specify the set of IP addresses.

The default value of the proxy-arp parameter is all.

Use the *set gre autoconfig* command to define parameters to communicate to the third-party heartbeat server using a proprietary protocol. The *ip* parameter defines the IP address of heartbeat server. To disable this feature, configure the GRE heartbeat server with ad IP address of 0.0.0.0.

In this configuration, the AP sends a pseudo heartbeat packet at the interval specified by the *interval* parameter. The *<seconds>* parameter should be at

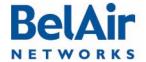

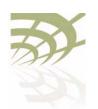

least 60 seconds. The default value is 60 seconds. The heartbeat server uses the pseudo heartbeat packet to determine whether the tunnel's operational state is up or down. The heartbeat server also uses the pseudo heartbeat packet to determine the AP's tunnel configuration and corrects it if required.

The optional *port* parameter specifies the TCP port to communicate with the heartbeat server. The default value is 4040.

### Configuring Tunnels for PMIP Implementations

These commands are used to create a Proxy Mobile IPv4 (PMIP) tunnel. A PMIP tunnel allows a mobile client to change its point-of-attachment to the Internet without changing its IP address. In this implementation, the network tracks the movements of the mobile client and initiates the required mobility signalling on its behalf. In PMIP mode, the AP acts as MIP Foreign Agent.

Use the *set tunnel-pmip ha-ip* command to create a tunnel to a PMIP home agent. PMIP tunnels may co-exist with regular L2TP tunnels and L2VPN tunnels on the same AP.

The ha-ip parameter specifies the IP address of PMIP Home Agent (HA).

The *secret* parameter specifies the authentication password for access to the PMIP HA.

The *spi* parameter specifies the index identifying a security context between the AP and home agent. It is an integer value that should be greater than 255. The *spi* parameter and the *secret* parameter are used together to authenticate the AP with the HA.

The optional *lease-time* parameter specifies the maximum lease-time in seconds for the client session. If the client does not send packets for more than the specified lease-time, its session is dropped. The default value is 300 seconds.

When client traffic is forwarded through the PMIP tunnel, the AP acts as a DHCP server and provides all corresponding parameters (such as client's IP address, subnet mask, gateway, and DNS addresses). The AP proxies all these parameters from the HA. If the HA is unable to provide some of these

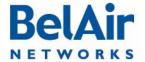

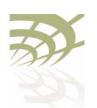

parameters (it must provide at least the client's IP address), the following logic is used by the AP:

- The subnet mask is determined as corresponding to the IP class by IP address. For example, for IP address 67.100.125.10 subnet mask is 255.0.0.0.
- The gateway is taken as first address within a specified subnet. For the
  previous example, the gateway address is 67.0.0.1. This gateway address is
  provided by the AP itself and may not correspond to any real IP address in
  the network.
- The DNS IP address(es) are determined by the set tunnel-pmip advanced dns command.

Use the *set tunnel-pmip advanced dns I* command to define the DNS server IP addresses to be provided to the client by the AP through DHCP in case the AP can not obtain corresponding settings from the HA. The optional *dns2* parameter specifies the backup DNS server in case the primary one is unreachable.

#### Mapping User Traffic

The *map vlan* command instructs the tunnel engine to forward traffic to the specified tunnel. You can specify either traffic associated with a specific VLAN or traffic that is not tagged for any VLAN. All packets that meet this criteria received by any of the AP's radios are forwarded through the tunnel. If the tunnel is not configured or not active, all corresponding packets are dropped.

If you specify untagged traffic, then the tunnel interface itself must be associated with a VLAN. Refer to "Setting Tunnel Engine Parameters" on page 214.

The optional *domain* parameter is for PMIP tunnels. Some PMIP implementations require an additional identification string to communicate with the PMIP Home Agent (HA). The *domain* parameter allows you to specify the required string.

The *unmap vlan* command removes all tunnel mapping entries or a specified tunnel mapping entry. After this command, the specified packets are then forwarded as if the tunnel does not exist.

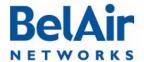

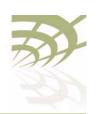

### Configuring Authentication

The *set secret* command configures the parameters for L2TP authentication for a specified tunnel. The *secret* parameter sets the shared secret for tunnel authentication. The *ppp-name* and *ppp-password* parameters set the data for session authentication. The settings for each of these three parameters must match the equivalent settings on the main router.

The backup-secret, backup-ppp-name and backup-ppp-password parameters are equivalent settings for a backup router.

Once the authentication parameters are configured, you use the *set authentication* command to enable authentication for a specified tunnel.

### Configuring a Tunnel Group Name

The <group\_name> parameter indicates that an LNS belongs to a particular group.

The BelView NMS tunnel manager looks at the tunnel usage of all LNSs within the same group and spread the tunnel traffic among the LNSs within the same group. BelView also configures tunnels for newly introduced APs to the least used LNS within the same group.

For details, refer to the BelView NMS User Guide.

### Relaying Traffic QOS Settings

```
/protocol/te-<eng>/set tunnel <index (1-10)> qos-map \{none | up-bits | dscp\}
```

Because the AP converts the client data packet into an Ethernet frame and then encapsulates it within an IP packet, any QOS information that was part of the original client data packet is not visible to upstream equipment.

This command allows you to put the QOS information into the encapsulating IP packet header so that it becomes visible to the upstream equipment:

- The dscp setting means that Differentiated Services Code Point (DSCP) information from the client data packet is included in the IP packet header.
- The *up-bits* settings means that the IP packet header contains QOS settings based on User Priority bits (0 to 7) from the client data packet.

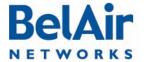

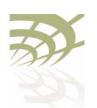

The *none* setting means that QOS information from the client data packet is not sent to upstream equipment.

The default setting is none.

### Setting the Tunnel Down Alarm Threshold

Typically, a *Tunnel Down* alarm is generated when a tunnel fails to respond. However, if there are intermittent issues with the tunnel, it may take time to identify and correct the root cause. During this period, multiple *Tunnel Down* alarms would be generated.

Enabling the alarm threshold reduces the number of *Tunnel Down* alarms generated per calendar day. If the threshold is reached, the system generates instead a single *Excess Tunnel Down Events* alarm and stops generating additional *Tunnel Down* alarms. The *Tunnel Down* events are still tracked through the tunnel's performance monitoring statistics, allowing you to analyze the behavior.

The <num\_of\_alarms> parameter ranges from 2 to 50. By default, the alarm threshold is enabled with a setting of 5, meaning that the Excess Tunnel Down Events alarm is generated once 5 Tunnel Down events occur in a day.

Alarms generated during a maintenance window do not count against the alarm threshold. For details see, "Defining a Maintenance Window" on page 75.

# Layer 2 Tunnel Performance Monitoring Statistics

This command displays a Layer 2 tunnel's performance measurements either for a specific time interval or for a series of time intervals. The valid parameter options are:

- fifteen-min, fifteen-min 0 to fifteen-min 96
- day, day 0 to day 7
- all, all performance measurements. If you specify all you need to specify
  whether you want the total of all measurements, the average of all
  measurements or all PPP measurements.

Specifying *fifteen-min* is equivalent to specifying *fifteen-min* 0 and means the current 15-minute interval. Specifying *day* is equivalent to specifying *day* 0 and means the current day, excluding data from the current 15-minute period.

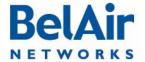

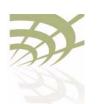

> The output displays Unavailable Seconds statistics for that interval. The counter does not start incrementing until the tunnel has been unavailable for 60 seconds.

#### Example

```
/protocol/te-syst# show tunnel 1 pm fifteen-min
 Interval type
                                                                                                        : current 15 minute
 Interval number : 0 (193)
 Unavailable Seconds :
 Tunnel Down Events :
                          --- User Data Stats ---
Up : Total Sec Pkts : 34 ( 0)
                                                                                                                                                         Down :
Pkts :
                                                                                                                                                                                                                                              Total
                                                                                                                                                                                                                                                                                                   Sec
                                                                         34 (
                                                                                                                           0)
                                                                                                                                                                                                                                                  1056 (
Bytes :
Brdcst :
Mltcst :
                                                                           9095 (
                                                                                                                                                                                                                                              74713 (
                                                                                                                                  47)
                                                                                                                                                        Bytes :
                                                                                                                                                                                                                                                                                                   387)
                                                                                                                                                              ## 1715 (## 1715 (## 1715) (## 1715 (## 1715 (## 1715 (## 1715 (## 1715 (## 1715 (## 1715) (## 1715 (## 1715 (## 1715 (## 1715 (## 1715 (## 1715 (## 1715) (## 1715 (## 1715 (## 1715 (## 1715) (## 1715 (## 1715 (## 1715 (## 1715 (## 1715 (## 1715 (## 1715 (## 1715 (## 1715 (## 1715)
                                                                     0 ( 0)
                                                                                                                                                                                                                                                                                                             5)
                                                                                                                                                                                                                                                                                                             0)
                                                                                           0 (
                                                                                                                           0)
Excess :
                                                                                                                                                                                                                                                                                                             1)
Frag :
                                                                                                                                                                                                                                                           0 (
                                                                                                                                                               Reass :
                          --- PPP Echo Stats ---
ReqRecvd: 20
ReqSend: 20
Lost - 1 to 5: 0
                                                                                                                      20
                                                                                                                                                           RespRecvd:
                                                                                                                                                                                                                                                                                                          % Lost:
                                                                                                                                                            6 to 10:
                                                                                                                                                                                                                                                                                                      > 10:
```

Configuring the **Network Central** Router for Layer 2 Tunneling The specific configuration tasks and commands for the network central router vary, depending on the type of router that is installed.

Refer to the Tunnel Mobility Technical Bulletin, available at www.support.belairnetworks.com for guidance on configuring the router portion of the tunnels.

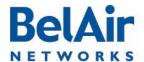

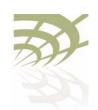

**Quality of Service Settings** 

### **Quality of Service Settings**

The AP includes Quality of Service (QoS) settings for the following functional areas:

- traffic switching. See <u>"System QoS" on page 225.</u>
- client to access point radio communications. See "Radio QoS" on page 228.

#### System QoS

BelAir Networks APs work in conjunction with one another to allow you to separate and prioritize traffic. Each AP can inspect incoming traffic and prioritize traffic into four priority queues.

**Prioritization** 

Each AP supports four traffic priority queues, numbered 0 to 3. Queue 3 has the highest priority while queue 0 has the lowest priority. <u>Table 14</u> describes each queue.

Table 14: Traffic Priority Queues

| Queue<br>Number | Description                                                                                      |
|-----------------|--------------------------------------------------------------------------------------------------|
| 0               | Background traffic                                                                               |
| I               | Best effort traffic  Use this queue for traffic that does not require QoS features,              |
|                 | such as most data traffic                                                                        |
| 2               | Video traffic, TI circuit emulation  Use this queue for high priority traffic such as TI circuit |
|                 | emulation, video or "gold service" customer traffic                                              |
| 3               | Voice over IP (VoIP) traffic                                                                     |
|                 | Use this queue for SVP or other VoIP applications                                                |

All traffic that is not associated to a VLAN has priority I. This means that until you create VLANs, all traffic has priority I.

Once VLANs have been created, you configure the AP traffic to have different priorities based on User Priority bits (0 to 7) or VLAN IDs.

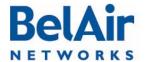

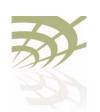

Quality of Service Settings

The prioritization commands (*map* and *no map*) described in this chapter apply strictly to the AP that you are currently logged on to. You must repeat them on each related AP. For example, when specifying that particular VLAN traffic has a particular priority, you must execute the associated commands on each possible AP in the path of that VLAN.

### Prioritizing Traffic Based on User Priority Bits

/qos/set up-to-queue-mapping <pri>riority> <queue\_id>

This command instructs the AP to process packets with the specified User Priority value to the specified priority queue. The *priority* parameter ranges from 0 to 7. The *queue\_id* parameter ranges from 0 to 3, as described in Table 14 on page 225.

**Note:** Settings made with the *set vlan-to-queue-mapping* command have precedence over settings made with this command.

<u>Table 15</u> shows how User Priority values are processed to priority queues by default.

Table 15: User Priority Value to Priority Queue Processing

| User Priority Value | Priority Queue to which it is processed |
|---------------------|-----------------------------------------|
| 0                   | I                                       |
| I                   | 0                                       |
| 2                   | 0                                       |
| 3                   | I                                       |
| 4                   | 2                                       |
| 5                   | 2                                       |
| 6                   | 3                                       |
| 7                   | 3                                       |

To unmap a previously set priority, use the set up-to-queue-mapping command to map that priority back to the default priority queue as shown in <u>Table 15</u>.

### Prioritizing Traffic using VLAN IDs

```
/qos/set vlan-to-queue-mapping <vlan_id> {none|<queue_id>}
/qos/show vlan {all|id <vlan_id>}
```

The set command instructs the AP to process packets from the specified VLAN to the specified priority queue. The vlan\_id parameter ranges from 1 to 3015

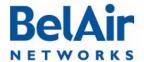

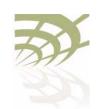

Quality of Service Settings

and from 3018 to 4045. The queue id parameter ranges from 0 to 3, as described in Table 14 on page 225. The none parameter removes the mapping of a VLAN ID to priority queue.

Note: Settings made with this command have precedence over settings made with the set up-to-queue-mapping command.

The show command displays a summary of the QoS settings that are based on VLAN IDs.

#### **Example**

```
/qos# show vlan id 100
Qos Vlan Id Configuration
______
Vlan Qos Status : Enabled
Queue Map : 3
/gos/set defaults
```

#### Resetting the QoS Configuration

This command returns the system QoS configuration to factory default settings.

**Note:** This command does not affect radio QoS configuration.

#### Displaying a Summary of System QoS Settings

```
/gos/show config
```

This command displays a summary of all current QOS settings, including how User Priority bits are currently mapped to the priority queues.

#### Example

```
/qos# show config
Qos Global Configuration
Oos Status
                                : Enabled
 Qos Global UP to Queue Mapping
UP Value : 0 -- Queue : UP Value : 1 -- Queue :
UP Value : 2 -- Queue : UP Value : 3 -- Queue : UP Value : 4 -- Queue :
UP Value : 5 -- Queue :
UP Value : 6 -- Queue : UP Value : 7 -- Queue :
```

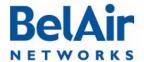

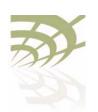

**Quality of Service Settings** 

```
No Vlan based Qos Configured!
```

### Displaying the Prioritization Settings

/gos/show user-priority-map

The *show user-priority-map* command displays how User Priority bits are currently mapped to the priority queues.

#### **Example**

/qos# show user-priority-map

```
Qos Global UP to Queue Mapping

UP Value : 0 -- Queue : 1

UP Value : 1 -- Queue : 0

UP Value : 2 -- Queue : 0

UP Value : 3 -- Queue : 1

UP Value : 4 -- Queue : 2

UP Value : 5 -- Queue : 2

UP Value : 6 -- Queue : 3

UP Value : 7 -- Queue : 3
```

#### Radio QoS

BelAir Networks radios offer Wireless Multi-Media (WMM) support for multiple priority packets and transmit opportunities. This allows over-the-air QoS for WMM client devices with faster burst transfer. (Use the */mode* command to see the version number of your radio modules.)

Some WMM features, such as selecting the priority scheme and the mapping scheme, are also available for BelAir Networks backhaul radios to provide end-to-end QoS functionality.

### Displaying a Summary of Radio QoS Settings

Use the /interface/wifi-<n>-<m>/show config qos command to display the current radio QoS settings. See "Displaying Wi-Fi Radio Configuration" on page 104 for details.

#### Example - BelAir20E

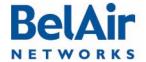

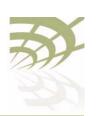

Quality of Service Settings

QOS:

wmm:Enableduapsd:Enabledmapping:UP/DSCPvoice acm:Disabledvideo acm:Disabled

### Enabling or Disabling Wireless Multi-media

/interface/wifi-<n>-<m>/set qos wmm {enable|disable}

Wireless Multi-media is normally enabled. It allows the access point to communicate with a WMM enabled wireless client using WMM features.

When disabled, the access point ignores requests for WMM communications from wireless clients and instead uses traditional non-WMM features to communicate with them. To disable WMM, you must first disable Unscheduled Automatic Power-save Delivery (UAPSD). See "Unscheduled Automatic Power-save Delivery" on page 230.

#### QoS Mapping Scheme

/interface/wifi-<n>-<m>/set qos mapping {up|dscp|both}

The *set* command lets you decide how traffic is processed to the four priority queues depending on the values of the User Priority (UP) field or the Differentiated Services Code Point (DSCP) subfield in the client traffic fields.

Selecting *up* means that traffic is sent to the four priority queues based on the UP field value. Selecting *dscp* means that traffic is sent to the four priority queues based on the DSCP subfield value. Selecting *both* means that traffic is sent to the four priority queues based on the highest priority value of either the UP field or the DSCP subfield. By default, QoS mapping is set to *both*. Table 16 shows the mapping of the UP value and the DSCP value to the priority queue.

Table 16: UP and DSCP Value to Priority Queue Processing

| UP Value | DSCP Value | Target Priority Queue |
|----------|------------|-----------------------|
| 0        | 0 (0x0)    | 1                     |
| I        | 32 (0x20)  | 0                     |
| 2        | 64 (0x40)  | 0                     |
| 3        | 96 (0x60)  | 1                     |
| 4        | 128 (0×80) | 2                     |
| 5        | 160 (0xA0) | 2                     |

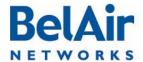

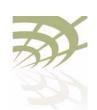

**Quality of Service Settings** 

Table 16: UP and DSCP Value to Priority Queue Processing

| UP Value | DSCP Value | Target Priority Queue |
|----------|------------|-----------------------|
| 6        | 192 (0xC0) | 3                     |
| 7        | 224 (0×E0) | 3                     |

### Unscheduled Automatic Power-save Delivery

/interface/wifi-<n>-<m>/set qos uapsd {enable|disable}

Unscheduled Automatic Power-save Delivery (UAPSD) extends the battery life of wireless clients and reduces radio transmission traffic. To enable UAPSD, you must first enable Wireless Multi-media (WMM) for the radio. Refer to "Enabling or Disabling Wireless Multi-media" on page 229.

This command lets you enable or disable UAPSD. By default, UAPSD is enabled.

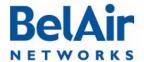

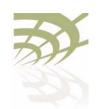

Layer 2 Network Configuration

### Layer 2 Network Configuration

The AP acts as a transparent bridge and layer 2 switch without the need to configure any software features. However, to control and manage the traffic inherent in a bridge (for example, broadcast and flooding) and to handle loop situations where multiple paths exist between APs, you can invoke layer 2 features such as:

- Virtual LANs (VLANs), that divide traffic among several sets of users and restrict broadcast to the respective VLANs. See <u>"Configuring IP"</u> <u>Parameters" on page 62.</u>
- Spanning Tree Protocol (STP), where the optimum path is selected and ports of alternate paths are shutdown

If there are no loops in the network, the AP can operate in bridge mode or with VLANs. If a loop exists, STP must be invoked to manage the different paths.

This chapter contains the following sections:

- "Spanning Tree Protocol Overview" on page 231
  - "Configuring Spanning Tree Priority" on page 232
  - "Configuring Other Spanning Tree Parameters" on page 233
  - "RSTP Commands" on page 234

See also "Managing Egress AP Traffic" on page 92.

#### Spanning Tree Protocol Overview

It is important to configure the Spanning Tree Protocol (STP) when multiple paths between APs are created. As networks become more complex, multiple paths between APs, either intentional or unintentional, become more likely.

Although loops benefit the network by providing path redundancy, loops must be dynamically eliminated to prevent proliferation of broadcast traffic and confusion in the MAC learning tables of the bridge. This is accomplished by a spanning tree protocol, which generates a loop-free subset of the network's topology by placing those bridge or switch ports that, if active, would create loops into a standby (blocking) condition. Blocked bridge or switch ports can be activated in the event of primary link failure, providing a new path through the network.

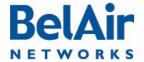

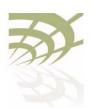

Layer 2 Network Configuration

Loops can also occur accidentally or maliciously. For example, a technician may connect their laptop to the Ethernet port of an AP and also have a wireless link to an AP in the same network. If the laptop is configured to act as a bridge then it creates a loop in the network, and broadcast traffic quickly proliferates until the slowest link in the loop is saturated. This broadcast storm renders part—or all—of the network unusable.

**Note:** To prevent issues as described previously, clients that associate with the AP are not allowed to operate as a bridge. The AP will automatically disassociate without warning from any client that is detected as behaving as a bridge; that is, sending spanning-tree BPDUs. However, clients are allowed to operate as router to allow features such as sharing a wireless Internet connection. For this type of operation, BelAir Networks recommends that the computer with the wireless connection to the AP have its operating system configured to act as a router. For example, Microsoft Windows XP offers the Internet Sharing function.

The original spanning tree protocol is STP. When STP detects a topology change in the network, STP blocks all user traffic, creates a new loop-free configuration, and then re-enables user traffic. STP reconfigurations create outages that are typically 30 to 60 seconds in length.

A newer protocol, Rapid STP (RSTP), greatly reduces the length of outages caused by topology reconfigurations. RSTP is backwards compatible with STP so it can be used in networks where some equipment only supports STP.

APs are shipped from the factory with RSTP enabled and default settings that are a suitable starting point for most deployments. The default AP priority is 36864 (or 0x9000). The default port settings vary depending on the hardware in use, the topology and whether dynamic path cost is used or not.

You should adjust the STP AP priority and path cost settings for each AP to match the topology of your network. Refer to your network plan for details.

**Configuring Spanning** Tree Priority

If all APs are enabled with default settings, the switch with the lowest MAC address in the network becomes the root switch. However, due to traffic patterns, number of forwarding ports, or line types, the AP with the lowest MAC address might not be the ideal root switch. By increasing the priority (lowering the numerical priority number) of the ideal switch so that it becomes the root switch, an STP recalculation will be done to form a new topology. BelAir Networks recommends that the root AP is the Ethernet switch that is used to connect to the LIM(s).

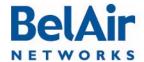

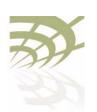

Layer 2 Network Configuration

Refer to your network plan for details.

Use the command described in <u>"RSTP Priority" on page 240</u> and <u>"RSTP Version" on page 240</u> to specify the STP priority and the version of STP used by the AP.

Configuring Other Spanning Tree Parameters

<u>Table 17</u> describes spanning tree parameters that you can configure in addition to the STP AP priority and path cost.

Table 17: Configurable Spanning Tree Timers and Associated Parameters

| Parameter              | Default<br>Value | Description                                                                                               | Possible Range                                                                                |
|------------------------|------------------|----------------------------------------------------------------------------------------------------|-----------------------------------------------------------------------------------------------|
| Hello Timer            | 2 s              | Determines how often<br>the bridge broadcasts<br>hello messages to other<br>bridges                       | I s to I0 s  Must be less than or equal to: (1/2Max_Age - I)                                  |
| Forward<br>Delay Timer | 15 s             | Determines how long each of the listening and learning states last before the interface begins forwarding | 4 s to 30 s  Must not be less than: (1/2Max_Age + 1)                                          |
| Maximum<br>Age Timer   | 20 s             | Determines the amount of time the bridge stores protocol information received on an interface             | 6 s to 40 s  Must not be less than: 2(Hello_timer + I)  Must not exceed: 2(Forward_Delay - I) |
| Transmit<br>Hold Count | 6                | Transmit hold count (packet queue length)                                                                 | I to 10                                                                                       |
| Path Cost<br>Type      | 32 bit           | Represents the media speed (or bit rate)                                                                  | 16 bit or 32 bit                                                                              |

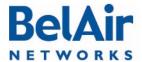

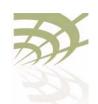

Layer 2 Network Configuration

Table 17: Configurable Spanning Tree Timers and Associated Parameters

| Parameter                  | Default<br>Value | Description                                                                                  | Possible Range                                                      |
|----------------------------|------------------|----------------------------------------------------------------------------------------------|---------------------------------------------------------------------|
| Link<br>Detection<br>Count | 3                | Represents the number<br>Hello timer periods to<br>wait before declaring the<br>link is down | 3 to the ratio of the<br>Maximum Age<br>timer to the Hello<br>timer |

**Note:** BelAir Networks recommends that you do not change the RSTP parameter values in <u>Table 17</u> from their default values. Experience has shown that these default values work well in a variety of networks.

To change the spanning tree transmit hold count and the path cost, refer to "Transmit Hold Count" on page 240.

To change the values of the spanning-tree timers, refer to "Max Age, Hello Time and Forward Delay" on page 241.

Note: The STP or RSTP parameter values that are actually used are inherited from the root bridge. When you configure STP or RSTP parameters on an AP, you are setting the values that are used if that AP is the root bridge.

#### **RSTP Commands**

This section describes commands that you can execute while in *rstp* mode.

Some RSTP commands apply to specific physical interfaces or to specific radio links. The *Name* column of the */protocol/rstp/show config port all* command displays available interfaces and radio links. For example, if the *Name* column displays *wifi-3-1-1*, then *wifi-3-1* identifies the interface and the *-1* suffix identifies radio link I of that interface.

The AP layer 2 switch forwards layer 2 frames to the output of one or more physical interfaces or radio links based on the information contained in the frame header (tags).

### Displaying the RSTP Configuration Settings

/protocol/rstp/show config [port {all|active|<interface-name>}]

This command displays the currently configured RSTP settings. To see the currently active RSTP parameters, as inherited from the root bridge, use the /protocol/rstp/show config port active command.

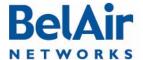

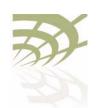

Layer 2 Network Configuration

Specifying the port keyword displays RSTP configuration settings for each physical interface and radio link. Use the *<interface-name>* parameter to specify a particular interface and radio link, as shown under the Name column of the /protocol/rstp/show config port all command.

#### Example I

/protocol/rstp# show config

RSTP Configurations

: Enabled Rstp Status Rstp Status : Enabled
Stp priority : 36864
Stp Version : Rstp Mode
Bridge Max Age : 20 seconds
Bridge Hello Time : 2 seconds
Bridge Forward Delay Time : 15 seconds
Tx Hold Count : 3

Tx Hold Count : 3
Link Detection Count : 3
Bridge Address : 00:0d:67:00:69:d4
Bridge Aging Time : 300

#### Example 2

/protocol/rstp# show config port all

#### RSTP Port Configurations

| Port | Name           | Prio | Pathcost | Migration | Edge        | P2P        | Protocol | -       | c-Cost  |
|------|----------------|------|----------|-----------|-------------|------------|----------|---------|---------|
|      | Interface-link |      |          |           | Conf/Oper   | Conf/Oper  | Version  | Status  | Default |
|      |                |      |          |           |             |            |          |         |         |
| _    |                |      |          |           |             |            |          |         |         |
| 1    | wifi-1-1-1     | 128  | 830768   | False     | False/False | True/True  | RSTP     | Enabled | 830769  |
| 2    | wifi-1-1-2     | 128  | 2000000  | False     | False/False | True/False | RSTP     | Enabled | 830769  |
| 3    | wifi-1-1-3     | 128  | 2000000  | False     | False/False | True/False | RSTP     | Enabled | 830769  |
| 4    | wifi-1-1-4     | 128  | 2000000  | False     | False/False | True/False | RSTP     | Enabled | 830769  |
| 5    | wifi-1-1-5     | 128  | 2000000  | False     | False/False | True/False | RSTP     | Enabled | 830769  |
| 6    | wifi-1-1-6     | 128  | 2000000  | False     | False/False | True/False | RSTP     | Enabled | 830769  |
| 7    | wifi-1-1-7     | 128  | 2000000  | False     | False/False | True/False | RSTP     | Enabled | 830769  |
| 8    | wifi-1-1-8     | 128  | 2000000  | False     | False/False | True/False | RSTP     | Enabled | 830769  |
| 9    | wifi-2-1-1     | 128  | 2000000  | False     | False/False | True/False | RSTP     | Enabled | 3000000 |
| 10   | wifi-2-1-2     | 128  | 2000000  | False     | False/False | True/False | RSTP     | Enabled | 3000000 |
| 11   | wifi-2-1-3     | 128  | 2000000  | False     | False/False | True/False | RSTP     | Enabled | 3000000 |
| 12   | wifi-2-1-4     | 128  | 2000000  | False     | False/False | True/False | RSTP     | Enabled | 3000000 |
| 13   | wifi-2-1-5     | 128  | 2000000  | False     | False/False | True/False | RSTP     | Enabled | 3000000 |
| 14   | wifi-2-1-6     | 128  | 2000000  | False     | False/False | True/False | RSTP     | Enabled | 3000000 |
| 15   | wifi-2-1-7     | 128  | 2000000  | False     | False/False | True/False | RSTP     | Enabled | 3000000 |
| 16   | wifi-2-1-8     | 128  | 2000000  | False     | False/False | True/False | RSTP     | Enabled | 3000000 |
| 17   | wifi-3-1-1     | 128  | 3187500  | False     | False/False | True/True  | RSTP     | Enabled | 3000000 |
| 18   | wifi-3-1-2     | 128  | 2000000  | False     | False/False | True/False | RSTP     | Enabled | 3000000 |
| 19   | wifi-3-1-3     | 128  | 2000000  | False     | False/False | True/False | RSTP     | Enabled | 3000000 |
|      |                |      |          |           |             |            |          |         |         |
| 20   | wifi-3-1-4     | 128  | 2000000  | False     | False/False | True/False | RSTP     | Enabled | 3000000 |
| 21   | wifi-3-1-5     | 128  | 2000000  | False     | False/False | True/False | RSTP     | Enabled | 3000000 |

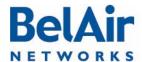

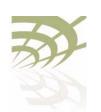

| BelA | irOS User Gu | ide |         |       |             |            | Layer 2 | Network Co | onfiguration |
|------|--------------|-----|---------|-------|-------------|------------|---------|------------|--------------|
| 22   | wifi-3-1-6   | 128 | 2000000 | False | False/False | True/False | RSTP    | Enabled    | 3000000      |
| 23   | wifi-3-1-7   | 128 | 2000000 | False | False/False | True/False | RSTP    | Enabled    | 3000000      |
| 24   | wifi-3-1-8   | 128 | 2000000 | False | False/False | True/False | RSTP    | Enabled    | 3000000      |
| 25   | wifi-4-1-1   | 128 | 2000000 | False | False/False | True/True  | RSTP    | Enabled    | 2000000      |
| 26   | wifi-4-1-2   | 128 | 2000000 | False | False/False | True/False | RSTP    | Enabled    | 2000000      |
| 27   | wifi-4-1-3   | 128 | 2000000 | False | False/False | True/False | RSTP    | Enabled    | 2000000      |
| 28   | wifi-4-1-4   | 128 | 2000000 | False | False/False | True/False | RSTP    | Enabled    | 2000000      |
| 29   | wifi-4-1-5   | 128 | 2000000 | False | False/False | True/False | RSTP    | Enabled    | 2000000      |
| 30   | wifi-4-1-6   | 128 | 2000000 | False | False/False | True/False | RSTP    | Enabled    | 2000000      |
| 31   | wifi-4-1-7   | 128 | 2000000 | False | False/False | True/False | RSTP    | Enabled    | 2000000      |
| 32   | wifi-4-1-8   | 128 | 2000000 | False | False/False | True/False | RSTP    | Enabled    | 2000000      |
| 33   | eth-5-1      | 128 | 200000  | False | False/False | True/True  | RSTP    | Disabled   | 200000       |

#### Example 3

/protocol/rstp# show config port wifi-2-1-1

#### RSTP Port Configurations

| Port | Name<br>Interface-link |     | Pathcost | Migration | Edge<br>Conf/Oper | P2P<br>Conf/Oper | Protocol<br>Version | Dynami<br>Status | c-Cost<br>Default |
|------|------------------------|-----|----------|-----------|-------------------|------------------|---------------------|------------------|-------------------|
|      |                        |     |          |           |                   |                  |                     |                  |                   |
| 9    | wifi-2-1-1             | 128 | 2000000  | False     | False/False       | True/False       | RSTP                | Enabled          | 3000000           |

#### Example 4

/protocol/rstp# show config port active

#### RSTP Port Configurations

| Port | Name<br>Interface-link | Prio | Pathcost | Migration | Edge<br>Conf/Oper | P2P<br>Conf/Oper | Protocol<br>Version | Dynamic<br>Status | c-Cost<br>Default |
|------|------------------------|------|----------|-----------|-------------------|------------------|---------------------|-------------------|-------------------|
| 1    | wifi-1-1-1             | 128  | 830768   | False     | False/False       | True/True        | RSTP                | Enabled           | 830769            |
| 17   | wifi-3-1-1             | 128  | 3187500  | False     | False/False       | True/True        | RSTP                | Enabled           | 3000000           |
| 25   | wifi-4-1-1             | 128  | 2000000  | False     | False/False       | True/True        | RSTP                | Enabled           | 2000000           |
| 33   | eth-5-1                | 128  | 2000000  | False     | False/False       | True/True        | RSTP                | Disabled          | 200000            |

### Displaying the RSTP Topology Information

 $\label{lem:condition} $$ \operatorname{protocol/rstp/show topology [port {all|active|<interface-name>}]} $$$ 

This command displays the currently active RSTP parameters as inherited from the root bridge, including the MAC address of the designated root bridge in a network, the cost of the path to the root, the port used to message to the root bridge, as well as the current values of the spanning tree timers.

To see the currently configured RSTP parameters, use the /protocol/rstp/show config command.

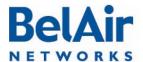

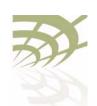

Layer 2 Network Configuration

In the resulting output when the port keyword is omitted, Root Cost reflects the AP's cost to root that it would advertise in its BPDUs sent out to designated or alternate ports.

Specifying the *port* keyword displays per port RSTP topology information for each physical interface and radio link. Use the <interface-name> parameter to specify a particular interface and radio link, as shown under the Name column of the /protocol/rstp/show config port all command.

In the resulting output when the port keyword is used, Designated Cost is the minimum port cost seen in BPDUs on that link (either from the AP itself or from another AP on that same link).

#### Example I

/protocol/rstp# show topology

RSTP Topology Information

\_\_\_\_\_\_

Designated Root : 00:00:00:12:00:32:9d:80

Stp Root Cost : 4000000

Stp Root Port : 33

Stp Max Age : 31 seconds

Stp Hello Time : 1 seconds

Stp Forward Delay Time : 21 seconds

-----

#### Example 2

/protocol/rstp# show topology port all

#### RSTP Port Topology Information

| Port | Name<br>Interface-link |                         |        | Designated-bridge       | Designated<br>Port |  |
|------|------------------------|-------------------------|--------|-------------------------|--------------------|--|
|      |                        |                         |        |                         |                    |  |
| 1    | wifi-1-1-1             | 60:00:00:23:34:b0:3e:80 | 200000 | 90:00:00:0d:67:00:69:5e | 80:01              |  |
| 2    | wifi-1-1-2             | 00:00:00:00:00:00:00    | 0      | 00:00:00:00:00:00:00    | 00:00              |  |
| 3    | wifi-1-1-3             | 00:00:00:00:00:00:00:00 | 0      | 00:00:00:00:00:00:00:00 | 00:00              |  |

| WIII-I-I-I | 60:00:00:23:34:b0:3e:80                                                                                                    | 200000                                                                                                    | 90:00:00:0a:6/:00:69:5e                                                                                                    | 80:01                                                                                                    |
|------------|----------------------------------------------------------------------------------------------------|----------------------------------------------------------------------------------------------------|----------------------------------------------------------------------------------------------------|----------------------------------------------------------------------------------------------------|
| wifi-1-1-2 | 00:00:00:00:00:00:00                                                                                                    | 0                                                                                                    | 00:00:00:00:00:00:00                                                                                                    | 00:00                                                                                                    |
| wifi-1-1-3 | 00:00:00:00:00:00:00                                                                                                    | 0                                                                                                    | 00:00:00:00:00:00:00                                                                                                    | 00:00                                                                                                    |
| wifi-1-1-4 | 00:00:00:00:00:00:00                                                                                                    | 0                                                                                                    | 00:00:00:00:00:00:00                                                                                                    | 00:00                                                                                                    |
| wifi-1-1-5 | 00:00:00:00:00:00:00                                                                                                    | 0                                                                                                    | 00:00:00:00:00:00:00                                                                                                    | 00:00                                                                                                    |
| wifi-1-1-6 | 00:00:00:00:00:00:00                                                                                                    | 0                                                                                                    | 00:00:00:00:00:00:00                                                                                                    | 00:00                                                                                                    |
| wifi-1-1-7 | 00:00:00:00:00:00:00                                                                                                    | 0                                                                                                    | 00:00:00:00:00:00:00                                                                                                    | 00:00                                                                                                    |
| wifi-1-1-8 | 00:00:00:00:00:00:00                                                                                                    | 0                                                                                                    | 00:00:00:00:00:00:00                                                                                                    | 00:00                                                                                                    |
| wifi-2-1-1 | 00:00:00:00:00:00:00                                                                                                    | 0                                                                                                    | 00:00:00:00:00:00:00                                                                                                    | 00:00                                                                                                    |
| wifi-2-1-2 | 00:00:00:00:00:00:00                                                                                                    | 0                                                                                                    | 00:00:00:00:00:00:00                                                                                                    | 00:00                                                                                                    |
| wifi-2-1-3 | 00:00:00:00:00:00:00                                                                                                    | 0                                                                                                    | 00:00:00:00:00:00:00                                                                                                    | 00:00                                                                                                    |
| wifi-2-1-4 | 00:00:00:00:00:00:00                                                                                                    | 0                                                                                                    | 00:00:00:00:00:00:00                                                                                                    | 00:00                                                                                                    |
|            | wifi-1-1-2<br>wifi-1-1-3<br>wifi-1-1-4<br>wifi-1-1-5<br>wifi-1-1-6<br>wifi-1-1-7<br>wifi-1-1-8<br>wifi-2-1-1<br>wifi-2-1-2<br>wifi-2-1-3 | wifi-1-1-2       00:00:00:00:00:00:00:00         wifi-1-1-3       00:00:00:00:00:00:00:00         wifi-1-1-4       00:00:00:00:00:00:00:00         wifi-1-1-5       00:00:00:00:00:00:00:00         wifi-1-1-6       00:00:00:00:00:00:00:00         wifi-1-1-7       00:00:00:00:00:00:00:00         wifi-1-1-8       00:00:00:00:00:00:00:00         wifi-2-1-1       00:00:00:00:00:00:00:00         wifi-2-1-3       00:00:00:00:00:00:00:00:00 | wifi-1-1-2       00:00:00:00:00:00:00:00       0         wifi-1-1-3       00:00:00:00:00:00:00:00       0         wifi-1-1-4       00:00:00:00:00:00:00:00       0         wifi-1-1-5       00:00:00:00:00:00:00:00       0         wifi-1-1-6       00:00:00:00:00:00:00:00       0         wifi-1-1-7       00:00:00:00:00:00:00:00       0         wifi-1-1-8       00:00:00:00:00:00:00:00       0         wifi-2-1-1       00:00:00:00:00:00:00:00       0         wifi-2-1-3       00:00:00:00:00:00:00:00       0 | wifi-1-1-2       00:00:00:00:00:00:00:00       0 00:00:00:00:00:00:00:00         wifi-1-1-3       00:00:00:00:00:00:00:00       0 00:00:00:00:00:00:00:00         wifi-1-1-4       00:00:00:00:00:00:00:00       0 00:00:00:00:00:00:00:00         wifi-1-1-5       00:00:00:00:00:00:00:00       0 00:00:00:00:00:00:00:00         wifi-1-1-6       00:00:00:00:00:00:00:00       0 00:00:00:00:00:00:00         wifi-1-1-7       00:00:00:00:00:00:00       0 00:00:00:00:00:00:00         wifi-1-1-8       00:00:00:00:00:00:00       0 00:00:00:00:00:00:00         wifi-2-1-1       00:00:00:00:00:00:00:00       0 00:00:00:00:00:00:00:00         wifi-2-1-3       00:00:00:00:00:00:00:00:00       0 00:00:00:00:00:00:00:00:00 |

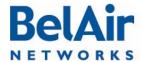

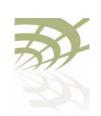

#### Layer 2 Network Configuration

| 13 | wifi-2-1-5 | 00:00:00:00:00:00:00    | 0      | 00:00:00:00:00:00:00    | 00:00 |
|----|------------|-------------------------|--------|-------------------------|-------|
| 14 | wifi-2-1-6 | 00:00:00:00:00:00:00    | 0      | 00:00:00:00:00:00:00    | 00:00 |
| 15 | wifi-2-1-7 | 00:00:00:00:00:00:00    | 0      | 00:00:00:00:00:00:00    | 00:00 |
| 16 | wifi-2-1-8 | 00:00:00:00:00:00:00    | 0      | 00:00:00:00:00:00:00    | 00:00 |
| 17 | wifi-3-1-1 | 60:00:00:23:34:b0:3e:80 | 200000 | 90:00:00:0d:67:00:69:5e | 80:11 |
| 18 | wifi-3-1-2 | 00:00:00:00:00:00:00    | 0      | 00:00:00:00:00:00:00    | 00:00 |
| 19 | wifi-3-1-3 | 00:00:00:00:00:00:00    | 0      | 00:00:00:00:00:00:00    | 00:00 |
| 20 | wifi-3-1-4 | 00:00:00:00:00:00:00    | 0      | 00:00:00:00:00:00:00    | 00:00 |
| 21 | wifi-3-1-5 | 00:00:00:00:00:00:00    | 0      | 00:00:00:00:00:00:00    | 00:00 |
| 22 | wifi-3-1-6 | 00:00:00:00:00:00:00    | 0      | 00:00:00:00:00:00:00    | 00:00 |
| 23 | wifi-3-1-7 | 00:00:00:00:00:00:00    | 0      | 00:00:00:00:00:00:00    | 00:00 |
| 24 | wifi-3-1-8 | 00:00:00:00:00:00:00    | 0      | 00:00:00:00:00:00:00    | 00:00 |
| 25 | wifi-4-1-1 | 60:00:00:23:34:b0:3e:80 | 200000 | 90:00:00:0d:67:00:69:5e | 80:19 |
| 26 | wifi-4-1-2 | 00:00:00:00:00:00:00    | 0      | 00:00:00:00:00:00:00    | 00:00 |
| 27 | wifi-4-1-3 | 00:00:00:00:00:00:00    | 0      | 00:00:00:00:00:00:00    | 00:00 |
| 28 | wifi-4-1-4 | 00:00:00:00:00:00:00    | 0      | 00:00:00:00:00:00:00    | 00:00 |
| 29 | wifi-4-1-5 | 00:00:00:00:00:00:00    | 0      | 00:00:00:00:00:00:00    | 00:00 |
| 30 | wifi-4-1-6 | 00:00:00:00:00:00:00    | 0      | 00:00:00:00:00:00:00    | 00:00 |
| 31 | wifi-4-1-7 | 00:00:00:00:00:00:00    | 0      | 00:00:00:00:00:00:00    | 00:00 |
| 32 | wifi-4-1-8 | 00:00:00:00:00:00:00    | 0      | 00:00:00:00:00:00:00    | 00:00 |
| 33 | eth-5-1    | 60:00:00:23:34:b0:3e:80 | 0      | 60:00:00:23:34:b0:3e:80 | 80:0f |
|    |            |                         |        |                         |       |

#### Example 3

/protocol/rstp# show topology port wifi-2-1-1

#### RSTP Port Topology Information

| Port | Name<br>Interface-link | Designated-root         | Designated<br>Cost | Designated-bridge       | Designated<br>Port |
|------|------------------------|-------------------------|--------------------|-------------------------|--------------------|
| 9    | wifi-2-1-1             | 00:00:00:00:00:00:00:00 | 0                  | 00:00:00:00:00:00:00:00 | 00:00              |

#### Example 4

/protocol/rstp# show topology port active

#### RSTP Port Topology Information

\_\_\_\_\_

| Port | Name<br>Interface-link | Designated-root         | Designated<br>Cost | Designated-bridge       | Designated<br>Port |
|------|------------------------|-------------------------|--------------------|-------------------------|--------------------|
|      |                        |                         |                    |                         |                    |
| 1    | wifi-1-1-1             | 60:00:00:23:34:b0:3e:80 | 200000             | 90:00:00:0d:67:00:69:5e | 80:01              |
| 17   | wifi-3-1-1             | 60:00:00:23:34:b0:3e:80 | 200000             | 90:00:00:0d:67:00:69:5e | 80:11              |
| 25   | wifi-4-1-1             | 60:00:00:23:34:b0:3e:80 | 200000             | 90:00:00:0d:67:00:69:5e | 80:19              |
| 33   | eth-5-1                | 60:00:00:23:34:b0:3e:80 | 0                  | 60:00:00:23:34:b0:3e:80 | 80:0f              |

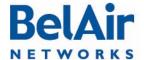

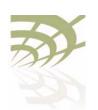

Layer 2 Network Configuration

### Displaying RSTP Port Roles and States

/protocol/rstp/show port roles [all]

This command displays the roles and states of the RSTP ports.

Specifying the *all* option displays all possible links for a specific interface. If the *all* option is omitted, then the command outputs data only for links with a status of *UP*.

#### Example I

/protocol/rstp# show port roles

#### RSTP Port Roles and States

\_\_\_\_\_

| Port# | Name       | Remote-id | Port-Role  | Port-State | Port-Status |
|-------|------------|-----------|------------|------------|-------------|
|       |            |           |            |            |             |
| 9     | wifi-2-1-1 | 10.5.1.22 | Designated | Forwarding | Enabled     |
| 11    | wifi-2-1-3 | 10.5.1.10 | Designated | Forwarding | Enabled     |
| 17    | wifi-3-1-1 | 10.5.1.13 | Designated | Forwarding | Enabled     |
| 18    | wifi-3-1-2 | 10.5.1.14 | Designated | Forwarding | Enabled     |
| 25    | wifi-4-1-1 | 10.5.1.25 | Designated | Forwarding | Enabled     |
| 33    | eth-1-1    |           | Root       | Forwarding | Enabled     |
| 34    | eth-1-2    |           | Designated | Forwarding | Enabled     |

#### Example 2

/protocol/rstp# show port roles all

#### RSTP Port Roles and States

\_\_\_\_\_

| Port# | Name       | Remote-id | Port-Role  | Port-State | Port-Status | Link-status |
|-------|------------|-----------|------------|------------|-------------|-------------|
| 1     | wifi-1-1-1 |           | Disabled   | Discarding | Enabled     | Down        |
| 2     | wifi-1-1-2 |           | Disabled   | Discarding | Enabled     | Down        |
| 3     | wifi-1-1-3 |           | Disabled   | Discarding | Enabled     | Down        |
| 4     | wifi-1-1-4 |           | Disabled   | Discarding | Enabled     | Down        |
| 5     | wifi-1-1-5 |           | Disabled   | Discarding | Enabled     | Down        |
| 6     | wifi-1-1-6 |           | Disabled   | Discarding | Enabled     | Down        |
| 7     | wifi-1-1-7 |           | Disabled   | Discarding | Disabled    | Down        |
| 8     | wifi-1-1-8 |           | Disabled   | Discarding | Disabled    | Down        |
| 9     | wifi-2-1-1 | 10.5.1.22 | Designated | Forwarding | Enabled     | UP          |
| 10    | wifi-2-1-2 |           | Disabled   | Discarding | Enabled     | Down        |
| 11    | wifi-2-1-3 | 10.5.1.10 | Designated | Forwarding | Enabled     | UP          |
| 12    | wifi-2-1-4 |           | Disabled   | Discarding | Enabled     | Down        |
| 13    | wifi-2-1-5 |           | Disabled   | Discarding | Enabled     | Down        |
| 14    | wifi-2-1-6 |           | Disabled   | Discarding | Enabled     | Down        |
| 15    | wifi-2-1-7 |           | Disabled   | Discarding | Enabled     | Down        |
| 16    | wifi-2-1-8 |           | Disabled   | Discarding | Enabled     | Down        |
| 17    | wifi-3-1-1 | 10.5.1.13 | Designated | Forwarding | Enabled     | UP          |

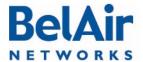

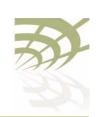

| BelAir                                                                                                    | OS User Guide            |                                                                                                    |                        |                       | Layer 2 Netwo      | ork Configuration                  |  |
|----------------------------------------------------------------------------------------------------|--------------------------|----------------------------------------------------------------------------------------------------|------------------------|-----------------------|--------------------|------------------------------------|--|
| 18                                                                                                    | wifi-3-1-2               | 10.5.1.14                                                                                                    | Danimatad              | Estate and in a       | Enabled            | IID                                |  |
| 16<br>19                                                                                                    | wifi-3-1-2<br>wifi-3-1-3 | 10.5.1.14                                                                                                    | Designated<br>Disabled | Forwarding Discarding | Enabled            | UP<br>Down                         |  |
| 20                                                                                                    | wifi-3-1-3               |                                                                                                    | Disabled               | Discarding            | Enabled            |                                    |  |
| 21                                                                                                    | wifi-3-1-4<br>wifi-3-1-5 |                                                                                                    | Disabled               | Discarding            | Enabled            | Down                               |  |
| 22                                                                                                    | wifi-3-1-5               |                                                                                                    | Disabled               | Discarding            | Enabled            | Down                               |  |
|                                                                                                    |                          |                                                                                                    | Disabled               | Discarding            |                    | Down                               |  |
| 23                                                                                                    | wifi-3-1-7               |                                                                                                    |                        | _                     | Enabled            | Down                               |  |
| 24                                                                                                    | wifi-3-1-8               | 10.5.1.25                                                                                                    | Disabled               | Discarding Forwarding | Enabled<br>Enabled | Down                               |  |
| 25                                                                                                    | wifi-4-1-1               | 10.5.1.25                                                                                                    | Designated<br>Disabled | Discarding            |                    | UP                                 |  |
| 26                                                                                                    | wifi-4-1-2               |                                                                                                    |                        | _                     | Enabled            | Down                               |  |
| 27                                                                                                    | wifi-4-1-3               |                                                                                                    | Disabled               | Discarding            | Enabled            | Down                               |  |
| 28                                                                                                    | wifi-4-1-4               |                                                                                                    | Disabled               | Discarding            | Enabled            | Down                               |  |
| 29                                                                                                    | wifi-4-1-5               |                                                                                                    | Disabled               | Discarding            | Enabled            | Down                               |  |
| 30                                                                                                    | wifi-4-1-6               |                                                                                                    | Disabled               | Discarding            | Enabled            | Down                               |  |
| 31                                                                                                    | wifi-4-1-7               |                                                                                                    | Disabled               | Discarding            | Enabled            | Down                               |  |
| 32                                                                                                    | wifi-4-1-8               |                                                                                                    | Disabled               | Discarding            | Enabled            | Down                               |  |
| 33                                                                                                    | eth-1-1                  |                                                                                                    | Root                   | Forwarding            | Enabled            | UP                                 |  |
| 34                                                                                                    | eth-1-2                  |                                                                                                    | Designated             | Forwarding            | Enabled            | UP                                 |  |
| Aging Time  /protocol/rstp/set bridge aging-time <10 - 630>  This command specifies the aging time, in seconds, for the dynamically learned forwarding information.  RSTP Priority  /protocol/rstp/set priority <decimal (0="" (0x0000="" -="" -0xf000)="" 61440)="" hexadecimal="" or=""></decimal> |                          |                                                                                                    |                        |                       |                    |                                    |  |
|                                                                                                    |                          | This command                                                                                                    | specifies the ST       | P priority.           |                    |                                    |  |
|                                                                                                    |                          | The default AP steps of 4096 (c                                                                                                    | ,                      | 4 (or 0x9000).        | The priority valu  | ies must be set in                 |  |
| RSTP \                                                                                                    | /ersion                  | /protocol/rst                                                                                                    | p/set version          | n {stpCompat          | ible rstp}         |                                    |  |
|                                                                                                    |                          | This command                                                                                                    | specifies the typ      | e of STP used         | by the AP.         |                                    |  |
|                                                                                                    |                          |                                                                                                    | <i>ble</i> mode forces |                       |                    | Js while setting it and TCN BPDUs. |  |
| Transm                                                                                                    | nit Hold Count           | /protocol/rst                                                                                                    | p/set [tx-ho           | ldcount (1 -          | 10)]               |                                    |  |
|                                                                                                    |                          | This command configures the values of <i>transmit hold count</i> . The <i>transmit hold count</i> value indicates the number of BPDUs that need to be transmitted in any Hello Time interval. The default value is 6. |                        |                       |                    |                                    |  |

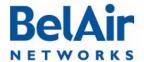

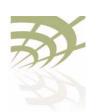

#### Layer 2 Network Configuration

Note: BelAir Networks recommends that you do not change the RSTP parameter values from their default values. Experience has shown that the default values work well in a variety of networks.

#### Example

/protocol/rstp# set tx-holdcount 5
/protocol/rstp/set ([max-age <6 - 40>] [hello-time <1 - 10>]
 [forward-delay <4 - 30>])

### Max Age, Hello Time and Forward Delay

The *max-age* field represents the time in seconds that all bridges use for MaxAge when this bridge is acting as the root. The default value is 20. The value must not exceed: 2(ForwardDelay -I).

The *hello-time* field represents the time in seconds that all bridges use for HelloTime when this bridge is acting as the root. The default value is 2.

The forward-delay field represents the time in seconds that all bridges use for ForwardDelay when this bridge is acting as the root. The default value is 15. The value must not be less than: I + I/2 MaxAge.

Note: BelAir Networks recommends that you do not change the RSTP parameter values from their default values. Experience has shown that the default values work well in a variety of networks.

#### Example

```
/protocol/rstp# set max-age 20 hello-time 2 forward-delay 15
```

#### **RSTP Link Priority**

This command configures the link priority. This command is available only if dynamic path costs are disabled. Refer to "Dynamic Path Cost" on page 242.

The *<interface-name>* parameter specifies a particular interface, such as *wifi-2-1*.

The link priority value forms the first component or the portion of the Port ID that can be written. The values for the link priority must only be in steps of 16 (only the first 4 bits can be set for the link priority).

#### Example

/protocol/rstp# set interface wifi-2-1 priority 64

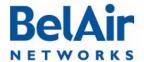

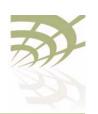

Layer 2 Network Configuration

#### **RSTP Static Path Cost**

This command sets the static path cost in the *pathcost* field. This command is available only if dynamic path costs are disabled. Refer to "Dynamic Path Cost" on page 242.

The *<interface-name>* parameter specifies a particular interface, such as *wifi-2-1*.

The static path cost determines the preferred data paths between bridges throughout the network and the root bridge. The default path cost settings vary, depending on the hardware in use, the topology and whether dynamic path cost is used or not.

#### **Example**

/protocol/rstp# set interface wifi-2-1 pathcost 65535

#### Dynamic Path Cost

This command lets you manage how path costs are determined for each radio link on your AP.

The *<interface-name>* parameter specifies a particular interface, such as *wifi-2-1*.

Dynamic path costs are a useful way to adjust the topology of a network to isolate a link as a result of unplanned or seasonal effects. For example, there may be an unplanned source of radio interference with a particular link. Or, vegetation may affect a link during summer.

When dynamic cost is disabled, each link is assigned a fixed cost. The default value depends on the hardware and topology in use.

When dynamic cost is enabled, the AP adjusts the link's cost based on several link quality factors. For example, a link with a low RSSI, such as -80, implies poor link quality causing it to have an increased cost. Similarly, a link with a high RSSI, such as -40, implies good link quality causing it's cost to be reduced.

Enabling dynamic path costs disables the command to configure a static path cost. Refer to "RSTP Static Path Cost" on page 242.

To prevent unnecessary topology changes based on transient behaviour, a new link cost may not automatically cause a topology change. If the new link cost is very different from the current link cost, then the topology is changed.

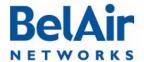

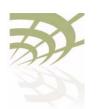

#### Layer 2 Network Configuration

However, if the new link cost is only slightly different from the current link cost, then the current topology is maintained. As further protection against transient behaviour, the RSTP verifies that the new link cost is maintained for 30 minutes before it implements any potential topology changes.

In all cases when a link is enabled or disabled, RSTP takes into account the new link costs as it creates a new topology.

By default, dynamic cost is enabled for most combinations of platforms and topologies. Use the /protocol/rstp/show config port command to determine if it is enabled or disabled in your case.

**Note:** Dynamic path cost should be disabled for mobile backhaul mesh applications because in such application path costs are determined by the mobility application.

#### RSTP Protocol Migration on an Interface

While operating in RSTP mode, setting of this value to *true* forces the interface to transmit RSTP BPDUs.

The *<interface-name>* parameter specifies a particular interface, such as *wifi-2-1*.

#### **RSTP Edge Port Status**

This command indicates whether the interface is an edge port or not. An edge port cannot communicate to another RSTP enabled device. This setting is typically *false*, but can be *true* for situations such as being connected to a laptop, or to a simple switch. RSTP uses edge port status to optimize performance during topology changes. If the edge port status is true, RSTP does not block it during a topology change.

This command sets the administrative value of the edge port status. The operational value of the edge port status is initially its administrative value; however, it can be updated later by the AP bridge software.

The *<interface-name>* parameter specifies a particular interface, such as *wifi-2-1*.

The default settings vary, depending on the hardware in use, the topology and whether dynamic path cost is used or not.

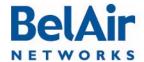

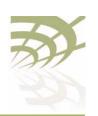

#### Layer 2 Network Configuration

### RSTP Point-To-Point Status of an Interface

/protocol/rstp/set interface <interface-name> p2p {forcetrue|forcefalse}

This command indicates whether the interface can do RSTP point-to-point communications or not. RSTP point-to-point communications is special case where the interface can communicate with only one other RSTP enabled device, such as when only two APs are connected through a simple switch. RSTP uses RSTP point-to-point status to optimize performance during topology changes.

This command sets the administrative value of the RSTP point-to-point status. The operational value of the RSTP point-to-point status is initially its administrative value; however, it can be updated later by the AP bridge software.

The *<interface-name>* parameter specifies a particular interface, such as *wifi-2-1*.

Setting a value of *forcetrue* forces it to function as a point-to-point link. Setting a value of *forcefalse* forces it not to function as a point-to-point link.

The default settings vary, depending on the hardware in use, the topology and whether dynamic path cost is used or not.

### Interface RSTP Configuration

This command allows or prevents RSTP from affecting the specified interface.

The *<interface-name>* parameter specifies a particular interface, such as *wifi-2-1*.

By default, RSTP affects all enabled interfaces. Setting admin-state to *disable* prevents RSTP from affecting this interface. Setting admin-state to *enable* allows RSTP to affect this interface.

### Changing RSTP Admin State

/protocol/rstp/set admin-state {enabled|disabled}

This command lets you enable or disable RSTP functionality. The default setting is *enabled*.

#### **RSTP Statistics**

/protocol/rstp/show stats [port {all|active|<interface-name>}]

This command displays RSTP-related bridge statistics.

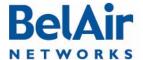

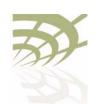

Layer 2 Network Configuration

Specifying the *port* keyword displays per port RSTP statistics. The *<interface-name>* parameter specifies a particular interface and link.

#### Example I

/protocol/rstp# show stats

RSTP Statistics

\_\_\_\_\_

Rstp UP Count : 1
Rstp DOWN Count : 0
Buffer Failure Count : 0
Memory Alloc Failure Count : 0
Count of Root Bridge Changes : 1

Stp Time since Topology change: 39 seconds

Total No. of topology changes : 5

\_\_\_\_\_

#### Example 2

/protocol/rstp# show stats port all

#### RSTP Port Statistics

| Port# | Name<br>Interface-link | Fwd<br>Transitions | RX BPDU TX BPDU Total/Config/TC/TCN/Invalid Total/Config/TC/TCN | Protocol<br>Migration |
|-------|------------------------|--------------------|-----------------------------------------------------------------|-----------------------|
|       |                        |                    |                                                                 |                       |
| 1     | wifi-1-1-1             | 2                  | 9/0/9/0/0 32/0/16/0                                             | 1                     |
| 2     | wifi-1-1-2             | 2                  | 10/0/8/0/0 32/0/17/0                                            | 1                     |
| 9     | wifi-2-1-1             | 1                  | 27/0/5/0/0 10/0/21/0                                            | 1                     |
| 17    | wifi-3-1-1             | 0                  | 20/0/0/0 2/0/0/0                                                | 1                     |
| 33    | eth-1-1                | 1                  | 0/0/0/0/0 51/0/0/0                                              | 1                     |

#### Example 3

/protocol/rstp# show stats port wifi-1-1-1

#### RSTP Port Statistics

| Port# | Name           | Fwd         | RX BPDU                     | TX BPDU             | Protocol  |
|-------|----------------|-------------|-----------------------------|---------------------|-----------|
|       | Interface-link | Transitions | Total/Config/TC/TCN/Invalid | Total/Config/TC/TCN | Migration |
|       |                |             |                             |                     |           |
| 1     | wifi-1-1-1     | 2           | 9/0/9/0/0                   | 55/0/16/0           | 1         |

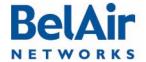

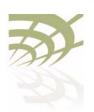

Performing a Software Upgrade

### Performing a Software Upgrade

This section instructs you how to upgrade an AP by downloading a new software load from a remote server. The procedures in this section assume the following:

- You have connected to the AP.
- You have started a Command Line Interface (CLI) session and you have logged in as *root*. When you need to login again, such as after a reboot, use the *root* user account so you have access to all the required commands.
- You are familiar with the operation of the CLI.
- You are familiar with the operation of the *config-save* command. Refer to <u>"Saving your Changes" on page 37</u> for details.

#### **CAUTION!**

Make sure to read and understand the entire upgrade procedure described in this section before attempting to upgrade an AP. An improper upgrade could result in an AP becoming inoperable and isolated from the network.

#### **CAUTION!**

An AP's configuration database in one release can be structurally different than in other releases. For example, the configuration database in Release 12.2 is structurally different than in previous releases. Because of this, downgrading a software load from Release 12.2 to the previous release requires much effort. BelAir Networks strongly recommends that you fully verify the configuration and operation of an upgraded AP before you commit the new load to replace the old load and configuration. The upgrade process in this document contains guidelines to help you verify an AP.

For instructions on how to downgrade an AP, contact BelAir Networks.

#### Upgrade Process Overview

An operator logged in as *root* can upgrade an AP by downloading a new software load from a remote server. You can use either TFTP or FTP to communicate with the remote server. You must ensure that the server is running at an accessible IP address. For redundancy purposes, APs store two copies of the software load in two application banks: banks A and B. The active software load is the software load that is currently running. The standby software load is the software load in the alternate application bank. Either bank A or bank B may be active at a given time. See Figure 17 on page 247.

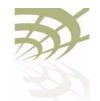

Performing a Software Upgrade

Figure 17: Active and Standby Software Loads

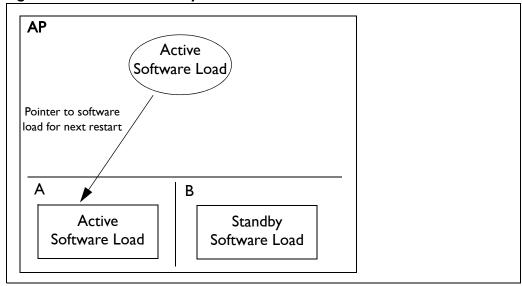

Under normal operating conditions, the contents of the two software load banks are identical. During a software upgrade, the new software load is copied into the standby bank at the time of the upgrade.

A software upgrade consists of the following steps:

- I Ensure the current configuration is saved. Refer to <u>"Saving your Changes"</u> on page 37.
- 2 Determine what software load is active (A or B). The new software load will overwrite the standby bank.
- 3 Download the new software load. The new software load is downloaded to the standby software load bank. If A is active, then the new software load is downloaded to bank B. If B is active, then the new software load is downloaded to bank A.
- 4 Verify the new software downloaded successfully.
- 5 Activate the new software load from the standby software load bank (containing the new load) by rebooting the AP. The new load is promoted to active and the formerly active software load bank becomes standby.
- 6 Verify the configuration and operation of the AP operating with the new software load
- 7 Commit the load (copy the newly activated load to the standby software load bank).

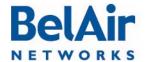

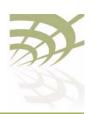

#### Performing a Software Upgrade

**Note:** Any configuration changes that you make before you commit the new software load are lost if you back out of the upgrade.

You can also use BelView NMS to manage how APs are upgraded. For details, refer to the *BelView NMS User Guide* and "Auto-upgrade" on page 253.

**CAUTION!** 

Do not change or save the AP configuration while upgrading the system.

**CAUTION!** 

It is always possible to downgrade a committed software load to an older release. However, while the existing configuration data is saved (upgraded) during a software upgrade, the existing configuration data could be lost (erased) during a software downgrade. BelAir Networks recommends that you save and remotely store the current existing configuration database in case you choose to downgrade a software load. For instructions on how to downgrade an AP, contact BelAir Networks.

Displaying the Active and Next Software Loads

Display the active software load and the load that is activated at the next reboot with the following command:

/system/show loads

#### Downloading a New Software Load

This command downloads a new software image from a remote server. It copies the new software load into the standby software load bank and sets the new load as the next active load. See Figure 18 on page 249.

You can use either TFTP or FTP to communicate with the remote server. By default, the *upgrade load* command uses TFTP. If you specify FTP, you can also specify the user name and password. The default FTP user name is *anonymous* and the default FTP password is *root@<nodeip>*, where <nodeip> is the IP address of AP making the request. If you do not use the default FTP username, the FTP server must be configured to accept your username and password.

#### **CAUTION!**

Once it begins, the upgrade process cannot be interrupted or terminated by the user with the current CLI session. See "Canceling a Software Upgrade" on page 248.

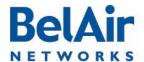

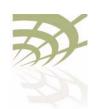

Performing a Software Upgrade

# Canceling a Software Upgrade

/system/cancel upgrade

This command stops the transfer of the new software load into the standby software load bank. If you reboot the AP, the software in the active software load bank is used. See Figure 18.

To cancel the upgrade process:

- I Start another CLI session to the AP being upgraded and log in as in as root.
- 2 Issue the following command:

/system/cancel upgrade

When requested, confirm your intent.
If you confirm that you want to cancel the software upgrade, a message appears in the other CLI session informing it's user that the upgrade has been cancelled.

#### **CAUTION!**

Because the software upgrade process was interrupted, the software in the standby software load bank may no longer be suitable to reboot the system. Do not set it to be the next active load unless you first commit the current active software load, or complete a new software upgrade.

Figure 18: Software Upgrade Step 3 - Downloading the New Software Load

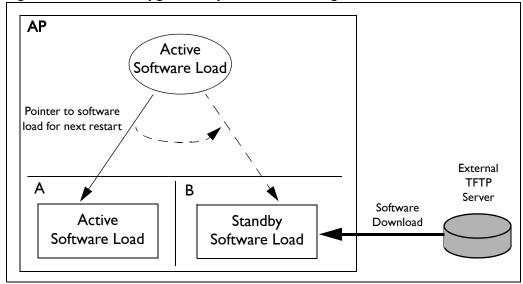

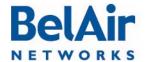

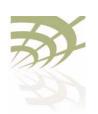

Performing a Software Upgrade

#### Verifying a Successful **Download**

Verify that the new software downloaded successfully with the following command:

/system/show loads verify

The verify option calculates and verifies the checksum. A bad checksum indicates an issue with the load. If there are any issues, perform the download again.

#### **Example**

/system# show loads verify

#### Application BankA

Sw Version: BA100 9.0.0.S.2009.01.05.16.35 (r20884)
State: Running (next reboot)
CommitState: committed
Md5Sum: OK

Md5Sum: OK

#### Application BankB

Sw Version: BA100 8.0.8.D.2008.09.18.18.18 (r19148)

State: Shadow committed

Md5Sum:

Bootloader Info

PPC405EP Common Bootloader Version 4.06 11/06/2008

#### Activating a Software Load

To activate a software load, enter the following:

/system/reboot

The *reboot* command is only available if you are logged in as *root*.

This command forces the AP to execute with the new load and completes the activation process.

When upgrading several APs in a network, BelAir Networks recommends that you reboot the most remote AP first and progress towards the near-end, AP-by-AP. For star topologies, reboot the subscriber station APs before rebooting the associated base station AP.

Note: Rebooting an AP as part of a software upgrade can take significantly longer, up to 20 minutes, depending on the AP's configuration.

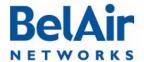

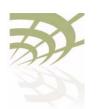

Performing a Software Upgrade

## Verifying the New Software Load

BelAir Networks recommends that you fully verify the configuration and operation of an upgraded AP before you commit the new load. Use the following steps as guidelines.

- I Fully verify the AP's configuration and operation.
- 2 If required, adjust any settings and save the new configuration.
- 3 Reboot the AP and verify that all changes take effect.

If you observe any issues, follow the steps in "Backing Out from a Software Upgrade" on page 252.

#### Committing a New Software Load

/system/commit load

Once you have activated the AP with new software load, you can commit it with this command. See Figure 19.

#### **CAUTION!**

This command copies the contents of the active software bank to the standby bank. For example, if the active software bank is A, its contents overwrite those of bank B. Backing out is no longer possible after the new software load has been committed. After the new software load has been committed, you can no longer back out of the upgrade; but you can downgrade the AP. For instructions on how to downgrade an AP, contact BelAir Networks.

Figure 19: Software Upgrade Step 7 - Commit the Software Load

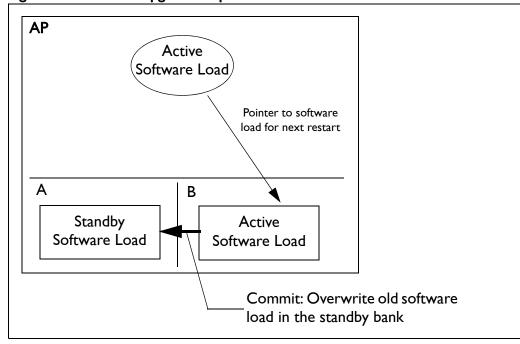

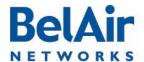

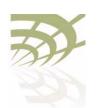

Performing a Software Upgrade

The *commit* command copies the system software and the configuration database to the adjacent bank at the time of execution. However, changes to the active load's configuration after the *commit* command is executed are not automatically stored in the standby bank. To keep both banks synchronized, you must use the *commit* command after every configuration change of the active load.

# Backing Out from a Software Upgrade

It is possible to back out from a software upgrade in case its effects are undesired, but only if the new software load has not been committed. See Figure 20 on page 252.

Figure 20: Backing Out from an Uncommitted Software Upgrade

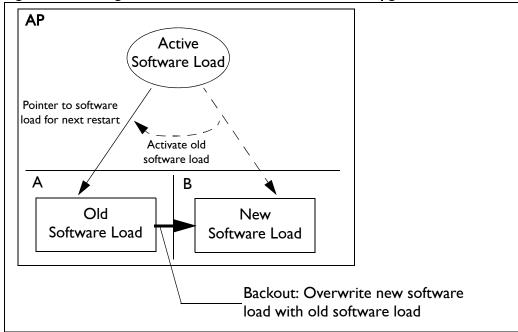

When you back out of a software upgrade, the old load overwrites the new software load.

To back out from an upgrade, do the following steps:

I Determine which bank has the old software load with the following command:

/system/show loads

2 Set the old software load to be the next active load with the following command:

/system/set next-load {A|B}

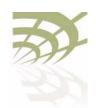

Performing a Software Upgrade

If you have just upgraded the software, you must set the AP to reboot with the currently standby load. For example, if the old software load is in bank A, as shown in <u>Figure 20</u>, and the new software load is in bank B, then you must activate bank A with the following command:

```
/system/set next-load A
```

Alternatively, steps  $\underline{I}$  and  $\underline{2}$  can be combined with the following command:

```
/system/set next-load {current|inactive}
```

If you specify *inactive*, at the next reboot the system uses the bank containing a load other than the one that is running. Specify *current* to switch back to the bank containing the active load.

3 Reboot the system, with the *reboot* command.

Note: Rebooting an AP as part of a software upgrade can take significantly longer, up to 20 minutes, depending on the AP's configuration.

4 Run the *commit* command.

Running the *commit* command is not necessary if the system is already executing the old software load (because you have decided, for example, to back-out of the upgrade before activating the new load). In this case, the content of the old software load (which is active) overwrites the contents of the new undesired software load.

# Displaying the Status of the Software Upgrade

/system/show upgrade status

This command displays the status of the software upgrade process.

## Clearing the Upgrade Failure Alarm

/system/clear alarm upgrade-failure

This command allows you to clear the alarm generated when a software upgrade fails.

### Auto-upgrade

```
/system/show auto-upgrade
/system/set auto-upgrade {enabled|disabled}
```

This command allows you to control whether an AP can be upgraded automatically through BelView NMS. The default setting is *enabled*, meaning that BelView NMS can automatically upgrade the AP,

For details, refer to the BelView NMS User Guide.

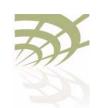

Alarm and Event Reporting

# Alarm and Event Reporting

The AP alarm and event reporting subsystem monitors both active alarms and alarm history. Active alarms are stored in system memory and are not persistent. The AP maintains the history of the last 10 000 reported alarms. The alarm history is persistent during normal operation.

The alarm and event subsystem allows you to:

- · display active alarms, filtered by alarm type and severity level
- display the alarm history, filtered by alarm type and severity level

This chapter contains the following sections:

- "Alarm Types and Severity" on page 254
- "Displaying Active Alarms" on page 255
- "Displaying the Alarm History" on page 255

See also "Alarm and Event Definitions" on page 325.

# Alarm Types and Severity

<u>Table 18</u> shows the types of alarms that BelAir Networks APs can generate.

Table 18: Alarm Types

| Туре | Description                                                |  |
|------|------------------------------------------------------------|--|
| dcom | data communication                                         |  |
| eqpt | equipment (for instance, equipment failures)               |  |
| sw   | software (software errors)                                 |  |
| qos  | quality of service                                         |  |
| env  | environment (for instance, temperature too low o too high) |  |
| secu | security                                                   |  |
| sys  | system                                                     |  |

APs can produce alarms with the following severity: critical, major, minor, warning and information.

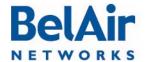

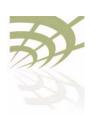

Alarm and Event Reporting

# Displaying Active Alarms

This command allows you to display up to "n" active alarms, filtered by alarm type or alarm severity. If the alarm severity is to be specified, then the alarm type must also be specified, but can be specified as *all* if no filtering by type is desired.

The *type* and *severity* specifications can have multiple values separated by a vertical bar. For example, specifying *type dcom/eqpt/env* shows all data communications, equipment and environment alarms.

In the active alarm display:

- The Id field indicates the log index number.
- The *Ignored* field indicates whether or not a Syslog and SNMP trap notification was sent for this item.

#### **Example**

In the following example, only one alarm is displayed because only one alarm was active at the time the command was issued.

```
/# system/show alarms 20

Displaying 1 active alarms of 1 total:

Id Date/Time (UTC) Severity Status Ignored Entity Type Description

0 2004-11-05 19:16:06 critical Set No brm1 dcom Link Down
```

## Displaying the Alarm History

This command allows you to display up to the last "n" reported alarms, filtered by alarm type or alarm severity. If the alarm severity is to be specified, then the alarm type must also be specified, but can be specified as *all* if no filtering by type is desired.

The *type* and *severity* specifications can have multiple values separated by a vertical bar. For example, specifying *type dcom/eqpt/env* shows all data communications, equipment and environment alarms.

The < log\_idx> parameter specifies the most recent alarm log to display. It defaults to the last index generated.

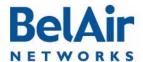

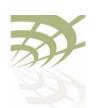

**Alarm and Event Reporting** 

In the alarm history display:

- The Id field indicates the log index number.
- The Ignored field indicates whether or not a notification (through Syslog or through SNMP traps) was sent for this item.

The <max\_num\_of\_alarm> parameter cannot be greater than 200. To display alarms that occurred previous to that, note the log index number of the last displayed alarm and re-issue the show alarm history command with the appropriate <log\_idx> parameter. See the following examples.

#### Example I

The following example displays the five most recent alarms.

/# system/show alarm history 5

Displaying 5 alarm history entries:

| Id | Date/Time (UTC)     | Severity | Status | Ignored | Entity | y Type | Description               |
|----|---------------------|----------|--------|---------|--------|--------|---------------------------|
| 9  | 2006-01-23 19:40:43 | minor    | Clr    | No      | scm    | eqpt   | SNTP server not available |
| 8  | 2006-01-23 19:39:20 | critical | Clr    | No      | brm3   | dcom   | Link Down                 |
| 7  | 2006-01-23 19:39:06 | critical | Set    | No      | brm3   | dcom   | Link Down                 |
| 6  | 2006-01-23 19:38:00 | critical | Clr    | No      | brm2   | dcom   | Link Down                 |
| 5  | 2006-01-23 19:37:45 | critical | Set    | No      | brm2   | dcom   | Link Down                 |

#### Example 2

The following example displays the next two most recent alarms.

/# system/show alarm history 2 type all severity all 4

| Displa | yıng | 2   | alarm  | nistory | entries: |
|--------|------|-----|--------|---------|----------|
| тd     | Date | / - | Cime ( | TTC)    | Severity |

| Id | Date/Time (UTC)     | Severity | Status | Ignored | Entity | y Type | Description               |
|----|---------------------|----------|--------|---------|--------|--------|---------------------------|
| 4  | 2006-01-23 19:36:54 | minor    | Set    | No      | scm    | eqpt   | SNTP server not available |
| 3  | 2006-01-23 19:36:29 | warning  | Set    | No      | brm3   | eqpt   | Battery missing           |

#### Example 3

In the following example, only two alarms are displayed because only two alarms were active at the time the command was issued.

```
/# system/show alarm history 20
```

Displaying 2 alarm history entries:

Id Date/Time (UTC) Severity Status Ignored Entity Type Description

-----

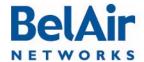

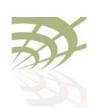

# BelAirOS User Guide Alarm and Event Reporting 1 2004-11-08 14:04:43 critical Set No brm3 dcom Link Down 0 2004-11-05 19:16:06 critical Set No brm1 dcom Link Down

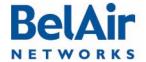

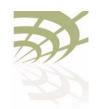

## **Using Syslog**

In addition to the alarm subsystem, the BelAir Networks APs can generate other event notifications. With the System Log (Syslog) functions you can:

- send the event notifications to a remote server, including lawful intercept data
- have them displayed on a CLI session as they occur
- · filter the severity of the events that are logged

This chapter contains the following sections

- "Displaying the Syslog Configuration" on page 258
- "Configuring the Syslog Server IP Address" on page 259
- "Sending Syslog Messages to a CLI Session" on page 259
- "Configuring the Log Level" on page 259
- "Configuring the Hostname Option" on page 260
- "Configuring the Keep-alive Interval" on page 260
- "Configuring Lawful Intercept Data Retrieval" on page 260

# Displaying the Syslog Configuration

/syslog/show config

This command displays the Syslog configuration.

#### Example

/syslog# show config

System Log Information
-----Log Status : Enable
Lawful-Intercept: Disabled
Monitor Logging : Enable
Log Server IP : 10.1.1.88
Hostname Option : Mac Address
Log Levels : critical

Alive Message : interval 1hr 30min

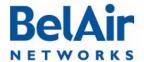

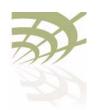

### Configuring the Syslog Server IP Address

/syslog/logserver {enable [<ip address>] |disable}

This command sets the Syslog server IP address for remote logging. Only one server can be defined at a time. If a different IP address was configured before, this command closes the previous connection. Use the *disable* parameter to remove a Syslog server.

#### Example

/syslog# logserver enable 10.6.4.52

### Sending Syslog Messages to a CLI Session

/syslog/monitor logging {enable|disable}

This command instructs the AP to send Syslog messages to the current CLI session for display as they are generated. If you continue to use the current CLI session, the Syslog messages are interleaved with regular command input and output.

This command affects only the current CLI session. A new CLI session does not have this option enabled. This feature allows the Syslog messages to be displayed in one CLI session while another CLI session is used for regular command input and output.

To use this feature, you must first enable a log server with the *logserver* {enable [<ip address>] command.

Enabling this feature disables the normal CLI session inactivity timer. The CLI session remains open until this feature is explicitly disabled.

#### Example

/syslog# monitor logging enable

# Configuring the Log Level

This command defines the maximum severity level for messages to be sent to the remote Syslog server or the CLI session. (See "Configuring the Syslog Server IP Address" on page 259 and "Sending Syslog Messages to a CLI Session" on page 259.)

This command restricts logging to messages at the specified level and below (in the sequence of appearance in the command).

**Note:** The Syslog message severity levels are separate and distinct from the alarm severity levels.

The default level is error.

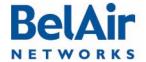

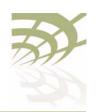

#### **Example**

/syslog# loglevel error

In the preceding example, after the command is issued, the AP generates *error*, *critical*, *alert* and *emerg* messages.

# Configuring the Hostname Option

/syslog/set hostname-type {ip-address|mac-address}

This command lets you send the host name as either an IP address or a MAC address. The default is to send the host name as an IP address.

### Configuring the Keep-alive Interval

/syslog/set alive-message {disable | enable interval [hr <hrs>] [min <mins>]}

This command lets you send a keep-alive message to the remote Syslog server at a regular interval. The interval should not be shorter than I minute.

# Configuring Lawful Intercept Data Retrieval

/syslog/set lawful-intercept {enable|disable}

This command lets you gather network data pursuant to lawful authority for the purpose of analysis or evidence. Specifically, when Network Address Translation (NAT) is enabled, many wireless clients can share a single public IP address. By enabling lawful intercept data retrieval, the gathered Syslog data contains the public IP address being used as well as the wireless client IP address and MAC address. The additional data is delivered in log entries with a severity level of *warning*.

By default, lawful intercept data retrieval is disabled.

To enable lawful intercept data retrieval:

- I Ensure NAT is enabled. If NAT is disabled, the /syslog/set lawful-intercept command is disabled automatically. See "Network Address Translation" on page 196.
- 2 Ensure Syslog is enabled:

```
/syslog# logserver enable 10.1.1.88
```

3 Enabled lawful intercept data retrieval:

```
/syslog# set lawful-intercept enable
Lawful Intercept is enabled
```

4 Ensure the log level is correct:

/syslog# loglevel warn

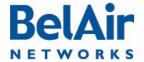

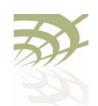

#### Sample Output

Jan 16 09:46:15 172.16.0.235 Intercept 00:21:6a:78:fb:a4 UDP start 192.168.5.254/1102 <---> 239.255.255.250/1900 rxBytes:0 txBytes:0
Jan 16 09:48:51 172.16.0.235 Intercept 00:21:6a:78:fb:a4 UDP end 192.168.5.254/1102 <---> 239.255.255.250/1900 rxBytes:0 txBytes:322

#### In the previous sample output:

- 172.16.0.235 is the IP address of the BelAir Networks gateway.
- 00:21:6a:78:fb:a4 is the wireless client's MAC address.
- UDP is the protocol in use. It can also be TCP.
- 192.168.5.254/1002 is the wireless client's IP address and port.
- 239.255.255.250/1900 is the destination IP address and port.
- rxBytes and txBytes is the number of Bytes received and sent by the wireless client.

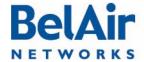

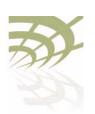

Gathering Additional Troubleshooting Information

# Gathering Additional Troubleshooting Information

This chapter shows you how to gather and display additional information that may be useful in resolving potential operational issues.

This chapter contains the following sections:

- "Determining Service Health Levels" on page 262
- "Gathering Hardware Log Files" on page 263

### Determining Service Health Levels

These commands provide equivalent functionality as the BelView NMS RF Health Audit tool, allowing you to view the current state of RF parameters in qualitative terms (good, marginal, or bad) instead of quantitative terms.

The *set* command lets you specify the threshold of what would be considered good or marginal health for each of the RF parameters.

The *show service-health-level-thresholds* command let you display the current threshold settings. The parameter health is considered:

- good if it is above the Good Threshold
- marginal if it is above the Marginal Threshold but below the Good Threshold
- bad if it is below the Marginal Threshold

Thresholds are measured in dBm for noise floor and RSSI, and % for error and modulation rates

The *show service-health-level* command let you display the current health levels of the RF parameters.

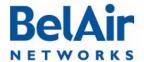

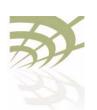

#### Gathering Additional Troubleshooting Information

#### Example I

/interface/wifi-1-2# show service-health-level-thresholds

| Threshold Type                 | Good Threshold | Marginal Threshold |
|--------------------------------|----------------|--------------------|
|                                |                |                    |
| Noise Floor                    | -90            | -80                |
| Access Tx Error Rate           | 10             | 25                 |
| Access Rx Error Rate           | 10             | 25                 |
| Access Rx Duplicate Error Rate | 10             | 25                 |
| Access Low Modulation Rate     | 10             | 25                 |
| Mesh Link RSSI                 | -75            | -80                |
| Mesh Link Tx Error Rate        | 10             | 25                 |

#### Example 2

/interface/wifi-1-2# show service-health-levels

| Health Level Type              | Health  | Level |
|--------------------------------|---------|-------|
| Noise Floor                    | Good    |       |
| Access Tx Error Rate           | Good    |       |
| Access Rx Error Rate           | Good    |       |
| Access Rx Duplicate Error Rate | Good    |       |
| Access Low Modulation Rate     | Good    |       |
| Mesh Link RSSI:                |         |       |
| Link 1:                        | Unknown |       |
| Link 2:                        | Unknown |       |
| Link 3:                        | Unknown |       |
| Link 4:                        | Unknown |       |
| Link 5:                        | Unknown |       |
| Link 6:                        | Unknown |       |
| Link 7:                        | Unknown |       |
| Link 8:                        | Unknown |       |
| Mesh Link Tx Error Rate:       |         |       |
| Link 1:                        | Unknown |       |
| Link 2:                        | Unknown |       |
| Link 3:                        | Unknown |       |
| Link 4:                        |         |       |
| Link 5:                        | Unknown |       |
| Link 6:                        | Unknown |       |
| Link 7:                        |         |       |
| Link 8:                        | Unknown |       |

### Gathering Hardware Log Files

TFTP Transfer of Internal Log Files

BelAir Networks hardware generates its own operational log files, recording information in a custom format. This information may be used by your BelAir Networks representative to identify a potential issue.

This command instructs the AP to package internal operational and state data into a flight recorder file, a log file and a commands file, and send them to a remote file system through TFTP. The resulting files can then be analyzed by

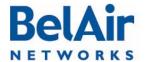

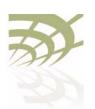

#### Gathering Additional Troubleshooting Information

your BelAir Networks representative to identify potential issues. Flight recorder and log files can be produced for all BelAir Networks cards.

The *flightrecorder*; *logs* and *commands* parameters allows you to specify whether to send the card's flight recorder information, log information, or a list of commands that were executed at that AP.

The *slot* parameter allows you to specify a particular card. Use the */mode* command to identify the slot number for the card. If unspecified, files are created and sent for each card in the AP.

The *filter* parameter allows you to restrict the scope of the information gathered and sent. Only lines containing the specified *string* are included in the files that are sent. The string can specify items such as a date or month. The specified string is not case sensitive.

The files that are produced and sent through TFTP are named as follows: <ip><card\_type><slot><file\_type><date\_and\_time>.txt (for example, 10.1.1.10htm1Logread2007.12.19.13.27.39.txt), where:

- 10.1.1.10 is the IP address of the AP containing the card.
- The card is an HTM located in slot 1.
- The file contains log information, instead of flight recorder information.
- The file was created on December 19, 2007, at 13:27:39.

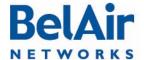

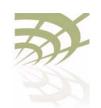

**Troubleshooting Wireless Client Connections** 

# **Troubleshooting Wireless Client Connections**

This section provides troubleshooting methods for wireless client access issues.

- "Troubleshooting Client Access" on page 265
- "Troubleshooting Client Association and DHCP" on page 267
- "Authentication History Log Messages" on page 268

See also "Wi-Fi Client Statistics" on page 144.

# Troubleshooting Client Access

When a customer reports their wireless client cannot access the Internet, the corrective steps include the following:

- I Verify the customer's computer settings for Access Point (AP) connectivity.
- 2 Reboot a radio (HTM or DRU) with CLI commands.
- 3 Physically access an AP and power it off and on.
- 4 Reconfigure an AP. (Requires tier 2 or tier 3 troubleshooting personnel)
- 5 Replace an AP. (Requires BelAir Networks technical support)

To troubleshoot customer access problems you need to obtain the wireless client's physical location and a map with the location of the network APs. See Figure 21.

Figure 21: Sample Network Map for the Example

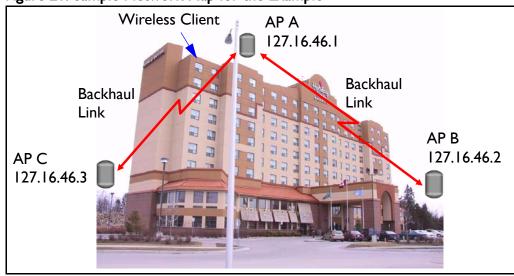

Figure 22 on page 266 provides a troubleshooting method, including CLI commands, to isolate the fault.

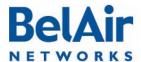

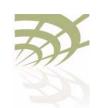

#### **Troubleshooting Wireless Client Connections**

#### Figure 22: Troubleshooting Wireless Client Access

- I Are there any known outages? If not, go to step 2.
- 2 Determine the client's location. Use the network map to identify the AP associated with the client. For example, AP A at 172.16.46.1.
- 3 Use Telnet to access the AP's radio interface.
  - a If AP access succeeds, go to step 4.
  - b If AP access failed, go to step 6.
- 4 Check the AP's list of clients.
  - a If there are clients, the AP is operational.

    The problem is with the client, not the network.
  - b If there are no clients, go to step 5.
- 5 See if that AP can detect other APs.
  - a If other APs are active (AGE < 2 seconds), go to step 7.
  - b If the AP survey fails, reboot the radio card. Go to step 3.
  - c If the radio card reboot fails, power the AP off and on. Go to step 3.
  - d If the problem persists, replace the AP. Go to step 3.
- 6 Access a connecting AP and obtain the backhaul link state.
  - a If the backhaul link state is *up* and the source AP's *AGE* is < 2 seconds, it is likely a configuration error. Escalate the problem to tier 2 or 3 troubleshooting personnel.
  - b If backhaul link access fails, reboot the backhaul link radio and check that the link state is up. Go to step 3.
  - c If the backhaul link radio reboot fails, power the AP off and on. Go to step 3.
  - d If the problem persists, replace the AP. Go to step 3.
- 7 See if a connecting AP's AP's can detect other APs.
  - a If the source AP is present (SSID and MAC address) and active (AGE < 2 seconds), the AP is functional. The problem is with the client, not the network.
  - b If the source AP is not present, power the source AP off and on. Go to step 3.
  - c If the problem persists, replace the source AP. Go to step 3.

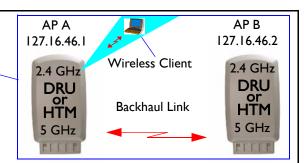

> telnet > open 127.16.46.1 BelAir login: xxxxxxxx Password: xxxxxxxx

/interface/wifi-<n>-<m>/show clients

/interface/wifi-<n>-<m>/show rf-survey

/card/<card\_type>-<n>/reboot

- 1 Remove the BATT connector
- 2 Remove the AC connector
- 3 Reconnect the AC connector
- Reconnect the BATT connector
- > telnet
  > open 127.16.46.2
  BelAir login: xxxxxxx
  Password: xxxxxxxx

/wifi-<n>-<m>/show backhaul status

/card/<card\_type>-<n>/reboot

- 1 Remove the AC connector
- 2 Reconnect the AC connector

/interface/wifi-<n>-<m>/show rf-survey

- 1 Remove the AC connector
- 2 Reconnect the AC connector

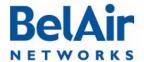

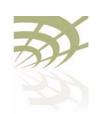

#### **Troubleshooting Wireless Client Connections**

# Troubleshooting Client Association and DHCP

The AP offers authentication history commands to help you troubleshoot client association or DHCP issues.

These commands allow you to display authentication and DHCP log information.

The displayed information includes:

- a log index number
- the client's MAC address
- the date and time the event occurred
- log messages as described in <u>"Authentication History Log Messages" on page 268.</u>

You can use the following to control or focus the information being displayed:

- Specifying a filter in the set command restricts the recording of log messages to a specific MAC address. The default filter is FF:FF:FF:FF:FF; meaning that filtering is disabled.
- Enabling probes allows probe information to the displayed. By default, probe information is not shown.
- Specifying a particular MAC address or SSID index in the show command restricts the display to the log events for the client with that MAC address or SSID index.

Use the del parameter to clear the recorded log information from the AP.

#### Example

/interface/wifi-1-1# show authentication history mac 00:05:4E:4F:39:D8

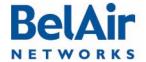

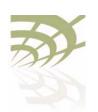

**Troubleshooting Wireless Client Connections** 

-----end-----

## Authentication History Log Messages

The following success or failure codes precede the displayed log messages:

- <r>, (red), indicating a failure
- <g>, (green), indicating a successful or complete association or authentication
- <b>, (blue), indicating a significant non-failure event, such as the beginning of authentication

Information events do not display a preceding success or failure code.

The following sections describe the different types of events that the log messages describe:

- "Normal Network Events" on page 268
- "Normal Client Events" on page 269
- "Network Failure Events" on page 270
- "Client Failure Events" on page 270
- "Client EAP Failure Events" on page 271

Each section lists the actual displayed log message followed by a brief explanation.

# Normal Network Events

#### RADIUS server accepted client

This log message is generated when the RADIUS server sends the *access-accept* packet.

#### DHCP [previous state]->[new state] - [previous IP]->[new IP]

The DHCP exchange between the client and the DHCP server generate several log messages with this format. Refer to Table 19 for a description of the various states. *Previous IP* and *new IP* are extracted from the captured packets.

Table 19: DHCP State Descriptions

| DHCP State | Description                             |  |
|------------|-----------------------------------------|--|
| Init       | Initialized state                       |  |
| Discover   | The client sent a DHCP discover packet. |  |

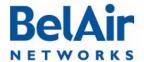

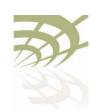

**Troubleshooting Wireless Client Connections** 

Table 19: DHCP State Descriptions (Continued)

| DHCP State   | Description                                                                                    |
|--------------|------------------------------------------------------------------------------------------------|
| Offer        | The server sent a DHCP offer packet to the client.                                             |
| Request      | The client sent a DHCP request packet.                                                         |
| Decline      | The server declined the requested IP from the client.                                          |
| Ack          | The server acknowledges the IP requested by the client.                                        |
| Nack         | The server sends a negative acknowledgement for the IP requested by the client.                |
| Release      | The server releases the client of its IP.                                                      |
| Inform       | The client sends a DHCP inform packet.                                                         |
| Arp_response | An ARP response packet from the client was captured. The IP in this packet is the client's IP. |
| Static       | A static IP was detected.                                                                      |

#### Normal Client Events

#### <br/> <br/> <br/> Starting authentication (open/shared key)

The client has sent an authentication packet to start the authentication process. The log indicates whether the authentication was *open* or *shared key*.

#### <?> "ENCRYPTION\_TYPE" association complete

The client has completed its association. The encryption type is one of *open*, wep, dot1x, wpa, wpapsk, wpa2 or wpa2psk.

The following success or failure codes apply to this log:

- <*g>* when the encryption type is *open* or *wep*
- none for all other encryption types

For *open* and *wep*, the log message indicates the client is authorized to carry packets.

For all other encryption types, the log message indicates that clients are now EAP-authorized (that is, able to send EAP packets) and EAP processing begins.

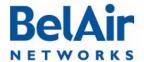

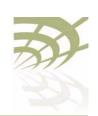

**Troubleshooting Wireless Client Connections** 

#### <g> "ENCRYPTION\_TYPE" authentication complete

EAP processing has completed successfully. The encryption type is one of dot1x, wpa, wpapsk, wpa2 or wpa2psk.

#### <r> Disassociation packet received

The client has sent a disassociation or deauthentication packet to invoke a disconnection from the BelAir Networks authenticator.

#### Received EAP identity: %s

The authenticator has captured the client's EAP identity during EAP authentication.

#### **Network Failure Events**

#### <r> Cannot reach RADIUS server

For *dot1x*, *wpa1* or *wpa2* encryption, the authenticator must contact a configured RADIUS server.

# <r> RADIUS server rejected client - please refer to Radius Server logs for reason

The RADIUS server has sent an *access-reject* packet. If the client is not authorized or is not configured properly for the RADIUS server that it is currently trying to connect to, the RADIUS server sends a failure message to the client.

Depending on the RADIUS configuration, this failure can be for any number of reasons. Refer to the RADIUS server logs for the specific failure reason.

#### Client Failure Events

#### <r> Client has wrong WPA PSK key configured

This applies only to WPA1 and WPA2.

# <r> Wrong WEP key configured <r> encryption problems on client

These log messages occur after five continuous decrypting failures on packets sent by the client.

The Wrong WEP key configured log message is displayed if the client uses wep encryption and open authentication to carry traffic. The other log message is displayed for all other encryption types.

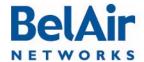

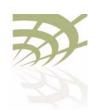

**Troubleshooting Wireless Client Connections** 

#### <r> denied by ACL

The client MAC address is not in the ACL.

- <r> does not have proper WPA or RSN IE's in assoc req
- <r> WPA IE does not match the advertised WPA IE
- <r> RSN IE does not match the advertised RSN IE

The information element in the association packet does not match the configured AP information element. For example, this can happen when the AP is configured for WPA2 and the client has selected WPA or when the client has WPA with AES selected when the SSID is configured for WPA with TKIP.

Note: Not all clients reproduce this error. Some clients do not try to associate to an AP if their configured information element is different than the APs.

# Client EAP Failure Events

#### <r> Client timed out while trying to connect with the RADIUS server

The client has failed to respond to the RADIUS server packets within a 30 second interval.

#### <r> EAP packet from client, but not EAP-enabled SSID[%d]

The SSID is not configured for EAP but the client is sending EAP packets.

#### <r> Client failing to reply to EAP packet...retrying

The EAP packet, used for dot1x, wpa1, wpa1psk, wpa2 and wpa2psk, did not reach the client or the client did not properly decrypt the packet. The authenticator retries the EAP exchange three times, then times out and restarts the entire authentication process.

- <r> timed out WPA1 EAP exchange
- <r> timed out WPA2 EAP exchange

The client has failed to respond to the EAP packet after three retries and the EAP process restarts.

#### <r> EAP replay counter mismatch

The EAP replay counter does not match the number of key packets sent.

The EAP key contains a replay counter that increments with each EAP key packet to protect against issues with key exchange. If the counter does not match the number of key packets sent, the client restarts the EAP authentication.

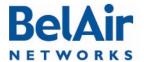

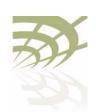

**Troubleshooting Wireless Client Connections** 

This applies only to WPA1 and WPA2.

#### <r> Received msg didn't contain same IE as in assoc req

The EAP key contains an information element that should match the information element in the association request packet.

This applies only to WPA1 and WPA2.

#### <r> EAP key descriptor doesn't match

The EAP packet contains information about what encryption type to use. The client must supply the information so that it matches the AP encryption type.

This applies only to WPA1 and WPA2.

#### <r> MIC failure %d in %d seconds on ssid %d</r>

The BelAir Networks authenticator considers this event as an attack. The offending client is deauthenticated and no associations are allowed for two minutes.

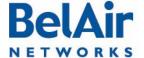

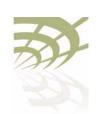

Running Link Diagnostics

# **Running Link Diagnostics**

This chapter describes tools to help you determine the relative health of your links.

This chapter contains the following sections:

- "Path Trace Tool" on page 273
- "Traffic Tool" on page 273

#### Path Trace Tool

/diagnostics/trace path <ip\_address>

This command displays the number of hops between you and the supplied IP address.

The *trace path* command only operates on BelAir Networks APs. If there is a non-BelAir Networks AP in between source AP and the destination AP, the trace result displays *unreachable*.

#### **Example**

```
/diagnostics# trace path 10.9.9.110
PING 10.9.9.110 (10.9.9.110): 56 data bytes
64 bytes from 10.9.9.110: icmp_seq=0 ttl=64 time=37.7 ms
64 bytes from 10.9.9.110: icmp_seq=1 ttl=64 time=17.1 ms
64 bytes from 10.9.9.110: icmp_seq=2 ttl=64 time=11.3 ms
--- 10.9.9.110 ping statistics ---
3 packets transmitted, 3 packets received, 0% packet loss round-trip min/avg/max = 11.3/22.0/37.7 ms
hop 1: IP 10.9.9.201
hop 2: IP 10.9.9.200
hop 3: IP 10.9.9.51
hop 4: IP 10.9.9.110
/diagnostics/test link IP < ip_addr > rate-kbps < num_str >
                            { hop-by-hop | end-to-end } [update_interval <num_str>]
                             [duration <num_str>]
                             [dir {rx|tx|both}]
                              [ip_scope <ip_addr>]
```

#### Traffic Tool

This command first runs a path trace and then runs traffic between you and a supplied IP address.

/diagnostics/stop {all | session <session\_id> ip\_scope <ip\_addr>}

/diagnostics/show status

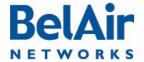

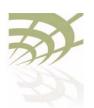

**Running Link Diagnostics** 

To perform multiple simultaneous link tests, each to a different destination IP address, use multiple CLI sessions with each session running its own link test.

The rate-kbps parameter specifies amount of traffic to be run, in kbps.

The *hop-by-hop* and *end-to-end* parameter specify the type of test result information that is displayed:

- The hop-by-hop option displays test results in multiple columns, with each column displaying the test results for each hop taken to reach the destination IP address. For example, if the destination IP address is separated from the BelAir Networks AP by an intermediate AP, then two columns of test results are displayed. One column has the test results for the hop from the BelAir Networks AP to the intermediate AP. The second column has the test results for the hop from the intermediate AP to the destination IP address.
- The *end-to-end* option displays as single column of test results showing the traffic rate from the BelAir Networks AP to the destination IP address.

The *update\_interval* parameter specifies in seconds the interval that the result is sampled. It ranges from I to 5. The default value is I second. The *duration* parameter must be a multiple of the *update\_interval* parameter.

The *duration* parameter specifies how long to run traffic in seconds. It ranges from 10 to 30 and must be larger than the *update\_interval* parameter. The default value is 10 seconds.

If *update\_interval* is 2 seconds, and *duration* is 10 seconds, 5 sample results are displayed every 2 seconds.

The *dir* parameter specifies the traffic direction. The default value is rx.

The *ip\_scope* parameter is used when an intermediate AP in the path to the destination IP address is busy running a previous specified link test. Normally specifying a second link test through the same intermediate AP would fail. However, by specifying a non-default IP scope, you can proceed with the second link test. The *ip\_scope* parameter accepts values of the following format: xxx.yyy.zzz.255. You can use any valid IP range except 192.168.1.255, 192.168.2.255 and 192.168.3.255. These three ranges are reserved for internal use by BelAir Networks APs.

Use the *stop test* command to stop one or all running tests. Use the *show* status command to display the test that are currently running and their session

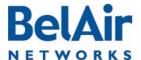

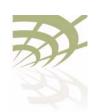

Running Link Diagnostics

ID. The session id parameter identifies each session, The session id parameter ranges from I to the maximum number of radios in the AP.

```
Example I - Hop-by-hop
diagnostics# test link IP 10.1.1.201 rate 1 hop-by-hop
Trace path:
PING 10.1.1.201 (10.1.1.201): 56 data bytes
64 bytes from 10.1.1.201: icmp_seq=0 ttl=64 time=22.3 ms
64 bytes from 10.1.1.201: icmp_seq=1 ttl=64 time=31.7 ms
64 bytes from 10.1.1.201: icmp_seq=2 ttl=64 time=36.6 ms
--- 10.1.1.201 ping statistics ---
3 packets transmitted, 3 packets received, 0% packet loss
round-trip min/avg/max = 22.3/30.2/36.6 ms
hop 1: IP 10.1.1.202
hop 2: IP 10.1.1.201
Test Hop By Hop. scope 192.168.3.0
Test link between 10.1.1.100 and 10.1.1.201, for 10 sec at 1 mbps, update interval 1 sec using unidirectional TCP test: RX.
(Default output in Kbit/s).
Link test started:
Time
     hop1
                      hop2
 Sec
         Rx/Tx
                       Rx/Tx
         Kbit/s
                       Kbit/s
   1
       866/0K 808/0K
                831/0K
   2.
      864/0K
      949/0K
                 631/0K
   4
       966/0K
                 452/0K
   5
       976/0K
                 432/0K
   6
       986/0K
                 336/0K
       987/0K
                 335/0K
   8
       988/0K
                 324/0K
   9
       992/0K
  10 989/0K
                299/0K
Example 2 - End-to-end
/diagnostics# test link 1 IP 10.1.1.201 rate 1 end-to-end
Trace path:
PING 10.1.1.201 (10.1.1.201): 56 data bytes
64 bytes from 10.1.1.201: icmp_seq=0 ttl=64 time=14.5 ms
```

```
64 bytes from 10.1.1.201: icmp_seq=1 ttl=64 time=42.2 ms
64 bytes from 10.1.1.201: icmp_seq=2 ttl=64 time=59.9 ms
--- 10.1.1.201 ping statistics ---
3 packets transmitted, 3 packets received, 0% packet loss
round-trip min/avg/max = 14.5/38.8/59.9 ms
hop 1: IP 10.1.1.202
```

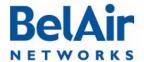

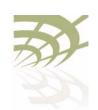

**Running Link Diagnostics** 

```
hop 2: IP 10.1.1.201
Test Enb By End. scope 192.168.3.0
Test link between 10.1.1.100 and 10.1.1.201, for 10 sec at 1 mbps, update interval 1 sec using unidirectional TCP test: RX. (Default output in Kbit/s).
Link test started:
Time
 Sec
            Rx/Tx
            Kbit/s
       858/0K
    2
        924/0K
    3
        946/0K
    4
         971/0K
    5
         976/0K
    6
         987/0K
    7
         988/0K
    8
         988/0K
         992/0K
    9
   10
         989/0K
```

#### Example 3

/diagnostics# show status

```
Traffic test status on this node: session 2 on IP scope 192.168.3.0 session 1 on IP scope 192.168.3.0
```

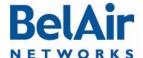

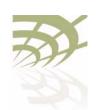

Web Radio Troubleshooting Tools

## Web Radio Troubleshooting Tools

The Web interface provides the following tools to display radio performance metrics:

- · a throughput meter
- · histogram display of various performance metrics

These tools allow you to:

- monitor your network in greater detail
- identify APs that are approaching their maximum capacity so network improvements can be made
- identify clients that are heavy users
- identify channels that are approaching their maximum capacity, so that network changes can be made to improve system performance.

#### **Tool Access**

Access the Web interface as described in "Web Interface" on page 24.

Each tool has its own web page under each radio physical interface. See Figure 23 on page 278.

# Throughput Meter

This tool provides throughput statistics on the following entities in an AP:

- the entire AP
- individual SSIDs
- clients, identified by their MAC address and sorted under their appropriate
- · multipoint-to-multipoint mesh links

The following statistics are captured and displayed for each entity:

- · throughput in kb/sec and packets/sec
- · percentage of bandwidth used:
  - —SSID bandwidth, as a percentage of the bandwidth of the entire AP
  - —client bandwidth, as a percentage of the SSID bandwidth

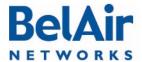

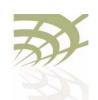

Web Radio Troubleshooting Tools

Figure 23: Throughput Meter Sample Output

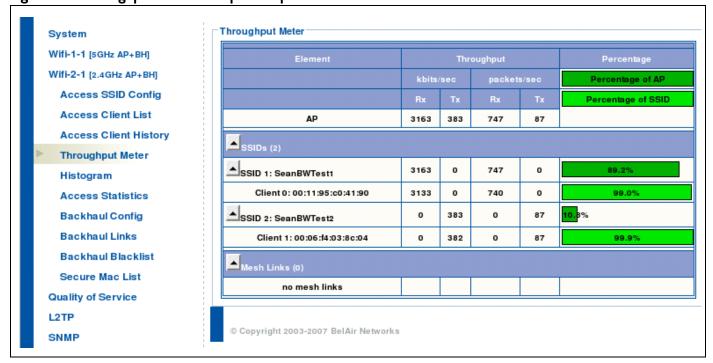

### Histogram

This tool collects data from the radio and records it in a histogram table. See Figure 24 on page 279.

#### Histogram Modes

A histogram can be displayed for the following types of data, as specified by the *Mode* list:

• Valid Packet Rx Host (rh) - displays a distribution of all valid incoming packets destined for the local AP.

# Zoom and Shift Functions

Histogram bins can be shifted and zoomed for more or less precision. See Figure 24 on page 279.

- zoom changes the displayed bin width, giving you more or less information what makes up a particular bin. For example, if 80% of the traffic is displayed in a bin representing -75 to -80 dBm, then successively clicking on the zoom in button changes the definition of each bin to be -2 dBm wide instead of -5 dBm. Thus, the 80% of traffic is displayed among more bins giving you more information about the traffic distribution.
- shift displays more bins from one direction while hiding bins from the other

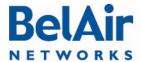

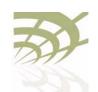

Web Radio Troubleshooting Tools

Figure 24: Histogram Sample Output

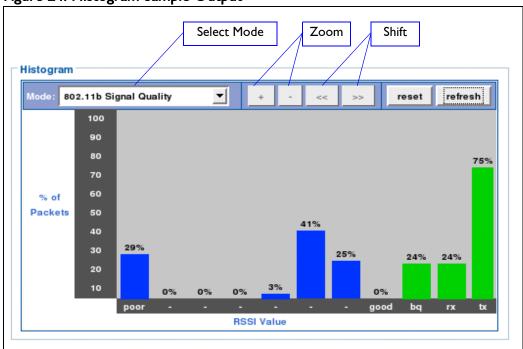

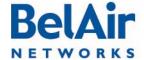

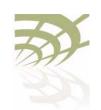

**AP LED Descriptions** 

# **AP LED Descriptions**

This chapter contains the following sections describing the LEDs available for each AP:

- "BelAir20" on page 280
- "BelAir I 00i WCS" on page 282
- "BelAir20E" on page 283
- "BelAir20EO" on page 285
- "BelAir I 00N and BelAir 2 I 00" on page 286
- "BelAir I 00SN and BelAir I 00SNE" on page 288

#### BelAir20

The BelAir20 includes four status LED indicators described in <u>Figure 25</u> and <u>Table 20 on page 281</u>.

Figure 25: LEDs

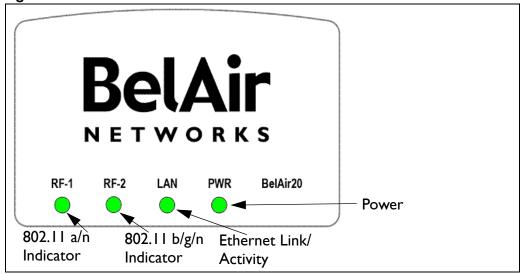

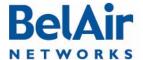

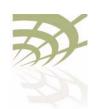

**AP LED Descriptions** 

#### Table 20: LED Behavior

| LED                    | Status         | Description                                                                                                    |
|------------------------|----------------|----------------------------------------------------------------------------------------------------|
| RF-I                   | Off            | No power to unit or unit cannot boot.                                                                                           |
| (802.11 a/n 5.8 GHz)   | Flashing Green | 802.11 a/n is disabled.                                                                                                    |
|                        | Green          | 802.11 a/n is enabled, backhaul is disabled.                                                                                    |
|                        | Flashing Blue  | 802.11 a/n is enabled, some backhaul links are down.                                                                            |
|                        | Blue           | 802.11 a/n is enabled, all backhaul links are up.                                                                               |
| RF-2                   | Off            | No power to unit or unit cannot boot.                                                                                           |
| (802.11 b/g/n 2.4 GHz) | Flashing Green | 802.11 b/g/n is disabled.                                                                                                    |
|                        | Green          | 802.11 b/g/n is enabled, backhaul is disabled.                                                                                  |
|                        | Flashing Blue  | 802.11 b/g/n is enabled, some backhaul links are down.                                                                          |
|                        | Blue           | 802.11 b/g/n is enabled, all backhaul links are up.                                                                             |
| LAN                    | Off            | There is no connection on the LAN port.                                                                                         |
|                        | Blue           | Indicates a 1000 Mbps link.                                                                                                    |
|                        | Green          | Indicates a 100 Mbps link.                                                                                                    |
|                        | Orange         | Indicates a 10 Mbps link.                                                                                                    |
|                        | Flashing       | Indicates activity.                                                                                                    |
| PWR                    | Off            | Indicates that there is no power to the unit.                                                                                   |
|                        | Flashing Red   | Indicates that a hardware fault has been detected.                                                                              |
|                        | Red            | Indicates that there is a software error, system cannot boot.                                                                   |
|                        | Flashing Amber | Indicates that the reset button has been pushed. (RF-I and RF-2 are flashing cyan.)                                             |
|                        | Amber          | Indicates that the system is booting. (RF-I and RF-2 are initially cyan, then turn off as the unit completes the boot process.) |
|                        | Flashing Green | Indicates that configuration data is being downloaded or that unit is searching for a configuration server                      |
|                        | Green          | Indicates that the unit is up and running.                                                                                      |

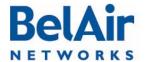

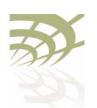

**AP LED Descriptions** 

#### BelAir I 00i WCS

The BelAir I 00i WCS includes four status LED indicators described in <u>Figure 25</u> and <u>Table 20 on page 281</u>.

Figure 26: LEDs

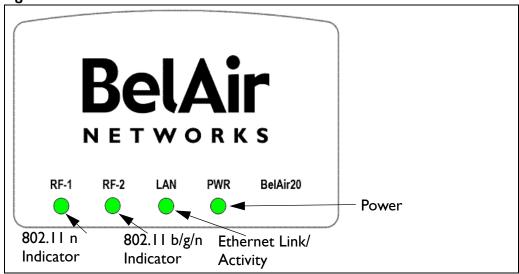

Table 21: LED Behavior

| LED                    | Status         | Description                                            |
|------------------------|----------------|--------------------------------------------------------|
| RF-I                   | Off            | No power to unit or unit cannot boot.                  |
| (802.11 n 2.3 GHz)     | Flashing Green | 802.11 n is disabled.                                  |
|                        | Green          | 802.11 n is enabled, backhaul is disabled.             |
|                        | Flashing Blue  | 802.11 n is enabled, some backhaul links are down.     |
|                        | Blue           | 802.11 n is enabled, all backhaul links are up.        |
| RF-2                   | Off            | No power to unit or unit cannot boot.                  |
| (802.11 b/g/n 2.4 GHz) | Flashing Green | 802.11 b/g/n is disabled.                              |
|                        | Green          | 802.11 b/g/n is enabled, backhaul is disabled.         |
|                        | Flashing Blue  | 802.11 b/g/n is enabled, some backhaul links are down. |
|                        | Blue           | 802.11 b/g/n is enabled, all backhaul links are up.    |

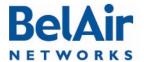

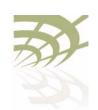

**AP LED Descriptions** 

#### Table 21: LED Behavior (Continued)

| LED | Status         | Description                                                                                                    |
|-----|----------------|----------------------------------------------------------------------------------------------------|
| LAN | Off            | There is no connection on the LAN port.                                                                                         |
|     | Blue           | Indicates a 1000 Mbps link.                                                                                                    |
|     | Green          | Indicates a 100 Mbps link.                                                                                                    |
|     | Orange         | Indicates a 10 Mbps link.                                                                                                    |
|     | Flashing       | Indicates activity.                                                                                                    |
| PWR | Off            | Indicates that there is no power to the unit.                                                                                   |
|     | Flashing Red   | Indicates that a hardware fault has been detected.                                                                              |
|     | Red            | Indicates that there is a software error, system cannot boot.                                                                   |
|     | Flashing Amber | Indicates that the reset button has been pushed. (RF-I and RF-2 are flashing cyan.)                                             |
|     | Amber          | Indicates that the system is booting. (RF-I and RF-2 are initially cyan, then turn off as the unit completes the boot process.) |
|     | Flashing Green | Indicates that configuration data is being downloaded or that unit is searching for a configuration server                      |
|     | Green          | Indicates that the unit is up and running.                                                                                      |

BelAir20E

The BelAir20E includes four status LED indicators described in <u>Figure 25</u> and <u>Table 20 on page 281</u>.

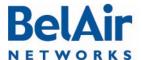

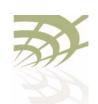

**AP LED Descriptions** 

Figure 27: LEDs

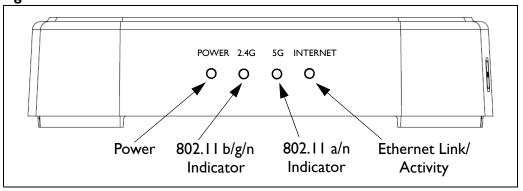

Table 22: LED Behavior

| LED                    | Status                          | Description                                                                               |
|------------------------|---------------------------------|-------------------------------------------------------------------------------------------|
| POWER                  | Off                             | No power to the AP.                                                                       |
|                        | Red                             | Hardware fault, software error, or system cannot boot.                                    |
|                        | Flashing Blue                   | Configuration data is being downloaded or that AP is searching for a configuration server |
|                        | Blue                            | AP is up and running.                                                                     |
| 2.4G                   | Off                             | No power to AP or AP cannot boot.                                                         |
| (802.11 b/g/n 2.4 GHz) | Flashing Blue                   | Interface is disabled, or 802.11 b/g/n is enabled and some backhaul links are down.       |
|                        | Blue                            | Backhaul is disabled, or 802.11 b/g/n is enabled and all backhaul links are up.           |
| 5G                     | Off                             | No power to AP or AP cannot boot.                                                         |
| (802.11 a/n 5 GHz)     | Flashing Blue                   | Interface is disabled, or 802.11 a/n is enabled, some backhaul links are down.            |
|                        | Blue                            | Backhaul is disabled, or 802.11 a/n is enabled, all backhaul links are up.                |
| INTERNET               | Off                             | No power to AP or AP cannot boot.                                                         |
|                        | Flashing Blue or<br>Steady Blue | WAN port has Ethernet connectivity.                                                       |

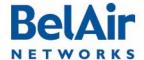

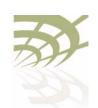

**AP LED Descriptions** 

#### BelAir20EO

The BelAir20EO includes four status LED indicators described in Figure 25 and Table 20 on page 281.

Figure 28: LEDs

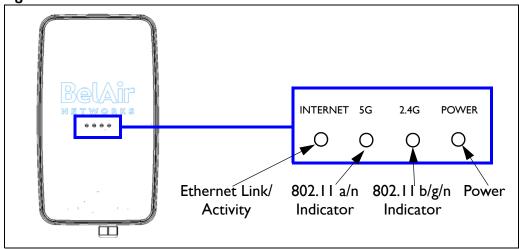

Table 23: LED Behavior

| LED                            | Status        | Description                                                                               |  |
|--------------------------------|---------------|-------------------------------------------------------------------------------------------|--|
| POWER                          | Off           | No power to the AP.                                                                       |  |
|                                | Red           | Hardware fault, software error, or system cannot boot.                                    |  |
|                                | Flashing Blue | Configuration data is being downloaded or that AP is searching for a configuration server |  |
|                                | Blue          | AP is up and running.                                                                     |  |
| 2.4G<br>(802.11 b/g/n 2.4 GHz) | Off           | No power to AP or AP cannot boot.                                                         |  |
|                                | Flashing Blue | Interface is disabled, or 802.11 b/g/n is enabled and some backhaul links are down.       |  |
|                                | Blue          | Backhaul is disabled, or 802.11 b/g/n is enabled and all backhaul links are up.           |  |
| 5G<br>(802.11 a/n 5 GHz)       | Off           | No power to AP or AP cannot boot.                                                         |  |
|                                | Flashing Blue | Interface is disabled, or 802.11 a/n is enabled, some backhaul links are down.            |  |
|                                | Blue          | Backhaul is disabled, or 802.11 a/n is enabled, all backhaul links are up.                |  |

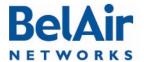

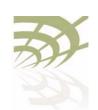

AP LED Descriptions

Table 23: LED Behavior (Continued)

| LED      | Status                          | Description                         |
|----------|---------------------------------|-------------------------------------|
| INTERNET | Off                             | No power to AP or AP cannot boot.   |
|          | Flashing Blue or<br>Steady Blue | WAN port has Ethernet connectivity. |

# BelAir100N and BelAir2100

The unit has three external LEDs as described in Table 24.

Table 24: LED Behavior - BelAir100N, BelAir100NE or BelAir2100

| LED<br>Name | LED<br>State      | Unit State         | Description                                                           |
|-------------|-------------------|--------------------|-----------------------------------------------------------------------|
| Power       | Off               | Off                | No power to the unit. Check power cable connection and power source.  |
| d           | Amber             | Initialization     | The unit is initializing.                                             |
|             | Flashing<br>Green | Autoconfiguring    | The unit is downloading autoconfiguration data.                       |
|             | Green             | Operational        | Self-test passed and autoconfiguration completed (if applicable)      |
|             | Red               | Not<br>operational | Self-test failed.<br>Restart the unit.                                |
| Ethernet    | Off               | No cable           | A cable is not connected between the Ethernet port and the far-end.   |
| -           | Green             | Cable is connected | A cable is connected between the Ethernet port and an active far-end. |
|             | Flashing<br>Green | Operational        | Data is being transferred across the link.                            |

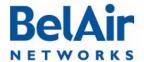

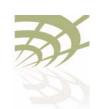

**AP LED Descriptions** 

Table 24: LED Behavior - BelAir100N, BelAir100NE or BelAir2100

| LED<br>Name      | LED<br>State      | Unit State                               | Description                                                            |
|------------------|-------------------|------------------------------------------|------------------------------------------------------------------------|
| Radio or<br>Mesh | Off               | Hardware<br>failure                      | Hardware failure, no power to the unit or radio initialization         |
| •)))             | Amber             | Not<br>operational                       | All of the P-to-P and P-to-MP links are down.                          |
|                  | Flashing<br>Amber | P-to-P and/or<br>P-to-MP link<br>failure | One or more, but not all, of the P-to-P and/or P-to-MP links are down. |
|                  | Flashing<br>Green | MP-to-MP link failure                    | One or more of the MP-to-MP links are down.                            |
|                  | Green             | Operational                              | All links are operational.                                             |

BelAir I 00N and BelAir2100 Power-up **LED Sequence** 

Table 25 shows the normal power-up LED sequence.

Table 25: Normal Power-Up LED Sequence

|                                                                               | Power | Ethernet         | Radio/Mesh |
|-------------------------------------------------------------------------------|-------|------------------|------------|
| Power-up Sequence                                                             | Ф     | *                | •)))       |
| Off                                                                           | Off   | Off              | Off        |
| On                                                                            | Amber | Off              | Off        |
| After I minute                                                                | Green | Off              | Amber      |
| After 2 minutes                                                               | Green | Off <sup>I</sup> | Green      |
| Note: Light is either off or flashing green if data is transferred across the |       |                  |            |

Ethernet link.

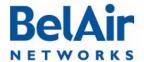

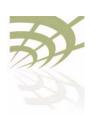

**AP LED Descriptions** 

# BelAir 100SN and BelAir 100SNE

The unit has three external LEDs as described in Table 26.

Table 26: LED Behavior - BelAir I 00SNE and BelAir I 00SNE

| LED   | Colour            | State              | Description                                                                                                    |
|-------|-------------------|--------------------|----------------------------------------------------------------------------------------------------|
| Power | Off               | Off                | No power to the unit. Check power cable connection and power source.                                                                                                    |
| Ф     |                   |                    | If the voltage is low, 45 VAC or less, check the cable connection between the AP and the power tap. You may need to use a solid 0.5-inch cable rather than a lossy 75-ohm cable. |
|       | Amber             | Initialization     | The unit is initializing.                                                                                                    |
|       | Flashing<br>Green | Autoconfiguring    | The unit is downloading autoconfiguration data.                                                                                                    |
|       | Green             | Operational        | Self-test passed and autoconfiguration completed (if applicable)                                                                                                    |
|       | Red               | Not<br>operational | Self-test failed.<br>Restart the unit.                                                                                                    |

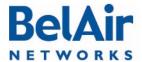

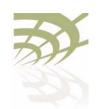

AP LED Descriptions

## Table 26: LED Behavior - BelAir I 00SNE and BelAir I 00SNE (Continued)

| LED            | Colour            | State              | Description                                                                                                    |
|----------------|-------------------|--------------------|----------------------------------------------------------------------------------------------------|
| Cable<br>Modem | Off               | Not<br>operational | Cable Modem link is down.                                                                                                    |
| or<br>Ethernet | Flashing<br>Blue  | Initialization     | Synchronizing with the Cable Modem Termination System (CMTS). May take up to 5 minutes.  After 5 minutes, this state indicates that the RF signal strength is out of range, the MAC address may not be recorded at the CMTS or an IP address may not be assigned to the unit.  Note the unit's MAC address located at the bottom of the unit and call the Network Operating Centre to confirm MAC address registration and IP address assignment.  After verifying the IP address, check L2TP tunneling configuration. |
|                | Blue              | Operational        | Cable Modem is operational                                                                                                    |
|                | Green             | Not<br>operational | Cable Modem link is down. A cable is connected between the Ethernet port and an active far-end.                                                                                                    |
|                | Flashing<br>Green | Not<br>operational | Cable Modem link is down. Data is being transferred across the Ethernet link.                                                                                                    |

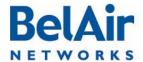

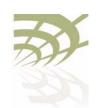

**AP LED Descriptions** 

Table 26: LED Behavior - BelAir100SNE and BelAir100SNE (Continued)

| LED              | Colour            | State                                    | Description                                                            |
|------------------|-------------------|------------------------------------------|------------------------------------------------------------------------|
| Radio or<br>Mesh | Off               | Hardware<br>failure                      | Hardware failure, no power to the unit or radio initialization         |
| •)))             | Amber             | Not<br>operational                       | All of the P-to-P and P-to-MP links are down.                          |
| ///              | Flashing<br>Amber | P-to-P and/or<br>P-to-MP link<br>failure | One or more, but not all, of the P-to-P and/or P-to-MP links are down. |
|                  | Flashing<br>Green | MP-to-MP link failure                    | One or more of the MP-to-MP links are down.                            |
|                  | Green             | Operational                              | All links are operational.                                             |

BelAir I 00SN and BelAir I 00SNE Power-up LED Sequence <u>Table 25</u> shows the normal power-up LED sequence.

Table 27: Normal Power-Up LED Sequence

| Power-up Sequence         | Power | Cable<br>Modem/<br>Ethernet | Radio/Mesh |
|---------------------------|-------|-----------------------------|------------|
|                           | Ф     | **                          | •)))       |
| Off                       | Off   | Off                         | Off        |
| On                        | Amber | Off                         | Off        |
| After I minute            | Green | Off                         | Amber      |
| After 2 minutes           | Green | Off <sup>I</sup>            | Green      |
| After 2+ minutes          | Green | Flashing Blue               | Green      |
| After 7 minutes (maximum) | Green | Blue                        | Green      |

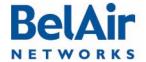

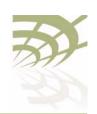

For More Information

## For More Information

BelAir Networks documentation is modular and organized to be of best use to you during the logical process of setting up a network of BelAir devices.

Use the documents as outlined in the following sections.

#### Installation Guide

Use this document when you are:

- determining infrastructure requirements
- · pre-configuring the units
- · installing units
- · problem-solving on the site
- · mounting units
- commissioning the units

## BelAir OS User Guide

Use this document when you are:

- becoming accustomed to the CLI interface
- becoming accustomed to the SNMP interface
- · accessing the Web interface
- configuring the unit:
  - —IP parameters
  - -data and time
  - -Ethernet interfaces
- · configuring the radios:
  - -antenna and link features
  - -access channel numbers
  - —transmission power levels
  - -radio transmission rates
  - -wireless security
- configuring Quality of Service (QoS)

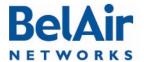

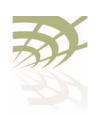

For More Information

- upgrading the unit
- saving and restoring the configuration
- · troubleshooting and in need of technical support
- looking up system configuration details:
  - -Alarms and events
  - —System logs
  - —Statistics

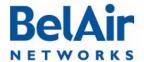

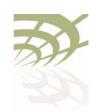

BelAirOS User Guide Technical Support

# **Technical Support**

This section provides direction should you have questions about your AP.

## Support Resources

In general, BelAir Networks recommends that you do the following steps to seek the information you want:

- I Refer to the *BelAirOS User Guide* to see if it describes your situation. If it does, do the provided corrective actions.
- 2 If the user guide does not cover your situation, contact your BelAir Networks product representative
- 3 If you still need assistance, use the BelAir Networks online support center at http://support.belairnetworks.com
- 4 Finally, if your issue is not resolved, contact BelAir Networks:
  - —613-254-7070, option 2
  - I-877-BelAir I (235-247 I), option 2
  - —techsupport@belairnetworks.com

# Warranty and Limitations

To review BelAir's product warranty, refer to the document called *BelAir Products Warranty and Limitations* available on the BelAir Networks Website, or contact your BelAir Representative.

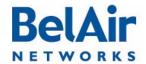

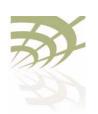

Definitions and Acronyms

## **Definitions and Acronyms**

ACL Access Control List

AES Advanced Encryption System

AP Access Point. A wireless LAN data transceiver that uses radio waves to provide

connectivity services to a network

Beacon A protocol packet that signals the availability and presence of a wireless device

BID Bridge identifier used in spanning-tree calculations

BPDU Bridge protocol data unit. When the spanning tree protocol is enabled, bridges

send and receive spanning-tree frames, called BPDUs, at regular intervals and

use the frames to maintain a loop-free network.

BSS Basic Service Set: A set of 802.11-compliant stations that operate as a fully

connected wireless network

Client A device that uses the services of a wireless access point to connect to a

network

CLI Command Line Interface

DHCP Dynamic Host Configuration Protocol

IP Internet Protocol

IP address The Internet Protocol (IP) address of a station. Expressed in dotted notation,

for instance, 10.21.1.14

IP subnet mask The number used to identify the IP sub-network.

LAN Local Area Network

LPM Line and Power Module

MAC Media Access Control

MAC Address Media Access Control address. A unique 48-bit number used in Ethernet data

packets to identify an Ethernet device.

MAU Medium Attachment Unit

MIB SNMP Management Information Base

MPDU MAC Protocol Data Unit
NAS Network Access Server

OAM Operations, Administration and Maintenance

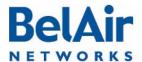

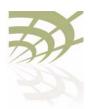

| BelAirOS User Guide | Definitions and Acronyms                                                                                                    |
|---------------------|----------------------------------------------------------------------------------------------------|
| OUI                 | Organizationally Unique Identifier (first 3 bytes of a MAC address)                                                                                                    |
| PVID                | Port VLAN identifier                                                                                                    |
| PDU                 | Protocol Data Unit                                                                                                    |
| QoS                 | Quality of Service                                                                                                    |
| RADIUS              | Remote Authentication Dial-In User Service. An Internet protocol (RFC 2138) for carrying dial-in users' authentication information and configuration information between a shared, centralized authentication server (the RADIUS server) and a network access server (the RADIUS client) that needs to authenticate the users of its network access ports |
| RTS                 | Request to Send                                                                                                    |
| SNMP                | Simple Network Management Protocol                                                                                                    |
| SNTP                | Simple Network Time Protocol                                                                                                    |
| SSH                 | Secure Shell                                                                                                    |
| SSID                | Service Set Identifier (also referred to as Network Name or Id). A unique identifier used to identify a radio network and which stations must use to be able to communicate with each other or to an access point                                                                                                    |
| SSL                 | Secure Socket Layer                                                                                                    |
| TCP                 | Transmission Control Protocol                                                                                                    |
| TKIP                | Temporal Key Integrity Protocol, an optional IEEE 802.11 function that offers frame transmission privacy. Like WEP, it is based on RC4 encryption. It generates new encryption keys for every 10 kilobytes of data transmitted.                                                                                                    |
| TU                  | Wireless Time Unit, as defined in IEEE 802.11, a measure of time equal to 1024 microseconds                                                                                                    |
| UDP                 | User Datagram Protocol                                                                                                    |
| VLAN                | Virtual Local Area Network                                                                                                    |
| WEP                 | Wired Equivalent Privacy, an optional IEEE 802.11 function that offers frame transmission privacy. The Wired Equivalent Privacy generates secret shared encryption keys that both source and destination stations can use to alter frame bits to avoid disclosure to eavesdroppers.                                                                       |
| WPA                 | Wi-Fi Protected Access                                                                                                    |

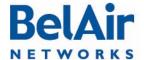

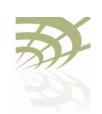

**AP Configuration Sheets** 

# Appendix A: AP Configuration Sheets

You can use this sample worksheet to document the basic configuration of an AP. Store your worksheets in a secure location because they contain sensitive information (super-user password and privacy keys).

| AP part nu  | mber (located on the sticker | on to the AP):    |          | _ |
|-------------|------------------------------|-------------------|----------|---|
| AP serial n | umber (located on the sticke | er on to the AP): |          | _ |
| Super-user  | password:                    |                   |          |   |
| System      | Name:                        | Location:         | Contact: |   |
|             | Base MAC Address:            | <del></del>       |          |   |
| IP          | Address:                     | Subnet:           | Gateway: |   |
| Cable Mod   | lem MAC Address (BA00SN      | and BA100SNE only | ):       |   |
| Layer 2 Co  | onfiguration: STP Priority:  |                   |          |   |
| Client to V | <b>/LAN mapping:</b> Y or N  |                   |          |   |

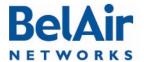

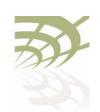

**AP Configuration Sheets** 

| Wi-FI Access Point (AP) Settings (if configured) |
|--------------------------------------------------|
| Interface: wifi                                  |
| Channel:                                         |

### Table 28: AP Privacy Setting Table (Optional)

| SSID (I to 8) | ACL    | Encryption and Authentication                                                                       |
|---------------|--------|----------------------------------------------------------------------------------------------------|
|               | Y or N | wep40 RADIUS or 5-byte pre-shared key:                                                              |
|               |        | wep104 RADIUS or 13-byte pre-shared key:                                                            |
|               |        | wpa encryption (TKIP or AES): RADIUS or 8 to 63-byte pre-shared key:                                |
|               |        | wpa2 encryption (PSMv2 only: TKIP or AES. Others: AES only): RADIUS or 8 to 63-byte pre-shared key: |
|               |        | dot I x (RADIUS (EAP) authentication)  1 2 3 4                                                      |
|               | Y or N | wep40 RADIUS or 5-byte pre-shared key:                                                              |
|               |        | wep104 RADIUS or I3-byte pre-shared key:                                                            |
|               |        | wpa encryption (TKIP or AES): RADIUS or 8 to 63-byte pre-shared key:                                |
|               |        | wpa2 encryption (PSMv2 only: TKIP or AES. Others: AES only): RADIUS or 8 to 63-byte pre-shared key: |
|               |        | dot1x (RADIUS (EAP) authentication)  1 2 3 4                                                        |

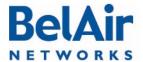

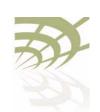

AP Configuration Sheets

| Wi-Fi Backhaul Setting (if configured)                  |   |
|---------------------------------------------------------|---|
| Interface: wifi                                         |   |
| Channel:                                                |   |
| Link ID:                                                |   |
| AES Privacy (Y or N): Key (16 characters):              |   |
| Topology (P-to-P, MP-to-MP mesh, P-to-MP star):         | - |
| P-to-MP star role (base-station or subscriber-station): |   |
| P-to-MP star link index:                                |   |

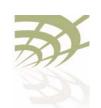

Mesh Auto-connection Example

# Appendix B: Mesh Auto-connection Example

This example uses two meshes of BelAir20 APs to show how mesh auto-connection operates.

## Setup and Initial **Conditions**

See Figure 29.

Figure 29: Auto-connection Initial Conditions

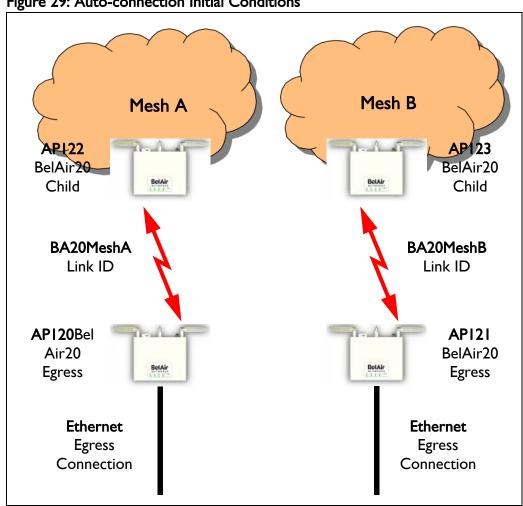

To setup auto-connection:

- The first six bytes of the respective link IDs must match. This is true in our example (B20MeshA and B20MeshB).
- The auto-connection admin state in the child APs must be enabled.

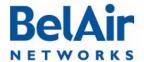

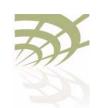

Mesh Auto-connection Example

The egress AP of each mesh must have its system egress point set to either
yes direct or yes indirect. See "Setting the Network Egress Point" on
page 72 for details.

The following series of CLI commands show this for both meshes.

#### API22 (Child AP of Mesh A)

Display the backhaul configuration.

```
/interface/wifi-1-1# show config backhaul
Slot: 1, Card Type: htm, revision: 1, Port: 1, Radio: HTMv1 5GHz 802.11n
admin state: ..... Enabled
channel: ..... 161
 mode: ..... ht20
 mimo: ..... 3x3
 tx power: ...... 18.0 (dBm per-chain), 23.0 (dBm total)
antenna gain: ..... 5.0 (dBi)
link distance: ...... 1 (km)
tx aggregation:.... Enabled
base radio MAC : ...... 00:0d:67:10:e8:92
Backhaul:
 Common:
   privacy: ..... Disabled
   mesh-min-rssi......-100 (dbm)
 Stationary Backhaul:
   link admin state: ..... Enabled
   link id: ..... B20MeshA
   topology: ..... mesh
 Mobile Backhaul:
   mobile admin state: ..... Disabled
   mobile link id: .....
   mobile link role: ..... ss
 Protection Backhaul:
   protection admin state: .. Disabled
Blacklist:
 No blacklist entries
Link Failure Detection: ..... Disabled
Backhaul T1 Bandwidth limit:.. Disabled
```

#### Display the mesh topology.

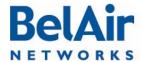

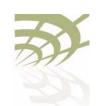

Mesh Auto-connection Example

#### Enable auto-connection and verify it.

#### API20 (Egress AP of Mesh A)

#### Display the mesh topology.

#### Identify API20 as an egress AP.

```
/system# set system-egress-point yes direct
/system# show system-egress-point
egress point:..... direct
```

/services/auto-conn# set admin enable

#### Enable auto-connection and verify it.

#### API23 (Child AP of Mesh B)

#### Display the backhaul configuration.

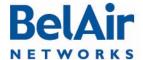

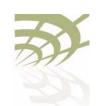

Mesh Auto-connection Example

Common: privacy: ..... Disabled mesh-min-rssi..... -100 (dbm) Stationary Backhaul: link admin state: ..... Enabled link id: ..... B20MeshB topology: ..... mesh Mobile Backhaul: mobile admin state: ..... Disabled mobile link id: ..... mobile link role: ..... ss Protection Backhaul: protection admin state: .. Disabled Blacklist: No blacklist entries Link Failure Detection: ..... Disabled Backhaul T1 Bandwidth limit:.. Disabled

/services/auto-conn# set admin enabled

#### Display the mesh topology.

#### Enable auto-connection and verify it.

#### API2I (Egress AP of Mesh B)

#### Display the mesh topology.

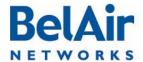

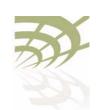

Mesh Auto-connection Example

#### Identify API2I as an egress AP.

/system# set system-egress-point yes direct /system# show system-egress-point egress point:..... direct

#### Enable auto-connection and verify it.

/services/auto-conn# set admin enable /services/auto-conn# show config admin state: ..... Enabled /services/auto-conn# sh status

Egress Reachable Oper State Ether Link State Use Alternate Mesh up yes

Fault Conditions

At this point, the Ethernet connection used by the Mesh B egress AP (API2I) becomes unavailable. The "Mesh B" APs (API2I and API23) connect to the Mesh A APs and all traffic flows through the Mesh A egress AP (API20). API21 and API23 become members of Mesh A. See Figure 30 on page 304.

no

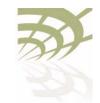

Mesh Auto-connection Example

Figure 30: Auto-connection and Fault Conditions Mesh B Mesh A BelAir20 BelAir20 Child Child BA20MeshA BA20MeshB Link ID Link ID API20Bel API2I Air20 BelAir20 **Egress Egress Ethernet Ethernet Egress** Egress Connection Connection

#### API20 (Egress AP of Mesh A)

## Display the mesh topology.

/interface/wifi-1-1# show backhaul status

WiFi backhaul states:: stationary=[Enabled] mobile=[Disabled] protection=[Disabled] Backhaul Links:

| Link | Radio Mac           | State(L,R) | RSSI | Radio    | Node IP     | Node Name |
|------|---------------------|------------|------|----------|-------------|-----------|
|      |                     |            |      |          |             |           |
| [S]  | 1 00:0d:67:10:e8:92 | fwd up     | -46  | wifi-1-1 | 180.7.4.122 |           |
| [S]  | 2 00:0d:67:0c:22:29 | fwd fwd    | -36  | wifi-1-1 | 180.7.4.121 |           |
| [S]  | 3 00:0d:67:10:f8:d7 | fwd up     | -64  | wifi-1-1 | 180.7.4.123 |           |

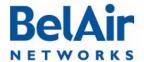

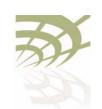

/interface/wifi-1-1# show backhaul status

#### Mesh Auto-connection Example

# Display the auto-connect topology. It shows that the Mesh A egress AP still operates normally.

| up              | up        |            | yes    |           | no            |      |
|-----------------|-----------|------------|--------|-----------|---------------|------|
|                 |           |            |        |           |               |      |
| Oper State      | Ether Li  | ink State  | Egress | Reachable | Use Alternate | Mesh |
| /services/auto- | -conn# si | how status |        |           |               |      |

#### API22 (Child AP of Mesh A)

#### Display the mesh topology.

```
WiFi backhaul states:: stationary=[Enabled] mobile=[Disabled] protection=[Disabled]
Backhaul Links:

Link Radio Mac State(L,R) RSSI Radio Node IP Node Name

-----
[S] 1 00:0d:67:0c:22:4b up fwd -51 wifi-1-1 180.7.4.120
[S] 2 00:0d:67:0c:22:29 fwd fwd -41 wifi-1-1 180.7.4.121
[S] 3 00:0d:67:10:f8:d7 fwd up -58 wifi-1-1 180.7.4.123
```

#### Display the auto-connect topology.

| up             | down                | yes              | no                 |
|----------------|---------------------|------------------|--------------------|
|                |                     |                  |                    |
| Oper State     | Ether Link State    | Egress Reachable | Use Alternate Mesh |
| /services/auto | o-conn# show status |                  |                    |

#### API23 (Child AP of Mesh B)

#### Display the backhaul configuration.

```
/interface/wifi-1-1# show config backhaul
Slot: 1, Card Type: htm, revision: 1, Port: 1, Radio: HTMv1 5GHz 802.11n
admin state: ..... Enabled
channel: ..... 153
 mimo: ..... 1x1
 antenna gain: ..... 5.0 (dBi)
link distance: ..... 1 (km)
tx aggregation:.... Enabled
base radio MAC : ..... 00:0d:67:10:f8:d7
Backhaul:
 Common:
  privacy: ..... Disabled
  mesh-min-rssi......-100 (dbm)
 Stationary Backhaul:
  link admin state: ..... Enabled
  link id: ..... B20MeshB
   topology: ..... mesh
 Mobile Backhaul:
```

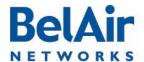

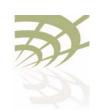

Mesh Auto-connection Example

```
mobile admin state: ..... Disabled
mobile link id: ........
mobile link role: ..... ss
Protection Backhaul:
   protection admin state: .. Disabled
Blacklist:
   No blacklist entries
Link Failure Detection: ..... Disabled
Backhaul T1 Bandwidth limit: .. Disabled
```

#### Display the mesh topology.

/interface/wifi-1-1# show backhaul status
WiFi backhaul states:: stationary=[Enabled] mobile=[Disabled] protection=[Disabled]
Backhaul Links:

| Link  | Radio Mac         | State(L,R) | RSSI | Radio    | Node IP     | Node Name |
|-------|-------------------|------------|------|----------|-------------|-----------|
|       |                   |            |      |          |             |           |
| [S] 1 | 00:0d:67:10:e8:92 | up fwd     | -58  | wifi-1-1 | 180.7.4.122 |           |
| [S] 2 | 00:0d:67:0c:22:29 | fwd fwd    | -47  | wifi-1-1 | 180.7.4.121 |           |
| [S] 3 | 00:0d:67:0c:22:4b | up fwd     | -67  | wifi-1-1 | 180.7.4.120 |           |

#### Display the auto-connect topology.

#### API2I (Egress AP of Mesh B)

Display the auto-connect topology. It shows that it is using the alternate mesh as an egress point.

| up             | down     |      |        | yes    |           | yes |           |      |
|----------------|----------|------|--------|--------|-----------|-----|-----------|------|
|                |          |      |        |        |           |     |           |      |
| Oper State     | Ether I  | Link | State  | Egress | Reachable | Use | Alternate | Mesh |
| /services/auto | -conn# s | show | status |        |           |     |           |      |

## Recovery Conditions

At this point, the Ethernet connection used by the Mesh B egress AP (AP121) is re-established. Because it is an egress AP, AP121 automatically reverts back to its own mesh and begins to use the Ethernet connection to egress its traffic. However, its child APs (for example, AP123) continue to use the Mesh A egress AP until an explicit revert command is issued on each child you want to return to using AP121 as an egress.

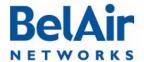

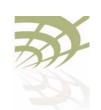

Mesh Auto-connection Example

#### API2I (Egress AP of Mesh B)

Display the auto-connect topology after the Ethernet connection is re-established.

Display the AP's links to neighboring mesh, even after the Ethernet connection is re-established.

```
/services/auto-conn# show alternate-mesh
Alternate Mesh:
   Radio Interface --- wifi-1-1
   Mesh ID --- B20MeshA
   Channel --- 161
   Status --- Up
```

#### API22 (Child AP of Mesh A)

Display the mesh topology after the Ethernet connection is re-established on AP121 but before the auto-connection revert command is given.

See Figure 31 on page 308.

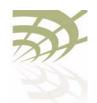

Mesh Auto-connection Example

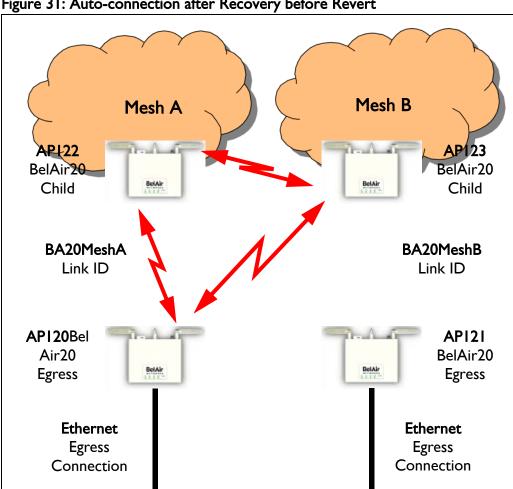

Figure 31: Auto-connection after Recovery before Revert

Display the mesh topology after the Ethernet connection is re-established on API21 and after the auto-connection revert command is given.

```
/interface/wifi-1-1# show backhaul status
WiFi backhaul states:: stationary=[Enabled] mobile=[Disabled] protection=[Disabled]
Backhaul Links:
Link Radio Mac
                        State(L,R) RSSI Radio
                                                Node IP
                                                              Node Name
[S] 1 00:0d:67:0c:22:4b fwd fwd -49 wifi-1-1 180.7.4.120
```

After the revert command is given, the mesh topology returns to that shown in Figure 29 on page 299.

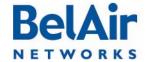

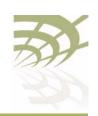

**Scripting Guidelines** 

# **Appendix C: Scripting Guidelines**

This appendix provides guidance so you can create, manage and run scripts for  $BelAirOS^{TM}$  platforms.

# General Scripting Guidelines

This chapter introduces you to the concepts of creating and managing scripts for platforms that use the BelAirOS. The following sections are provided:

- "Overview" on page 309
- "Creating a BelAirOS Script" on page 309
- "Manually Transferring Files to and from an AP" on page 310
- "Managing and Manually Running Script Files" on page 311

#### Overview

In general, a script is a series of programming language statements to allow control of one or more software applications or devices. Scripts are distinct from the core code of an application, as they are created by the end-user. Scripts are often interpreted, whereas the applications they control are traditionally compiled to native machine code.

For BelAirOS APs you can create scripts consisting of valid and supported CLI commands to:

- make repetitive tasks quicker and easier to do
- automate the configuration of an AP when it starts up

Your script file must contain special declarations for the following cases:

- If you want to specify and control physical interfaces, such as wifi-1-1, use the declarations described in "Specifying Physical Interfaces" on page 312.
- Depending on the CLI commands in your script, you may need to reboot the BelAirOS AP. If this case, use the declarations described in "Including a Reboot Command in a Script" on page 316.

# Creating a BelAirOS Script

Use the following general guidelines to create a script file:

- Make sure the script contains only valid and supported CLI commands. If you are using an older script, make sure the CLI commands that it contains are still valid and supported.
- Some functions, such as Network Address Translation (NAT), require that you reboot the AP after you configure them. If your script is for auto-configuration at startup and if it must include the *reboot* command,

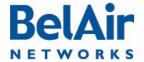

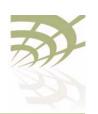

then your script must include special declarations. For details, see "Including a Reboot Command in a Script" on page 316.

#### Caution!

Using the *reboot* command in an auto-configuration script without the correct declarations may cause the AP to enter a continuous *reboot* loop.

Test the final script to ensure all commands are valid, syntactically correct
and appropriate for the installed hardware. To help debugging, redirect the
output of the script to a file. Use the optional <output\_file> parameter of
the run script command.

When you are satisfied with your script:

- I Put the final version of it on a TFTP, FTP or FTPS server to transfer the script file to the AP.
- 2 Use the commands described in "Manually Transferring Files to and from an AP" on page 310 to transfer the script to the APs you want to control.
- 3 Use the commands described in "Managing and Manually Running Script Files" on page 311 as required.

The process of downloading and running a script file on startup can be automated. For details, see the "AP Auto-configuration" on page 78.

# Manually Transferring Files to and from an AP

Use the following CLI commands to manually transfer files, such as script files, to and from an AP:

For the *tftpget* and *getfile* commands, if you do not specify a local file name, then the transferred file maintains the same name as on the remote file system.

For the *tftpput* command, if you do not specify a remote file name, then the transferred file maintains the same name as on the local file system.

For the *getfile* command:

- The default protocol is TFTP.
- For FTP, the default user name is anonymous and the default password is root@ followed by the AP IP address. For example, if the AP has 148.16.4.123 as an IP address, then the default password is root@148.16.4.123.

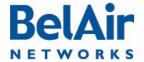

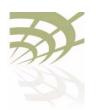

• For FTPS, the default user name is the AP's MAC address stripped of colons. The default password is AP's MAC address stripped of colons, followed by @, followed by the AP IP address. For example, if the AP has II:22:33:44:55:66 as a MAC address and I48.16.4.123 as an IP address, then the default user name is II2233445566 and the default password is II2233445566@I48.16.4.123.

#### **CAUTION!**

Do not use these commands to perform a software upgrade on an AP. Use the upgrade load command instead. Refer to "Performing a Software Upgrade" on page 246 for full details on performing software upgrades.

# Managing and Manually Running Script Files

Use the following commands as required:

```
/system/copy script <script file> <copied file name>
/system/delete script <script file>
/system/rename script <script file> <new name>
/system/show script <script file>
list scripts
run script <scriptname> [<output_file>]
```

The *copy, delete, rename* and *show script* commands are available in *system* mode and allow you to manage and customize script files as you require.

The *list* and *run script* commands are available from any mode. The *list scripts* command displays the scripts that are available to you. The *run script* command allows you to execute a previously created script file.

#### Tip

If you have a simple script that does not specify physical interfaces and does not contain a *reboot* command, you can also run it by copying it and pasting it into a CLI session window. If you use this method:

- I Paste only 20 to 25 commands at a time. Otherwise, you may overfill the command buffer used for the CLI session. If you overfill the command buffer, you need to determine exactly which commands were executed and which were not before proceeding.
- 2 After pasting a block of commands, verify that your script behaved as expected; that is, that the pasted commands produced the expected configuration.
- 3 After verifying the script behavior, manually enter the *config-save* and *reboot* commands as required.

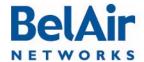

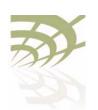

**Scripting Guidelines** 

# Specifying Physical Interfaces

If you want your script file to specify and control physical interfaces, such as wifi-1-1, then your script must contain the declarations described in the following sections:

- "Physical Interface Declaration Summary" on page 312
- "Physical Interface Declaration Specifications" on page 312

As well, this chapter contains examples of the setup, contents and results of a typical script.

Physical Interface Declaration Summary

<u>Table 29</u> summarizes the declarations required in your script file to specify a physical interface.

Table 29: BelAir Networks Script Declaration Summary

| Script Declaration                                                                       | Description                                                                                                    |
|------------------------------------------------------------------------------------------|----------------------------------------------------------------------------------------------------|
| <pre>int[-<asbly>]-<iftype>[-<desc>]-<instance></instance></desc></iftype></asbly></pre> | Used to define a physical interface to which the following CLI commands apply to.                                                                                                    |
|                                                                                          | For a definition of <i><asbly></asbly></i> , <i><iftype></iftype></i> , <i><desc></desc></i> , and <i><instance></instance></i> , see "Physical Interface Declaration Specifications" on page 312. |
|                                                                                          | Precedes a CLI command that is not directed to the specified physical interface. The CLI command must start with a slash (/) followed by the mode(s) containing that command.                      |
|                                                                                          | For details, see "Physical Interface Declaration Specifications" on page 312.                                                                                                    |
| int-stop                                                                                 | Terminates a command sequence associated with a previous declaration                                                                                                    |

#### Physical Interface Declaration Specifications

Script files can use the following method to ensure commands are applied to the correct physical interface:

I Begin the command sequence by specifying the physical interface with the following declaration:

int[-<asbly>]-<iftype>[-<desc>]-<instance>

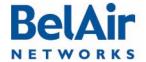

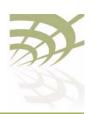

<asbly> specifies the AP's assembly code. This part of the declaration is optional. If provided, it must match at least part of the text in the *Assembly code* field output by the */system/show phyinv* command. <asbly> must start with *BelAir* or *BA*. See also "Common AP Assembly Codes" on page 319.

<iftype> specifies the type of physical interface. This part of the declaration is mandatory. It must be one of wifi, wimax, pwe, eth or opt.

<desc> specifies a description of the interface to uniquely identify it. This part of the declaration is optional. If provided, it must be at least three characters long and match at least part of the text in the *Description* field in the Physical Interface Table output by the /system/show phyinv command. See also "Common Radio Card Descriptions" on page 320.

<instance> specifies which instance of the interface to apply the commands
to. It must be a digit between I and I27.

Use a dash ( - ) to separate each part in the declaration.

The system uses the information in your declaration to determine which physical interface the following commands apply to.

- 2 List the CLI commands. These may be commands directed to the physical interface specified by step <u>I</u> or they may be other commands. Any commands not directed to the specified physical interface must start with a slash (/) followed by the mode(s) containing that command. In all cases, make sure you follow the guidelines in <u>"Creating a BelAirOS Script" on page 309</u>.
- 3 Terminate the command sequence with the following declaration: int-stop

If the AP cannot identify a physical interface based on the information in the *int* declaration, then it skips the list of commands and continues executing the script after the *int-stop* declaration.

The following example shows the setup, script and output of a typical application of this functionality for a BelAir I 00T.

# Physical Interface Script Example - Setup

The following output of the *show phyinv* command shows the configuration of the BelAir100T where the script will run:

/system# show phyinv

System Name: BelAir100T

Type Class Serial number Assembly code BA order code BelAir100 triRadios BELAB0407 BELAIR100T\_20-BC08 1TNYYXJ0KXX31-H

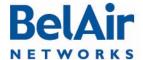

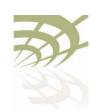

Physical Inventory Table Slot Card type Version Serial number Assembly code 2.2.8 K002092633 B2CH082AA-B B08 1 LPM 2 BRM 3.2.1 K001362023 B2CC033AA-B B01 3 BRM 3.2.1 A000003408 B2CC033AA-B B01 Physical Interface Table Slot Card type Description Name Type 1 LPM LPMv2 4.9GHz 802.11a wifi-1-1 Wifi 802.11

 eth-1-1
 Ethernet
 1
 LPM
 1x100baseTx
 [Electrical: Single]

 wifi-2-1
 Wifi 802.11
 2
 BRM
 BRMv3 5GHz 802.11a

 wifi-3-1
 Wifi 802.11
 3
 BRM
 BRMv3 5GHz 802.11a

# Physical Interface Script Example - Script

## The following is a listing of the script contents:

int-wifi-2.4GHz-1 set channel 11 set admin-state enabled show config int-stop int-wifi-4.9GHz-1 set channel 10 set admin-state disabled show config int-stop int-wifi-5GHz-1 set channel 155 set backhaul admin-state disabled show config int-stop int-wifi-5GHz-2 set channel 148 set backhaul admin-state disabled show config int-stop int-BELAIR100T\_20-wifi-5GHz-1 show config int-stop int-BELAIR20-11-wifi-5GHz-1 show config int-stop int-BELAIR100-wifi-1 show config int-stop

# Physical Interface Script Example - Output

#### The following shows the output generated by the script:

Unknown interface ---> int-wifi-2.4GHz-1, skipping

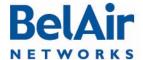

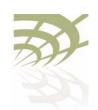

```
Interface stop
/#
Interface int-wifi-4.9GHz-1 ---> /interface/wifi-1-1/ start
/# /interface/wifi-1-1/set channel 10
/# /interface/wifi-1-1/set admin-state disabled
/# /interface/wifi-1-1/show config
Slot: 1, Card Type: lpm, revision: 2, Port: 1, Radio: LPMv2 4.9GHz 802.11a
admin state: ..... Disabled
frequency band: ...... 4900MHz SchemeA
channel: ..... 10
 tx power: ..... 20.0 (dBm)
bandwidth: ..... 10.0 (MHz) antenna gain: ..... 9.5 (dBi)
link distance: ..... 1 (km)
base radio MAC : ...... 00:0d:67:00:48:52
Interface stop
/#
Interface int-wifi-5GHz-1 ---> /interface/wifi-2-1/ start
/# /interface/wifi-2-1/set channel 155
/# /interface/wifi-2-1/set backhaul admin-state disabled
/# /interface/wifi-2-1/show config
Slot: 2, Card Type: brm, revision: 3, Port: 1, Radio: BRMv3 5GHz 802.11a
admin state: ..... Enabled
channel: ..... 155
  tx power: ..... 20.0 (dBm)
 tx-power-optimize: ..... Disabled
antenna gain: ..... 10.5 (dBi)
link distance: ..... 1 (km)
base radio MAC : ..... 00:0d:67:00:44:49
Interface stop
Interface int-wifi-5GHz-2 ---> /interface/wifi-3-1/ start
/# /interface/wifi-3-1/set channel 148
/# /interface/wifi-3-1/set backhaul admin-state disabled
/# /interface/wifi-3-1/show config
Slot: 3, Card Type: brm, revision: 3, Port: 1, Radio: BRMv3 5GHz 802.11a
admin state: ..... Enabled
channel: ..... 148
 tx power: ..... 20.0 (dBm)
  tx-power-optimize: ..... Disabled
antenna gain: ...... 10.5 (dBi) link distance: ..... 1 (km)
base radio MAC : ..... 00:0d:67:00:c4:6b
```

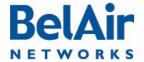

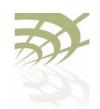

```
Interface stop
/#
Interface int-BELAIR100T_20-wifi-5GHz-1 ---> /interface/wifi-2-1/ start
/# /interface/wifi-2-1/show config
Slot: 2, Card Type: brm, revision: 3, Port: 1, Radio: BRMv3 5GHz 802.11a
admin state: ..... Enabled
channel: ..... 155
 tx power: ..... 20.0 (dBm)
 tx-power-optimize: ..... Disabled
antenna gain: ...... 10.5 (dBi)
link distance: ..... 1 (km)
base radio MAC : ..... 00:0d:67:00:44:49
Interface stop
/#
assembly code tag does not match
Unknown interface ---> int-BELAIR20-11-wifi-5GHz-1, skipping
Interface stop
/#
Interface int-BELAIR100-wifi-1 ---> /interface/wifi-1-1/ start
/# /interface/wifi-1-1/show config
Slot: 1, Card Type: lpm, revision: 2, Port: 1, Radio: LPMv2 4.9GHz 802.11a
admin state: ..... Disabled
frequency band: ..... 4900MHz SchemeA
channel: ..... 10
 tx power: ..... 20.0 (dBm)
 bandwidth: ..... 10.0 (MHz)
antenna gain: ..... 9.5 (dBi)
link distance: ..... 1 (km)
base radio MAC : ...... 00:0d:5e:36:88:ff
Interface stop
/#
```

# Including a Reboot Command in a Script

Some functions, such as Network Address Translation (NAT), require that you reboot the AP after you configure them. If your script must include a *reboot* command, then your script must contain the declarations described in the following sections:

- "Reboot Declaration Summary" on page 317
- "Reboot Declaration Specification" on page 317

As well, this chapter contains a typical script as an example.

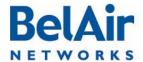

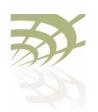

Reboot Declaration Summary

<u>Table 29</u> summarizes the declarations required in your script if it needs to include a *reboot* command.

#### Table 30: Script Declaration Summary for Reboot Command

| Script Declaration    | Description                                                                                                    |  |
|-----------------------|----------------------------------------------------------------------------------------------------|--|
| check-db-change-start | Verifies and records whether the following commands change the AP's settings.                                                      |  |
|                       | For details, see "Reboot Declaration Specification" on page 317                                                                    |  |
| check-db-change-stop  | Stops verifying whether commands change the AP's settings.                                                                         |  |
|                       | For details, see "Reboot Declaration Specification" on page 317                                                                    |  |
| int-db-change-start   | Used in conjunction with the previous <i>check-db-change</i> declarations.                                                         |  |
|                       | The <i>int-db-change-start</i> declaration instructs the AP to execute the commands that follow if the AP's settings have changed. |  |
|                       | For details, see "Reboot Declaration Specification" on page 317                                                                    |  |
| int-stop              | Terminates a command sequence associated with a previous declaration                                                               |  |

# Reboot Declaration Specification

If your script must include the *reboot* command, then your script must include the declarations described in this section.

#### Caution!

Using the *reboot* command in an auto-configuration script without the correct declarations may cause the AP to enter a continuous *reboot* loop.

The declarations for using the *reboot* command in a script are an extension of those for specifying a physical interface in a script. See <u>"Specifying Physical Interfaces"</u> on page 312.

#### The declarations are:

- check-db-change-start. This declaration verifies and records whether the
  following commands change the AP's settings. It ignores commands that
  change a setting to be the current setting. For example, if a physical
  interface's administrative state is enabled, the set admin-state enabled
  command for that physical interface is ignored.
- *check-db-change-stop*. This declaration stops verifying whether commands change the AP's setting.

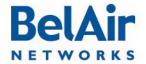

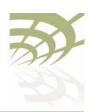

 int-db-change-start. This declaration is used with the previous check-db-change declarations. The int-db-change-start declaration instructs the AP to execute the commands that follow if the AP's settings have changed.

Typically, your script uses the declarations in the following sequence:

- I Use valid CLI commands and physical interface declarations as required.
- 2 Use the *config-save* command to save the changes to this point to the AP's database.
- 3 Include the *check-db-change-start* declaration. (Begin recording whether the following commands change the APs settings.)
- 4 Use the CLI commands for the functionality that requires a reboot, for example /protocol/nat/set commands.
- 5 Include the *check-db-change-stop* declaration. (Stop recording whether the following commands change the AP's settings.)
- 6 Use more valid CLI commands and physical interface declarations as required.
- 7 At the end of the script, include the *int-db-change-start* declaration.
- 8 Use the *config-save* command to save any remaining changes to the AP's database.
- 9 Include the /system/reboot CLI command.
- 10 Include y. (Confirm the reboot.)
- I I Include the *int-stop* declaration, as a terminator for the *int-db-change-start* declaration.

The first time the auto-configuration script is run (during initial startup), the check-db-change-start and check-db-change-stop declarations record the fact that the NAT commands have changed NAT settings. The condition for the int-db-change-start declaration is therefore true. The config-save and reboot commands at the end of the script are executed. The second time the auto-configuration script is run (during the second startup), the NAT commands do not change the NAT settings. Hence the condition for the int-db-change-start declaration is false, and the config-save and reboot commands at the end of the script are not executed.

#### Reboot Script Example

The following is a listing of a typical script:

int-wifi-2.4GHz-1
set channel 11
set admin-state enabled

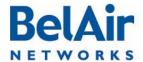

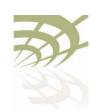

```
show config
int-stop
int-wifi-5GHz-1
set channel 155
set backhaul admin-state disabled
show config
config-save
int-BELAIR-20
check-db-change-start
/protocol/nat/set scope 1 dhcp-server vlan 401 based-ip 45.89.233.0 lease-time 30
/protocol/nat/set scope 1 status enabled
/protocol/nat/set admin-state enabled
check-db-change-stop
int-stop
int-db-change-start
config-save
/system/reboot
int-stop
```

## Common AP Assembly Codes

This section lists the most common AP assembly codes that can be used when specifying a physical interface in a script. Additional assembly codes are possible. For details, contact your BelAir Networks representative.

Table 31: Common AP Assembly Codes

| AP            | Assembly Code |
|---------------|---------------|
| BelAir200-12  | BELAIR200_I2  |
| BelAir200-13  | BELAIR200_I3  |
| BelAir200-04  | BELAIR200_04  |
| BelAir200-13R | BELAIR200_I3R |
|               |               |
| BelAir100-10  | BELAIR100_10  |
| BelAir100-11  | BELAIR100_11  |
| BelAir100M-10 | BELAIR100M_10 |
| BelAir100M-11 | BELAIR100M_11 |
|               |               |

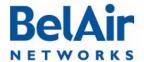

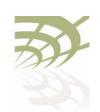

Table 31: Common AP Assembly Codes (Continued)

| AP              | Assembly Code  |
|-----------------|----------------|
| BelAir100T-12   | BELAIR100T_12  |
| BelAir100T-21   | BELAIR100T_21  |
| BelAir100T-12R  | BELAIR100T_12R |
| BelAir100T-21R  | BELAIR100T_21R |
|                 |                |
| BelAir100S-10   | BELAIR100S_10  |
| BelAir100S-11   | BELAIR100S_II  |
|                 |                |
| BelAir100N-10   | BA100N-10      |
| BelAir100N-11   | BA100N-11      |
| BelAir100N-10R  | BA100N-10R     |
| BelAir100N-11R  | BA100N-11R     |
|                 |                |
| BelAir100SN-10  | BA100SN-10     |
| BelAir100SN-11  | BA100SN-11     |
| BelAir100SN-10R | BA100SN-10R    |
| BelAir100SN-11R | BA100SN-11R    |
|                 |                |
| BelAir20-11     | BELAIR20-I I   |

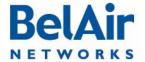

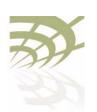

## Common Radio Card Descriptions

This section lists the most common card descriptions for radios so you can specify a physical interface in a script. Additional card descriptions are possible. For details contact your BelAir Networks representative.

Table 32: Common Radio Card Descriptions

| Card   | Description                  | Notes         |
|--------|------------------------------|---------------|
| ARMv3  | ARMv3 2.4GHz 802.11b/g       |               |
| BRMv3  | BRMv3 5GHz 802.11a           |               |
| BRMv4  | BRMv4 5GHz 802.11a           |               |
| ERMvI  | ERMvI 5GHz Multiband 802.11a |               |
| ERMv2  | ERMv2 5GHz 802.11a           |               |
| ERMv5  | ERMv5 5GHz 802.11n           |               |
| PSMvI  | PSMv1 4.9GHz 802.11a         |               |
| PSMv2  | LPMv2 4.9GHz 802.11a         |               |
| WRMvI  | WRMv1 2.3GHz 5MHz 802.16d    |               |
| WRMv2  | WRMv2 2.5GHz 5MHz 802.16d    |               |
| WRMv3  | WRMv3 2.5GHz 10MHz 802.16d   |               |
| MRMvI  | MRMvI 4.4GHz 802.IIn         |               |
| HTMvI  | HTMvI 5GHz 802.IIn           | 5-GHz radio   |
|        | HTMvI 2.4GHz 802.IIn         | 2.4-GHz radio |
| HTMEvI | HTMEvI 5GHz 802.IIn          | 5-GHz radio   |
|        | HTMEvI 2.4GHz 802.IIn        | 2.4-GHz radio |
| DRUvI  | DRUvI 5GHz 802.IIn           | 5-GHz radio   |
|        | DRUvI 2.4GHz 802.IIn         | 2.4-GHz radio |
| DRUv2  | DRUv2 5GHz 802.11n           | 5-GHz radio   |
|        | DRUv2 2.4GHz 802.11n         | 2.4-GHz radio |
| DRUv3  | DRUv3 2.4GHz 802.11n         | 2.4-GHz radio |

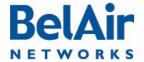

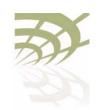

Scripting Guidelines

Table 32: Common Radio Card Descriptions (Continued)

| Card   | Description           | Notes         |
|--------|-----------------------|---------------|
| DRUv4  | DRUv4 5GHz 802.11n    | 5-GHz radio   |
|        | DRUv4 2.4GHz 802.11n  | 2.4-GHz radio |
| DRUv5  | DRUv5 5GHz 802.11n    | 5-GHz radio   |
|        | DRUv5 2.4GHz 802.11n  | 2.4-GHz radio |
| DRUEvI | DRUEvI 5GHz 802.IIn   | 5-GHz radio   |
|        | DRUEvI 2.4GHz 802.11n | 2.4-GHz radio |

## Sample Universal Auto-configuration Script

The following script can be used to auto-configure at startup multiple types of BelAir Networks APs, such as the BelAir20, where each type of AP can have different types of radios such as 5-GHz 802.11a radios, 2.4-GHz 802.11g radios and 2.4-GHz 802.11n radios.

```
/protocol/ip/set dhcp-accept dns-domain enable
/protocol/ip/set dhcp-accept dns-server enable
/protocol/ip/set dhcp-accept tftp-download enable
/protocol/ip/set dhcp-accept time-server dis
/protocol/ip/set dhcp-accept time-offset dis
/protocol/ip/set ip-addr-notification enabled
/protocol/te-syst/add tunnel 1 ip xxx.xxx.xxx name name1
/protocol/te-syst/set engine admin-state enabled
/protocol/snmp/set community 1 community-name commul ipaddr xxx.xxx.xxx privilege
/protocol/snmp/set community 2 community-name commu2 ipaddr 0.0.0.0 privilege readwrite
/protocol/snmp/set community 3 community-name commu3 ipaddr xxx.xxx.xxx privilege
readwrite
/protocol/snmp/set trap 1 mgr-addr xxx.xxx.xxx community commul version v2
/protocol/snmp/set trap 2 mgr-addr xxx.xxx.xxx community commu2 version v2
/protocol/snmp/set trap 3 mgr-addr xxx.xxx.xxx community commu2 version v2
/protocol/snmp/set trap 4 mgr-addr xxx.xxx.xxx.xxx community commu3 version v2
/protocol/sntp/set ip-address primary xxx.xxx.xxx
/protocol/sntp/set ip-address secondary xxx.xxx.xxx
/protocol/sntp/set timeoffset -5
/protocol/sntp/set status enabled
#int-cm-1
#/card/cm-9/set attenuation downstream mode auto
#/card/cm-9/set attenuation upstream mode auto
#int-stop
int-wifi-5Ghz-1
set qos wmm enabled
set gos mapping both
```

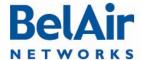

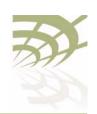

```
set rts-cts 2347
set backhaul admin-state disabled
set admin-state enabled
int-stop
int-wifi-5Ghz 802.11n-1
set tx-power 17
set antenna-gain 8
set mimo-mode 2x2
set channel 149
set arp-filter enable
set max-num-clients 50
set dhcp unicast enable
set ap-oos enable
set deauth dos defense disabled
set ssid 2 service-set-identifier dummy broadcast vlan none
set ssid 1 service-set-identifier superwifi broadcast vlan 801
set ssid 1 wireless-bridge disabled
set ssid 1 privacy none
set ssid 1 group-address-filter ipv4
set ssid 1 secure-port disabled
set ssid 1 admin-state enabled
set ssid 2 service-set-identifier optimumwifi broadcast vlan 800
set ssid 2 wireless-bridge disabled
set ssid 2 privacy none
set ssid 2 group-address-filter ipv4
set ssid 2 secure-port disabled
set ssid 2 admin-state enabled
set ssid 3 service-set-identifier maxwifi broadcast vlan 832
set ssid 3 wireless-bridge disabled
set ssid 3 privacy none
set ssid 3 group-address-filter ipv4
set ssid 3 secure-port disabled
set ssid 3 admin-state enabled
int-stop
int-BELAIR20-11-wifi-5Ghz-1
set tx-power 18
set antenna gain 5
set mimo-mode 3x3
set channel 149
int-stop
int-wifi-5Ghz 802.11a-1
set ap admin-state disabled
set admin-state enabled
int-stop
int-wifi-2.4Ghz-1
set qos wmm enabled
set gos mapping both
set rts-cts 2347
set ssid 2 service-set-identifier dummy broadcast vlan none
set ssid 1 service-set-identifier superwifi broadcast vlan 201
set ssid 1 wireless-bridge disabled
set ssid 1 privacy none
```

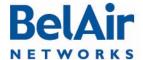

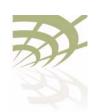

```
set ssid 1 group-address-filter ipv4
set ssid 1 secure-port disabled
set ssid 1 admin-state enabled
set ssid 2 service-set-identifier ultrawifi broadcast vlan 200
set ssid 2 wireless-bridge disabled
set ssid 2 privacy none
set ssid 2 group-address-filter ipv4
set ssid 2 secure-port disabled
set ssid 2 admin-state enabled
set ssid 3 service-set-identifier maxwifi broadcast vlan 245
set ssid 3 wireless-bridge disabled
set ssid 3 privacy none
set ssid 3 group-address-filter ipv4
set ssid 3 secure-port disabled
set ssid 3 admin-state enabled
set backhaul admin-state disabled
set admin-state enabled
int-stop
int-wifi-2.4Ghz 802.11n-1
set channel auto
set tx-power 23
set antenna-gain 8
set mimo-mode 2x2
set arp-filter enable
set max-num-clients 50
set dhcp unicast enable
set ap-oos enable
set deauth dos defense disabled
int-stop
int-BELAIR20-11-wifi-2.4Ghz-1
set tx-power 20
set antenna gain 5
set mimo-mode 3x3
int-stop
int-wifi-2.4Ghz 802.11b/q-1
set gos schedule edca
set tx-power 27
set antenna-gain 8
set profile mixed_b_g
int-stop
/system/add egress vlan untagged
/interface/eth-1-1/add vlan untagged
/protocol/te-syst/map vlan 200 to 1
/protocol/te-syst/map vlan 201 to 1
/protocol/te-syst/map vlan 245 to 1
/protocol/te-syst/limit tunnel 1 bandwidth transmit 1500000 receive 1500000
/protocol/te-syst/set tunnel 1 bandwidth-limit upstream 1500000 downstream 1500000
config-save
```

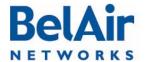

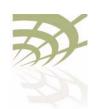

Alarm and Event Definitions

# Appendix D: Alarm and Event Definitions

Table 33 describes the alarms and events that are displayed by the user interface.

Table 33: User Interface Alarms

| ld | Alarm Description                                                                                                 |  |
|----|----------------------------------------------------------------------------------------------------|--|
| ı  | Text: Temperature above high temperature threshold  Trigger condition: Internal temperature is above 85 degree C. |  |
|    | Severity: Major                                                                                                   |  |
|    | Trap OID Name: belairSysTemperatureChange                                                                         |  |
|    | Trap OID Numeric: 1.3.6.1.4.1.15768.3.1.2.0.3                                                                     |  |
|    | MIB Module: BELAIR-SYSTEM                                                                                         |  |
| 2  | Text: Temperature below low temperature threshold                                                                 |  |
|    | Trigger condition: Internal temperature is below -40 degree C.                                                    |  |
|    | Severity: Major                                                                                                   |  |
|    | Trap OID Name: belairSysTemperatureChange                                                                         |  |
|    | Trap OID Numeric: 1.3.6.1.4.1.15768.3.1.2.0.3                                                                     |  |
|    | MIB Module: BELAIR-SYSTEM                                                                                         |  |
| 3  | Text: Temperature sensor malfunction                                                                              |  |
|    | Trigger condition: System cannot read the temperature sensor.                                                     |  |
|    | Severity: Major                                                                                                   |  |
|    | Trap OID Name: belairSysTemperatureChange                                                                         |  |
|    | Trap OID Numeric: 1.3.6.1.4.1.15768.3.1.2.0.3                                                                     |  |
|    | MIB Module: BELAIR-SYSTEM                                                                                         |  |
| 4  | Text: Card failed                                                                                                 |  |
|    | Trigger condition: One of the AP's cards has failed.                                                              |  |
|    | Severity: Critical                                                                                                |  |
|    | Trap OID Name: belairCardStatusChange                                                                             |  |
|    | Trap OID Numeric: 1.3.6.1.4.1.15768.3.1.2.0.7                                                                     |  |
|    | MIB Module: BELAIR-SYSTEM                                                                                         |  |

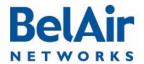

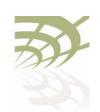

Table 33: User Interface Alarms (Continued)

| ld | Alarm Description                                                                            |
|----|----------------------------------------------------------------------------------------------|
| 6  | Text: SNTP server not available                                                              |
|    | Trigger condition: System has lost contact with the SNTP server.                             |
|    | Severity: Minor                                                                              |
|    | Trap OID Name: belairSntpOperStatusChange                                                    |
|    | Trap OID Numeric: 1.3.6.1.4.1.15768.3.1.2.0.1                                                |
|    | MIB Module: BELAIR-SYSTEM                                                                    |
| 7  | Text: Software download in progress                                                          |
|    | <b>Trigger condition:</b> User entered the <i>upgrade</i> command to start software upgrade. |
|    | Severity: Warning                                                                            |
|    | Trap OID Name: belairSwMgmtStatusChange                                                      |
|    | Trap OID Numeric: 1.3.6.1.4.1.15768.3.1.2.0.2                                                |
|    | MIB Module: BELAIR-SYSTEM                                                                    |
| 8  | Text: Software download failed                                                               |
|    | Trigger condition: A software download operation has failed.                                 |
|    | Severity: Warning                                                                            |
|    | Trap OID Name: belairSwMgmtStatusChange                                                      |
|    | Trap OID Numeric: 1.3.6.1.4.1.15768.3.1.2.0.2                                                |
|    | MIB Module: BELAIR-SYSTEM                                                                    |
| 12 | Text: System management software started                                                     |
|    | Trigger condition: Management software has successfully started up.                          |
|    | Severity: Info                                                                               |
|    | Trap OID Name: belairSysGenericTrap                                                          |
|    | Trap OID Numeric: 1.3.6.1.4.1.15768.3.1.2.0.6                                                |
|    | MIB Module: BELAIR-SYSTEM                                                                    |

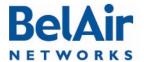

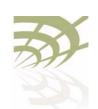

Table 33: User Interface Alarms (Continued)

| ld | Alarm Description                                                     |
|----|-----------------------------------------------------------------------|
| 15 | Text: Link Down                                                       |
|    | Trigger condition: Lost backhaul link connectivity.                   |
|    | Severity: Critical                                                    |
|    | Trap OID Name: linkDown/linkUp                                        |
|    | Trap OID Numeric: 1.3.6.1.6.3.1.1.5.3/4                               |
|    | MIB Module: IF-MIB                                                    |
| 20 | Text: Battery active. Main power failure.                             |
|    | Trigger condition: Lost main power and switched to battery operation. |
|    | Severity: Critical                                                    |
|    | Trap OID Name: belairSysBatteryStatusChange                           |
|    | Trap OID Numeric: 1.3.6.1.4.1.15768.3.1.2.0.4                         |
|    | MIB Module: BELAIR-SYSTEM                                             |
| 21 | Text: Battery missing.                                                |
|    | Trigger condition: Battery is not present.                            |
|    | Severity: Warning                                                     |
|    | Trap OID Name: belairSysBatteryStatusChange                           |
|    | Trap OID Numeric: 1.3.6.1.4.1.15768.3.1.2.0.4                         |
|    | MIB Module: BELAIR-SYSTEM                                             |

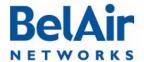

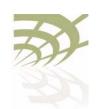

Table 33: User Interface Alarms (Continued)

| ld | Alarm Description                                                                                                    |
|----|----------------------------------------------------------------------------------------------------|
| 22 | Text: Battery charging, voltage low.                                                                                               |
|    | <b>Trigger condition:</b> Low battery voltage detected while main power is still active.                                           |
|    | For BelAir200, alarm is set when battery voltage is less than 11.0 V. Clears when voltage is greater than 11.3 V.                  |
|    | For all other platforms, alarm is set when battery voltage is less than 7.65 V. Clears when voltage is greater or equal to 7.75 V. |
|    | Severity: Minor                                                                                                    |
|    | Trap OID Name: belairSysBatteryStatusChange                                                                                        |
|    | Trap OID Numeric: 1.3.6.1.4.1.15768.3.1.2.0.4                                                                                      |
|    | MIB Module: BELAIR-SYSTEM                                                                                                    |
| 23 | Text: Battery active, voltage low.                                                                                                 |
|    | <b>Trigger condition:</b> Low battery voltage detected and main power has failed.                                                  |
|    | For BelAir200, alarm is set when battery voltage is less than 11.0 V. Clears when voltage is greater than 11.3 V.                  |
|    | For all other platforms, alarm is set when battery voltage is less than 7.65 V. Clears when voltage is greater or equal to 7.75 V. |
|    | Severity: Major                                                                                                    |
|    | Trap OID Name: belairSysBatteryStatusChange                                                                                        |
|    | Trap OID Numeric: 1.3.6.1.4.1.15768.3.1.2.0.4                                                                                      |
|    | MIB Module: BELAIR-SYSTEM                                                                                                    |

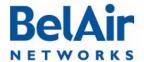

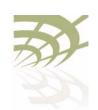

Table 33: User Interface Alarms (Continued)

| ld | Alarm Description                                                                                                    |
|----|----------------------------------------------------------------------------------------------------|
| 24 | Text: Battery charging, voltage critically low.                                                                                    |
|    | Trigger condition: Battery voltage has dropped below critical level while main power is still active.                              |
|    | For BelAir200, alarm is set when battery voltage is less than 10.6 V. Clears when voltage is greater than 10.9 V.                  |
|    | For all other platforms, alarm is set when battery voltage is less than 7.55 V. Clears when voltage is greater or equal to 7.65 V. |
|    | Severity: Minor                                                                                                    |
|    | Trap OID Name: belairSysBatteryStatusChange                                                                                        |
|    | Trap OID Numeric: 1.3.6.1.4.1.15768.3.1.2.0.4                                                                                      |
|    | MIB Module: BELAIR-SYSTEM                                                                                                    |
| 25 | Text: Battery active, voltage critically low.                                                                                      |
|    | Trigger condition: Battery voltage has dropped below critical level and main power has failed.                                     |
|    | For BelAir200, alarm is set when battery voltage is less than 10.6 V. Clears when voltage is greater than 10.9 V.                  |
|    | For all other platforms, alarm is set when battery voltage is less than 7.55 V. Clears when voltage is greater or equal to 7.65 V. |
|    | Severity: Critical                                                                                                    |
|    | Trap OID Name: belairSysBatteryStatusChange                                                                                        |
|    | Trap OID Numeric: 1.3.6.1.4.1.15768.3.1.2.0.4                                                                                      |
|    | MIB Module: BELAIR-SYSTEM                                                                                                    |

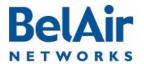

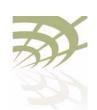

Table 33: User Interface Alarms (Continued)

| ld | Alarm Description                                                                                   |
|----|----------------------------------------------------------------------------------------------------|
| 26 | Text: Radar detected on channel X                                                                   |
|    | Trigger condition: Radar detected.                                                                  |
|    | Severity: Warning                                                                                   |
|    | Trap OID Name: belairGenericInterfaceTrap                                                           |
|    | Trap OID Numeric: 1.3.6.1.4.1.15768.3.1.2.0.10                                                      |
|    | MIB Module: BELAIR-SYSTEM                                                                           |
| 27 | Text: Channel switch from X to Y without peer acknowledgment                                        |
|    | Trigger condition: No acknowledge channel switch                                                    |
|    | Severity: Warning                                                                                   |
|    | Trap OID Name: N/A                                                                                  |
|    | Trap OID Numeric: N/A                                                                               |
|    | MIB Module: N/A                                                                                     |
| 28 | Text: Peer initiated channel switch from X to Y                                                     |
|    | Trigger condition: Peer initiated channel switch                                                    |
|    | Severity: Warning                                                                                   |
|    | Trap OID Name: N/A                                                                                  |
|    | Trap OID Numeric: N/A                                                                               |
|    | MIB Module: N/A                                                                                     |
| 46 | Text: Mesh link down                                                                                |
|    | Trigger condition: One of the links in the multipoint-to-multipoint topology has lost connectivity. |
|    | Severity: Info                                                                                      |
|    | Trap OID Name: linkDown/linkUp                                                                      |
|    | Trap OID Numeric: 1.3.6.1.6.3.1.1.5.3/4                                                             |
|    | MIB Module: IF-MIB                                                                                  |

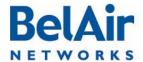

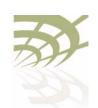

Table 33: User Interface Alarms (Continued)

| ld | Alarm Description                                                                                                    |  |
|----|----------------------------------------------------------------------------------------------------|--|
| 49 | Text: Manual reboot.                                                                                                    |  |
|    | Trigger condition: User entered card <i>reboot</i> command (instead of an AP <i>reboot</i> command).                                                                                                    |  |
|    | Severity: Info                                                                                                    |  |
|    | Trap OID Name: belairCardStatusChange                                                                                                    |  |
|    | Trap OID Numeric: 1.3.6.1.4.1.15768.3.1.2.0.7                                                                                                    |  |
|    | MIB Module: BELAIR-SYSTEM                                                                                                    |  |
| 50 | Text: Admin down.                                                                                                    |  |
|    | Trigger condition: User has set card to admin down state.                                                                                                    |  |
|    | Severity: Info                                                                                                    |  |
|    | Trap OID Name: belairCardStatusChange                                                                                                    |  |
|    | Trap OID Numeric: 1.3.6.1.4.1.15768.3.1.2.0.7                                                                                                    |  |
|    | MIB Module: BELAIR-SYSTEM                                                                                                    |  |
| 51 | Text: Communication failure.                                                                                                    |  |
|    | Trigger condition: System has lost communication with a card.                                                                                                    |  |
|    | Severity: Critical                                                                                                    |  |
|    | Trap OID Name: belairCardStatusChange                                                                                                    |  |
|    | Trap OID Numeric: 1.3.6.1.4.1.15768.3.1.2.0.7                                                                                                    |  |
|    | MIB Module: BELAIR-SYSTEM                                                                                                    |  |
| 52 | Text: Link down.                                                                                                    |  |
|    | <b>Trigger condition:</b> One of the links in the star topology has lost connectivity.                                                                                                    |  |
|    | Severity: Critical                                                                                                    |  |
|    | Trap OID Name: linkDown/linkUp                                                                                                    |  |
|    | Trap OID Numeric: 1.3.6.1.6.3.1.1.5.3/4                                                                                                    |  |
|    | MIB Module: IF-MIB                                                                                                    |  |
| 52 | Trap OID Name: belairCardStatusChange Trap OID Numeric: 1.3.6.1.4.1.15768.3.1.2.0.7 MIB Module: BELAIR-SYSTEM  Text: Link down. Trigger condition: One of the links in the star topology has lost connectivity. Severity: Critical Trap OID Name: linkDown/linkUp Trap OID Numeric: 1.3.6.1.6.3.1.1.5.3/4 |  |

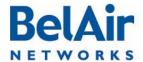

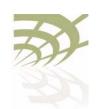

Table 33: User Interface Alarms (Continued)

| ld | Alarm Description                                                                                |
|----|--------------------------------------------------------------------------------------------------|
| 53 | Text: Link down.                                                                                 |
|    | <b>Trigger condition:</b> One of the links in the point-to-point topology has lost connectivity. |
|    | Severity: Critical                                                                               |
|    | Trap OID Name: linkDown/linkUp                                                                   |
|    | Trap OID Numeric: 1.3.6.1.6.3.1.1.5.3/4                                                          |
|    | MIB Module: IF-MIB                                                                               |
| 56 | Text: Radar blackout on channel X end                                                            |
|    | Trigger condition: Radar blackout has ended                                                      |
|    | Severity: Info                                                                                   |
|    | Trap OID Name: belairGenericInterfaceTrap                                                        |
|    | Trap OID Numeric: 1.3.6.1.4.1.15768.3.1.2.0.10                                                   |
|    | MIB Module: BELAIR-SYSTEM                                                                        |
| 59 | Text: Interface down.                                                                            |
|    | Trigger condition: Cable modem interface fails to respond.                                       |
|    | Severity: Critical                                                                               |
|    | Trap OID Name: linkDown/linkUp                                                                   |
|    | Trap OID Numeric: 1.3.6.1.6.3.1.1.5.3/4                                                          |
|    | MIB Module: IF-MIB                                                                               |
| 61 | Text: Tunnel X down                                                                              |
|    | Trigger condition: Tunnel down                                                                   |
|    | Severity: Critical                                                                               |
|    | Trap OID Name: baTunnelStatusChange                                                              |
|    | Trap OID Numeric: 1.3.6.1.4.1.15768.5.1.2.0.1                                                    |
|    | MIB Module: BELAIR-TUNNEL                                                                        |

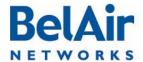

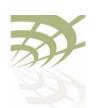

Table 33: User Interface Alarms (Continued)

| ld | Alarm Description                                            |
|----|--------------------------------------------------------------|
| 62 | Text: Tunnel X - Main becomes active                         |
|    | Trigger condition: Main tunnel active                        |
|    | Severity: Info                                               |
|    | Trap OID Name: baTunnelStatusChange                          |
|    | Trap OID Numeric: 1.3.6.1.4.1.15768.5.1.2.0.1                |
|    | MIB Module: BELAIR-TUNNEL                                    |
| 63 | Text: Tunnel X - Backup becomes active                       |
|    | Trigger condition: Backup tunnel is active                   |
|    | Severity: Info                                               |
|    | Trap OID Name: baTunnelStatusChange                          |
|    | Trap OID Numeric: 1.3.6.1.4.1.15768.5.1.2.0.1                |
|    | MIB Module: BELAIR-TUNNEL                                    |
| 65 | Text: SNMP authentication failure                            |
|    | Trigger condition: Authentication failure from SNMP requests |
|    | Severity: Info                                               |
|    | Trap OID Name: authenticationFailure                         |
|    | Trap OID Numeric: 1.3.6.1.6.3.1.5.5                          |
|    | MIB Module: SNMPv2-MIB.mib                                   |
| 71 | Text: Egress node not reachable                              |
|    | Trigger condition: Cannot reach egress AP                    |
|    | Severity: Critical                                           |
|    | Trap OID Name: N/A                                           |
|    | Trap OID Numeric: N/A                                        |
|    | MIB Module: N/A                                              |

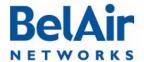

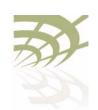

Table 33: User Interface Alarms (Continued)

| ld | Alarm Description                                                         |
|----|---------------------------------------------------------------------------|
| 72 | Text: Use alternate mesh link to reach egress AP                          |
|    | Trigger condition: An alternate mesh link was used to reach the egress AP |
|    | Severity: Major                                                           |
|    | Trap OID Name: N/A                                                        |
|    | Trap OID Numeric: N/A                                                     |
|    | MIB Module: N/A                                                           |
| 82 | Text: PLL Lock Detect Failed                                              |
|    | Trigger condition: PLL Lock Detect Failed                                 |
|    | Severity: Critical                                                        |
|    | Trap OID Name: belairGenericInterfaceTrap                                 |
|    | Trap OID Numeric: 1.3.6.1.4.1.15768.3.1.2.0.10                            |
|    | MIB Module: BELAIR-SYSTEM                                                 |
| 83 | Text: Tx Power Failed                                                     |
|    | Trigger condition: Radio transmit power failure                           |
|    | Severity: Critical                                                        |
|    | Trap OID Name: belairGenericInterfaceTrap                                 |
|    | Trap OID Numeric: 1.3.6.1.4.1.15768.3.1.2.0.10                            |
|    | MIB Module: BELAIR-SYSTEM                                                 |
| 84 | Text: No primary link available                                           |
|    | Trigger condition: No primary link is available                           |
|    | Severity: Critical                                                        |
|    | Trap OID Name: noPrimaryLinkAvailable                                     |
|    | Trap OID Numeric: 1.3.6.1.4.1.15768.6.6.2.0.1                             |
|    | MIB Module: BELAIR-MOBILITY                                               |

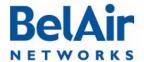

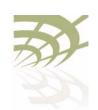

Table 33: User Interface Alarms (Continued)

| ld | Alarm Description                                                                         |
|----|-------------------------------------------------------------------------------------------|
| 85 | Text: No secondary link available                                                         |
|    | Trigger condition: No secondary link is available                                         |
|    | Severity: Major                                                                           |
|    | Trap OID Name: noSecondaryLinkAvailable                                                   |
|    | Trap OID Numeric: 1.3.6.1.4.1.15768.6.6.2.0.2                                             |
|    | MIB Module: BELAIR-MOBILITY                                                               |
| 86 | Text: Switchover to [radio-link-name-Y] from [radio-link-name-Y] (for example, wifi2-I-I) |
|    | Trigger condition: Switchover from primary to secondary link                              |
|    | Severity: Info                                                                            |
|    | Trap OID Name: primarySecondarySwitchover                                                 |
|    | Trap OID Numeric: 1.3.6.1.4.1.15768.6.6.2.0.3                                             |
|    | MIB Module: BELAIR-MOBILITY                                                               |
| 88 | Text: IP address changed                                                                  |
|    | Trigger condition: IP address change                                                      |
|    | Severity: Info                                                                            |
|    | Trap OID Name: belairlpAddressChange                                                      |
|    | Trap OID Numeric: 1.3.6.1.4.1.15768.3.2.2.0.1                                             |
|    | MIB Module: BELAIR-IP                                                                     |
| 89 | Text: System configuration changed                                                        |
|    | Trigger condition: Configuration change                                                   |
|    | Severity: Info                                                                            |
|    | Trap OID Name: belairConfigChange                                                         |
|    | Trap OID Numeric: 1.3.6.1.4.1.15768.3.1.2.0.8                                             |
|    | MIB Module: BELAIR-SYSTEM                                                                 |

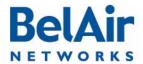

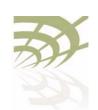

Table 33: User Interface Alarms (Continued)

| ld | Alarm Description                                                                                                 |
|----|----------------------------------------------------------------------------------------------------|
| 90 | Text: Cable modem IP address changed                                                                              |
|    | Trigger condition: Cable modem configuration change                                                               |
|    | Severity: Info                                                                                                    |
|    | Trap OID Name: belairCmIpAddressChange                                                                            |
|    | Trap OID Numeric: 1.3.6.1.4.1.15768.6.4.2.0.1                                                                     |
|    | MIB Module: BE BELAIR-CABLE-MODEM                                                                                 |
| 91 | Text: Secure MAC [AA:BB:CC:DD:EE:FF] spoof                                                                        |
|    | <b>Trigger condition:</b> The AP has detected a secure MAC address spoof attack.                                  |
|    | Severity: Warning                                                                                                 |
|    | Trap OID Name: belairDot1   SecureMacSpoofed                                                                      |
|    | Trap OID Numeric: : 1.3.6.1.4.1.15768.4.2.0.1                                                                     |
|    | MIB Module: BELAIR-IEEE802DOT I I                                                                                 |
| 92 | Text: DHCP attack                                                                                                 |
|    | <b>Trigger condition:</b> The AP has detected a secure DHCP starvation attack.                                    |
|    | Severity: Warning                                                                                                 |
|    | Trap OID Name: belairDot11DhcpAttack                                                                              |
|    | Trap OID Numeric: 1.3.6.1.4.1.15768.4.2.0.2                                                                       |
|    | MIB Module: BELAIR-IEEE802DOT11                                                                                   |
| 93 | Text: 1-2, 00:01:23:45:67:89 Authenticated                                                                        |
|    | Trigger condition: Radio has authenticated a client                                                               |
|    | Severity: Info                                                                                                    |
|    | Trap OID Name: belairDot1   ClientAuthenticated                                                                   |
|    | Trap OID Numeric: 1.3.6.1.4.1.15768.4.7.2.0.1                                                                     |
|    | MIB Module: BELAIR-IEEE802DOT11-CLIENT                                                                            |
|    | <b>Note:</b> Due to the frequency of client authentication traps, this trap does not appear in the alarm history. |

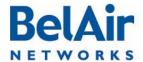

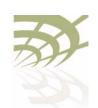

Table 33: User Interface Alarms (Continued)

| ld  | Alarm Description                                                                                |
|-----|--------------------------------------------------------------------------------------------------|
| 98  | Text: Authentication fail: IP_ADDRESS [detail]                                                   |
|     | <b>Trigger condition:</b> Authentication failure when user logs in through CLI or Web interface. |
|     | Severity: Info                                                                                   |
|     | Trap OID Name: belairAuthenticationFailure                                                       |
|     | Trap OID Numeric: 1.3.6.1.4.1.15768.3.1.2.0.9                                                    |
|     | MIB Module: BELAIR-SYSTEM                                                                        |
| 99  | Text: Authentication fail: <%s> [%s]                                                             |
|     | Trigger condition: STP Topology change                                                           |
|     | Severity: Info                                                                                   |
|     | Trap OID Name: baRstpTopologyChanged                                                             |
|     | Trap OID Numeric: 1.3.6.1.4.1.15768.5.2.2.0.1                                                    |
|     | MIB Module: BELAIR-RSTP                                                                          |
| 100 | Text: Configuration change unsaved                                                               |
|     | Trigger condition: Unsaved configuration change                                                  |
|     | Severity: Warning                                                                                |
|     | Trap OID Name: belairSysConfigUnsaved                                                            |
|     | Trap OID Numeric: 1.3.6.1.4.1.15768.3.1.1.2.16                                                   |
|     | MIB Module: BELAIR-SYSTEM                                                                        |
| 103 | Text: Protection link down, link x peer 00:0d:67:12:34:56                                        |
|     | <b>Trigger condition:</b> When link status for a backhaul protection link changes                |
|     | Severity: Info                                                                                   |
|     | Trap OID Name: linkDown/linkUp                                                                   |
|     | Trap OID Numeric: 1.3.6.1.6.3.1.1.5.3/1.3.6.1.6.3.1.1.5.4                                        |
|     | MIB Module: IF-MIB                                                                               |

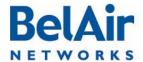

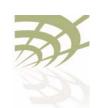

Table 33: User Interface Alarms (Continued)

| Id  | Alarm Description                                                                                                |
|-----|----------------------------------------------------------------------------------------------------|
| 105 | Text: Mobile link down, link x peer 00:0d:67:12:34:56                                                            |
|     | Trigger condition: When link status for a mobile link changes                                                    |
|     | Severity: Info                                                                                                   |
|     | Trap OID Name: linkDown/linkUp                                                                                   |
|     | Trap OID Numeric: 1.3.6.1.6.3.1.1.5.3/1.3.6.1.6.3.1.1.5.4                                                        |
|     | MIB Module: IF-MIB                                                                                               |
| 107 | Text example: IP address notification                                                                            |
|     | <b>Trigger condition:</b> Generated every 10 minutes when <i>set ip-address notification</i> is enabled          |
|     | Severity: Info                                                                                                   |
|     | Trap OID Name: belairIpAddressNotification                                                                       |
|     | Trap OID Numeric: 1.3.6.1.4.1.15768.3.2.2.0.2                                                                    |
|     | MIB Module: BELAIR-IP                                                                                            |
| 108 | Text: 1-2, 00:01:23:45:67:89 Deauthenticated                                                                     |
|     | Trigger condition: Client has dissassociated from radio (de-authenticated)                                       |
|     | Severity: Info                                                                                                   |
|     | Trap OID Name: belairDot I   ClientDeauthenticated                                                               |
|     | Trap OID Numeric: 1.3.6.1.4.1.15768.4.7.2.0.2                                                                    |
|     | MIB Module: BELAIR-SYSTEM                                                                                        |
|     | <b>Note:</b> Due to the frequency of client deauthication traps, this trap does not appear in the alarm history. |

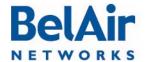

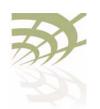

Resetting to Factory Defaults

# Appendix E: Resetting to Factory Defaults

You can reset the configuration of an AP to the factory default settings by using a CLI command. For the BelAir20, BelAir100i WCS and the BelAir20E, you can also press a reset button on the AP.

Typically, you would reset to factory defaults only when all other methods of changing the AP's configuration have failed. The reset button is used when there is no way of communicating to the AP.

# Resetting to Factory Defaults with a CLI Command

If you are logged in as *root* and have access to *system* commands, you can reset the AP to the factory defaults.

**CAUTION!** 

By performing the following procedure, all local configuration data will be replaced by default factory settings. You will not be able to recover any local configuration data.

**CAUTION!** 

You may not able to reestablish connectivity to a remotely located AP after you execute this procedure.

Use the following command sequence:

cd /system
syscmd restoreDefaultConfig
reboot

**Note:** The parameters of the *syscmd* command are case sensitive.

Resetting to Factory Defaults with the Reset Button This procedure applies to the BelAir20, BelAir100i WCs and the BelAir20E only.

To perform this procedure, you need physical access to the AP.

**CAUTION!** 

By performing the following procedure, all local configuration data will be replaced by default factory settings. You will not be able to recover any local configuration data.

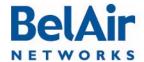

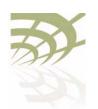

Resetting to Factory Defaults

BelAir20, BelAir100i WCS and BelAir20E To reset the AP configuration to factory defaults, do the following steps:

- I Access the AP rear panel. You may need to detach it from its mounting bracket.
- With a pen tip or paperclip, gently press the AP's reset button for more than 15 seconds. Refer to Figure 32 and Figure 33.

Figure 32: BelAir20 and BelAir100i WCS Rear Panel with Reset Button

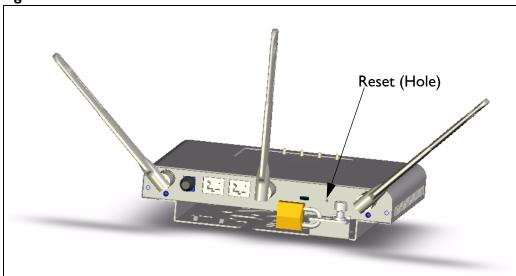

Figure 33: BelAir20E Rear Panel with Reset Button

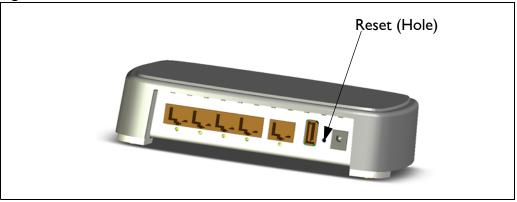

3 If necessary, re-attach the AP to its mounting bracket.

BelAir 100N, BelAir 100SN, BelAir 100SNE and BelAir 2100 To reset the AP configuration to factory defaults, do the following steps:

- I Access the AP connector field:
  - —For the BelAir100N, see Figure 34 on page 341.

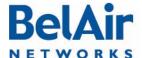

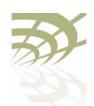

Resetting to Factory Defaults

- —For the BelAir100SN, see Figure 35 on page 342.
- —For the BelAir100SNE, see Figure 36 on page 343.
- —For the BelAir2100, see Figure 37 on page 344.

Figure 34: BelAir I 00N Connector Field

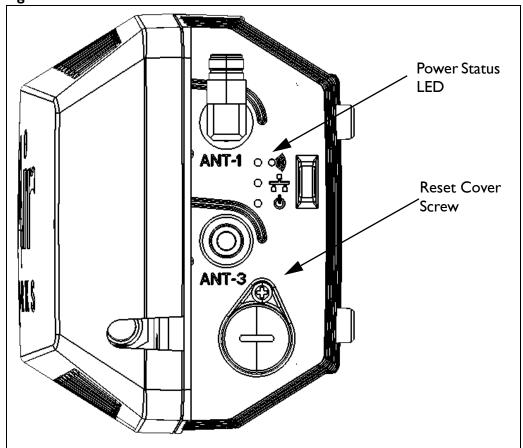

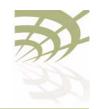

Resetting to Factory Defaults

Figure 35: BelAir I 00SN Connector Field

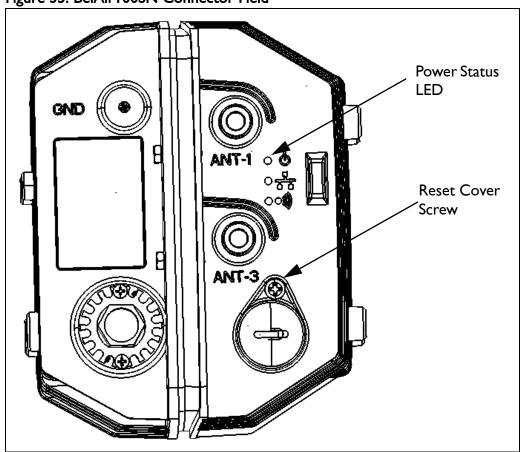

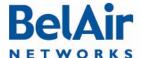

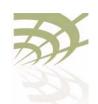

Resetting to Factory Defaults

Figure 36: BelAir I 00 SNE Connector Field

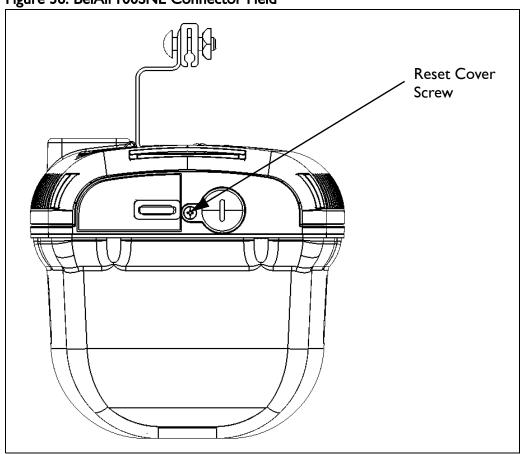

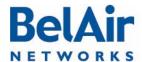

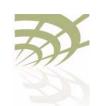

Resetting to Factory Defaults

Figure 37: BelAir2100 Connector Field

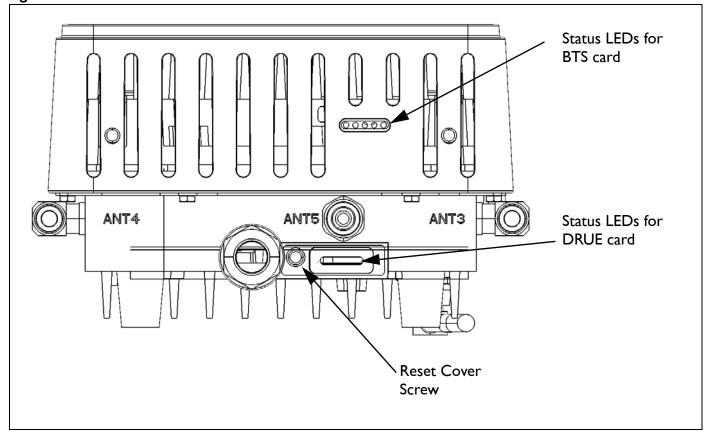

- 2 Carefully remove the Reset Cover Screw with its gasket and place it in a secure location.
- With a pen tip or paperclip, gently press the AP's reset button for more than 5 seconds. The reset button is located in the hole exposed by removing the Reset Cover Screw. Refer to Figure 34 on page 341 to Figure 37 on page 344.

The Power Status LED should become amber once you release the reset button, indicating that the AP is initializing.

**Note:** The complete LED start up sequence is described in <u>"AP LED Descriptions" on page 280</u>.

4 Reinstall the Reset Cover Screw and its gasket. Make sure you tighten the screw enough so that the gaskets forms a watertight seal over the reset button access hole.

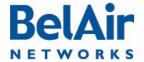

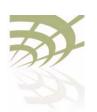

#### **Detailed Table of Contents**

| About This Document                                        |
|------------------------------------------------------------|
| Typographical Conventions                                  |
| Related Documentation                                      |
|                                                            |
| System Overview of BelAir Networks APs                     |
| BelAir205                                                  |
| BelAir20 Hardware Description                              |
| BelAir20 Antenna Connectivity                              |
| BelAir100i WCS                                             |
| BelAir100i WCS Hardware Description                        |
| BelAir I 00i WCS Antenna Connectivity                      |
| BelAir20E                                                  |
| BelAir20E Hardware Description                             |
| BelAir20EO                                                 |
| BelAir20EO Hardware Description                            |
| BelAir100N                                                 |
| BelAir100N Hardware Description                            |
| BelAir100SN                                                |
| BelAir100SN Hardware Description                           |
| BelAir100SNE                                               |
| BelAir100SNE Hardware Description                          |
| BelAir2100                                                 |
| BelAir2100 Hardware Description                            |
| AP Configuration Interfaces                                |
| Command Line Interface21                                   |
| SNMP Interface                                             |
| Integrating the AP with a Pre-deployed NMS22               |
| Web Interface                                              |
| Accessing the Web Interface24                              |
| Accessing the System Page with Secure HTTP or with HTTP 24 |
| Stopping a Session26                                       |

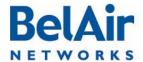

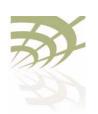

| Additional Troubleshooting Tools        | 26 |
|-----------------------------------------|----|
| Command Line Interface Basics           | 27 |
| Connecting to the AP                    | 27 |
| Starting a CLI Session                  |    |
| Command Modes                           |    |
| Abbreviating Commands                   |    |
| Command History                         |    |
| Special CLI Keys                        |    |
| Help Command                            |    |
| Saving your Changes                     | 37 |
| Saving the Configuration Database       | 37 |
| Restoring the Configuration Database    |    |
| Common CLI Commands                     | 38 |
| Terminating your CLI Session            | 38 |
| Changing Your Password                  |    |
| Clearing the Console Display            | 38 |
| Locking the Console Display             | 39 |
| Displaying the Current Software Version | 39 |
| Displaying the Current Date and Time    | 39 |
| Displaying Current User                 | 39 |
| Switching User Accounts                 | 39 |
| Replacing a Token by a String           | 40 |
| Pinging a Host or Switch                | 40 |
| Starting a Telnet Session               | 40 |
| Radio Configuration Summary             | 40 |
| AP Access Methods                       | 42 |
| SNMP Configuration Guidelines           | 42 |
| SNMPv1/v2 Servers                       |    |
| SNMPv3 Servers                          |    |
| SNMP Naming Restrictions                |    |
| SNMP Command Reference                  |    |
| SNMP Agent                              |    |
| SNMP Configuration                      | 43 |

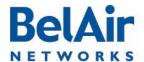

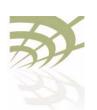

|        | Communities                                  | .44 |
|--------|----------------------------------------------|-----|
|        | Traps                                        | .45 |
|        | Users                                        |     |
|        | Notifications                                | .46 |
|        | Authentication Traps                         |     |
|        | Engine Identifier                            |     |
|        | SNMP Statistics                              |     |
|        | Telnet                                       | .48 |
|        | HTTP                                         | .48 |
|        | Secure HTTP                                  | .48 |
|        | SSH                                          | .48 |
|        | SSH Access                                   | .48 |
|        | SSL                                          | .48 |
|        | Displaying Server Certificate                | .48 |
|        | Configuring the Server Certificate           | .49 |
|        | Creating RSA Key Pair                        | .49 |
|        | Creating Certificate Request                 | .49 |
|        | Configuring the Server Certificate           | .49 |
|        | Saving an SSL Configuration                  | .49 |
|        | TR-069                                       | .50 |
|        | Configuring ACS Communications               | .50 |
| Jser : | and Session Administration                   | 52  |
|        | User Privilege Levels                        | .52 |
|        | User Accounts                                |     |
|        | Configuring Authentication for User Accounts |     |
|        | Authentication Mode                          | .56 |
|        | RADIUS Servers                               | .57 |
|        | CLI and Web Sessions                         |     |
|        | Session Management                           | .58 |
|        | Configuring the Session Timeout Interval     | .59 |
|        | CLI Prompt Customization                     |     |
| P Set  | tings                                        | 61  |
|        | Displaying IP Parameters                     | .61 |
|        | 1 , 3                                        |     |

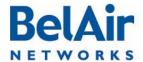

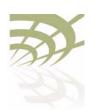

# BelAirOS User Guide Detailed Table of Contents

| Configuring IP Parameters                         | 62   |
|---------------------------------------------------|------|
| Configuring Dynamic IP Addressing                 |      |
| Renewing the IP Address                           | 63   |
| Auto-IP                                           |      |
| Setting a Static IP Address and Subnet Mask       | 64   |
| Static IP Routes                                  | 64   |
| Configuring the Domain Name System Lookup Service | 65   |
| Configuring IP Address Notification               | 65   |
| System Settings                                   | . 66 |
| Country of Operation                              | 66   |
| System Identification Parameters                  |      |
| Custom Fields                                     |      |
| Configuring the System Date and Time              |      |
| Manual Date and Time Configuration                |      |
| Managing an SNTP Server                           |      |
| GPS Coordinates                                   |      |
| LED Control                                       | 72   |
| Find Me Function                                  | 72   |
| LED Enable or Disable                             | 72   |
| Setting the Network Egress Point                  | 72   |
| Enabling Wi-Fi Band Steering                      |      |
| Limiting Broadcast Packets                        | 73   |
| Limiting DHCP Packets from Clients                | 74   |
| Displaying AP Inventory Information               | 74   |
| Defining a Maintenance Window                     | 75   |
| Temperature Display                               | 75   |
| Displaying System Up Time                         | 76   |
| Displaying the Running Configuration              | 76   |
| Restarting the AP                                 | 76   |
| Creating and Using Script Files                   | 76   |
| Enabling or Disabling Session Logging             | 77   |
| Local and Remote Configuration                    | 77   |
| AP Auto-configuration                             | 79   |

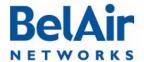

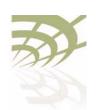

| BelAirOS User Guide | Detailed Table of Contents |
|---------------------|----------------------------|
|                     |                            |

|       | DHCP Options                                           | 78 |
|-------|--------------------------------------------------------|----|
|       | Pre-requisites                                         | 80 |
|       | Configuring and Using DHCP Options                     |    |
|       | Accepting Specific DHCP Parameters                     |    |
|       | DNS                                                    |    |
|       | Configuration Download Profile                         | 82 |
|       | Pre-requisites                                         |    |
|       | Using a Configuration Download Profile                 | 82 |
| Card  | Settings                                               | 84 |
|       | Determining which Cards are in an AP                   | 85 |
|       | Displaying Card Information                            |    |
|       | Displaying the Card Physical Data                      |    |
|       | Displaying the Card Physical Interfaces                |    |
|       | Displaying the Card CPU and Memory Usage               |    |
|       | Card Administrative State                              |    |
|       | Restarting a Card                                      | 88 |
|       | Card CPU and Memory Performance Monitoring Statistics  | 88 |
|       | BTS Card Commands                                      | 89 |
| Ether | net or LAN Interface Settings                          | 91 |
|       | Managing the Ethernet or LAN Interface Settings        | 91 |
|       | Managing Egress AP Traffic                             |    |
|       | VLAN Conversion                                        |    |
|       | VLAN Filtering                                         |    |
|       | Changing Ethernet or LAN Interface Admin State         |    |
|       | Ethernet or LAN Port Statistics                        | 94 |
|       | Ethernet or LAN Port Performance Monitoring Statistics | 94 |
| Cable | Modem Configuration                                    | 96 |
|       | Displaying the Cable Modem Information                 | 96 |
|       | Displaying the Cable Modem Configuration               |    |
|       | Displaying the Cable Modem Status                      |    |
|       | . , 🔾                                                  |    |
|       | Configuring Attenuation                                | 97 |

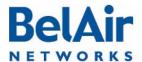

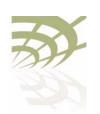

| BelAirOS User Guide | Detailed Table of Content |
|---------------------|---------------------------|
|---------------------|---------------------------|

|        | Rebooting the Cable Modem                     |      |
|--------|-----------------------------------------------|------|
|        | Cable Modem Statistics                        |      |
|        | Cable Modem Performance Monitoring Statistics | .100 |
| Wi-Fi  | Radio Configuration Overview                  | 101  |
|        | Available Wi-Fi Radios                        | .101 |
|        | Configuration Process                         | .102 |
| Config | guring Wi-Fi Radio Parameters                 | 103  |
|        | Displaying Wi-Fi Radio Configuration          | .104 |
|        | Displaying Configuration Options              |      |
|        | Operating Channel                             |      |
|        | Antenna Gain                                  |      |
|        | Transmit Power Level                          | .110 |
|        | Link Distance                                 | .111 |
|        | Dynamic Frequency Selection                   | .111 |
|        | Collision Aware Rate Adaptation               | .112 |
|        | WCS Duty Cycle Control                        | .112 |
|        | Rate Aware Fairness                           | .112 |
|        | Enhanced Throughput                           | .112 |
|        | 802.1 In Aggregation                          | .113 |
|        | Minimum Association Thresholds                | .113 |
|        | Doing an RF Survey                            | .113 |
|        | AP RF Survey                                  | .114 |
|        | Backhaul RF Survey                            | .115 |
|        | All RF Survey                                 | .117 |
|        | Filtering the Output                          |      |
|        | Sorting the Output                            | .117 |
|        | Changing Wi-Fi Interface Admin State          | .117 |
|        | Wi-Fi Interface Statistics                    | .117 |
|        | Wi-Fi Performance Monitoring Statistics       | .118 |
| Config | guring Wi-Fi Access Point Parameters          | 123  |
|        | Displaying AP Configuration                   | .124 |
|        | AP Custom Rates                               |      |
|        |                                               |      |

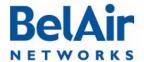

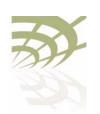

# **Detailed Table of Contents**

|                | Displaying Associated Wireless Clients       | .126  |
|----------------|----------------------------------------------|-------|
|                | Displaying Wireless Client Details           |       |
|                | Disconnecting a Wireless Client              |       |
|                | Wireless Client Load Balancing               |       |
|                | Configuring RTS-CTS Handshaking              |       |
|                | Specifying the Beacon Period                 |       |
|                | Displaying Client Association Records        |       |
|                | Changing AP Admin State                      | .131  |
|                | AP Service Set Identifiers                   |       |
|                | Displaying the SSID Table                    | .132  |
|                | Displaying SSID Details                      | .133  |
|                | Default Management SSID                      |       |
|                | Configuring SSIDs                            | .134  |
|                | Upstream User Priority Marking               | .136  |
|                | Setting Traffic Limits                       | .136  |
|                | Limiting the Number of Clients per SSID      | .136  |
|                | Providing Vendor Specific Information        | .137  |
|                | Changing SSID Admin State                    | .139  |
|                | Wi-Fi SSID Performance Monitoring Statistics | .139  |
|                | Out-of-service Advertising                   | .140  |
|                | Filtering Broadcast and Multicast Packets    | .141  |
|                | Broadcast to Unicast Packet Conversion       |       |
|                | ARP Filtering                                | .143  |
|                | ARP to Unicast Conversion                    | .143  |
|                | 802.11b Protection                           | . 144 |
|                | Wi-Fi Client Statistics                      | . 144 |
| \A/: E:        | AD Conview                                   | 1 4 2 |
| <b>VVI-</b> FI | ,                                            | 146   |
|                | Security Options for Wireless Clients        |       |
|                | RADIUS Servers for Wireless Clients          |       |
|                | Managing RADIUS Servers                      |       |
|                | Changing RADIUS Server Admin State           |       |
|                | Assigning SSIDs to RADIUS Servers            |       |
|                | RADIUS Pre-authentication                    |       |
|                | RADIUS Assigned VLAN                         | .152  |

April 22, 2012 Confidential Page 351 of 362

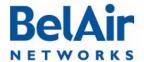

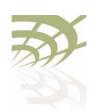

| BelAirOS User Guide | Detailed Table of Content |
|---------------------|---------------------------|
|---------------------|---------------------------|

| RADIUS Accounting                                          | 153   |
|------------------------------------------------------------|-------|
| Client Authentication and De-authentication Trap           |       |
| AP Privacy                                                 |       |
| Wireless Client Blacklist                                  |       |
| Wireless Client Access Control List                        | 155   |
| Controlling Inter-client Communication                     | 156   |
| Determining the MAC Address of the Internet gateway        | 157   |
| Disabling or Enabling AP Wireless Bridging                 | 157   |
| Disabling Inter-AP Wireless Client Communication           | 158   |
| Secure MAC White List                                      | 158   |
| AP Secure Port Mode                                        | 159   |
| Auto-secure Gateway                                        | 159   |
| Protecting against Denial of Service Attacks               | 159   |
| Deauthentication DoS                                       | 160   |
| Wi-Fi Backhaul Link Configuration                          | . 161 |
| Displaying Backhaul Link Configuration                     | 161   |
| Configuring Backhaul Link Identifier, Topology and Privacy |       |
| Managing MP-to-MP Meshes                                   |       |
| Displaying the Mesh Topology                               | 164   |
| Setting a Link RSSI Threshold                              | 165   |
| Managing the Mesh Blacklist                                | 166   |
| Mesh Auto-connections                                      | 166   |
| Managing Mesh Auto-connections                             | 167   |
| Egress Protection                                          | 168   |
| Changing Backhaul Link Admin State                         | 168   |
| Mobile Backhaul Mesh                                       | . 169 |
| Configuring Mobile Backhaul Mesh Links                     | 170   |
| Displaying Mobility Configuration and Status               |       |
| Configuring MIMO Operation for Mobile Applications         |       |
| Configuring and Enabling Mobile Backhaul Mesh Links        |       |
| Mobile Backhaul Point-to-point Links                       | . 173 |
| Scanning Process                                           |       |
|                                                            |       |

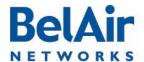

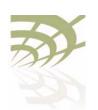

| BelAirOS User Guide      | Detailed Table of Content |
|--------------------------|---------------------------|
| Delly till Ob Ober Guide |                           |

| Sample Subscriber Station Configuration                                                                                                    | 174                                    |
|----------------------------------------------------------------------------------------------------|----------------------------------------|
| Sample Base Station Configuration                                                                                                    | 176                                    |
| Mobile Backhaul Point-to-point Commands                                                                                                    | 178                                    |
| Displaying Mobile Backhaul Point-to-point Configuration                                                                                                    | 178                                    |
| Displaying Link Status                                                                                                    | 178                                    |
| Displaying Scan Results                                                                                                    | 179                                    |
| Managing Interfaces                                                                                                    | 179                                    |
| Managing the Scan List                                                                                                    | 180                                    |
| Associating a Scan List to an Interface                                                                                                    | 180                                    |
| Configuring RSSI Threshold                                                                                                    | 180                                    |
| Primary Link Drop                                                                                                    | 181                                    |
| Mobile Link Identifier                                                                                                    | 181                                    |
| Home Check                                                                                                    | 181                                    |
| Base Station Out-of-service Check                                                                                                    | 181                                    |
| Release 7 Compatibility                                                                                                    | 182                                    |
| Single Channel Mesh                                                                                                    | 182                                    |
| Operating in High Capacity and Interference Environments                                                                                                    | 104                                    |
|                                                                                                    |                                        |
|                                                                                                    |                                        |
| Modulation Rate Control                                                                                                    | 185                                    |
| Modulation Rate Control                                                                                                    | 185                                    |
| Modulation Rate Control                                                                                                    | 185                                    |
| Modulation Rate Control  VLAN based QOS  Traffic Priority Based on Modulation Rate  No SSID on Egress Down                                                                                                    | 185<br>185<br>186                      |
| Modulation Rate Control  VLAN based QOS  Traffic Priority Based on Modulation Rate  No SSID on Egress Down  Ethernet Port Statistics                                                                                                    | 185<br>186<br>186<br>186               |
| Modulation Rate Control  VLAN based QOS  Traffic Priority Based on Modulation Rate  No SSID on Egress Down  Ethernet Port Statistics  Access Receive and Transmit Error Statistics with SNMP Support                                                                                                    | 185<br>186<br>186<br>186<br>187        |
| Modulation Rate Control  VLAN based QOS  Traffic Priority Based on Modulation Rate  No SSID on Egress Down  Ethernet Port Statistics  Access Receive and Transmit Error Statistics with SNMP Support                                                                                                    | 185<br>186<br>186<br>186<br>187        |
| Modulation Rate Control  VLAN based QOS  Traffic Priority Based on Modulation Rate  No SSID on Egress Down  Ethernet Port Statistics  Access Receive and Transmit Error Statistics with SNMP Support  Noise Floor Support  Access Packet RSSI Filter                                                                                                    | 185<br>186<br>186<br>186<br>187<br>187 |
| Modulation Rate Control  VLAN based QOS  Traffic Priority Based on Modulation Rate  No SSID on Egress Down  Ethernet Port Statistics  Access Receive and Transmit Error Statistics with SNMP Support  Noise Floor Support  Access Packet RSSI Filter  Effective Mesh Path Selection                                                                                                    | 185<br>186<br>186<br>186<br>187<br>187 |
| Modulation Rate Control VLAN based QOS Traffic Priority Based on Modulation Rate No SSID on Egress Down Ethernet Port Statistics Access Receive and Transmit Error Statistics with SNMP Support Noise Floor Support Access Packet RSSI Filter Effective Mesh Path Selection Blacklist SNMP Support                                                                                                    | 185186186187187187                     |
| Modulation Rate Control VLAN based QOS Traffic Priority Based on Modulation Rate No SSID on Egress Down Ethernet Port Statistics Access Receive and Transmit Error Statistics with SNMP Support Noise Floor Support Access Packet RSSI Filter Effective Mesh Path Selection Blacklist SNMP Support Client Association Records                                                                                                    | 185186186187187187188                  |
| Modulation Rate Control VLAN based QOS Traffic Priority Based on Modulation Rate No SSID on Egress Down Ethernet Port Statistics Access Receive and Transmit Error Statistics with SNMP Support Noise Floor Support Access Packet RSSI Filter Effective Mesh Path Selection Blacklist SNMP Support Client Association Records CTS-to-Self Control                                                                                      | 185186186187187187188                  |
| Modulation Rate Control VLAN based QOS Traffic Priority Based on Modulation Rate No SSID on Egress Down Ethernet Port Statistics Access Receive and Transmit Error Statistics with SNMP Support Noise Floor Support Access Packet RSSI Filter Effective Mesh Path Selection Blacklist SNMP Support Client Association Records CTS-to-Self Control DHCP to Attached Clients Only                                                        | 185186186187187187188188               |
| Modulation Rate Control VLAN based QOS Traffic Priority Based on Modulation Rate No SSID on Egress Down Ethernet Port Statistics Access Receive and Transmit Error Statistics with SNMP Support Noise Floor Support Access Packet RSSI Filter Effective Mesh Path Selection Blacklist SNMP Support Client Association Records CTS-to-Self Control DHCP to Attached Clients Only ARP to Attached Clients Only                           | 185186186187187187188188               |
| Modulation Rate Control VLAN based QOS Traffic Priority Based on Modulation Rate No SSID on Egress Down Ethernet Port Statistics Access Receive and Transmit Error Statistics with SNMP Support Noise Floor Support Access Packet RSSI Filter Effective Mesh Path Selection Blacklist SNMP Support Client Association Records CTS-to-Self Control DHCP to Attached Clients Only ARP to Attached Clients Only Upstream Broadcast Filter | 185186186187187187188188188            |
| Modulation Rate Control VLAN based QOS Traffic Priority Based on Modulation Rate No SSID on Egress Down Ethernet Port Statistics Access Receive and Transmit Error Statistics with SNMP Support Noise Floor Support Access Packet RSSI Filter Effective Mesh Path Selection Blacklist SNMP Support Client Association Records CTS-to-Self Control DHCP to Attached Clients Only ARP to Attached Clients Only                           | 185186186187187187188188188188         |

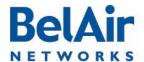

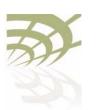

| BelAirOS User Guide | Detailed Table o                                                                                                    | f Contents         |
|---------------------|----------------------------------------------------------------------------------------------------|--------------------|
|                     | Client Load Balancing                                                                                                    | 190                |
|                     | DHCP Relay Settings                                                                                                    | 191                |
|                     | Displaying the DHCP Relay Configuration  Modifying DHCP Relay Parameters  Interface Administrative State  Assigning SSID Traffic to Use DHCP Relay  DHCP Address Filtering                                                                                                    | 192<br>193         |
|                     | DHCP Relay Performance Monitoring Statistics                                                                                                    |                    |
|                     | Network Address Translation                                                                                                    | 196                |
|                     | Displaying the Operational Status  Displaying the Current DHCP Lease Status  Displaying the DHCP Lease History  Configuring Network Address Translation  Choosing an Egress Interface  Preventing AP Management from within the Scope  Enabling or Disabling Individual Scopes  Changing NAT Admin State  Managing APs in a NAT Cluster  Mac Address to IP Address Mapping  Port Forwarding | 197197198198199199 |
|                     | Universal Access Method                                                                                                    | 201                |
|                     | Displaying the Current Configuration  Displaying the Operational Status  Displaying the Client Session Information  Specifying the Web Server  Specifying Redirection Variable Pairs                                                                                                    | 203                |
|                     | Specifying the RADIUS Server                                                                                                    | 206                |

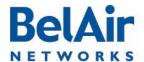

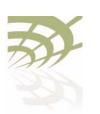

| BelAirOS User Guide | Detailed Table of Contents |
|---------------------|----------------------------|
|                     |                            |

| Performing MAC Address Authentication                        | 207   |
|--------------------------------------------------------------|-------|
| Collecting Accounting Information                            |       |
| Operating in WAN Mode                                        |       |
| Changing UAM Admin State                                     |       |
|                                                              |       |
| Using Layer 2 Tunnels                                        | . 210 |
| Configuring the AP for Layer 2 Tunneling                     | 211   |
| Displaying Tunnel Configuration and Status                   | 212   |
| Starting and Stopping Layer 2 Tunneling                      | 213   |
| Configuring Layer 2 Tunnels                                  | 214   |
| Setting Tunnel Engine Parameters                             | 214   |
| Configuring Tunnel Advanced Parameters                       | 215   |
| Enabling Backhaul Protection for Tunnels                     | 216   |
| Bandwidth Limits                                             | 216   |
| Configuring Tunnels for the RedBack SmartEdge Router         | 217   |
| Configuring Tunnels for a Router using GRE                   | 219   |
| Configuring Tunnels for PMIP Implementations                 | 220   |
| Mapping User Traffic                                         | 221   |
| Configuring Authentication                                   | 222   |
| Configuring a Tunnel Group Name                              | 222   |
| Relaying Traffic QOS Settings                                | 222   |
| Setting the Tunnel Down Alarm Threshold                      | 223   |
| Layer 2 Tunnel Performance Monitoring Statistics             | 223   |
| Configuring the Network Central Router for Layer 2 Tunneling | 224   |
| Quality of Service Settings                                  | . 225 |
| System QoS                                                   | 225   |
| Prioritization                                               |       |
| Prioritizing Traffic Based on User Priority Bits             |       |
| Prioritizing Traffic using VLAN IDs                          |       |
| Resetting the QoS Configuration                              |       |
| Displaying a Summary of System QoS Settings                  |       |
| Displaying the Prioritization Settings                       |       |
| Radio QoS                                                    |       |
| Displaying a Summary of Radio QoS Settings                   |       |

April 22, 2012 Confidential Page 355 of 362

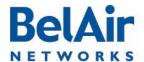

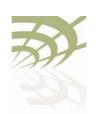

| Detailed Table of Contents |
|----------------------------|
|                            |

| Enabling or Disabling Wireless Multi-media | 229 |
|--------------------------------------------|-----|
| QoS Mapping Scheme                         |     |
| Unscheduled Automatic Power-save Delivery  | 230 |
| Layer 2 Network Configuration              | 231 |
| Spanning Tree Protocol Overview            | 231 |
| Configuring Spanning Tree Priority         | 232 |
| Configuring Other Spanning Tree Parameters | 233 |
| RSTP Commands                              |     |
| Displaying the RSTP Configuration Settings | 234 |
| Displaying the RSTP Topology Information   | 236 |
| Displaying RSTP Port Roles and States      | 239 |
| Configuring the Bridge Aging Time          | 240 |
| RSTP Priority                              | 240 |
| RSTP Version                               | 240 |
| Transmit Hold Count                        | 240 |
| Max Age, Hello Time and Forward Delay      | 241 |
| RSTP Link Priority                         | 241 |
| RSTP Static Path Cost                      | 242 |
| Dynamic Path Cost                          | 242 |
| RSTP Protocol Migration on an Interface    | 243 |
| RSTP Edge Port Status                      |     |
| RSTP Point-To-Point Status of an Interface |     |
| Interface RSTP Configuration               | 244 |
| Changing RSTP Admin State                  | 244 |
| RSTP Statistics                            | 244 |
| Performing a Software Upgrade              | 246 |
|                                            |     |
| Upgrade Process Overview                   |     |
| Downloading a New Software Load            |     |
| Canceling a Software Upgrade               |     |
| Verifying a Successful Download            |     |
| Activating a Software Load                 |     |
| Committing a New Software Load             |     |
| Backing Out from a Software Upgrade        |     |

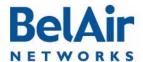

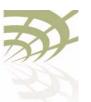

| BelAirOS User Guide | Detailed Table of                                | Contents |
|---------------------|--------------------------------------------------|----------|
|                     | Displaying the Status of the Software Upgrade    | 253      |
|                     | Alarm and Event Reporting                        | 254      |
|                     | Alarm Types and Severity                         |          |
|                     | Displaying Active Alarms                         |          |
|                     | Displaying the Alarm History                     |          |
|                     | Using Syslog                                     | 258      |
|                     | Displaying the Syslog Configuration              | 258      |
|                     | Configuring the Syslog Server IP Address         |          |
|                     | Sending Syslog Messages to a CLI Session         |          |
|                     | Configuring the Log Level                        |          |
|                     | Configuring the Hostname Option                  | 260      |
|                     | Configuring the Keep-alive Interval              | 260      |
|                     | Configuring Lawful Intercept Data Retrieval      | 260      |
|                     | Gathering Additional Troubleshooting Information | 262      |
|                     | Determining Service Health Levels                | 262      |
|                     | Gathering Hardware Log Files                     | 263      |
|                     | TFTP Transfer of Internal Log Files              | 263      |
|                     | Troubleshooting Wireless Client Connections      | 265      |
|                     | Troubleshooting Client Access                    | 265      |
|                     | Troubleshooting Client Association and DHCP      | 267      |
|                     | Authentication History Log Messages              | 268      |
|                     | Normal Network Events                            | 268      |
|                     | Normal Client Events                             | 269      |
|                     | Network Failure Events                           | 270      |
|                     | Client Failure Events                            |          |
|                     | Client EAP Failure Events                        | 271      |
|                     | Running Link Diagnostics                         | 273      |

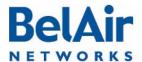

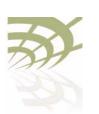

| elAirOS User Guide | Detailed Table of Con                              | itents |
|--------------------|----------------------------------------------------|--------|
|                    | Path Trace Tool                                    |        |
|                    | Web Radio Troubleshooting Tools                    | 277    |
|                    | Tool Access                                        | 277    |
|                    | Throughput Meter                                   | 277    |
|                    | Histogram                                          |        |
|                    | Histogram Modes                                    |        |
|                    | Zoom and Shift Functions                           | 278    |
|                    | AP LED Descriptions                                | 280    |
|                    | BelAir20                                           | 280    |
|                    | BelAir100i WCS                                     | 282    |
|                    | BelAir20E                                          | 283    |
|                    | BelAir20EO                                         | 285    |
|                    | BelAir100N and BelAir2100                          | 286    |
|                    | BelAir100N and BelAir2100 Power-up LED Sequence    | 287    |
|                    | BelAir100SN and BelAir100SNE                       | 288    |
|                    | BelAir100SN and BelAir100SNE Power-up LED Sequence | .290   |
|                    | For More Information                               | 291    |
|                    | Installation Guide                                 | 291    |
|                    | BelAir OS User Guide                               |        |
|                    | Technical Support                                  | 293    |
|                    | Support Resources                                  | 293    |
|                    | Warranty and Limitations                           |        |
|                    | Definitions and Acronyms                           | 294    |
|                    | Appendix A: AP Configuration Sheets                | . 296  |
|                    | Appendix B: Mesh Auto-connection Example           | . 299  |
|                    | Setup and Initial Conditions                       | 299    |
|                    | Fault Conditions                                   |        |
|                    |                                                    |        |

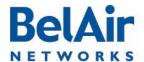

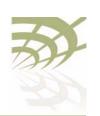

| BelAirOS User Guide | Detailed Table of Content |
|---------------------|---------------------------|
|---------------------|---------------------------|

| Recovery Conditions                                  | .306 |
|------------------------------------------------------|------|
| Appendix C: Scripting Guidelines                     | 309  |
| General Scripting Guidelines                         | .309 |
| Overview                                             | .309 |
| Creating a BelAirOS Script                           | .309 |
| Manually Transferring Files to and from an AP        | .310 |
| Managing and Manually Running Script Files           | .311 |
| Specifying Physical Interfaces                       | .312 |
| Physical Interface Declaration Summary               | .312 |
| Physical Interface Declaration Specifications        | .312 |
| Physical Interface Script Example - Setup            | .313 |
| Physical Interface Script Example - Script           | .314 |
| Physical Interface Script Example - Output           | .314 |
| Including a Reboot Command in a Script               | .316 |
| Reboot Declaration Summary                           | .317 |
| Reboot Declaration Specification                     | .317 |
| Reboot Script Example                                | .318 |
| Common AP Assembly Codes                             | .319 |
| Common Radio Card Descriptions                       | .320 |
| Sample Universal Auto-configuration Script           | .322 |
| Appendix D: Alarm and Event Definitions              | 325  |
| Appendix E: Resetting to Factory Defaults            | 339  |
| Resetting to Factory Defaults with a CLI Command     | .339 |
| Resetting to Factory Defaults with the Reset Button  | .339 |
| BelAir20, BelAir100i WCS and BelAir20E               | .340 |
| BelAir100N, BelAir100SN, BelAir100SNE and BelAir2100 | .340 |
| Detailed Table of Contents                           | 345  |
| List of Figures                                      |      |
| Figure 1: Beldir20 Hardware Module Block Diagram     | 6    |

April 22, 2012 Confidential Page 359 of 362

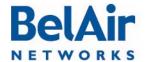

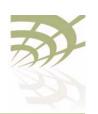

| Figure 2: BelAir I 00i WCS Hardware Module Block Diagram                | 8   |
|-------------------------------------------------------------------------|-----|
| Figure 3: BelAir20E Hardware Module Block Diagram                       |     |
| Figure 4: BelAir20EO Hardware Module Block Diagram                      |     |
| Figure 5: BelAir I 00N Hardware Module Block Diagram                    |     |
| Figure 6: BelAir I 00SN Hardware Module Block Diagram                   |     |
| Figure 7: BelAir I 00SNE Hardware Module Block Diagram                  |     |
| Figure 8: BelAir2100 Hardware Module Block Diagram                      |     |
| Figure 9: Typical Login Page                                            |     |
| Figure 10: Typical Web Interface Main Page                              |     |
| Figure 11: Sample Output of mode Command                                |     |
| Figure 12: BelAir100SN Connector Fields                                 |     |
| Figure 13: BelAir100N Connector Fields                                  |     |
| Figure 14: Client Record Detail Example                                 |     |
| Figure 15: Mobile Backhaul Links Connecting Vehicle Cameras to Roadside |     |
| work                                                                    |     |
| Figure 16: Wireless Mobility using L2TP                                 |     |
| Figure 17: Active and Standby Software Loads                            |     |
| Figure 18: Software Upgrade Step 3 - Downloading the New Software Lo    |     |
| 249                                                                     |     |
| Figure 19: Software Upgrade Step 7 - Commit the Software Load           | 251 |
| Figure 20: Backing Out from an Uncommitted Software Upgrade             |     |
| Figure 21: Sample Network Map for the Example                           |     |
| Figure 22: Troubleshooting Wireless Client Access                       |     |
| Figure 23: Throughput Meter Sample Output                               |     |
| Figure 24: Histogram Sample Output                                      |     |
| Figure 25: LEDs                                                         |     |
| Figure 26: LEDs                                                         |     |
| Figure 27: LEDs                                                         |     |
| Figure 28: LEDs                                                         | 285 |
| Figure 29: Auto-connection Initial Conditions                           |     |
| Figure 30: Auto-connection and Fault Conditions                         | 304 |
| Figure 31: Auto-connection after Recovery before Revert                 | 308 |
| Figure 32: BelAir20 and BelAir100i WCS Rear Panel with Reset Button     | 340 |
| Figure 33: BelAir20E Rear Panel with Reset Button                       | 340 |
| Figure 34: BelAir I 00N Connector Field                                 | 341 |
| Figure 35: BelAir100SN Connector Field                                  |     |
|                                                                         | 342 |
| Figure 36: BelAir I 00 SNE Connector Field                              |     |

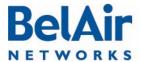

# 307

## BelAirOS User Guide

## **Detailed Table of Contents**

# List of Tables

| Table I: Product Name Synonyms                                          | 4   |
|-------------------------------------------------------------------------|-----|
| Table 2: BelAir20 Antenna Connectivity                                  |     |
| Table 3: Standard SNMP MIBs                                             | .22 |
| Table 4: BelAir Networks Enterprise MIBs                                | .23 |
| Table 5: Super-user commands                                            |     |
| Table 6: Physical Interface Parameter Settings                          |     |
| Table 7: BelAir Networks Wi-Fi Radio Summary                            | 101 |
| Table 8: WCS 2.3 GHz Channel Name to Number Mapping                     |     |
| Table 9: Auth Field Value Descriptions                                  |     |
| Table 10: DHCP Field Value Descriptions                                 |     |
| Table II: RADIUS Attributes                                             |     |
| Table 12: Wi-Fi Backhaul Configuration Requirements                     | 163 |
| Table 13: Attributes for UAM Client Access Policy Enforcement           |     |
| Table 14: Traffic Priority Queues                                       |     |
| Table 15: User Priority Value to Priority Queue Processing              |     |
| Table 16: UP and DSCP Value to Priority Queue Processing                |     |
| Table 17: Configurable Spanning Tree Timers and Associated Parameters . |     |
| Table 18: Alarm Types                                                   | 254 |
| Table 19: DHCP State Descriptions                                       | 268 |
| Table 20: LED Behavior                                                  |     |
| Table 21: LED Behavior                                                  | 282 |
| Table 22: LED Behavior                                                  | 284 |
| Table 23: LED Behavior                                                  |     |
| Table 24: LED Behavior - BelAir100N, BelAir100NE or BelAir2100          | 286 |
| Table 25: Normal Power-Up LED Sequence                                  |     |
| Table 26: LED Behavior - BelAir100SNE and BelAir100SNE                  |     |
| Table 27: Normal Power-Up LED Sequence                                  | 290 |
| Table 28: AP Privacy Setting Table (Optional)                           |     |
| Table 29: BelAir Networks Script Declaration Summary                    |     |
| Table 30: Script Declaration Summary for Reboot Command                 |     |
| Table 31: Common AP Assembly Codes                                      |     |
| Table 32: Common Radio Card Descriptions                                |     |
| Table 33: User Interface Alarms                                         |     |

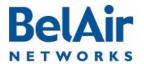

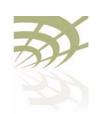

BelAir Networks Inc. 603 March Road Kanata, Ontario Canada K2K 2M5

I-877-BelAirI (235-247I) 613-254-7070 General Information info@belairnetworks.com

Sales @belairnetworks.com

**Technical Support** techsupport@belairnetworks.com

Visit us on the web at:

www.belairnetworks.com